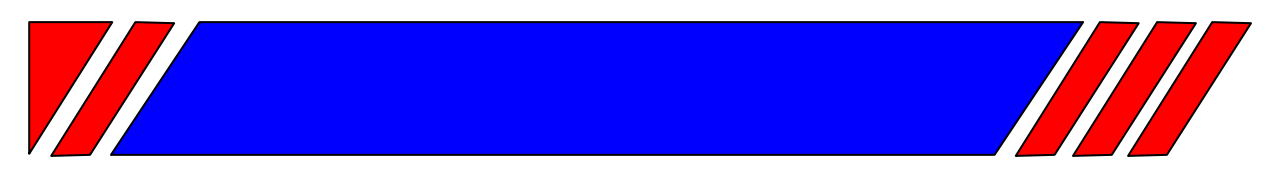

# ЧАСТОТНЫЙ ПРЕОБРАЗОВАТЕЛЬ

380 В 1,5 ... 315 кВт

# Векторный ПЧ с обратной связью и управлением моментом

# E4-9400

# Руководство по эксплуатации BAlOY.435X21.011-03 P3

# **BECHEP**

# **ОГЛАВЛЕНИЕ**

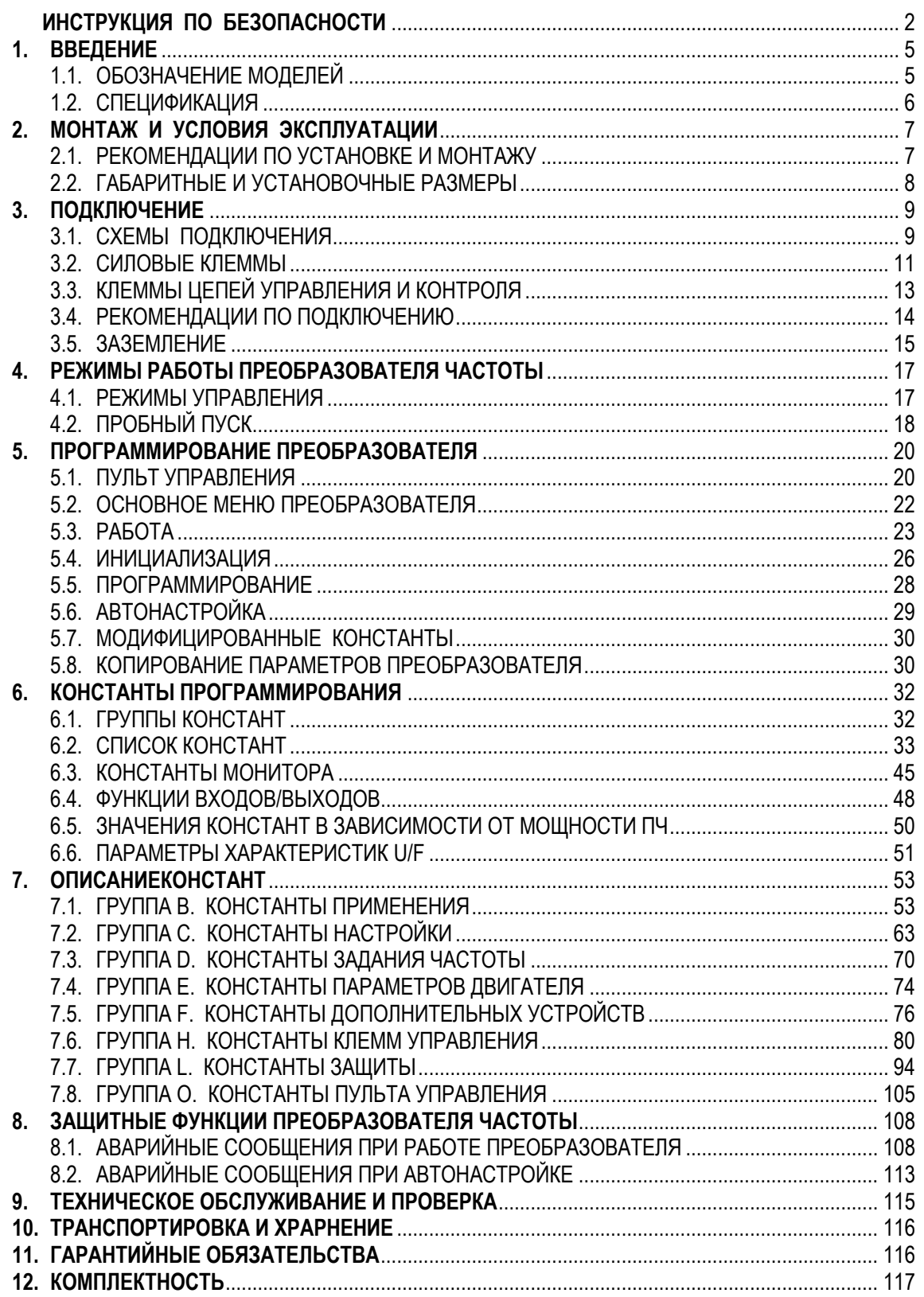

# ИНСТРУКЦИЯ ПО БЕЗОПАСНОСТИ

- Всегда соблюдайте требования инструкции по безопасности во избежание аварий и потенциальной опасности для персонала.
- Внимательно прочтите настоящее Руководство для реализации всех возможностей преобразователя и его безопасной эксплуатации.
- Храните Руководство в доступном месте для оперативного получения информации.

Преобразователь частоты является электрическим прибором. Для обеспечения безопасной эксплуатации преобразователя в данном Руководстве обратите внимание на следующие символы:

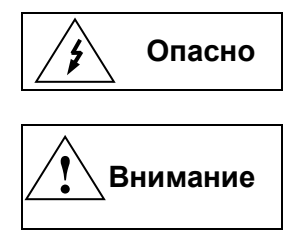

 **Опасно** Указывает на опасность получения серьезных травм при игнорировании рекомендаций.

> Указывает на необходимость выполнения рекомендаций. В противном случае преобразователь и сопряженное с ним оборудование могут быть повреждены.

#### **До начала работы**

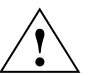

#### **Внимание**

Все работы по монтажу, наладке, измерениям параметров и демонтажу преобразователя должны выполняться квалифицированным персоналом в соответствии с данным Руководством.

#### **Защита от статического электричества**

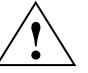

## **Внимание**

Печатные платы преобразователя содержат КМОП - компоненты, чувствительные к статическому электричеству. Избегайте прикосновений к компонентам печатных плат во избежание выхода их из строя под воздействием статического электричества.

#### **Вскрытие внешних крышек преобразователя**

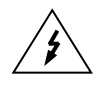

## **Опасно**

После отключения питания на конденсаторах звена постоянного тока присутствует высокое напряжение. Необходимо выждать не менее 10 минут до полного разряда конденсаторов, прежде чем открывать внешние крышки преобразователя.

Несмотря на то, что цепи управления преобразователя изолированы от сетевого напряжения, не прикасайтесь к плате управления и не выполняйте соединений цепей управления, если преобразователь частоты подключен к сети.

#### **При работах, выполняемых на двигателе, подключенном к преобразователю**

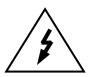

# **Опасно**

Если необходимо выполнять работы на двигателе или подсоединенном к нему механизме, должны быть приняты следующие меры безопасности:

- Напряжение питания преобразователя должно быть отключено на все время проведения работ.
- После отключения питания преобразователя необходимо подождать не менее 10 минут до начала работ**.**

#### **Заземление преобразователя частоты**

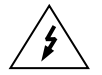

## **Опасно**

Должно обеспечиваться качественное соединение клеммы заземления преобразователя с соответствующей шиной заземления объекта. Сопротивление заземления должно быть не более 10 Ом.

#### **Ток утечки на землю**

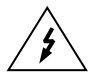

## **Опасно**

Ток утечки на землю преобразователя частоты составляет не менее 3,5 мА. Защитное заземление должно быть выполнено одним из следующих способов:

- Использовать отдельный защитный медный проводник сечением не менее 10 мм<sup>2</sup> или алюминиевый проводник сечением не менее 16 мм<sup>2</sup>.
- Использовать отдельную жилу РЕ в питающем силовом кабеле сечения, выбранного в соответствии с потребляемым током.

#### **Измерения с использованием высокого напряжения**

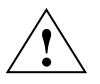

#### **Внимание**

- 1. Не проверяйте внутренние компоненты преобразователя высоким напряжением, такая проверка может вывести из строя полупроводниковые элементы.
- 2. Перед проведением испытаний двигателя высоким напряжением (например, мегомметром), кабель двигателя необходимо отсоединить от преобразователя частоты. Невыполнение этого требования приведет к повреждению преобразователя.

#### **При перемещении преобразователя из холодного помещения**

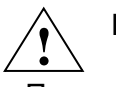

#### **Внимание**

При установке преобразователя после транспортировки из холодного помещения возможно образование конденсата на поверхности электронных компонентов. После монтажа преобразователь до его включения необходимо выдержать не менее 2 часов до полного испарения конденсата. Невыполнение этого требования может привести к повреждению преобразователя.

#### **Подключение преобразователя частоты**

#### **Внимание !**

Преобразователь частоты не защищен от неправильного подключения к источнику питания. В частности, запрещается подключение сетевого кабеля к клеммам U, V и W, предназначенным для подключения двигателя. Неправильное подключение приведет к выходу из строя преобразователя.

#### **Запрет установки фазосдвигающего конденсатора**

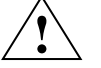

# **Внимание**

Не допускается совместно с преобразователем использовать конденсаторы, предназначенные для повышения коэффициента мощности. Это может повредить преобразователь частоты.

#### **Меры безопасности при автоматическом перезапуске двигателя**

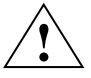

# **Внимание**

Если функция автоматического перезапуска активна, то двигатель может запуститься без участия оператора. Используйте этот режим с осторожностью во избежание повреждения оборудования или получения травм обслуживающим персоналом.

#### **Электромагнитный контактор**

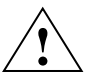

#### **Внимание**

Не подсоединяйте электромагнитный контактор между выходными клеммами U, V и W преобразователя и двигателем. Если нагрузка будет подключена во время работы преобразователя, сработает защита от перегрузки по току из-за резкого изменения тока нагрузки.

#### **Остаточное напряжение**

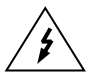

#### **Опасно**

После отключения питания на токоведущих частях преобразователя некоторое время присутствует высокое напряжение. Необходимо выждать не менее 10 минут, прежде чем открывать внешние крышки преобразователя для проведения каких-либо работ с ним.

#### **Защита двигателя**

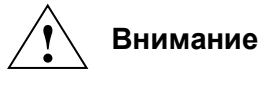

Для защиты двигателя от перегрузки необходимо настроить параметры двигателя в преобразователе.

#### **Транспортировка и хранение**

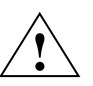

#### **Внимание**

Транспортировать и хранить преобразователь частоты необходимо в оригинальной упаковке. Эта упаковка специально разработана для предотвращения повреждения преобразователя во время транспортировки.

# **1. ВВЕДЕНИЕ**

Данное Руководство по эксплуатации описывает допустимые условия эксплуатации преобразователей частоты E4-9400: условия окружающей среды, установку, монтаж, проверку, аварийные ситуации, а также совокупность допустимых режимов работы и параметров для всех типоразмеров преобразователей.

Для обеспечения эффективного и безопасного функционирования изделия внимательно прочтите данное Руководство перед началом работ с преобразователем. Если в процессе работы возникнут вопросы, которые невозможно решить с помощью изложенной в данном Руководстве информации, свяжитесь со службой технической поддержки предприятияизготовителя.

## **1.1. Обозначение моделей**

Таблички паспортных и технических данных расположены соответственно на правой боковой и передней панели преобразователя.

Например, для модели E4-9400-025H (мощность 18,5 кВт) таблички имеют следующую информацию:

На боковой панели:

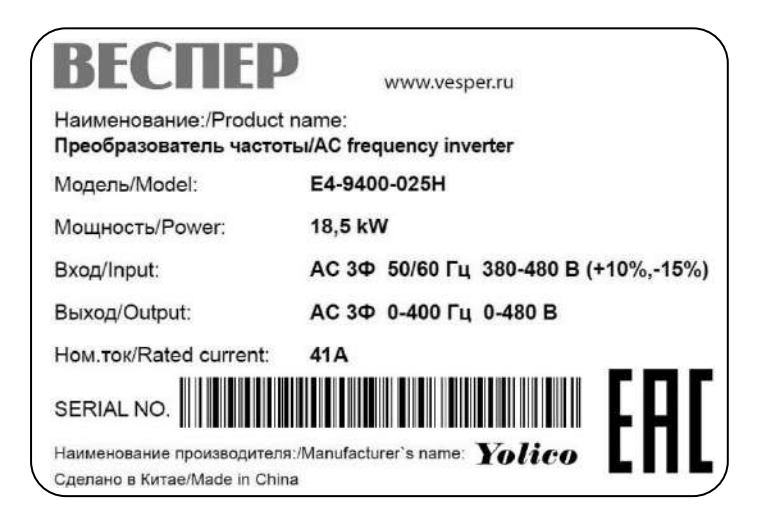

На лицевой панели:

Е4-9400 380 В 18,5 кВт 41 А

 $\overline{a}$ 

# **1.2. Спецификация**

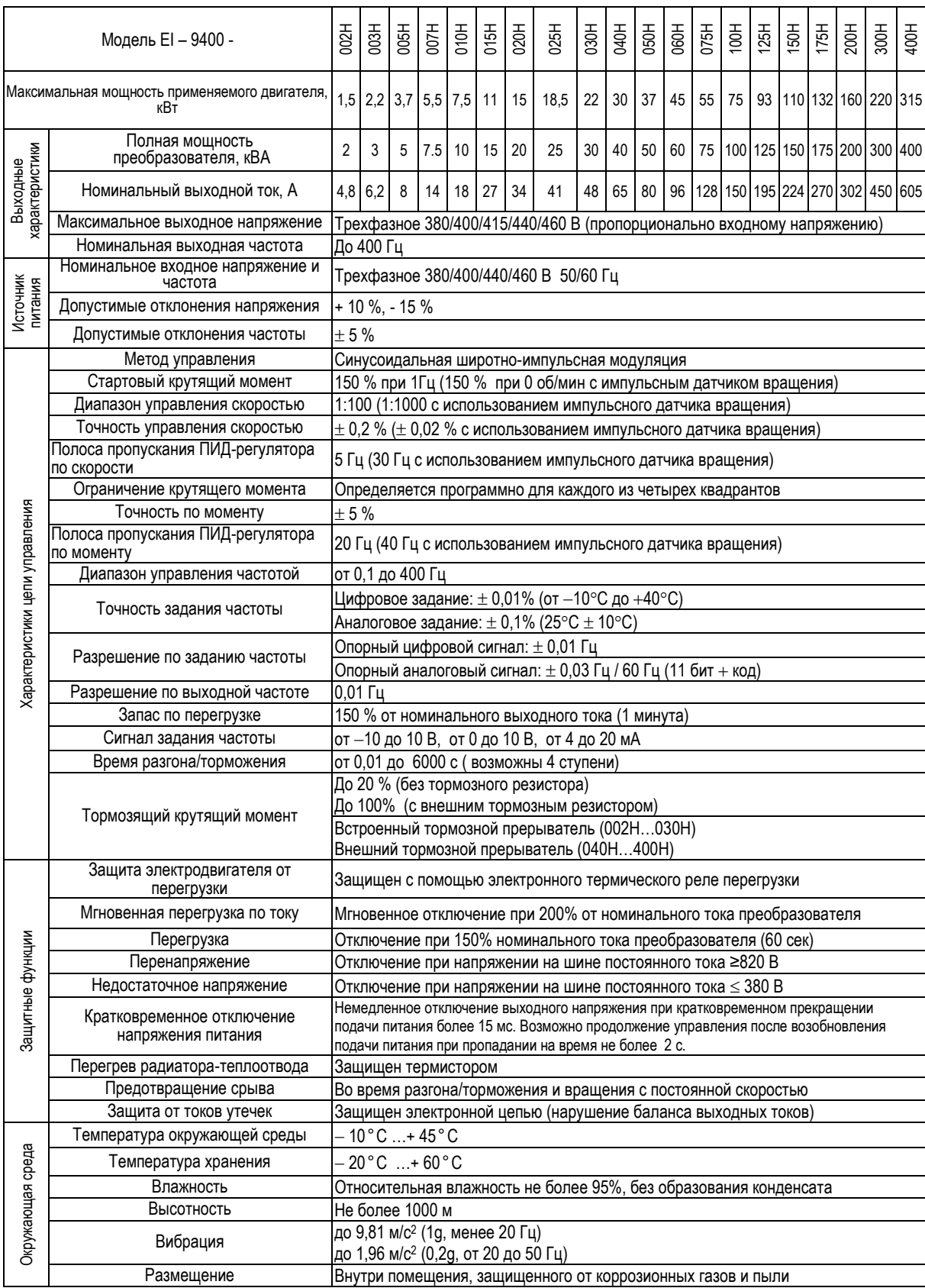

При эксплуатации ПЧ необходимо учитывать снижение номинального выходного тока ПЧ относительно табличного значения в следующих случаях:

- при высоких значениях частоты ШИМ
- при температуре окружающей среды выше +40 °С
- при высоте над уровнем моря более 1000 метров

# **2. МОНТАЖ И УСЛОВИЯ ЭКСПЛУАТАЦИИ**

#### **2.1. Рекомендации по установке и монтажу**

 **! Для безаварийной работы преобразователя необходимо соблюдать указанные в настоящем Руководстве условия эксплуатации преобразователя частоты – совокупность внешних воздействующих факторов, которые могут влиять на него при управлении приводом.**

Окружающая среда оказывает непосредственное влияние на качество и продолжительность работы преобразователя. В месте, где установлен преобразователь частоты, должны быть обеспечены следующие условия эксплуатации:

- окружающая температура: от -10°С до +45°С;
- температура хранения: от -20 $\mathrm{^{\circ}C}$  до +60 $\mathrm{^{\circ}C}$ ;
- отсутствие брызг воды, влажность не выше 95 % без образования конденсата;
- отсутствие ударов и вибраций свыше 1g (до 20 Гц) и 0,6g (от 20 до 50 Гц). Если вибрации нельзя избежать, устанавливайте антивибрационные прокладки (амортизаторы);
- отсутствие масляного и соляного тумана;
- отсутствие пыли и металлических частиц;
- отсутствие электромагнитных помех (сварочные аппараты, мощные потребители);
- отсутствие прямых солнечных лучей;
- отсутствие агрессивных жидкостей и газов;
- отсутствие в непосредственной близости радиоактивных и горючих материалов.

Для хорошего охлаждения радиаторов устанавливайте преобразователь вертикально. Для обеспечения необходимых условий эксплуатации устанавливайте преобразователь в соответствии со следующим рисунком:

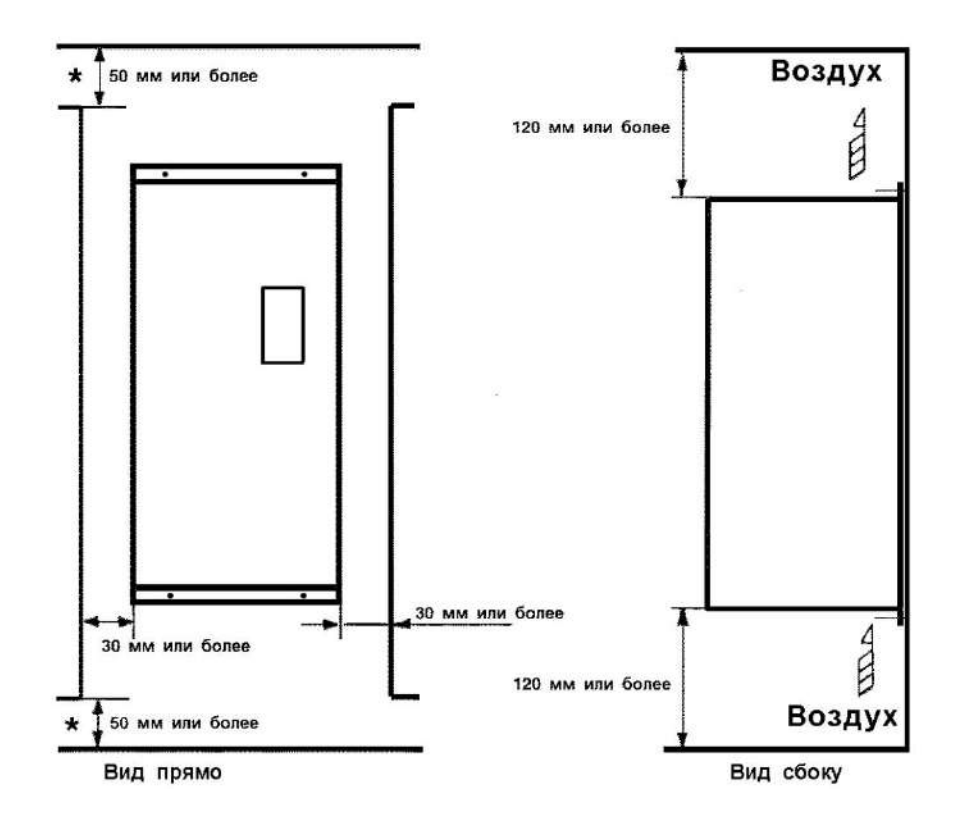

# **2.2. Габаритные и установочные размеры**

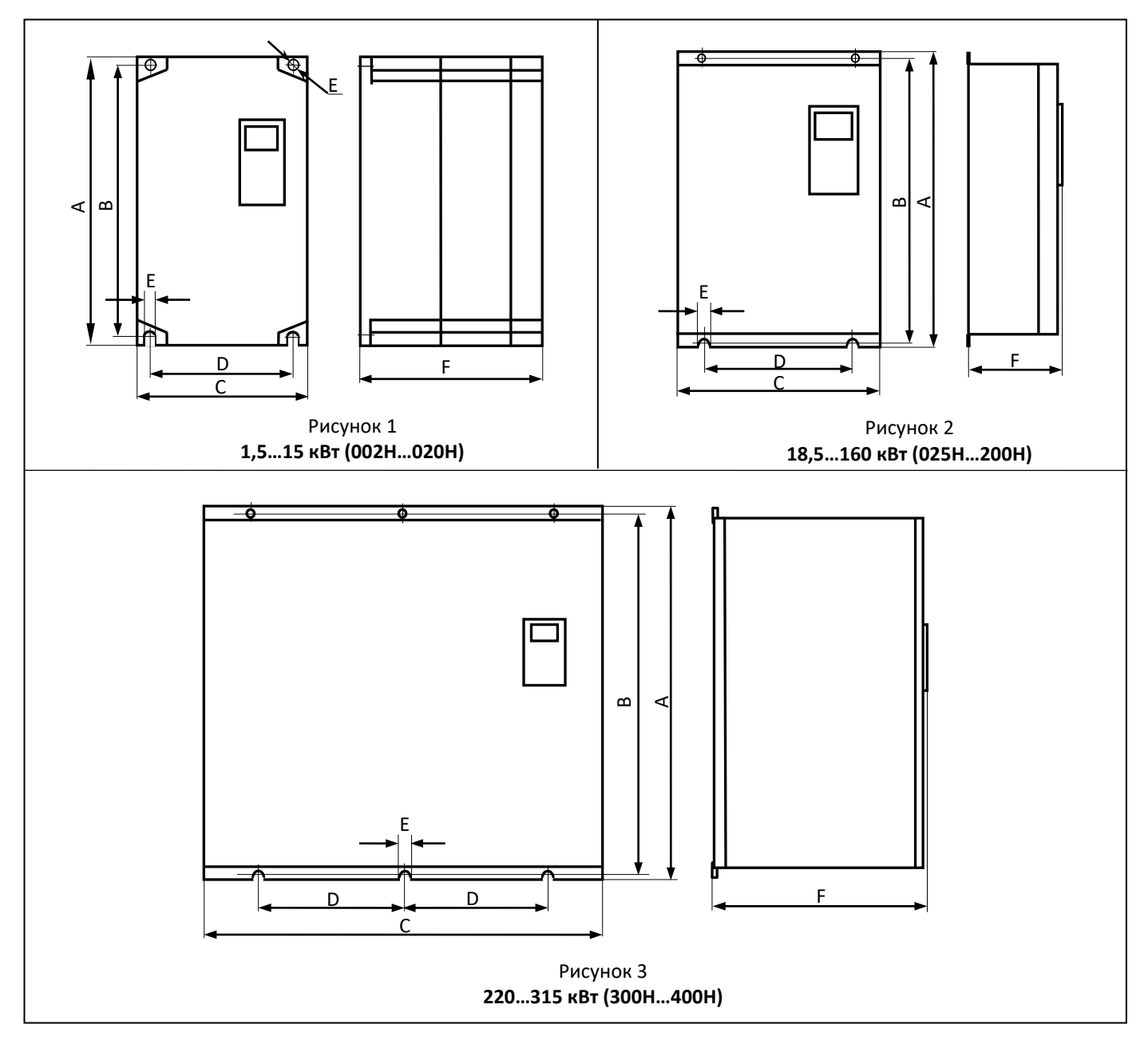

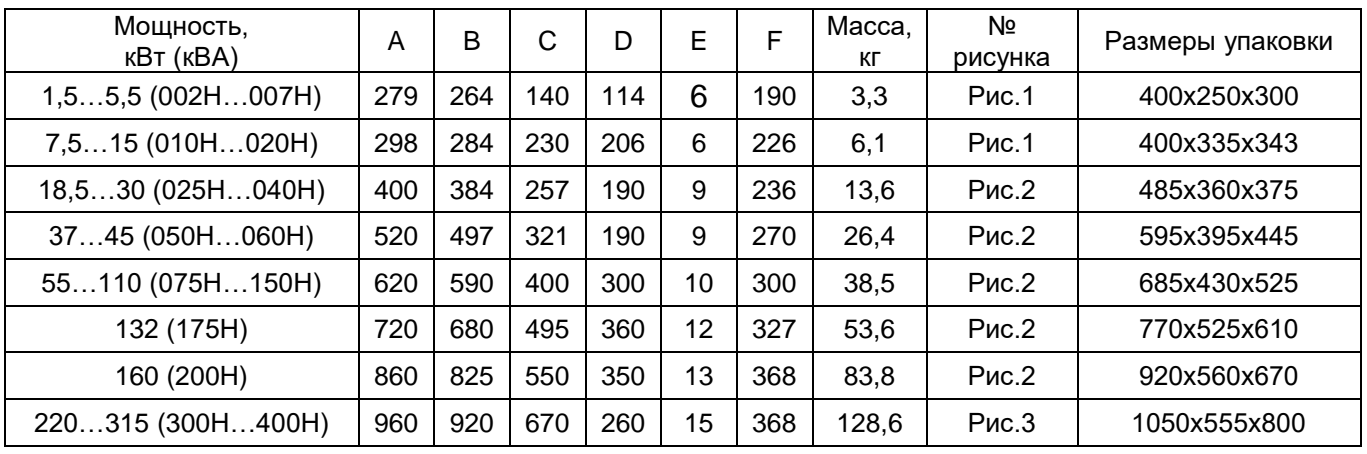

# **3. ПОДКЛЮЧЕНИЕ**

#### **3.1. Схемы подключения**

#### **Модели E4-9400-002Н…030Н**

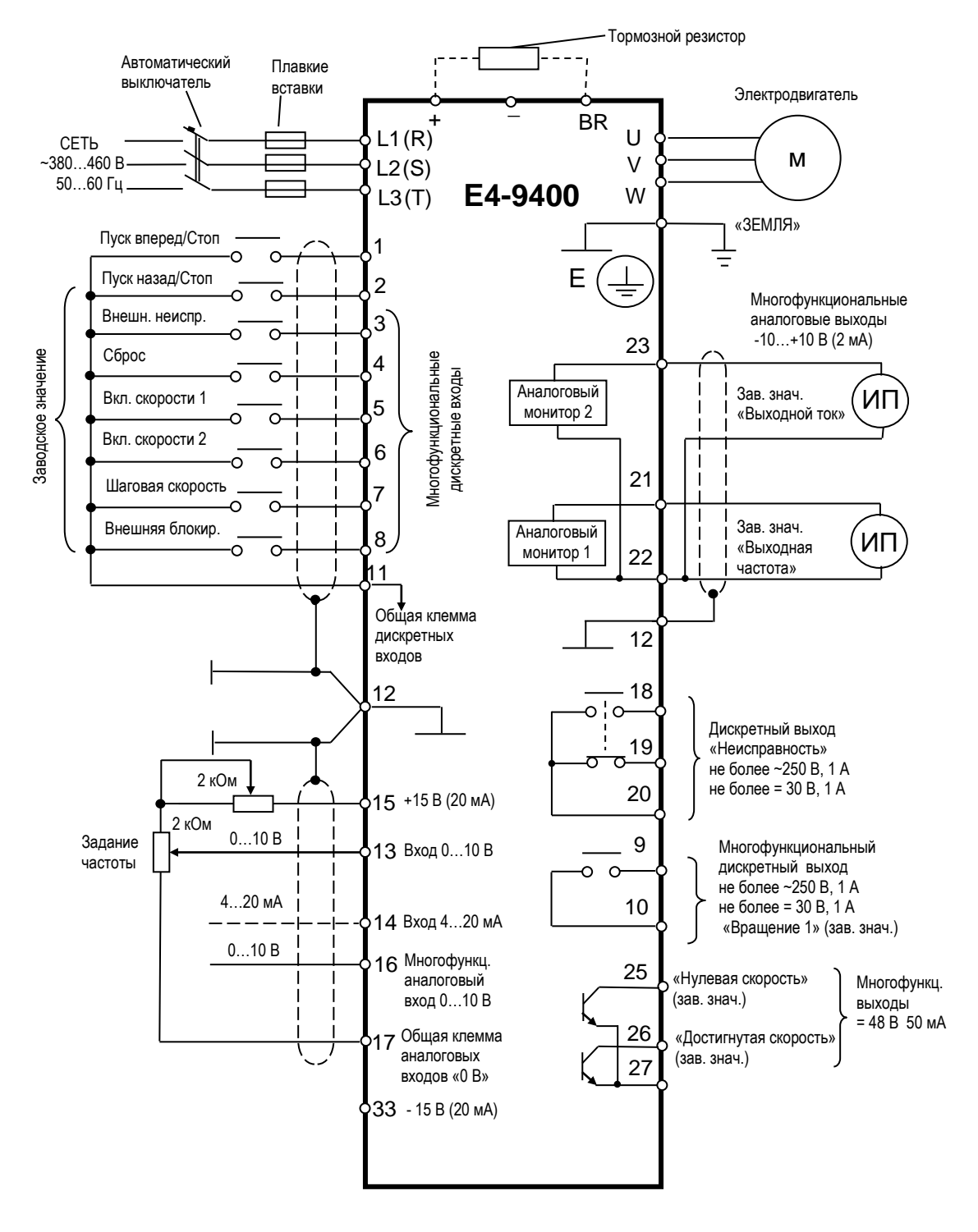

Примечание: обозначение **R, S, T** силовых клемм питания только для мощностей 025Н, 030Н

#### **Модели E4-9400-040Н…400Н**

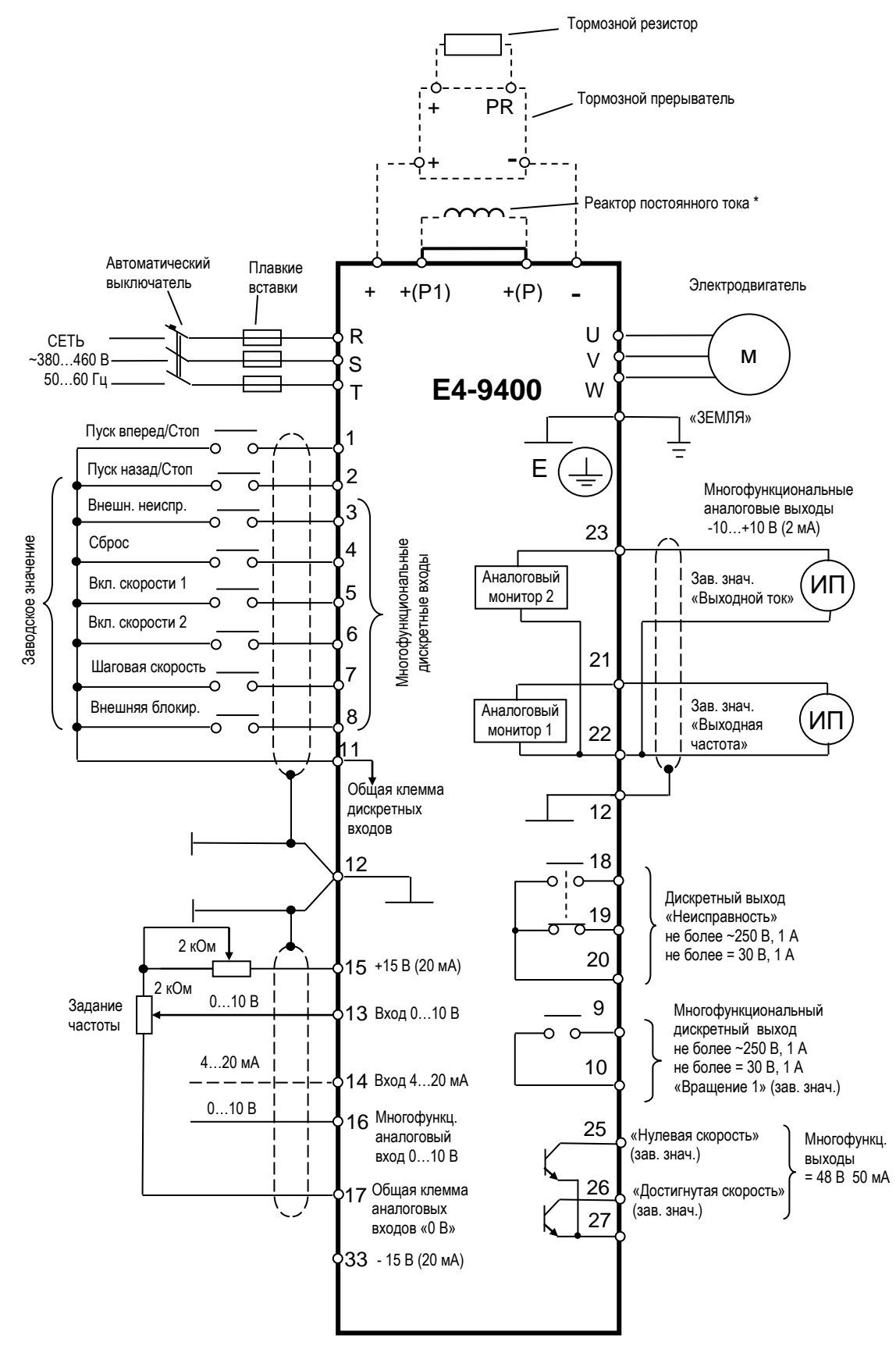

Примечание \*: при установке реактора постоянного тока (опция) удалить перемычку между клеммами «+(Р1)» и «+(Р)».

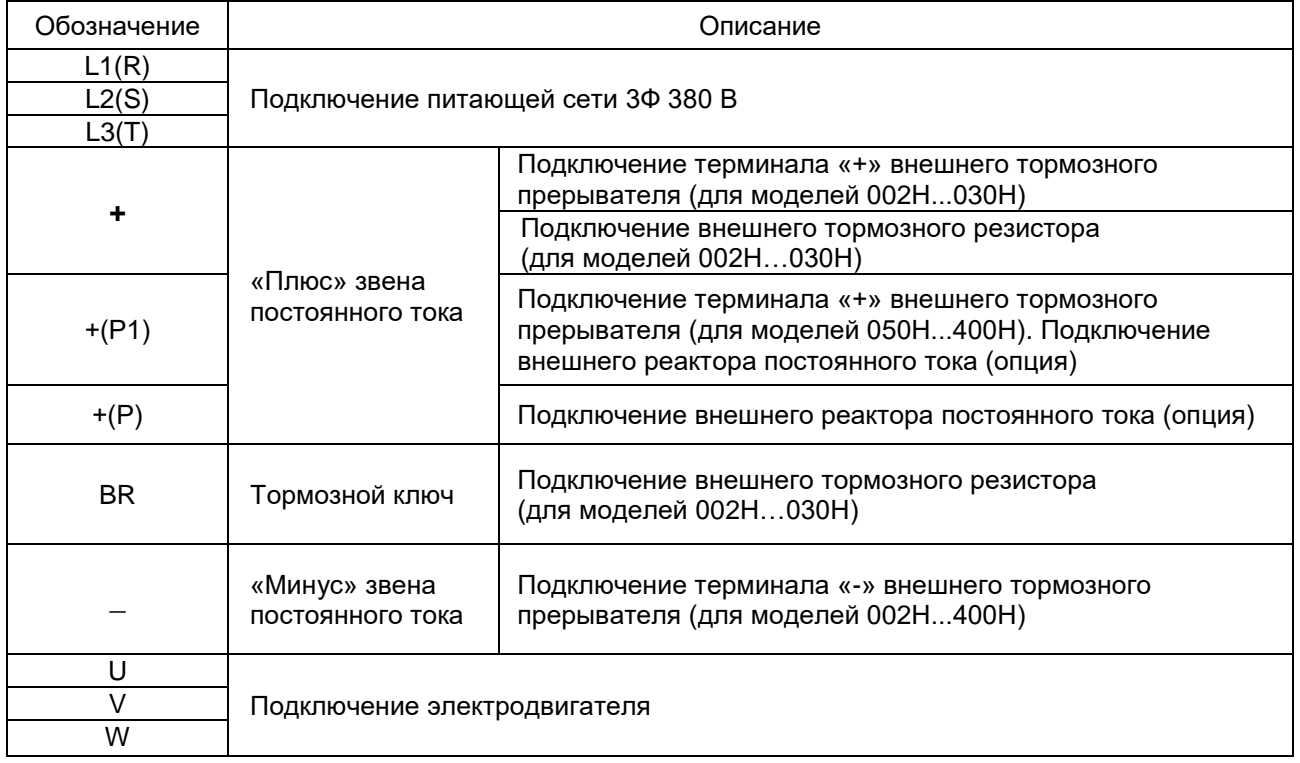

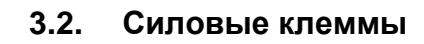

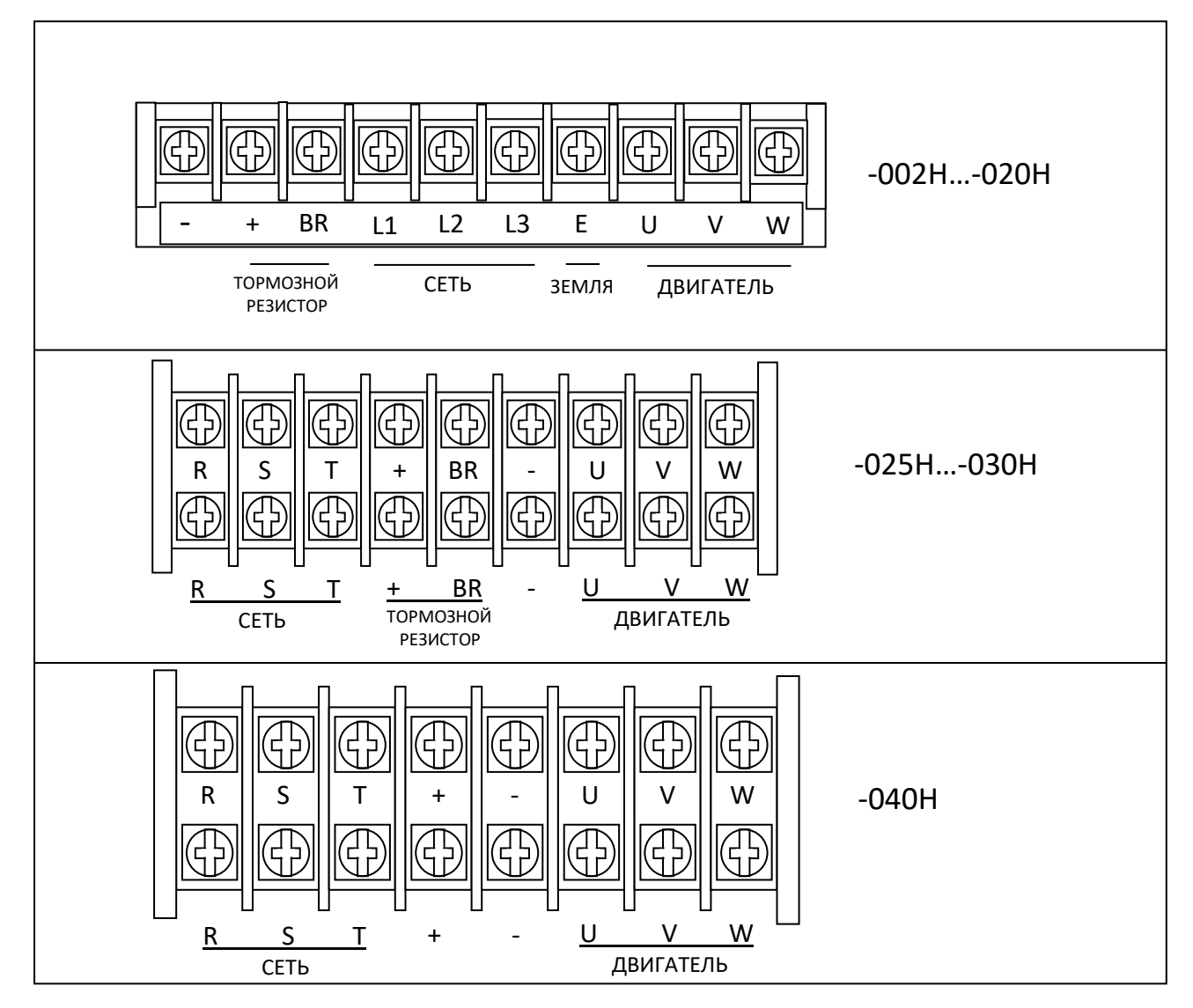

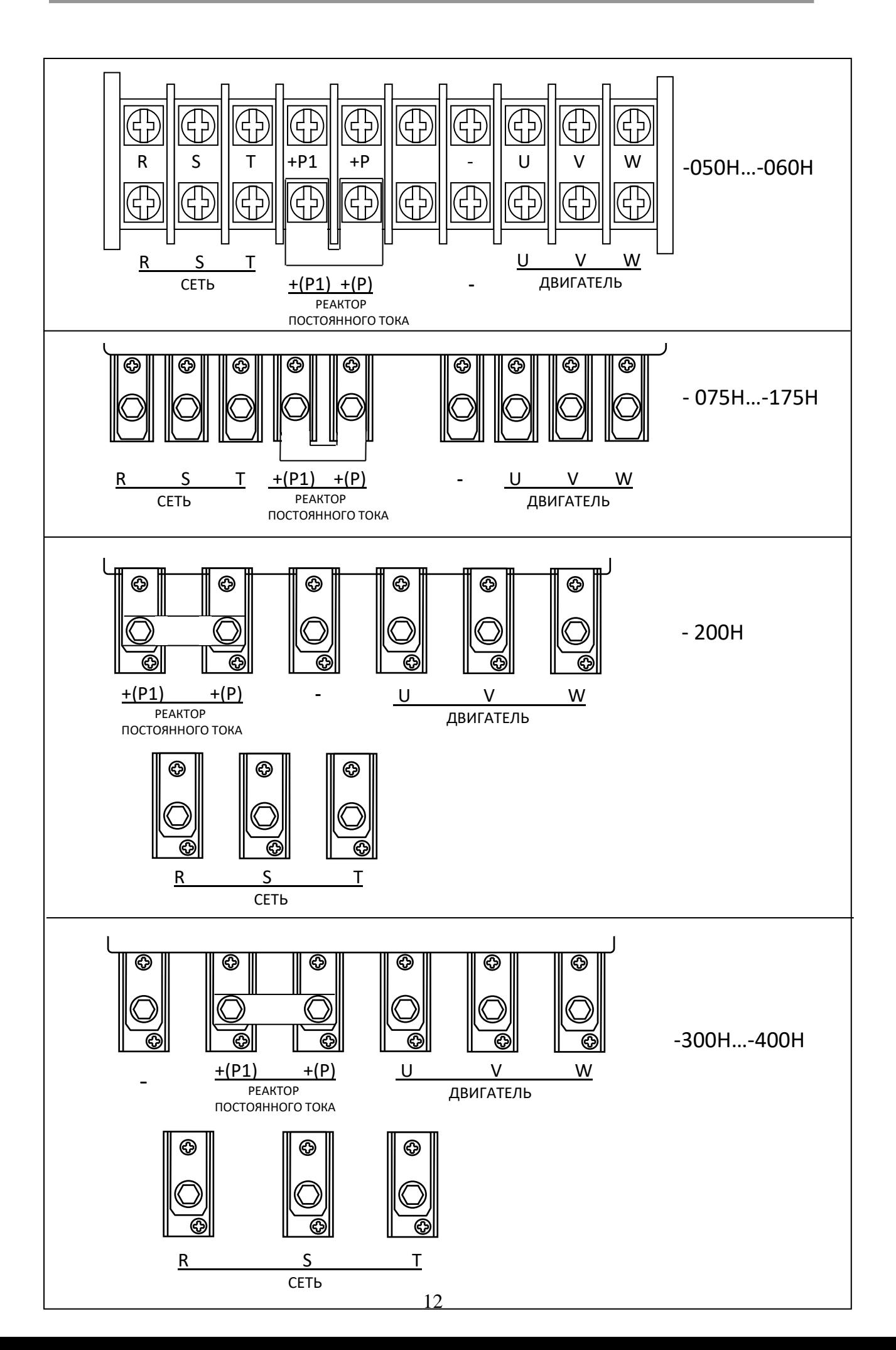

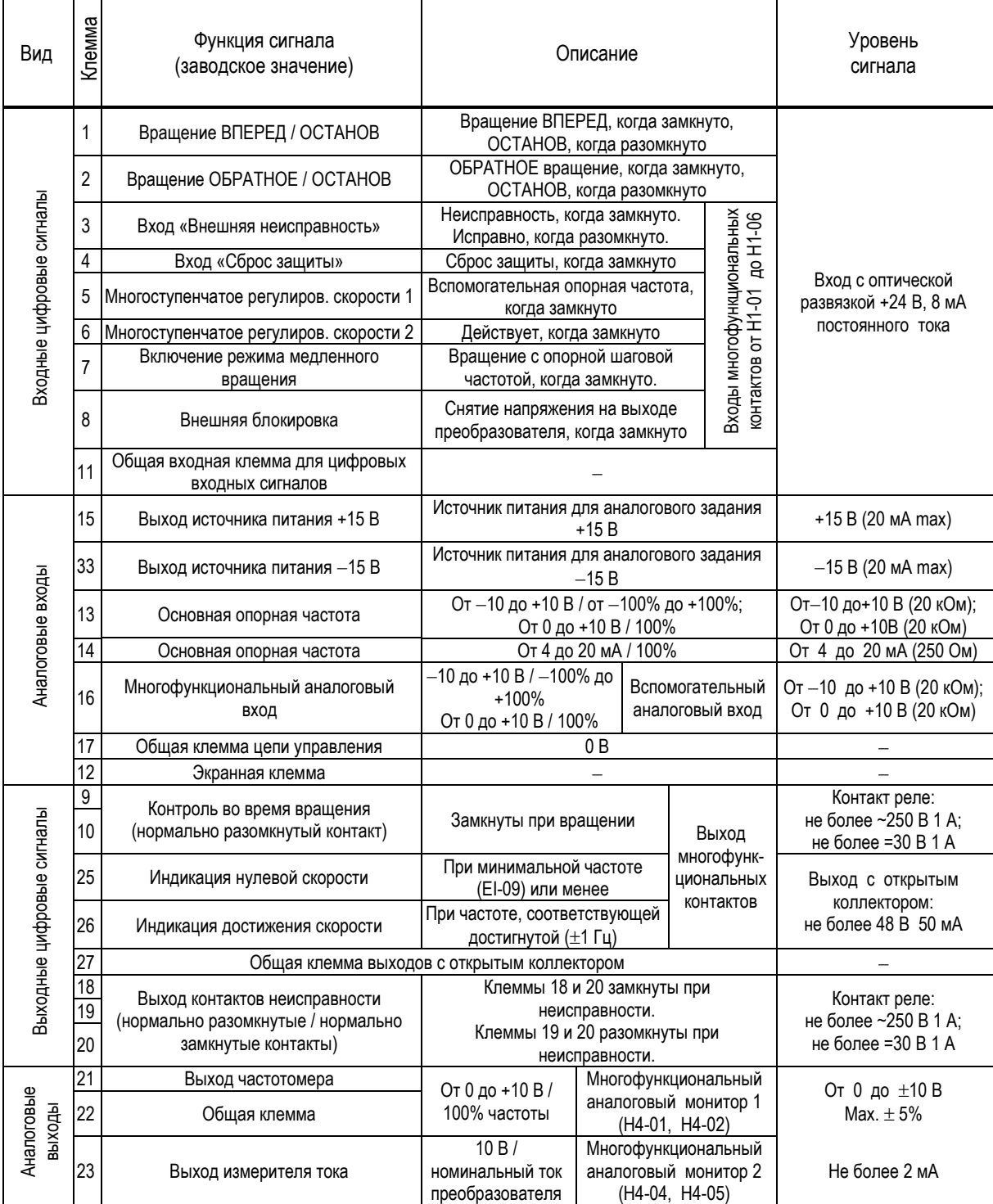

# **3.3. Клеммы цепей управления и контроля**

Расположение клемм управления на клеммной колодке:

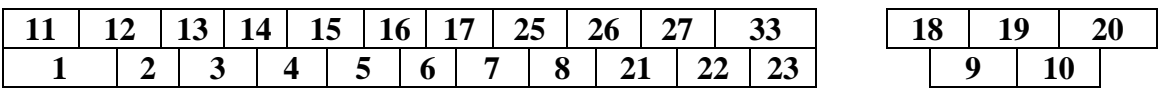

# **3.4. Рекомендации по подключению**

Убедитесь в том, что сетевой кабель подключен к клеммам R, S, T, а двигатель - к клеммам U, V, W.

#### **! Подключение сетевого кабеля к клеммам U, V, W категорически запрещается - это приведет к повреждению преобразователя частоты.**

Если преобразователь подключается к сети совместно с другими устройствами, необходимо в цепи питания установить фильтр электромагнитных помех и/или изолирующий трансформатор для устранения высокочастотных помех, излучаемых преобразователем.

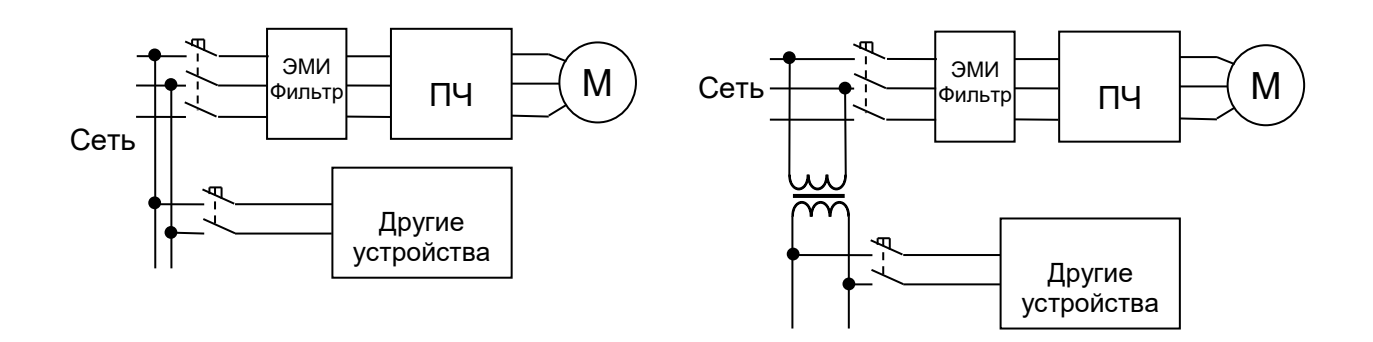

Прокладка кабелей цепей управления должна выполняться отдельно от силовых кабелей преобразователя и других потребителей с большими напряжениями и токами во избежание появления взаимных помех. Длина управляющих кабелей не должна превышать 50 м.

Во избежание появления сбоев в работе из-за взаимных помех используйте для прокладки цепей управления витую пару в экране и подключайте экран только с одной стороны - к клемме заземления преобразователя.

Подключите экран к клемме заземления преобразователя. Сопротивление провода заземления должно быть не более 10 Ом.

Используйте штыревые наконечники на концах проводов управляющих кабелей.

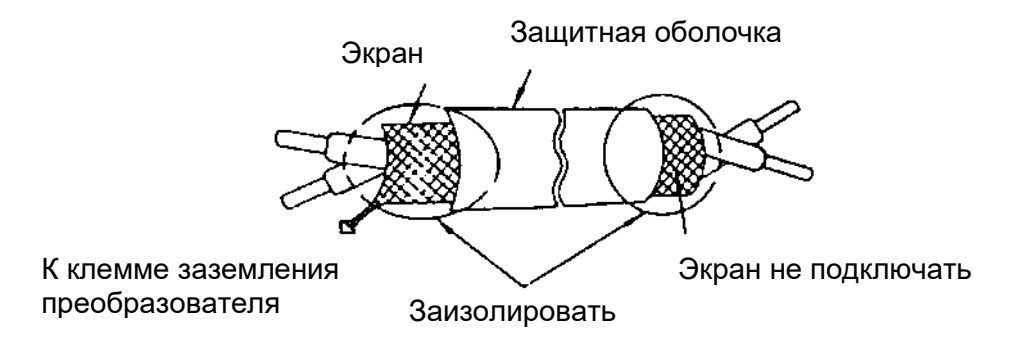

# **3.5. Заземление**

• Клемма "Земля"  $\bigoplus$  преобразователя частоты должна быть заземлена на шину заземления.

Сопротивление заземления должно быть не более 10 Ом.

 Для обеспечения защиты преобразователя частоты от помех заземление преобразователя должно производиться в соответствии с требованиями ПУЭ по одной из двух систем заземления:

- система заземления TN-S – рабочий нейтральный проводник и защитный заземляющий проводник разделены по всей длине; защитный заземляющий проводник присоединен к заземляющему устройству на питающем трансформаторе.

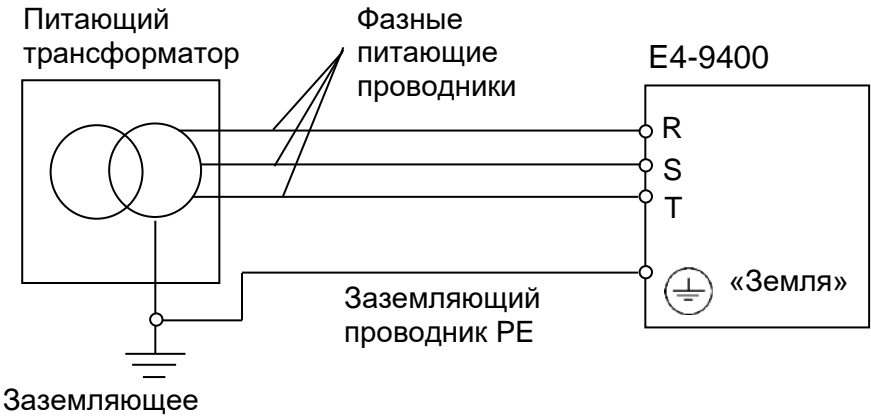

устройство трансформатора

- система заземления TT – заземление преобразователя частоты производится на отдельное заземляющее устройство, не связанное с заземляющим устройством питающего трансформатора.

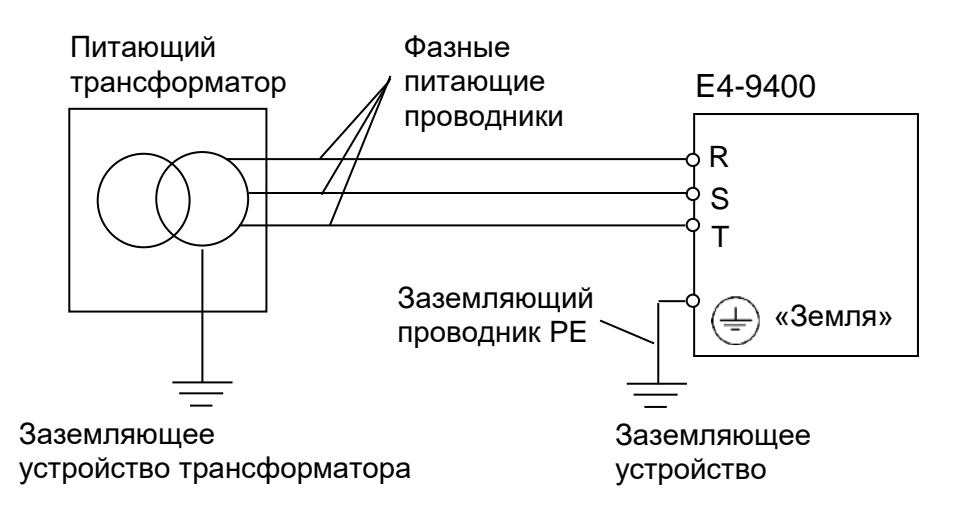

подсоединять к клемме «Земля»  $\bigoplus$  преобразователя частоты нейтральный рабочий проводник (N) или совмещенный нейтральный рабочий и защитный проводник (PEN), соединенные со средней точкой питающего трансформатора.

**Пример.** Правильное заземление частотного преобразователя и управляемого им электродвигателя:

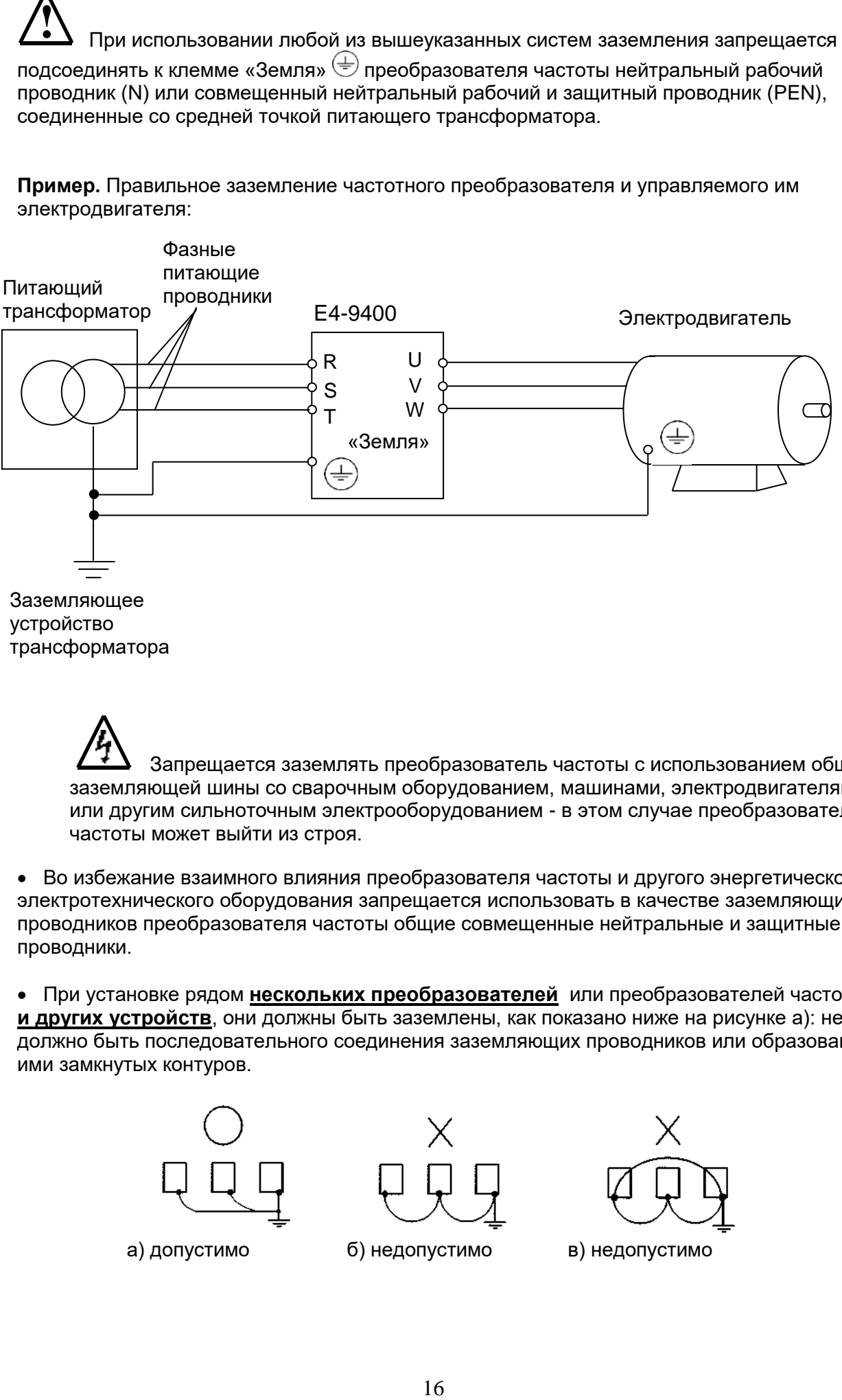

трансформатора

 Запрещается заземлять преобразователь частоты с использованием общей заземляющей шины со сварочным оборудованием, машинами, электродвигателями или другим сильноточным электрооборудованием - в этом случае преобразователь частоты может выйти из строя.

 Во избежание взаимного влияния преобразователя частоты и другого энергетического и электротехнического оборудования запрещается использовать в качестве заземляющих проводников преобразователя частоты общие совмещенные нейтральные и защитные проводники.

 При установке рядом **нескольких преобразователей** или преобразователей частоты **и других устройств**, они должны быть заземлены, как показано ниже на рисунке а): не должно быть последовательного соединения заземляющих проводников или образования ими замкнутых контуров.

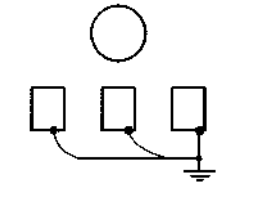

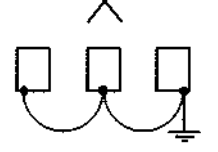

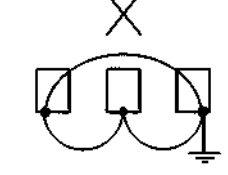

а) допустимо б) недопустимо в) недопустимо

# **4. РЕЖИМЫ РАБОТЫ ПРЕОБРАЗОВАТЕЛЯ ЧАСТОТЫ**

## **4.1. Режимы управления**

Преобразователь E4-9400 имеет два режима управления: **местный** и **дистанционный**. Требуемый режим может быть выбран с помощью клавиши МЕСТН/ДИСТАНЦ только при остановленном двигателе. Выбранный режим дистанционного управления может быть конкретизирован, как показано в таблице. Режим дистанционного управления (с заданием опорной частоты и подачей команды вращения с управляющих клемм) устанавливается по умолчанию.

 **МЕСТНЫЙ:** Задание опорной частоты и управление пуском/остановом двигателя производятся с панели управления. Световые индикаторы УПР и РЕГ не горят.

 **ДИСТАНЦИОННЫЙ**: Задание основной опорной частоты и команда пуска/останова могут быть выбраны, как описано ниже.

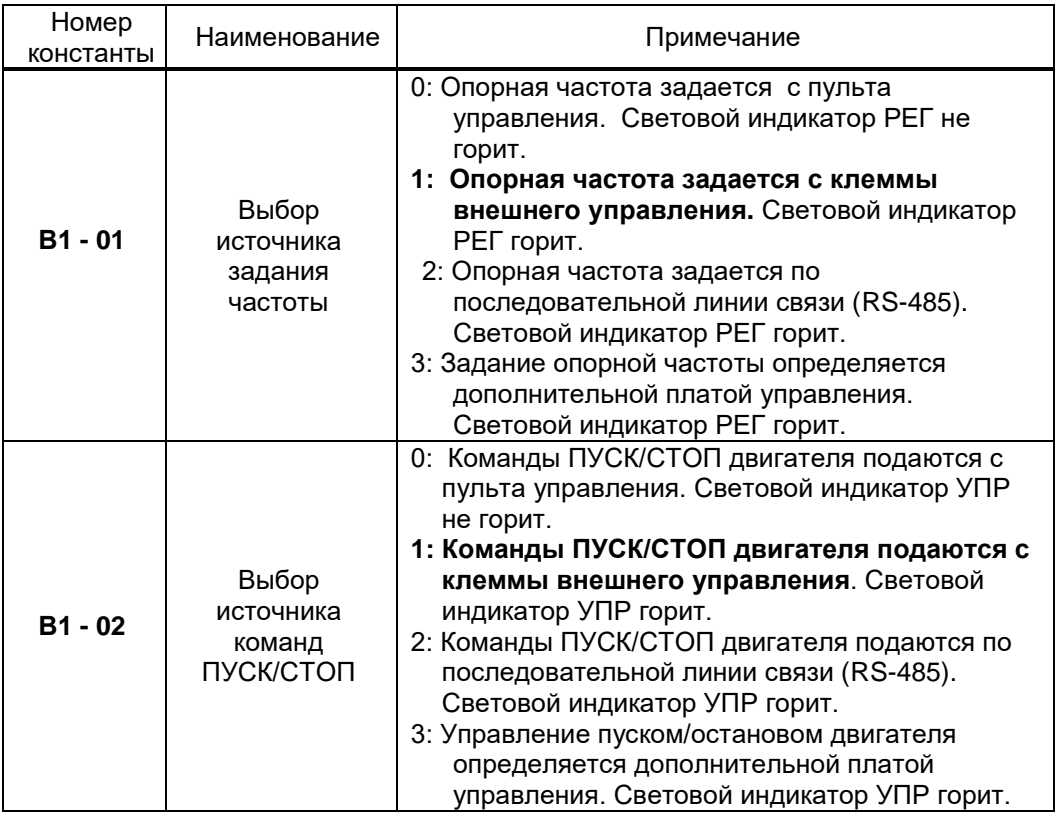

#### Выбор управления в дистанционном режиме

# **4.2. Пробный пуск**

Для обеспечения условий безопасности рассоедините электродвигатель и сопряженное с ним оборудование. При первом пуске надо иметь в виду, что, если электродвигатель соединен с другим оборудованием, необходимо со всей тщательностью предпринять меры во избежание воздействия потенциально опасных факторов.

#### **Состояние пульта управления при включении питания**

Когда система готова к работе, включите источник электропитания. Убедитесь, что питание на преобразователь подано и он включился. Цифровой дисплей должен высвечивать при подаче питания на преобразователь следующую информацию (значение опорной частоты может отличаться от указанного значения):

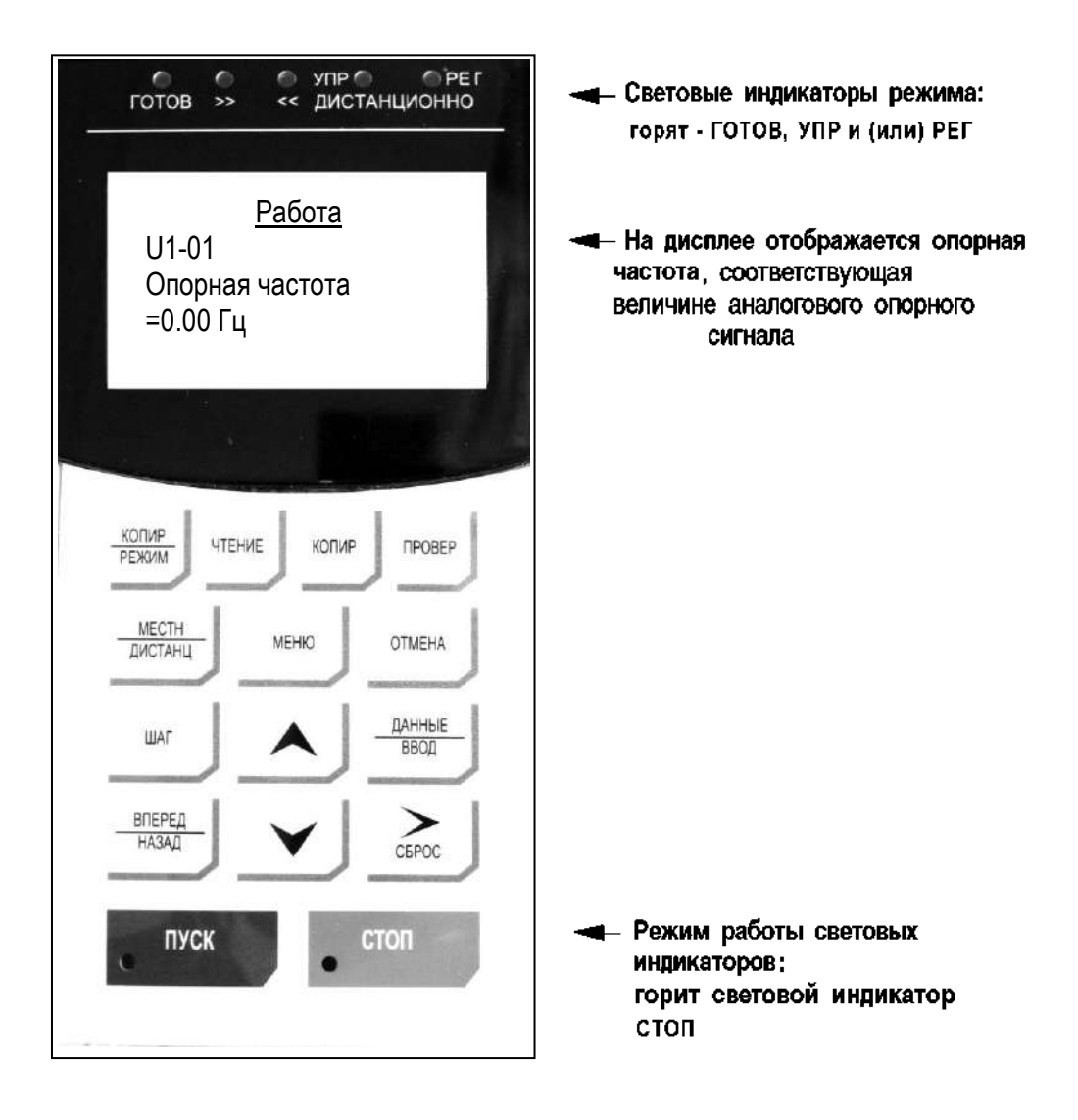

#### Описание Последовательность Состояние дисплея действий с кнопками пульты управления 1. Напряжение подано Работа - Высвечивается U1-01 значение опорной Опорная частота **MECTH** частоты =0.00 Гц ДИСТАНЦ Установка режима работы - Выберите режим Световые индикаторы УПР, РЕГ не горят местного управления 2. Установка частоты ДАННЫЕ Работа U1-01 ввод - Изменение опорной Опорная частота частоты (установка =**0**00.00 Гц значения 50 Гц) Величина изменяется при Цифра, которая меняется - мигает нажатии этих клавиш: (в данном случае «0»)  $\sum_{\text{c} \in \text{Poc}}$ Работа U1-01 «меньше» «больше» «следующая» Опорная частота цифра» =0**5**0.00 Гц Цифра, которая меняется – мигает (в данном случае «5») - Запоминание ДАННЫЕ Обновление информ установленной ввод величины Работа - Переход к режиму **OTMEHA** U1-02 контроля выходной Выходная частота частоты =50.00 Гц 3. Вращение вперед - Вращение вперед Работа пуск U1-02 (50 Гц) Выходная частота =50.00 ГцСветовые индикаторы ВПЕРЕД и ПУСК горят

#### **Последовательность работы в режиме местного управления**

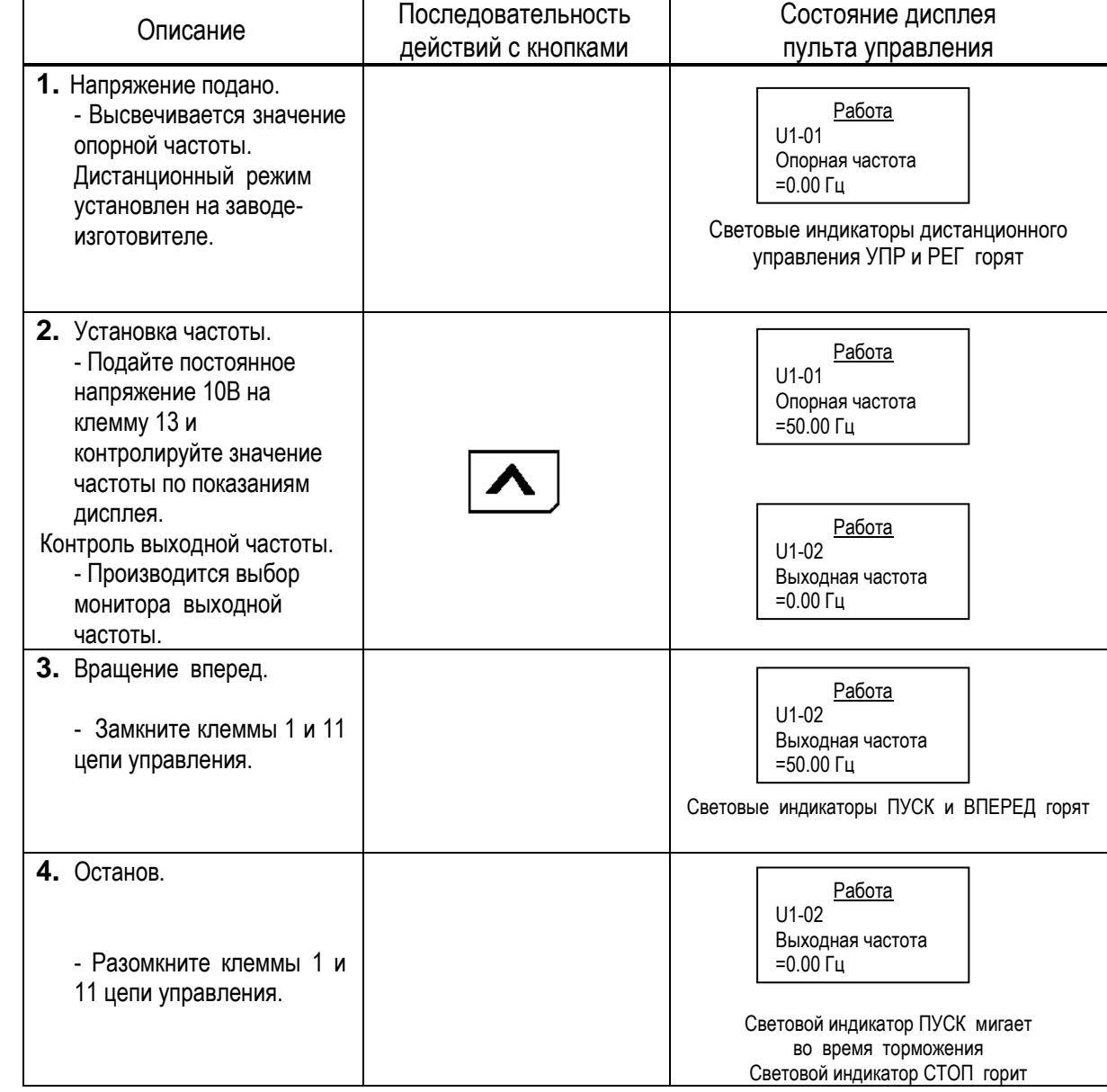

**Последовательность работы в режиме дистанционного управления.**

# **5. ПРОГРАММИРОВАНИЕ ПРЕОБРАЗОВАТЕЛЯ**

#### **5.1. Пульт управления**

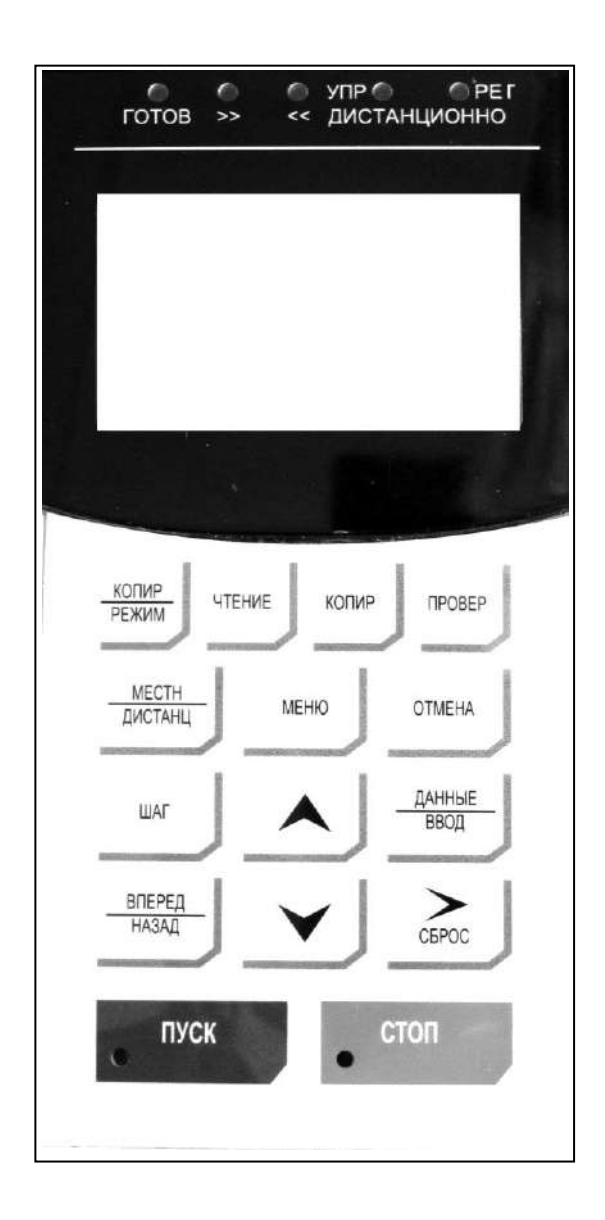

#### **Световые индикаторы режима управления**

**Световой индикатор ГОТОВ** горит только при исправности преобразователя, готовности к управлению электродвигателем и после входа в раздел меню «Работа». Мигает в режиме «Копирования»

**Световой индикатор направления вращения**

**-** горит при вращении **ВПЕРЕД.**

**-** горит при **ОБРАТНОМ** вращении.

**Дистанционный режим**

- **УПР:** Горит, когда выбрано управление с подачей команды **ВРАЩЕНИЕ** от клемм управления.
- **РЕГ:** Горит при выборе управления **ОПОРНОЙ ЧАСТОТОЙ** от клемм управления.

**Дисплей** высвечивает устанавливаемые величины для каждой из функций или контролируемой величины частоты, тока на выходе и т. д.

**Кнопка ОТМЕНА** возвращает к состоянию, предшествующему нажатию кнопки ввода **ДАННЫЕ/ВВОД**.

**Кнопки режима КОПИРОВАНИЯ**.

 **КОПИР/РЕЖИМ** – вход в режим копирования (вместе с кнопкой «СБРОС»).

**ЧТЕНИЕ** – чтения и перенос данных из ПЧ в пульт.

**КОПИР** – копирование данных из пульта в ПЧ.

**ПРОВЕР** – проверка и сравнение данных в пульте и в ПЧ.

**Кнопка МЕНЮ** высвечивает меню для выбора раздела.

**Кнопка ДАННЫЕ/ВВОД** выбирает режим, группу, функцию или название константы. Высвечивает каждое значение уставки констант во время индицирования названия константы. При повторном нажатии установленная величина записывается.

**Кнопки поиска пункта в меню** выбирают режим, группу, функцию, константу или значение уставки.

**-** Кнопка увеличения

**-** Кнопка уменьшения

**Кнопка выбора разряда >.** Выбираемая цифра мигает. Возможен повторный набор при ошибке ввода.

**Кнопка СБРОСА** защиты после появления неисправности

**Кнопки команд управления**. Используются только для приведения двигателя во вращение и останова

 **СТОП**: Горит красный световой индикатор при нажатии СТОП.

 **ПУСК**: Горит красный световой индикатор при нажатии ПУСК.

**ВПЕРЕД/НАЗАД**: Выбирается вращение вперед или назад **ШАГ**: При нажатии кнопки возможен шаговый режим вращения.<br>Кнопка

,..<br>**МЕСТН/ДИСТАНЦ.** Выбирается местный или дистанционный режим работы

Изменение состояний световых индикаторов "ПУСК" и "СТОП" в процессе управления

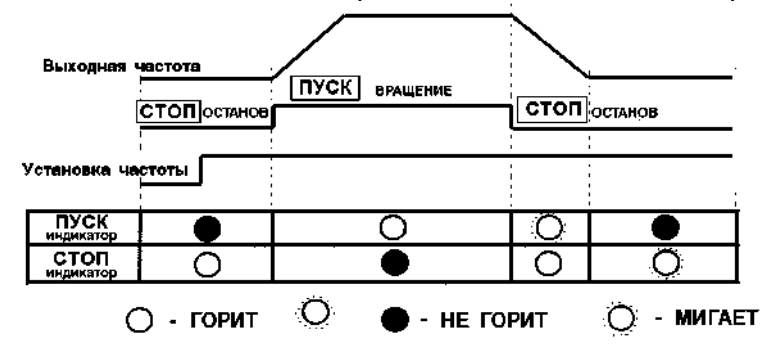

# **5.2. Основное меню преобразователя**

В основном меню частотного преобразователя имеются следующие разделы:

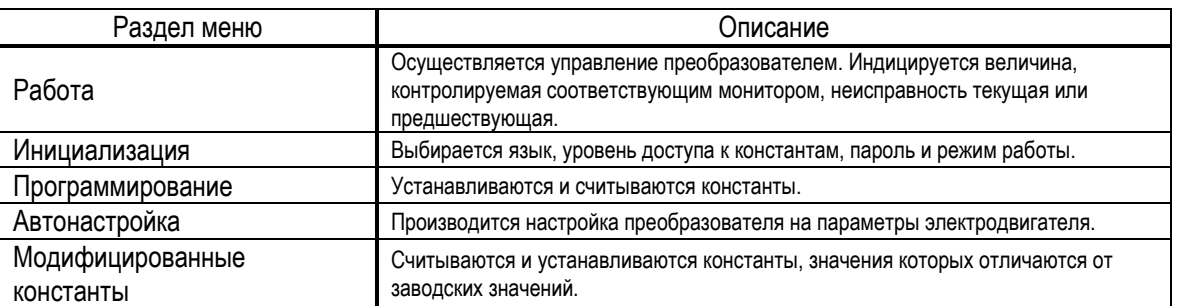

При нажатии кнопки МЕНЮ высвечивается «Работа». Переход к другому разделу меню производится кнопками  $\square$  ), вход в выбранный раздел производится кнопкой ДАННЫЕ/ВВОД. Ниже приводится пример последовательности действий при выборе разделов меню.

Последовательность действий при выборе разделов меню.

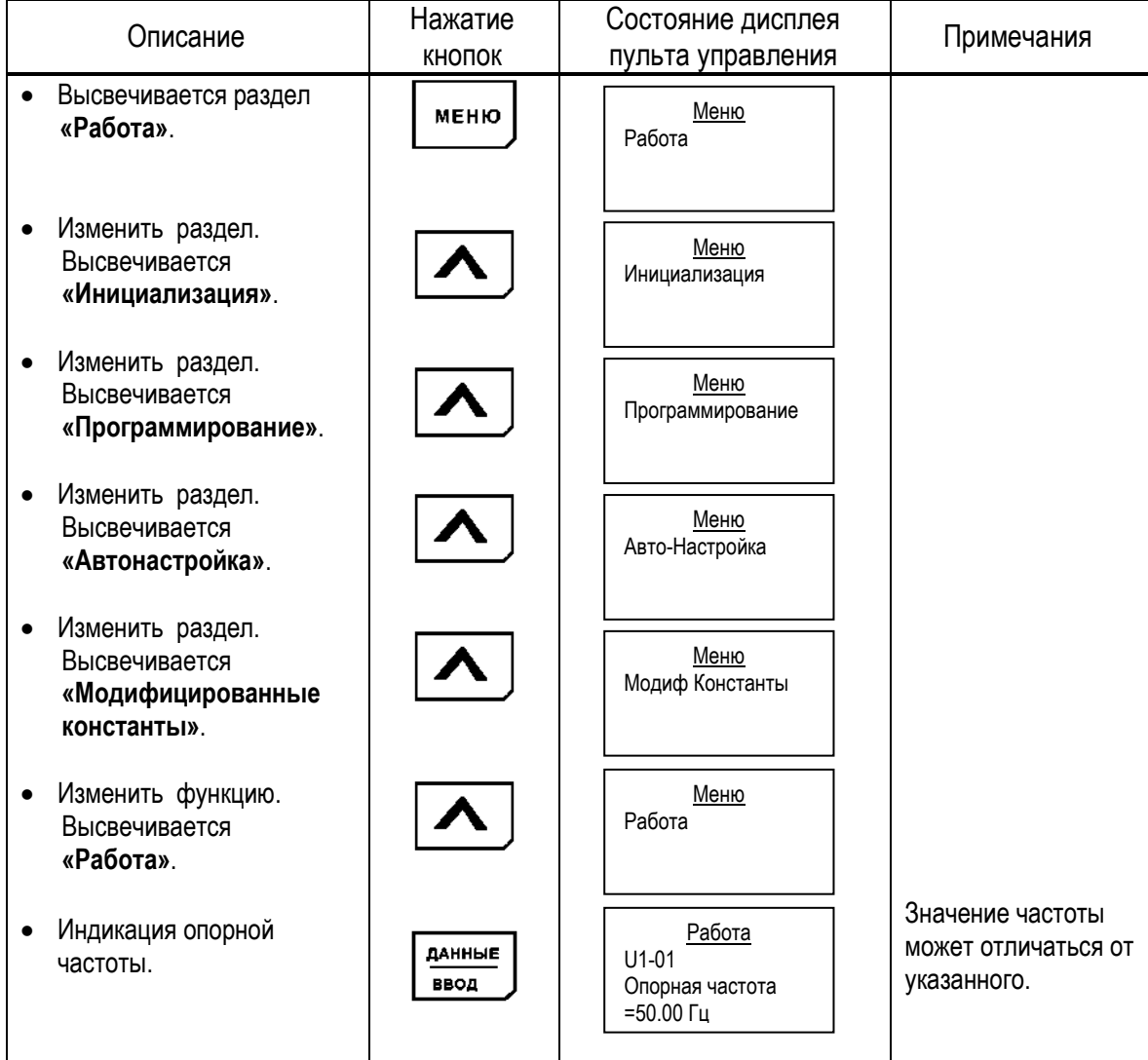

Раздел меню может быть изменен и во время работы двигателя. Если выбран раздел **«Программирование»** для считывания и установки констант, ранее включенный электродвигатель продолжает работать. Но в случае, когда выбран раздел **«Программирование»** и преобразователь находится в режиме **«Останов»,** то он не управляется, даже если подана команда на вращение.

# **5.3. Раздел меню «Работа»**

В этом разделе осуществляется управление преобразователем и электродвигателем. Параметры управления и данные о неисправности высвечиваются на дисплее. При нажатии кнопок  $\lfloor \vee \rfloor \wedge \rfloor$ осуществляется переход от одного контролируемого параметра к другому. В случае неисправности дисплей автоматически переходит в режим мониторинга неисправности. Возврат к индикации предыдущего параметра осуществляется нажатием кнопки [ > СБРОС ].

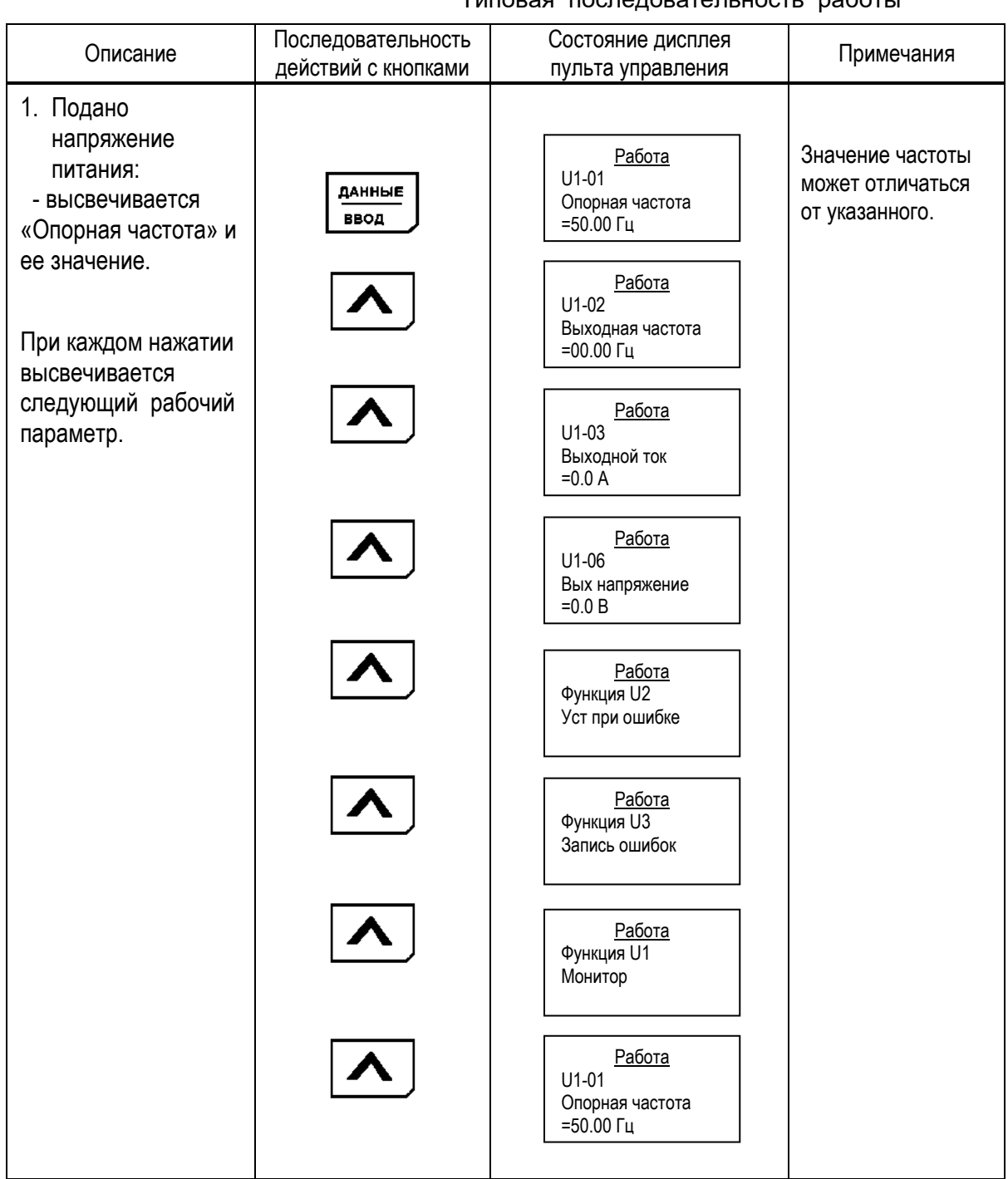

Типовая последовательность работы

## **Информация об аварийных ситуациях**

Когда происходит аварийная ситуация, преобразователь отображает ее содержание на дисплее пульта управления и активизирует выход контактов неисправности. Электродвигатель инерционно останавливается. Состояние дисплея при аварийной ситуации комментирует глава «Сообщения на дисплее об аварийных ситуациях в электроприводе и рекомендации по их устранению». Преобразователь сохраняет информацию о происшедших аварийных ситуациях, эта информация может быть проанализирована позднее.

#### Пример.

Проверка состояния преобразователя при происшедшей аварийной ситуации при работе на частоте 50 Гц и сброс защиты после перегрузки по току.

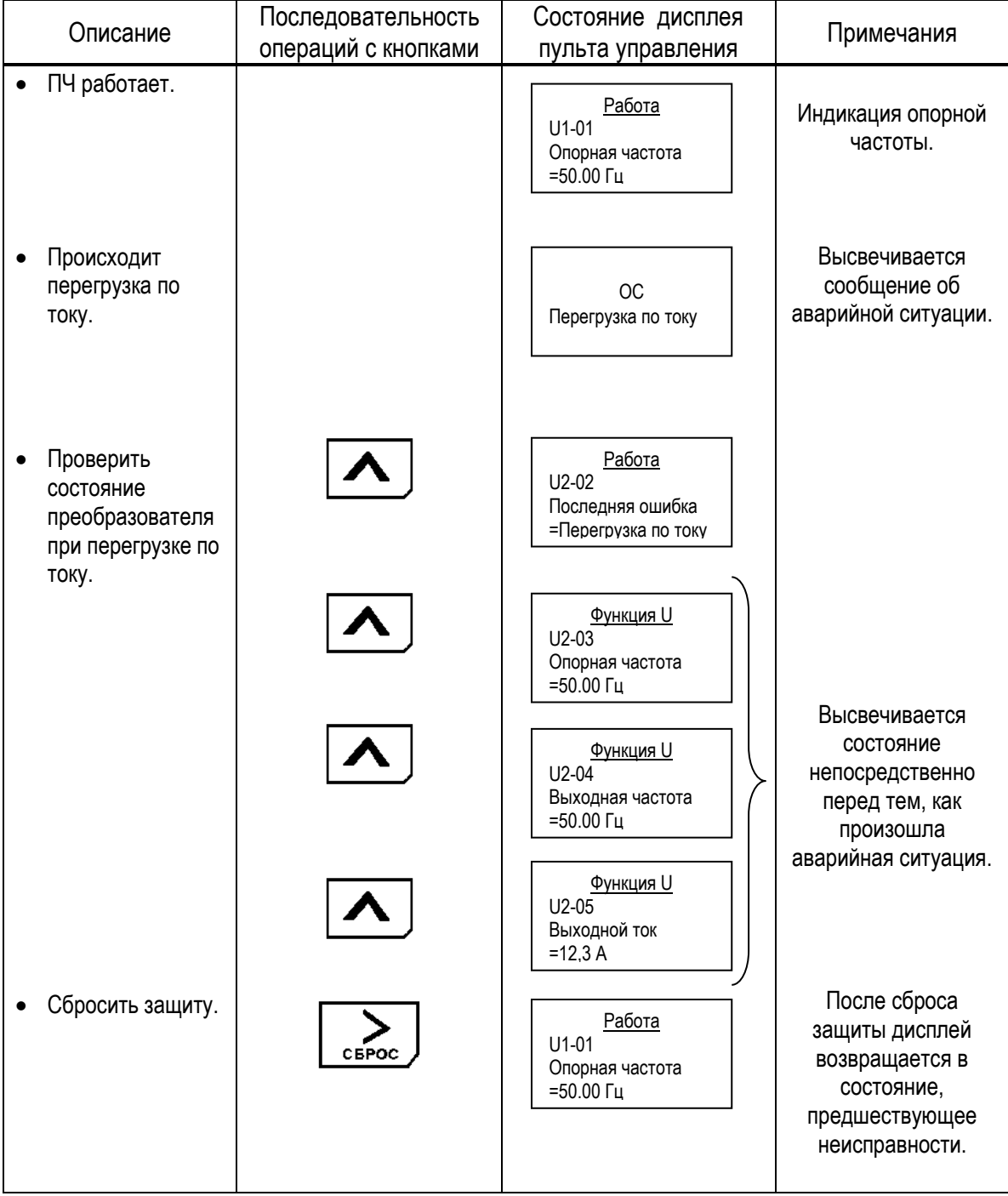

# 5.4. Раздел меню «Инициализация»

Как описано ниже, может быть выбран язык дисплея пульта управления, уровень доступа к константам, режим работы преобразователя. Возможно провести инициализацию преобразователя (возврат к заводским настройкам).

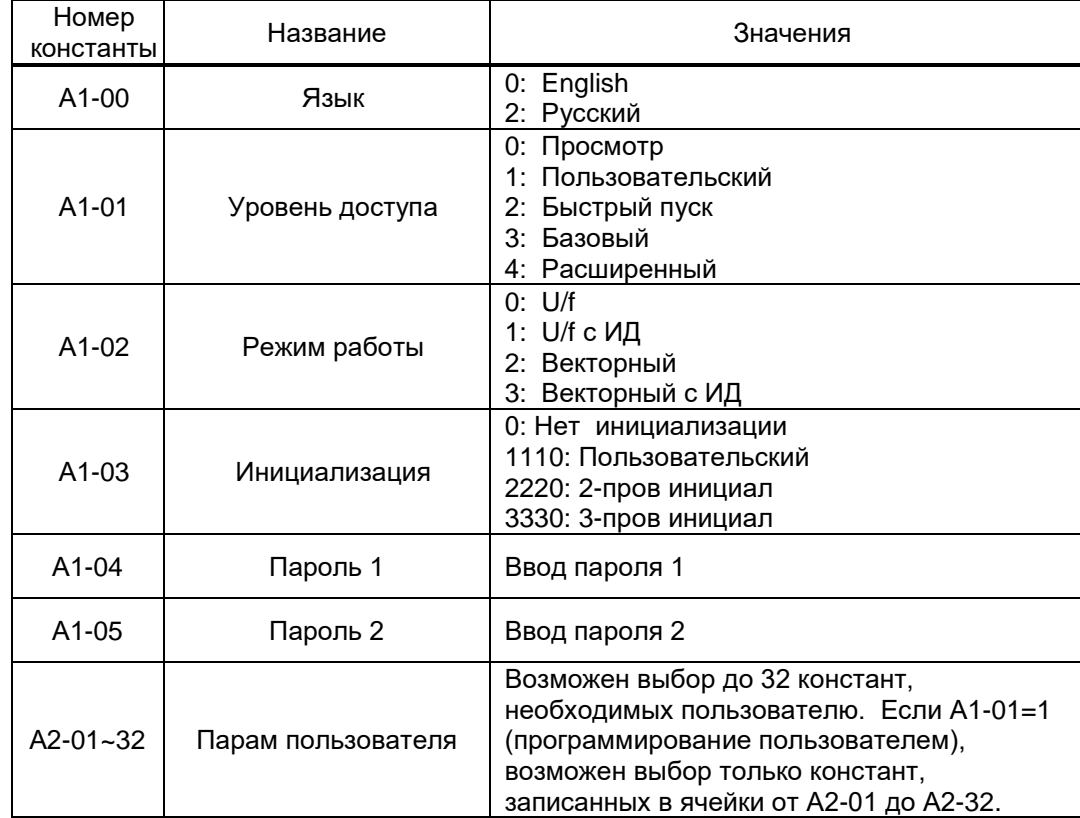

Внимание: Если пароль 1 отличается от пароля 2, изменение констант А1-01 ... А1-03 и А2-01 ... А2-32 невозможно (их можно только просмотреть).

При одновременном нажатии кнопок > / СБРОС и МЕНЮ на экране появится пароль 2, и его можно просмотреть или изменить.

#### Уровень доступа к константам (А1-01)

Константы, которые нужно просматривать или изменять, могут быть выбраны установкой соответствующего значения константы А1-01, как показано ниже.

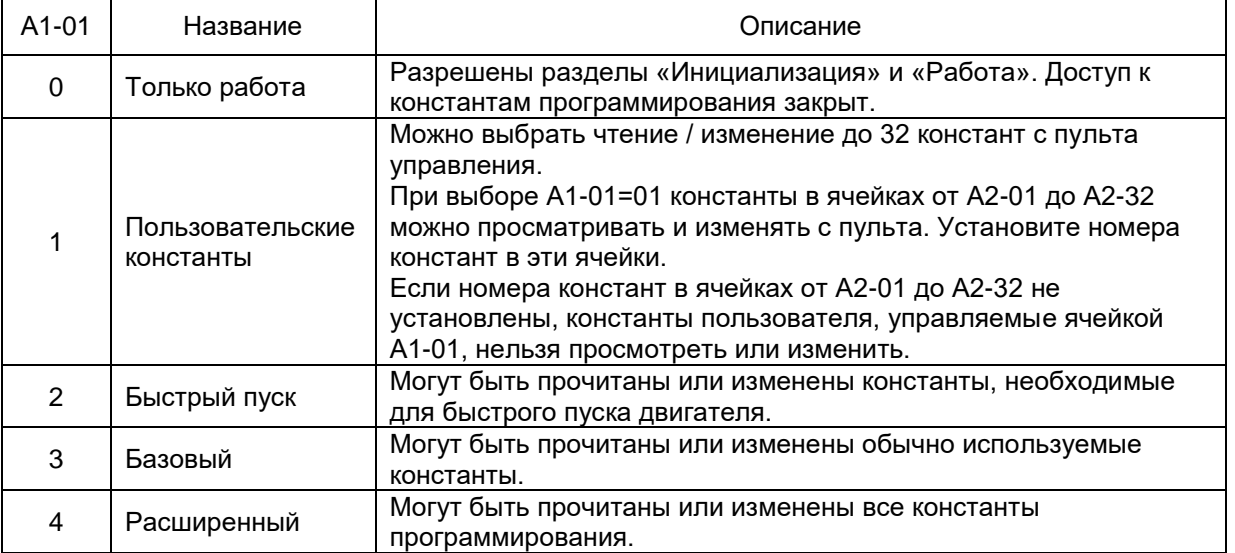

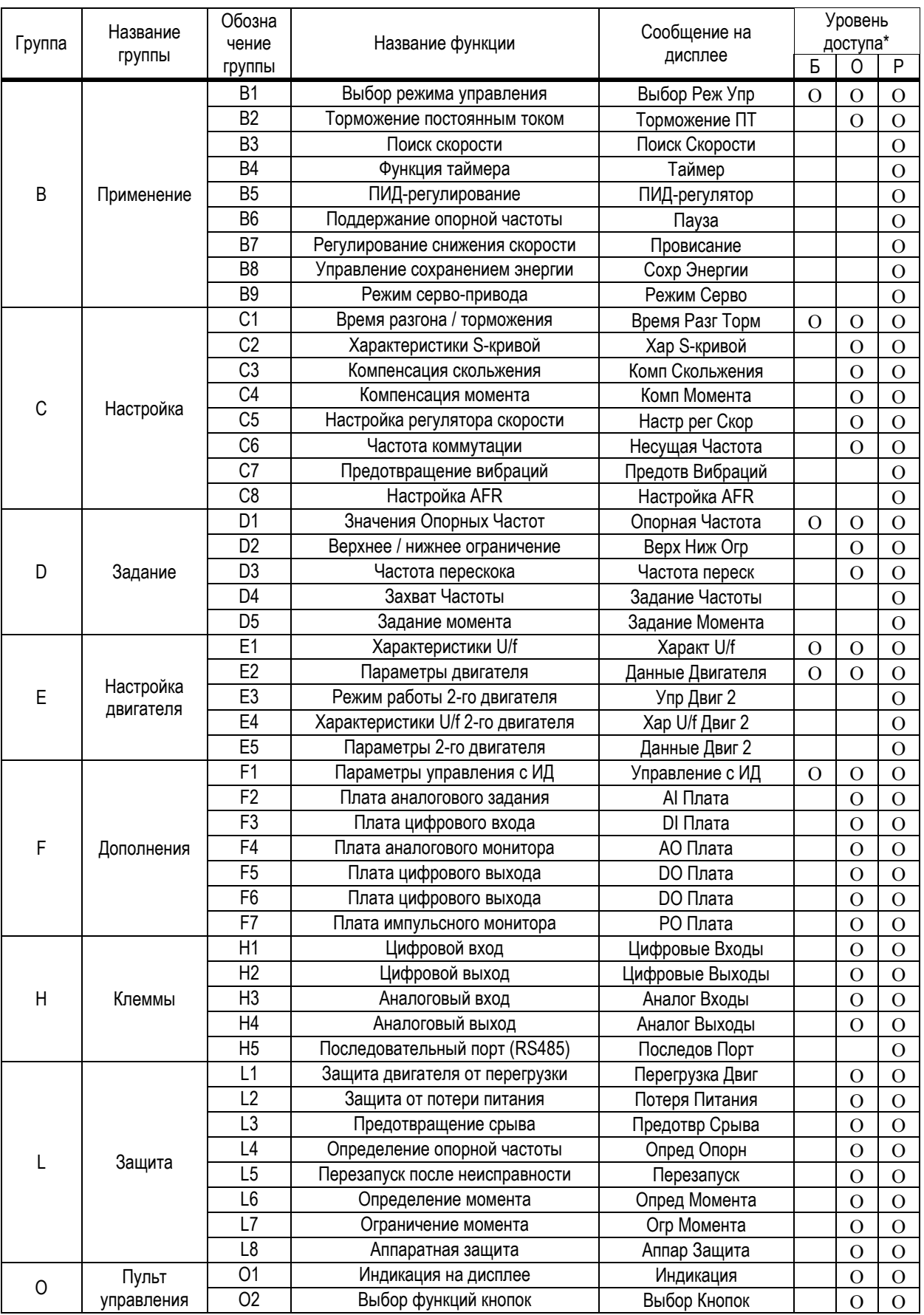

\*Б – Быстрый пуск;

О – Базовый уровень;

Р – Расширенный уровень.

# Режим работы (А1-02)

Преобразователь Е4-9400 имеет четыре режима работы:

- управление соотношением U/f;
- управление U/f с обратной связью от импульсного датчика (в дальнейшем ИД);
- векторное управление незамкнутым потоком (без ИД);
- векторное управление с обратной связью от ИД;

Режим работы выбирается при помощи константы А1-02 в соответствии с применением. Прежде чем использовать преобразователь Е4-9400, установите режим работы и константы, связанные с двигателем, в соответствии с описанной ниже процедурой автонастройки.

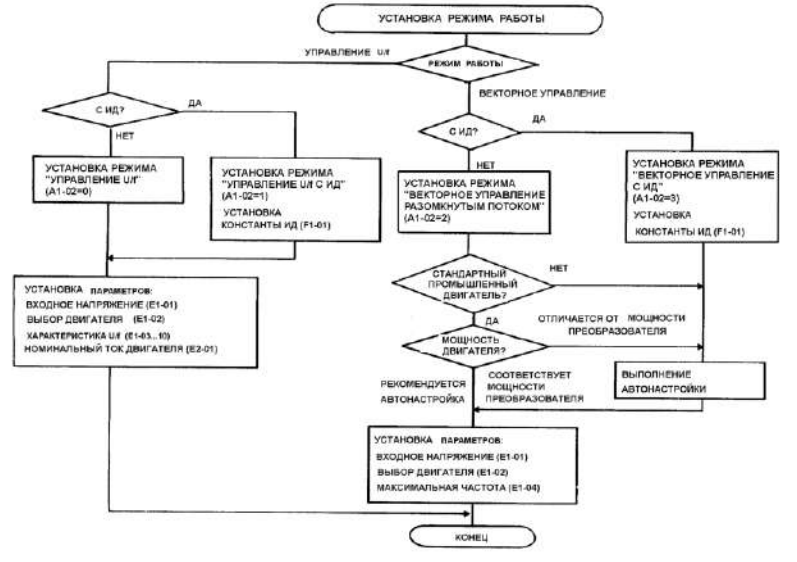

#### Характеристики режимов работы

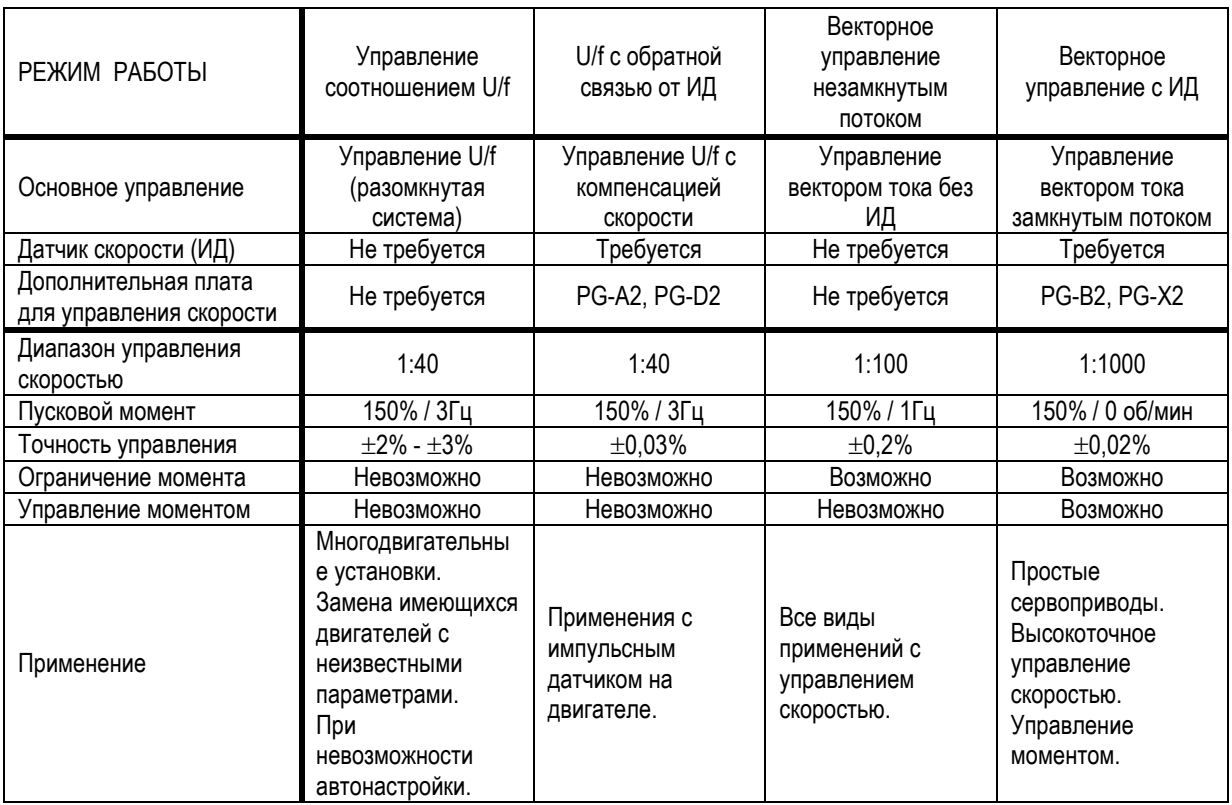

# Инициализация (А1-03)

Для возвращения значений констант к заводским значениям, а также при замене платы управления, инициализируйте константы после выбора режима работы (А1-02) или установки значения мощности (О2-04).

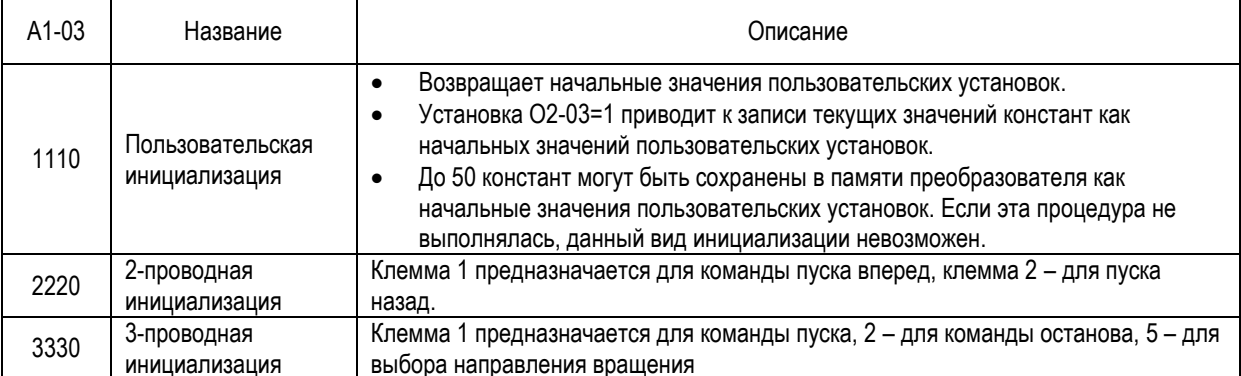

# 5.5. Раздел меню «Программирование»

Константы преобразователя составлены из символов групп, номеров функции, порядкового номера для каждого значения функции, как показано ниже. Для изменения группы, функции,

наименования пользуйтесь кнопками ДАННЫЕ/ВВОД.

и производите выбор параметров кнопкой

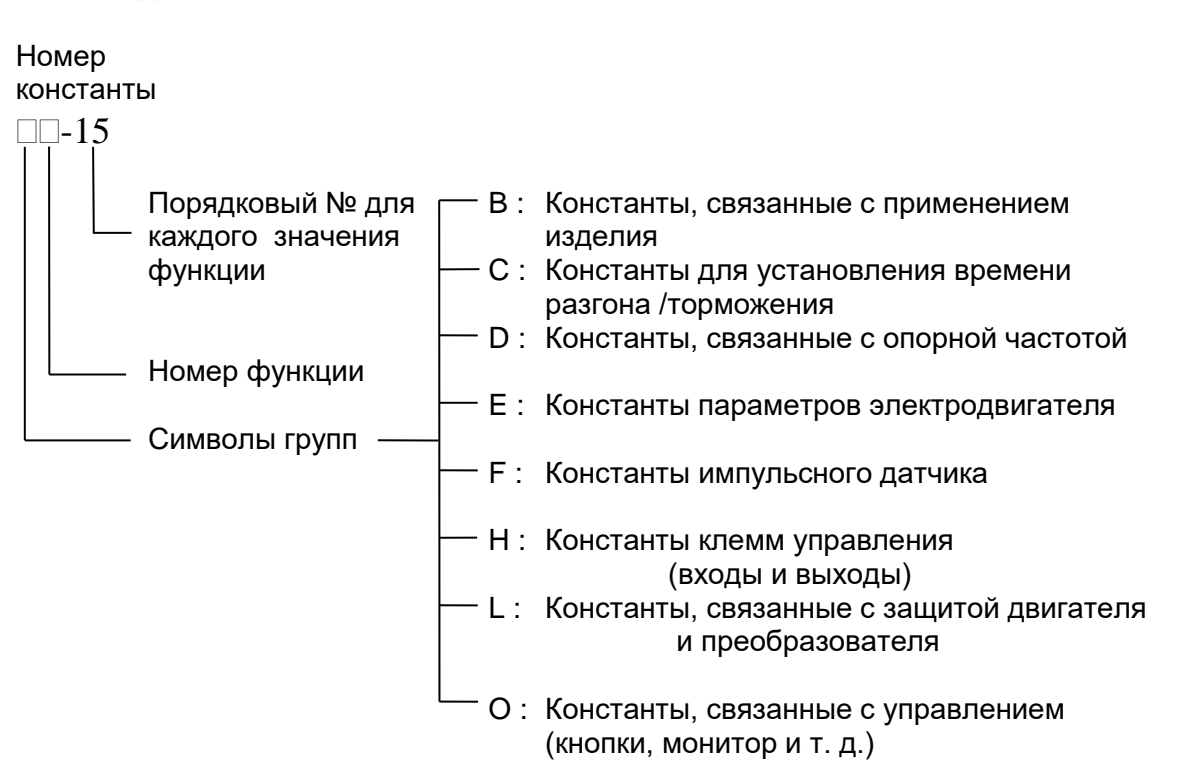

Подробнее операции по программированию преобразователя представлены в разделе 6.

# 5.6. Раздел меню «Автонастройка»

Для корректной работы преобразователя частоты, особенно в векторных режима, выполните автонастройку в соответствии с описанием ниже.

Обратите внимание, что в процессе автонастройки происходит вращение вала электродвигателя, поэтому предварительно необходимо обеспечить механическую расстыковку вала двигателя и механизма. Наличие дополнительной механической нагрузки на валу двигателя может привести к ошибкам в выполнении автонастройки и дальнейшей некорректной работе преобразователя частоты.

Если при проведении автонастройки появляются сообщения об ошибке, следуйте указаниям раздела 8.

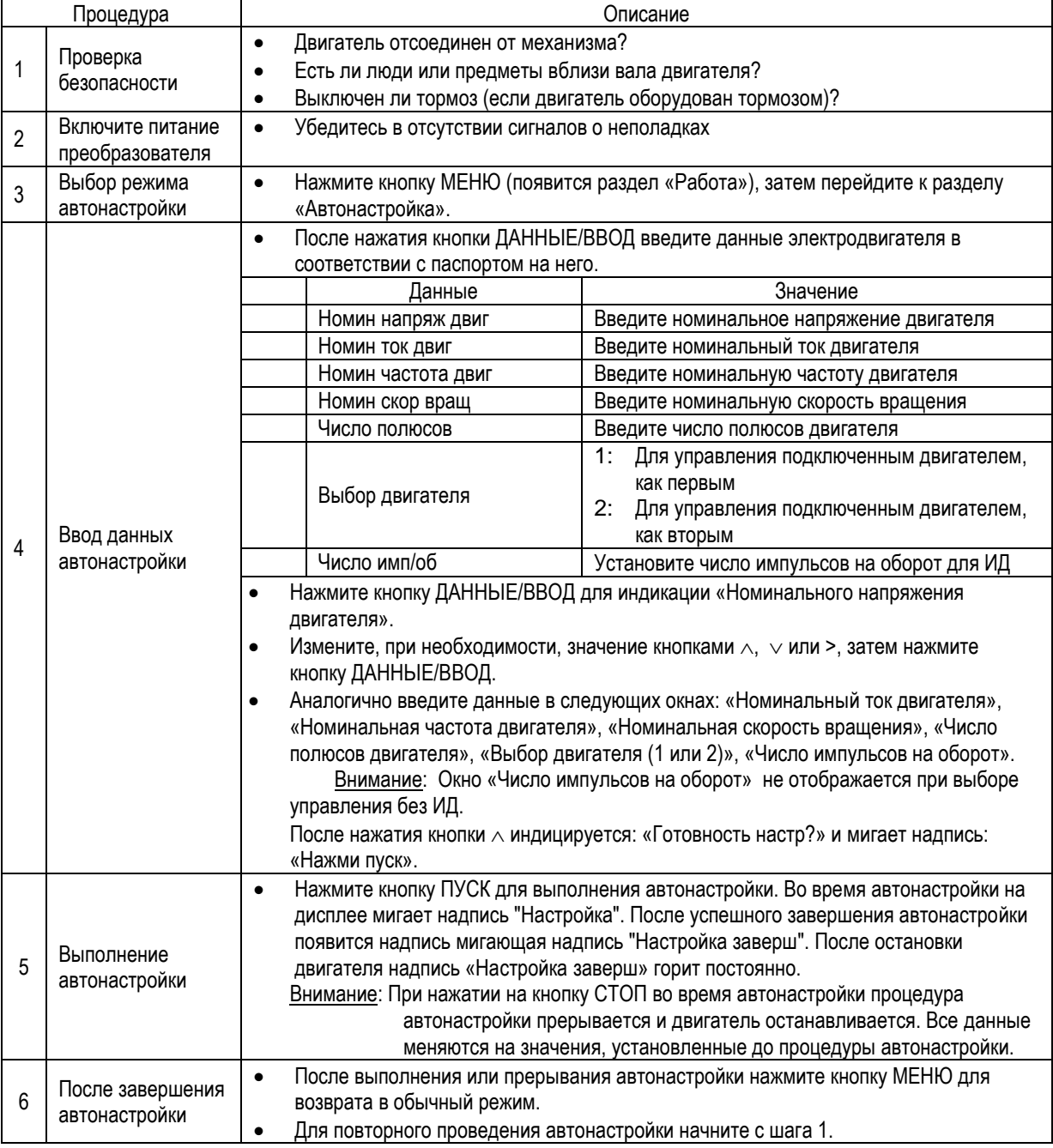

#### Последовательность действий

# 5.7. Раздел меню «Модифицированные константы»

В этом разделе отображаются константы, значения которых отличаются от заводских значений. Константы возможно считывать и изменять, при этом, если вновь введенное значение совпадает с заводским, данная константа удаляется из раздела «Модифицированные константы».

# 5.8. Копирование параметров преобразователя

В режиме копирования возможно выполнить чтение и перенос значений всех констант преобразователя в энергонезависимую память пульта управления или - копирование ранее запомненных значений констант из пульта в процессорную плату преобразователя.

Функции режима Копирования позволяют копировать необходимый набор констант в несколько преобразователей, предварительно сохраняя его в пульте управления исходного преобразователя (оригинала), а затем перенося пульт в другие преобразователи (копии).

Копирование значений констант возможно только между преобразователями равной мошности.

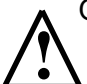

Отсоединение пульта управления и подсоединение его к другому преобразователю можно производить только при выключенных преобразователях частоты (напряжение электропитания снято)!

Для входа в режим копирования необходимо:

- Убедиться, что электродвигатель остановлен, на пульте управления погас индикатор ПУСК и светится индикатор СТОП
- Войти в главное МЕНЮ, нажав кнопку «МЕНЮ»
- Нажать одновременно кнопки «СБРОС» и «КОПИР/РЕЖИМ». На дисплее должно ПОЯВИТЬСЯ'

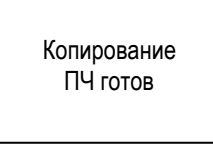

1) Для чтения констант преобразователя и переноса их значений из процессорной платы в пульт управления нажать кнопку «ЧТЕНИЕ», Должен начаться процесс чтения, на дисплее будет отображаться индикатор хода чтения. Процесс занимает несколько секунд:

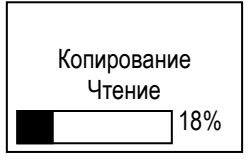

По окончании копирования на дисплее отображается:

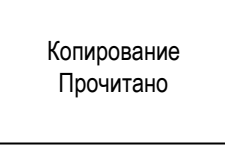

2) Для проверки (сравнения) значений констант, записанных в пульт управления с константами, записанными в процессорной плате преобразователя, нажать кнопку «ПРОВЕР». В процессе проверки на дисплее высвечивается индикатор хода процесса.

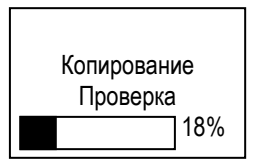

По окончании проверки на дисплее индицируется:

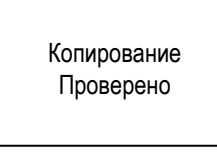

3) Для копирования (записи) значений констант из пульта управления в процессорную плату преобразователя нажать кнопку «КОПИР». При этом начнется процесс копирования с индикацией хода копирования. Процесс занимает несколько секунд:

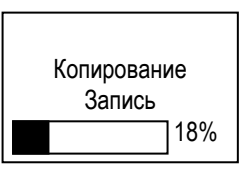

По окончании процесса копирования на дисплее индицируется:

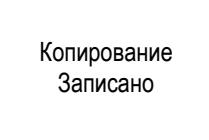

Для выхода из режима копирования необходимо нажать кнопку «МЕНЮ».

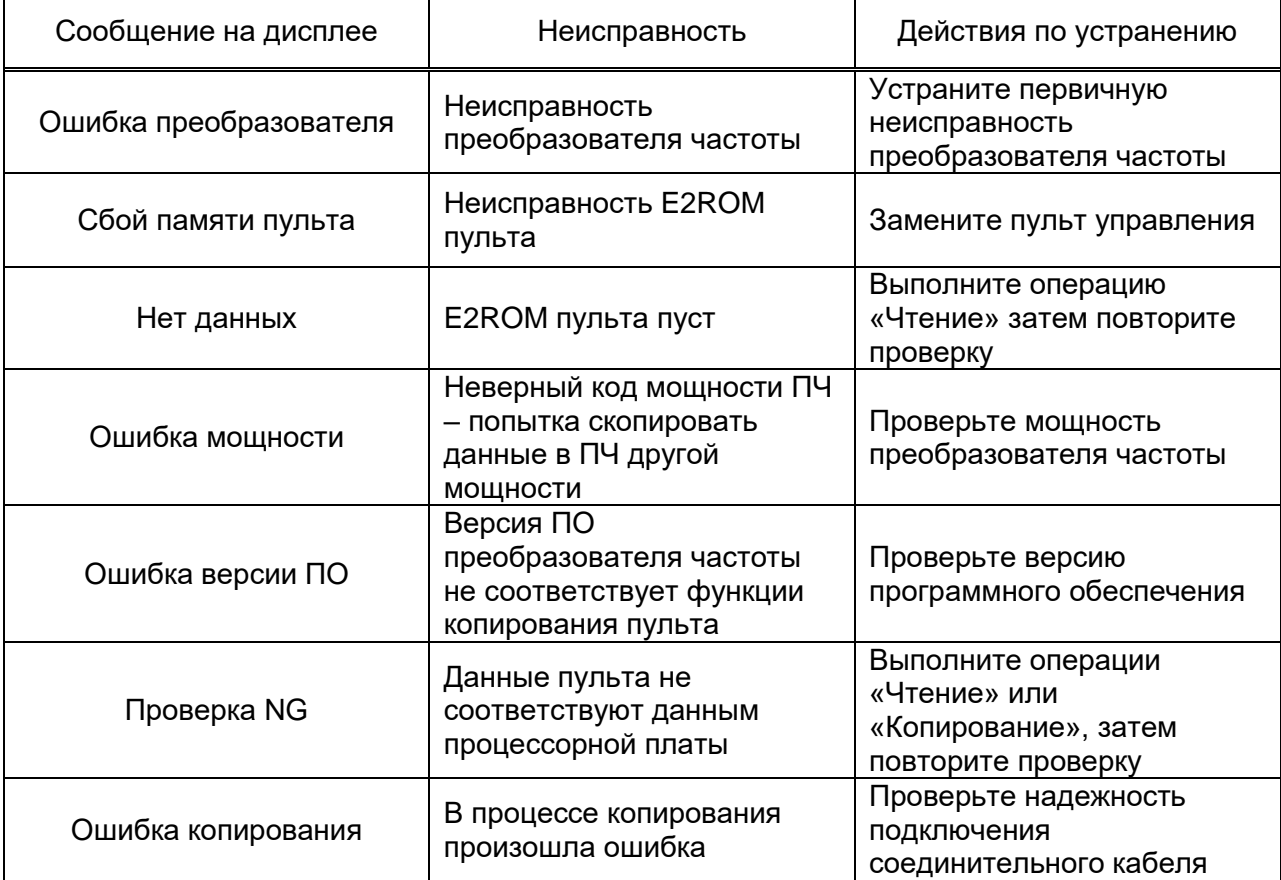

Возможные ошибки режима копирования и действия по ним проведены в таблице:

# **6. КОНСТАНТЫ ПРОГРАММИРОВАНИЯ**

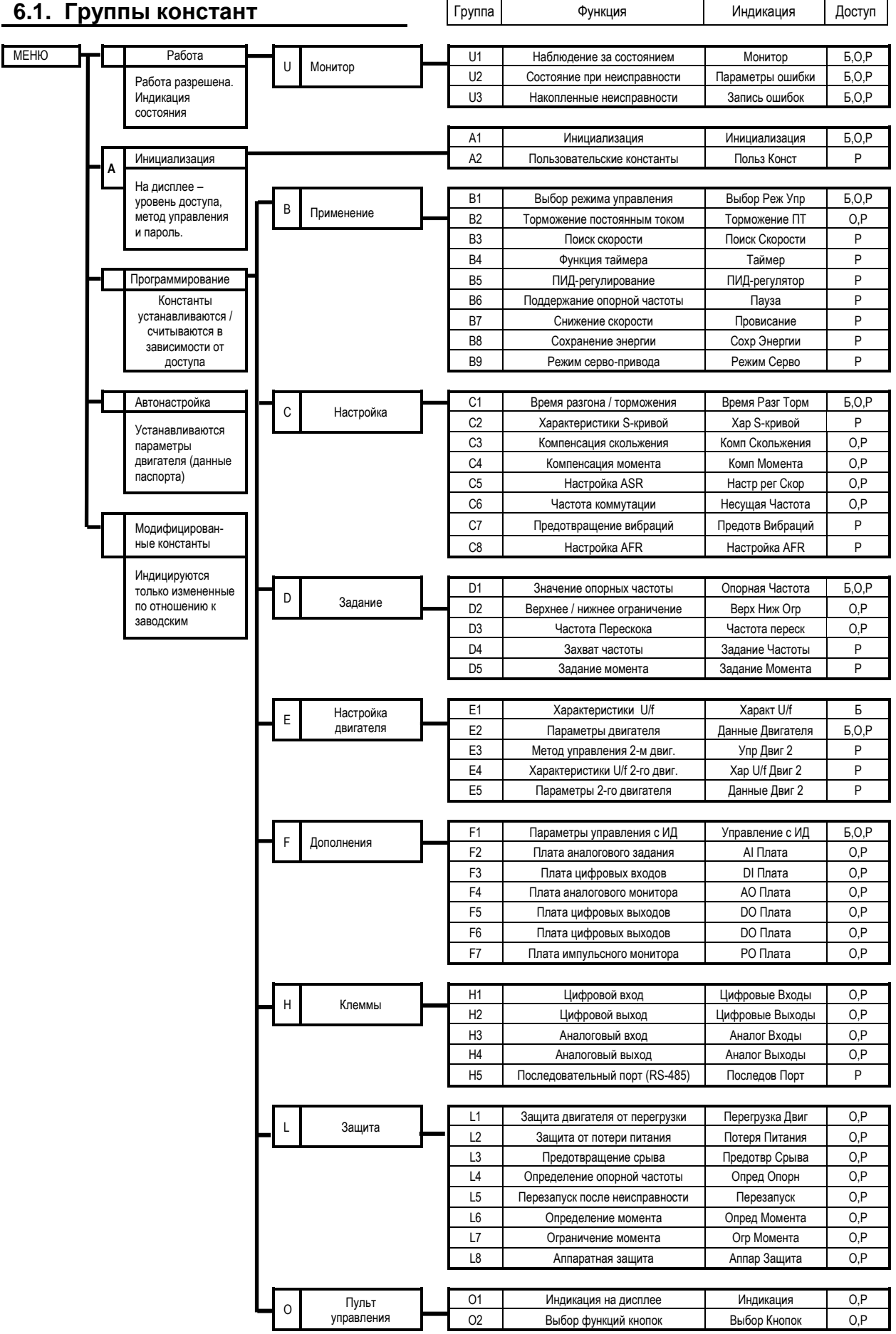

# **6.2. Список констант (1)**

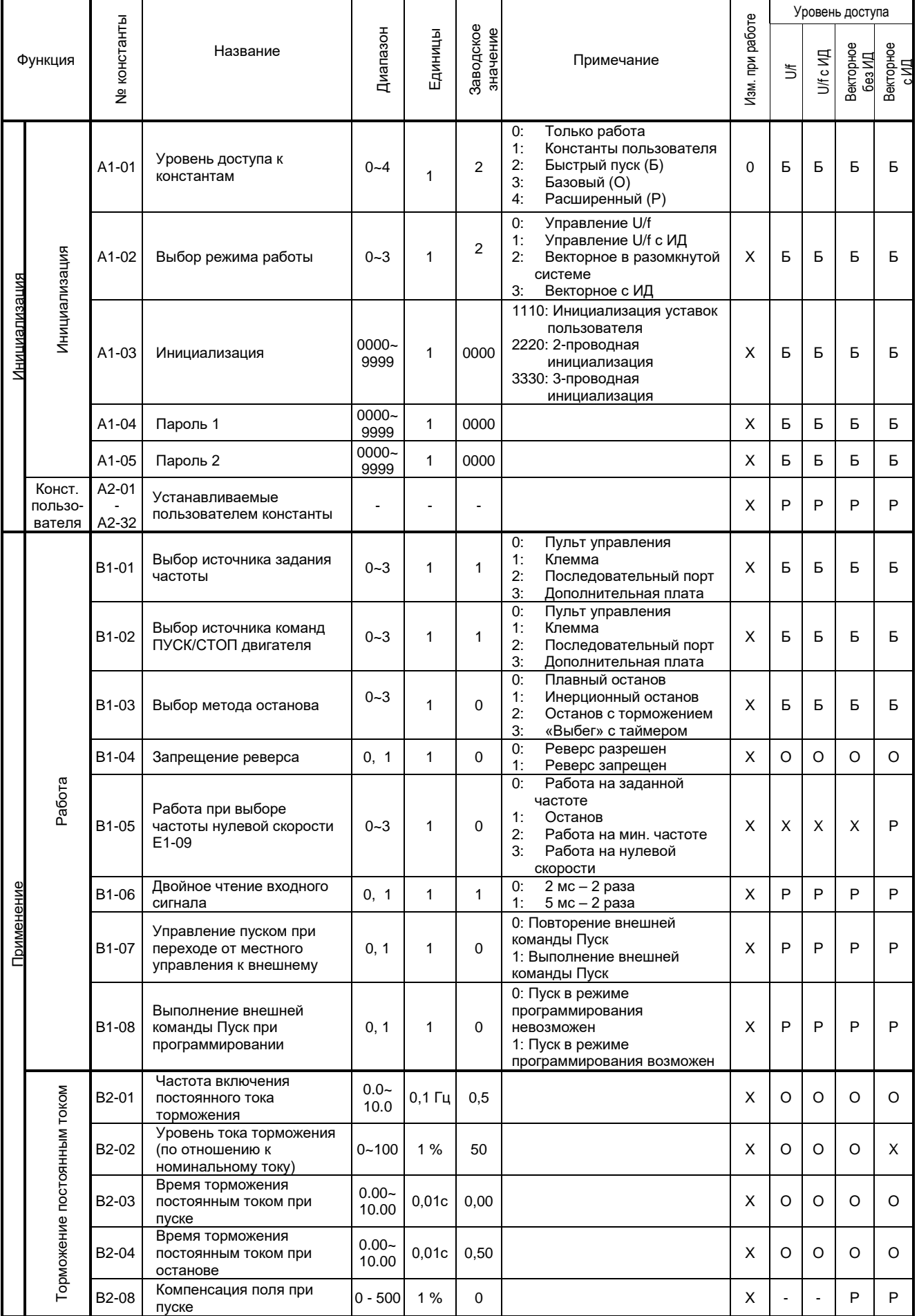

# **Список констант (2)**

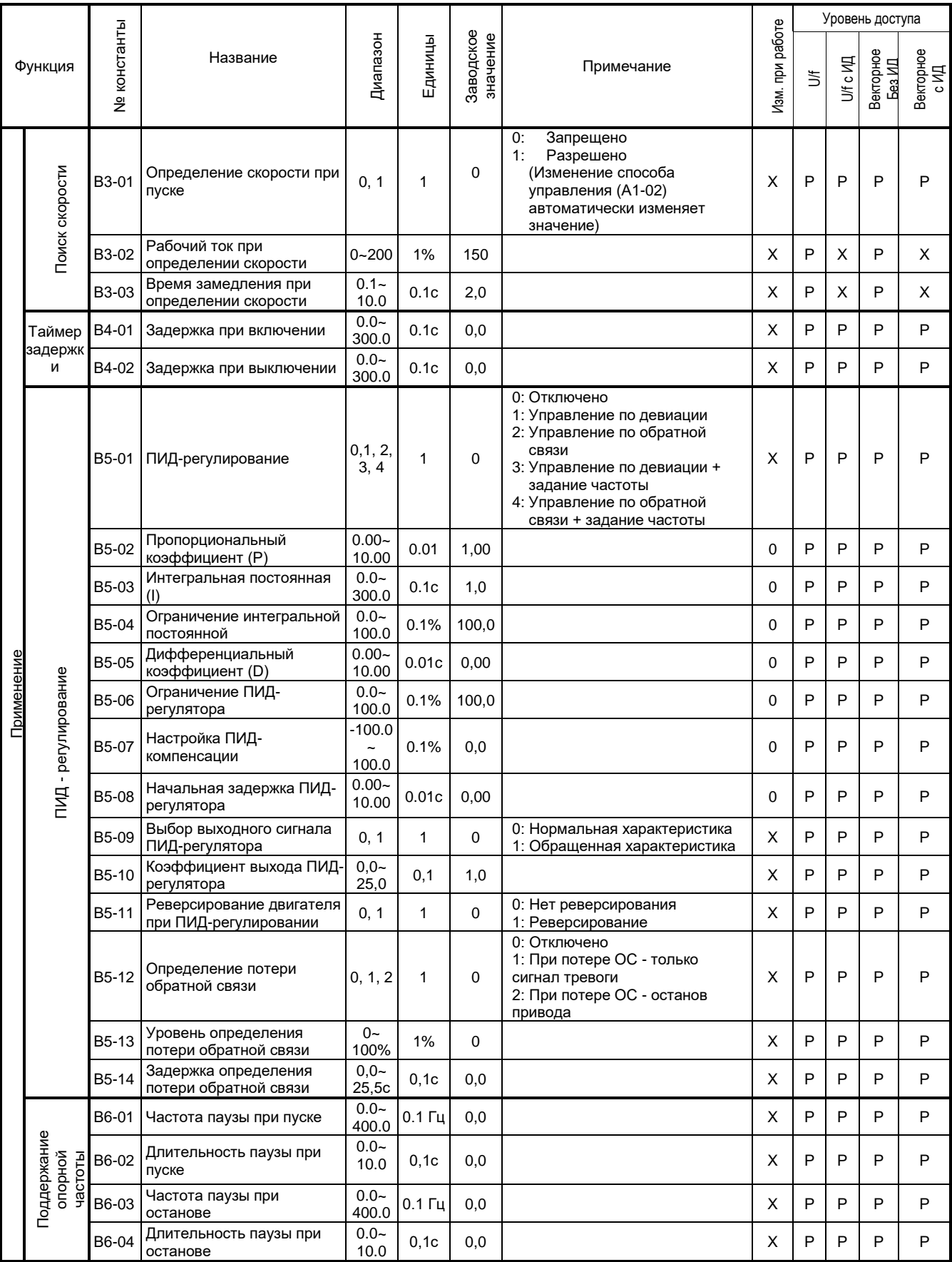

#### Список констант (3)

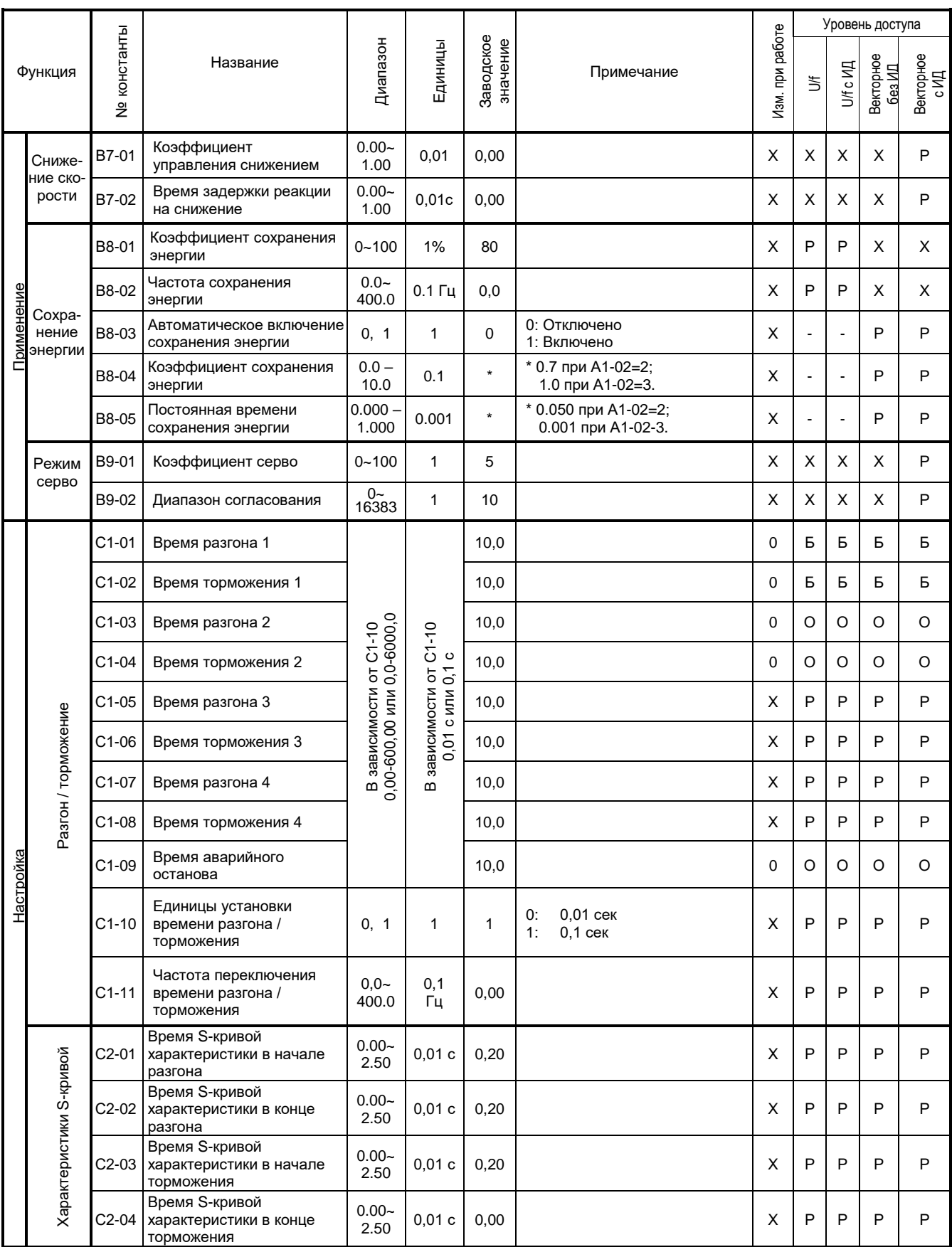
#### **Список констант (4)**

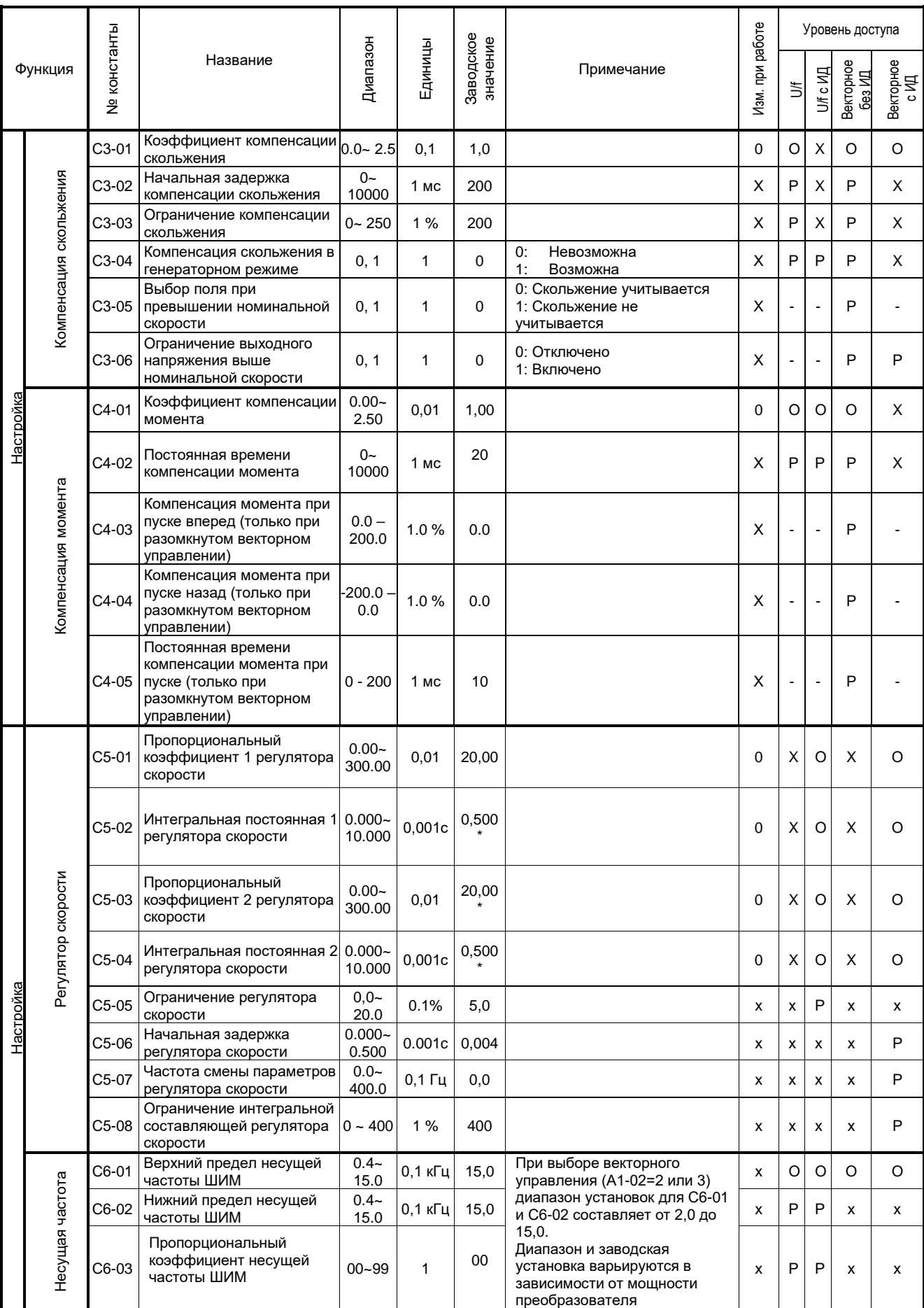

### Список констант (5)

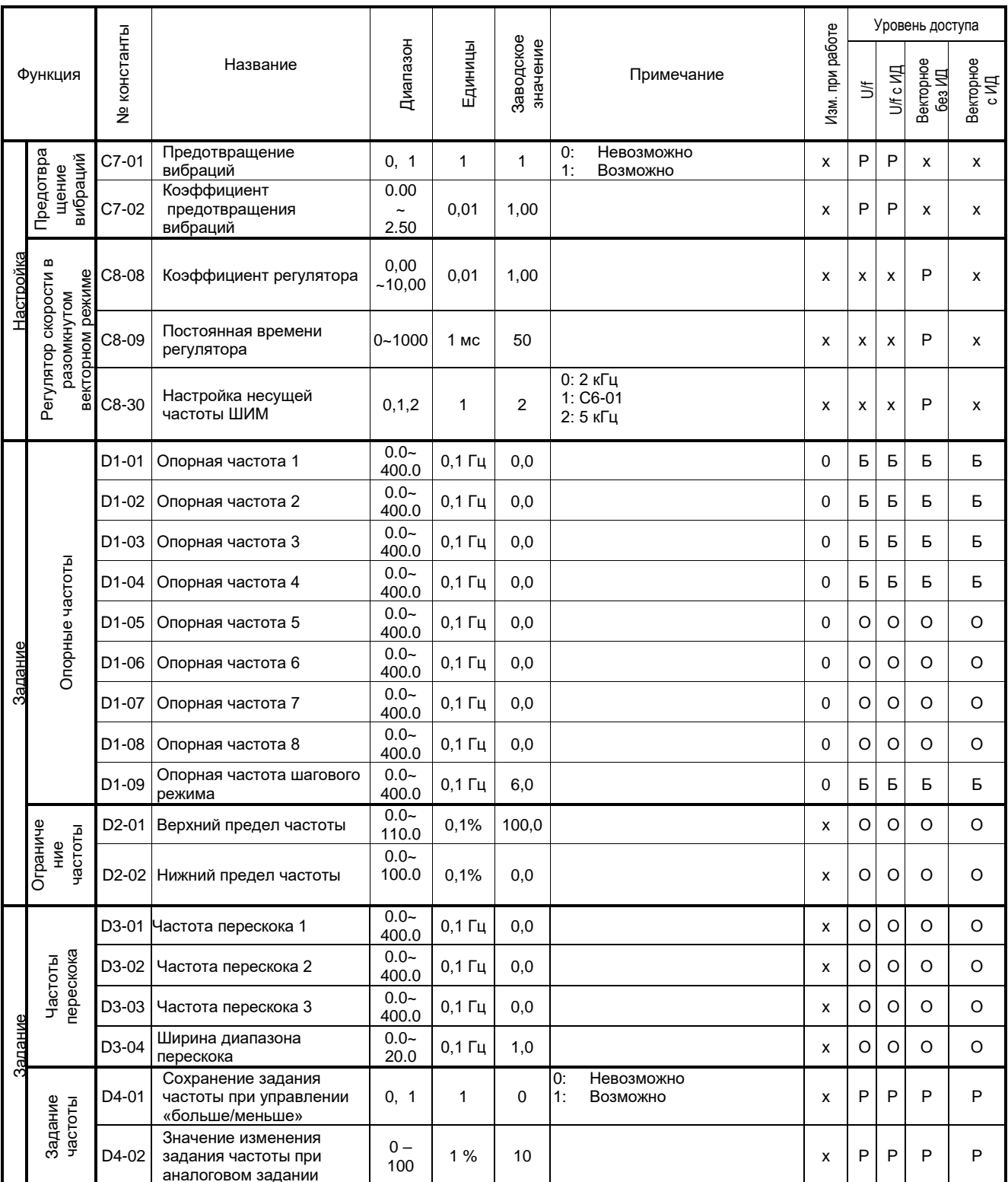

## **Список констант (6)**

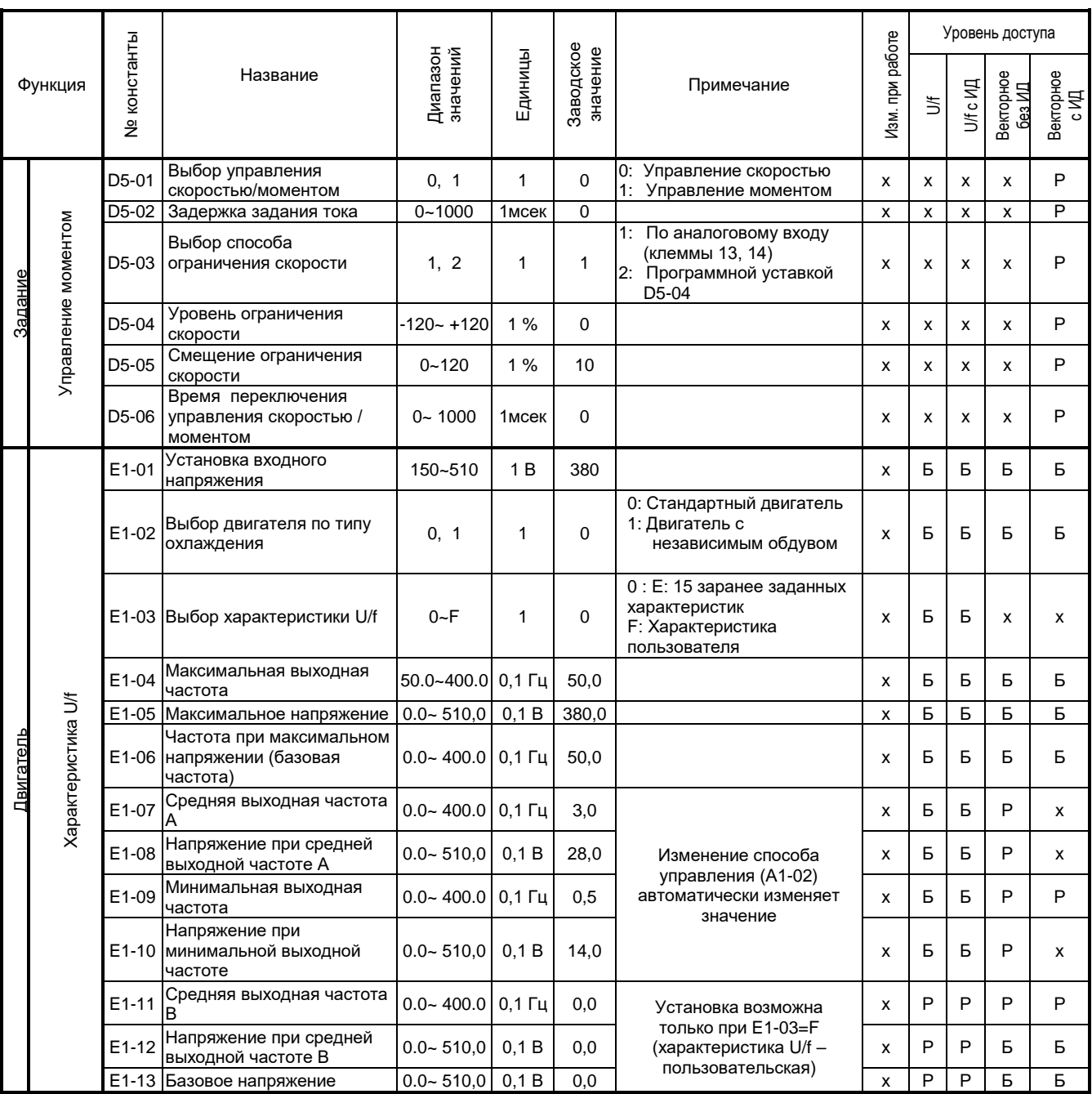

## Список констант (7)

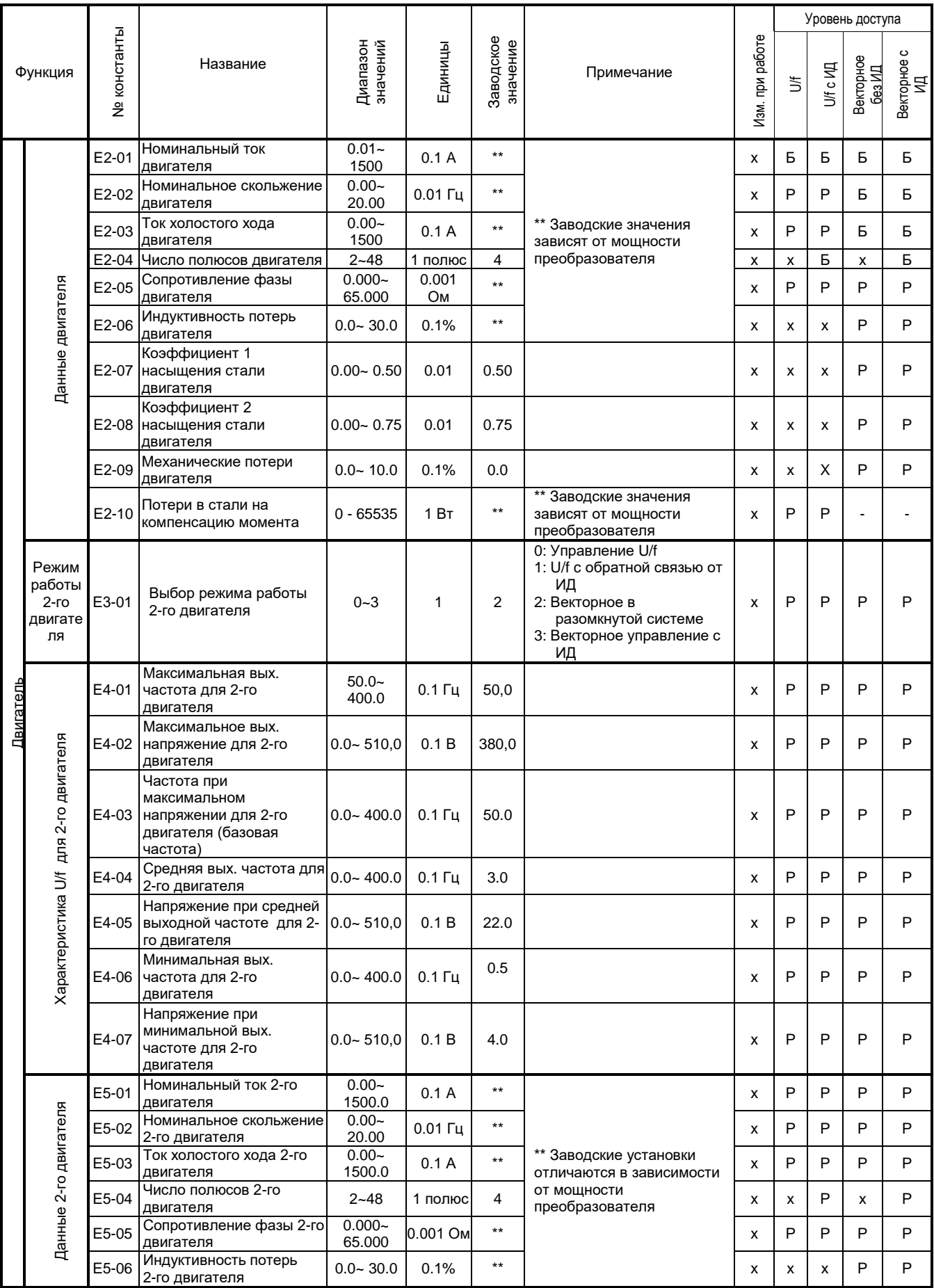

### **Список констант (8)**

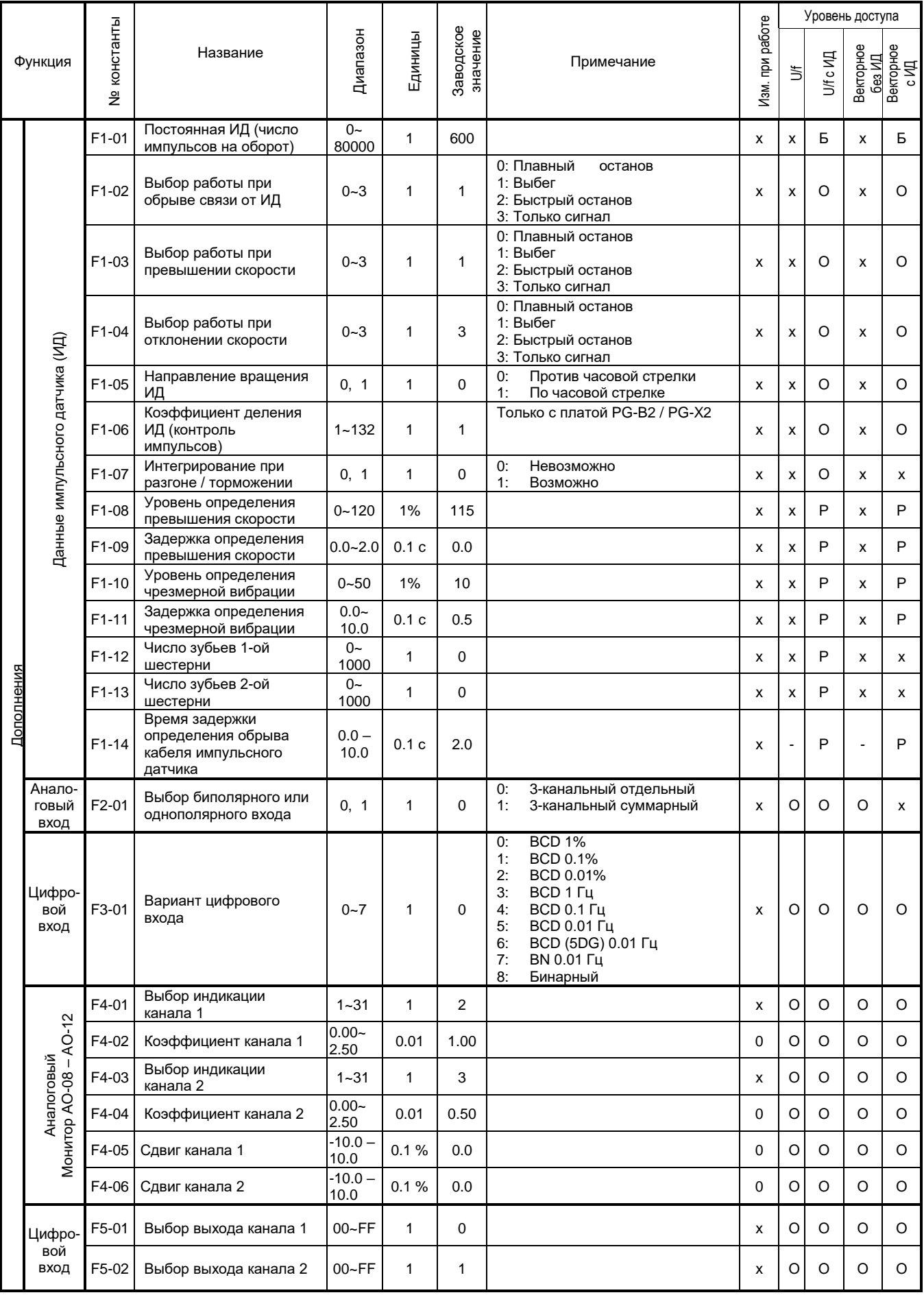

#### Список констант (9)

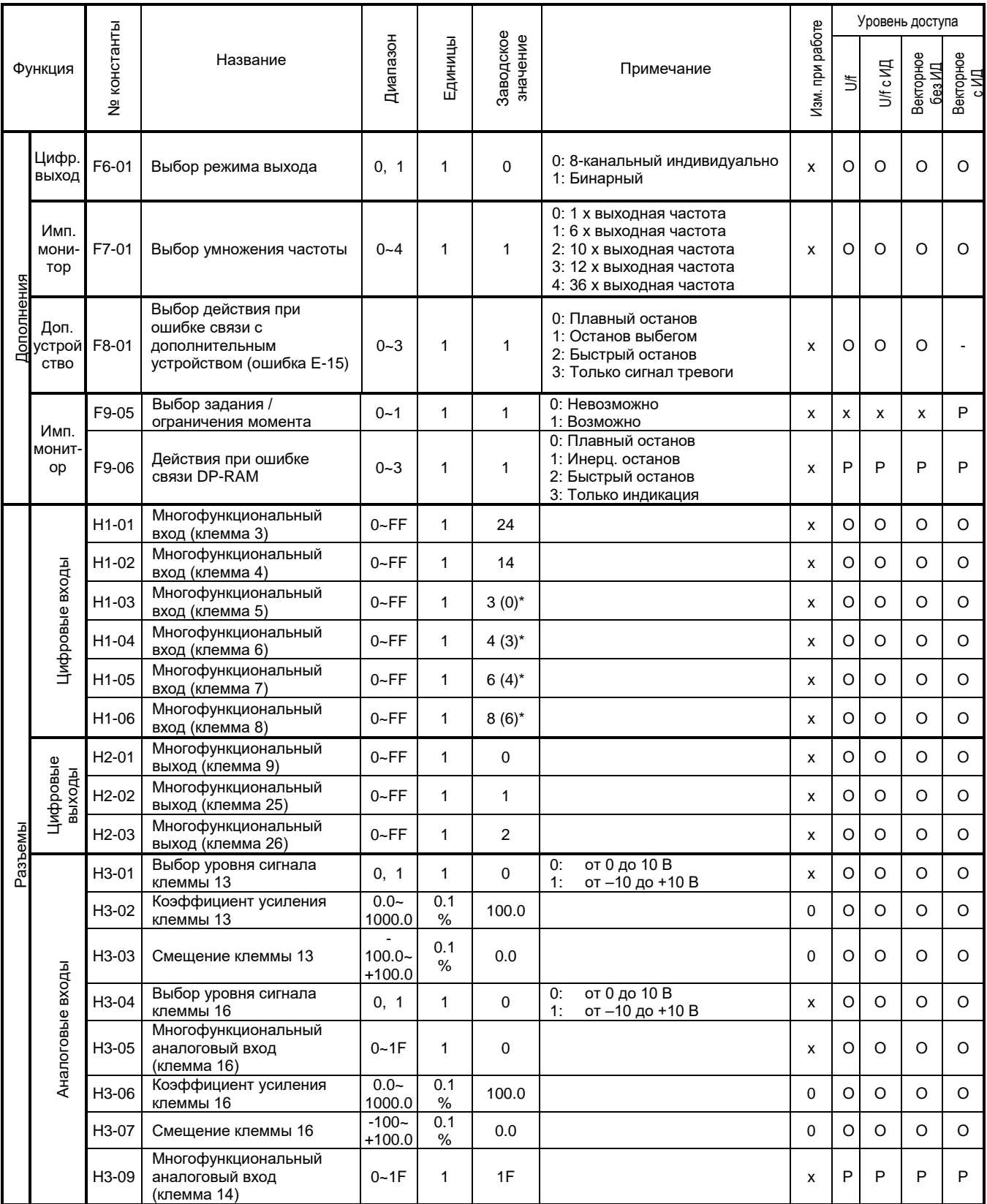

\* Заводская настройка (в скобках) при проведении 3-проводной инициализации.

## Список констант (10)

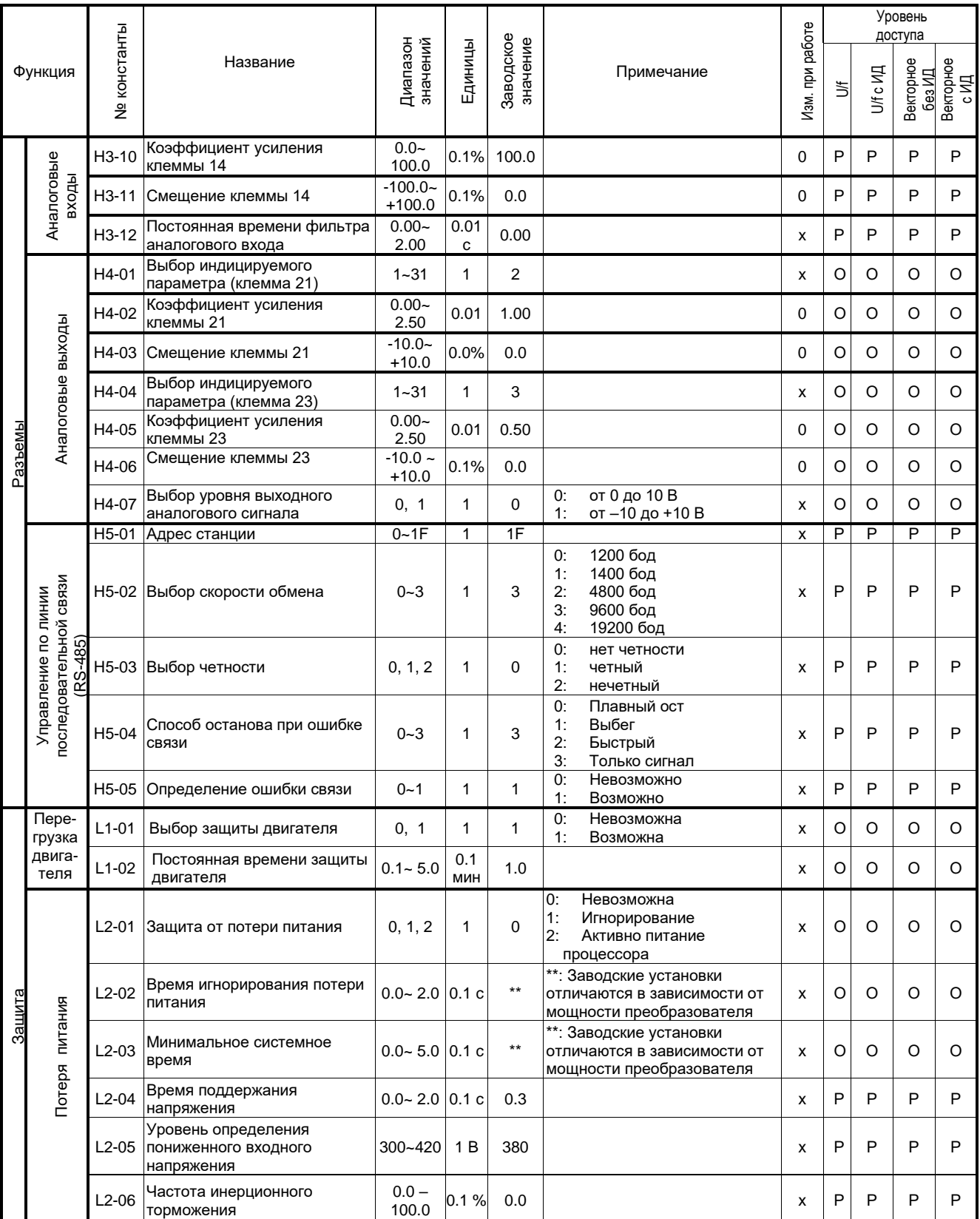

#### **Список констант (11)**

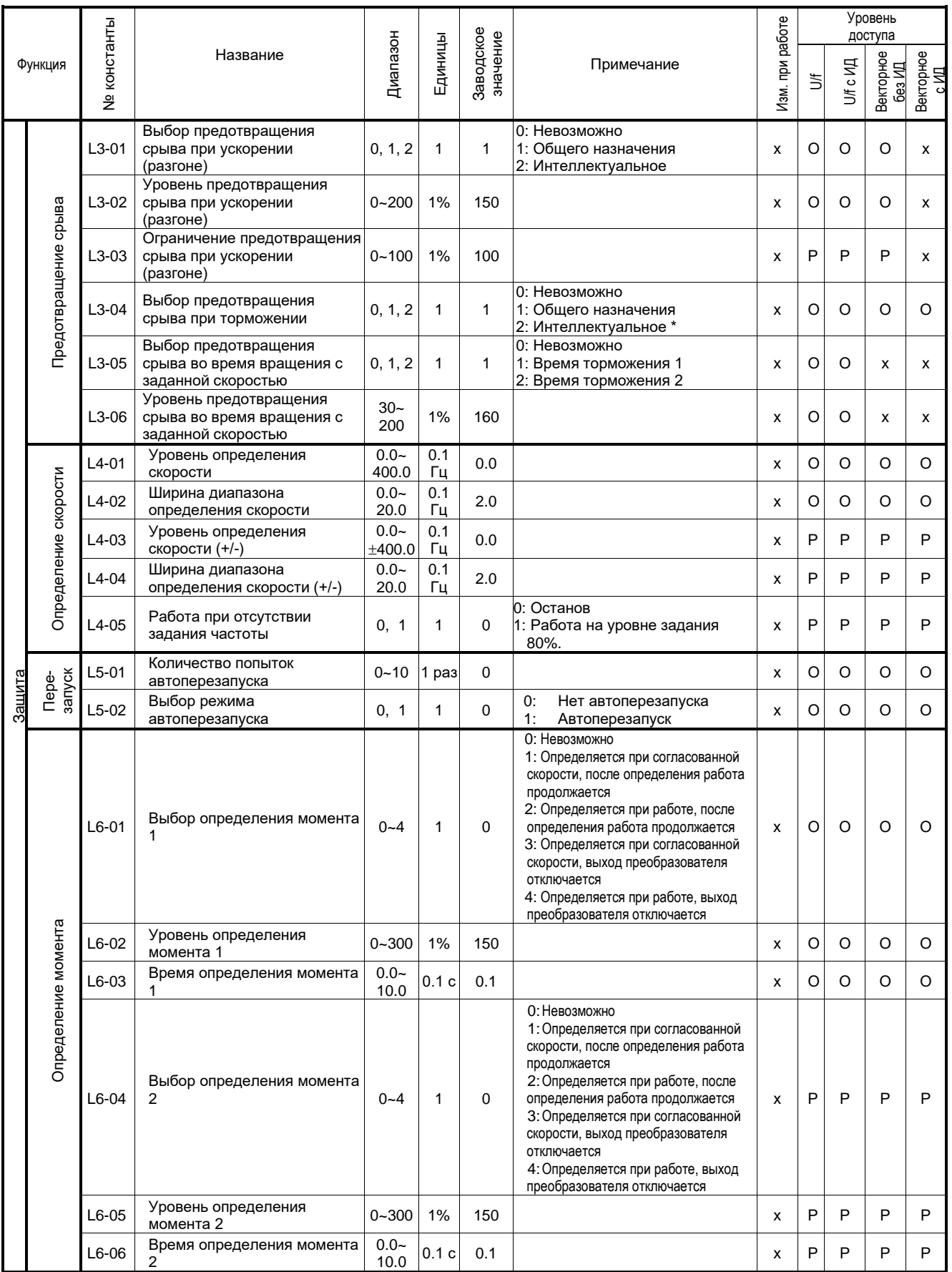

\* При выборе векторного управления (А1-02=2 или 3) значение L3-04=2 (Интеллектуальное) не может быть установлено.

### **Список констант (12)**

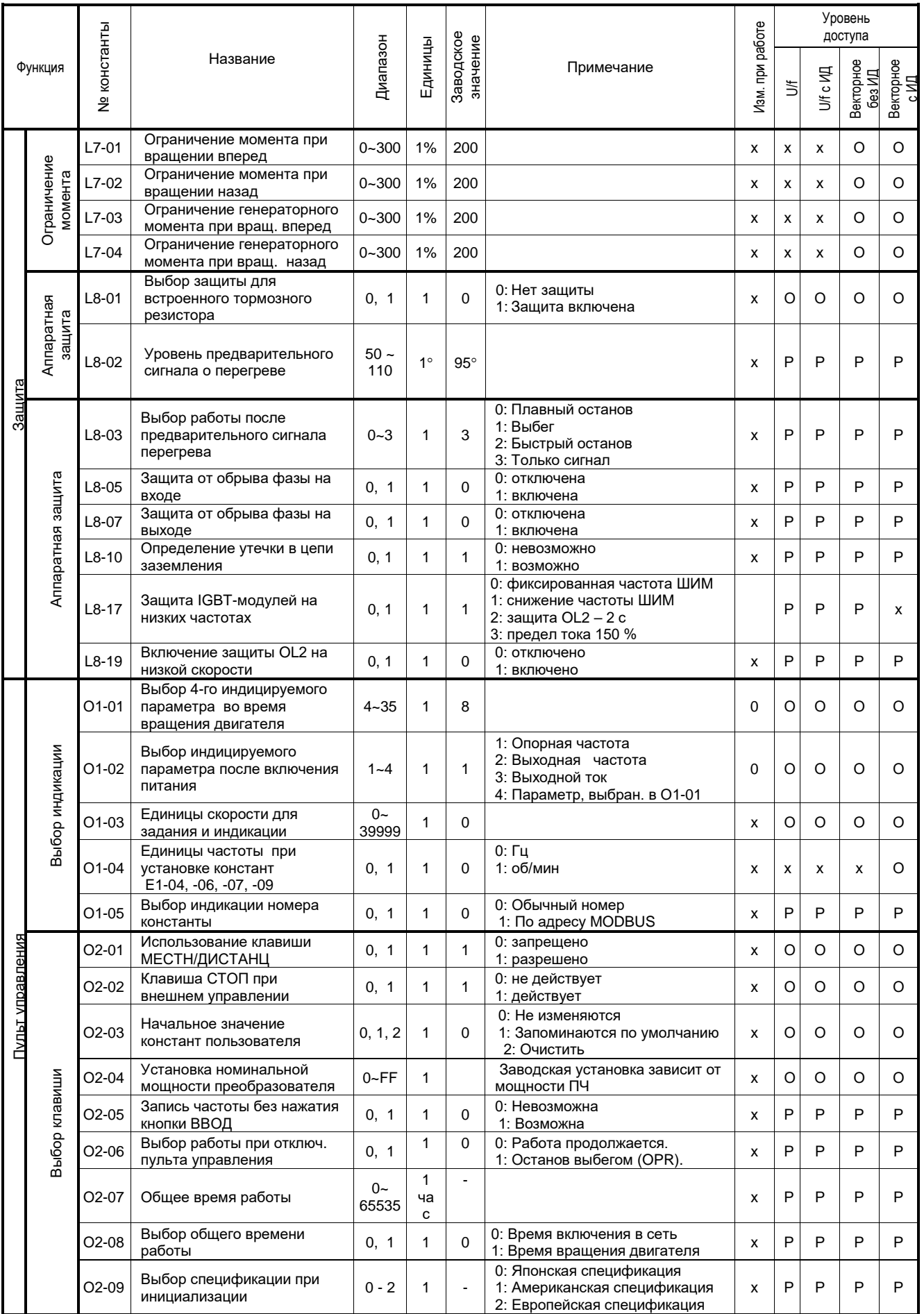

# **6.3. Константы монитора (1)**

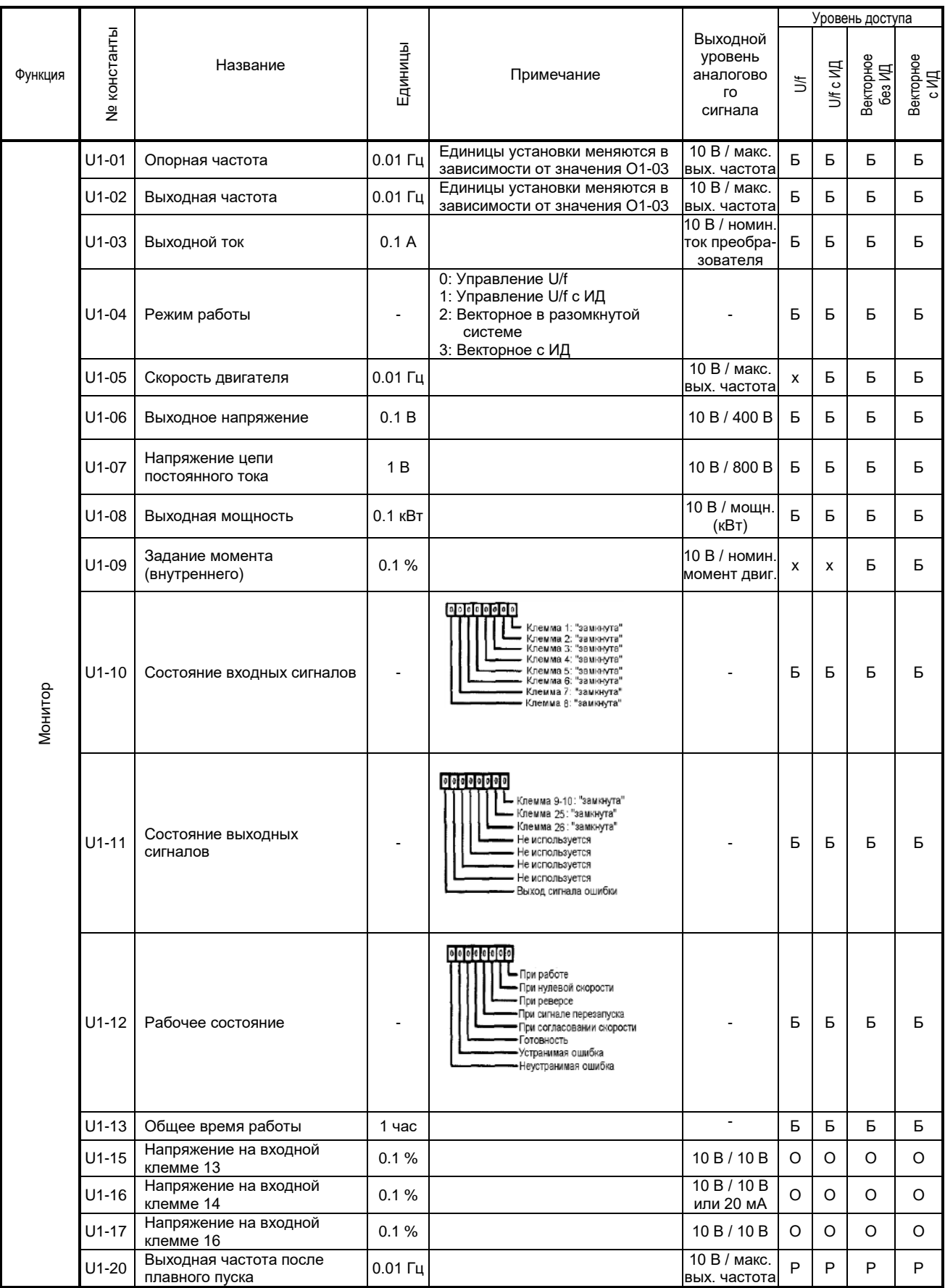

## **Константы монитора (2)**

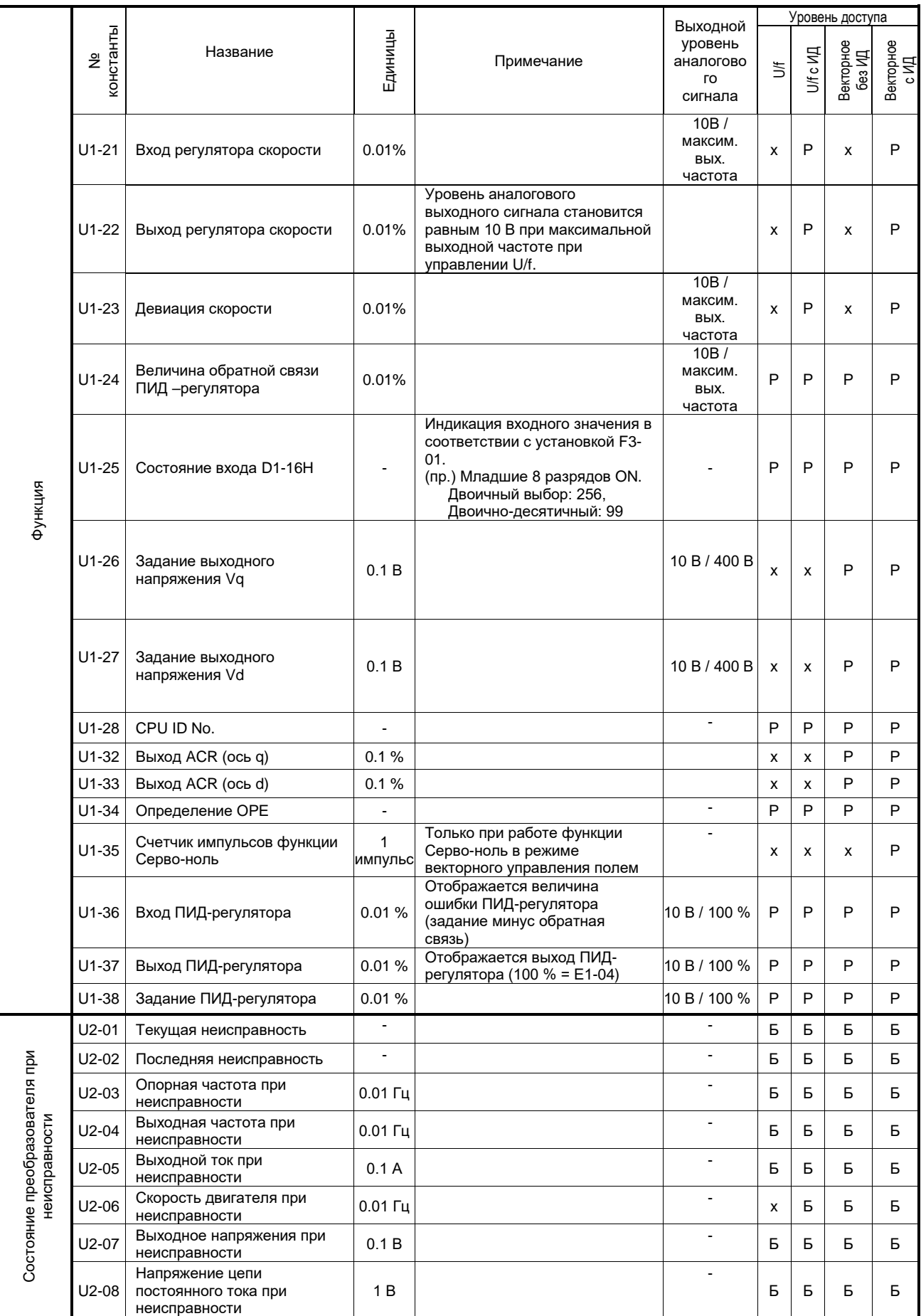

#### **Константы монитора (3)**

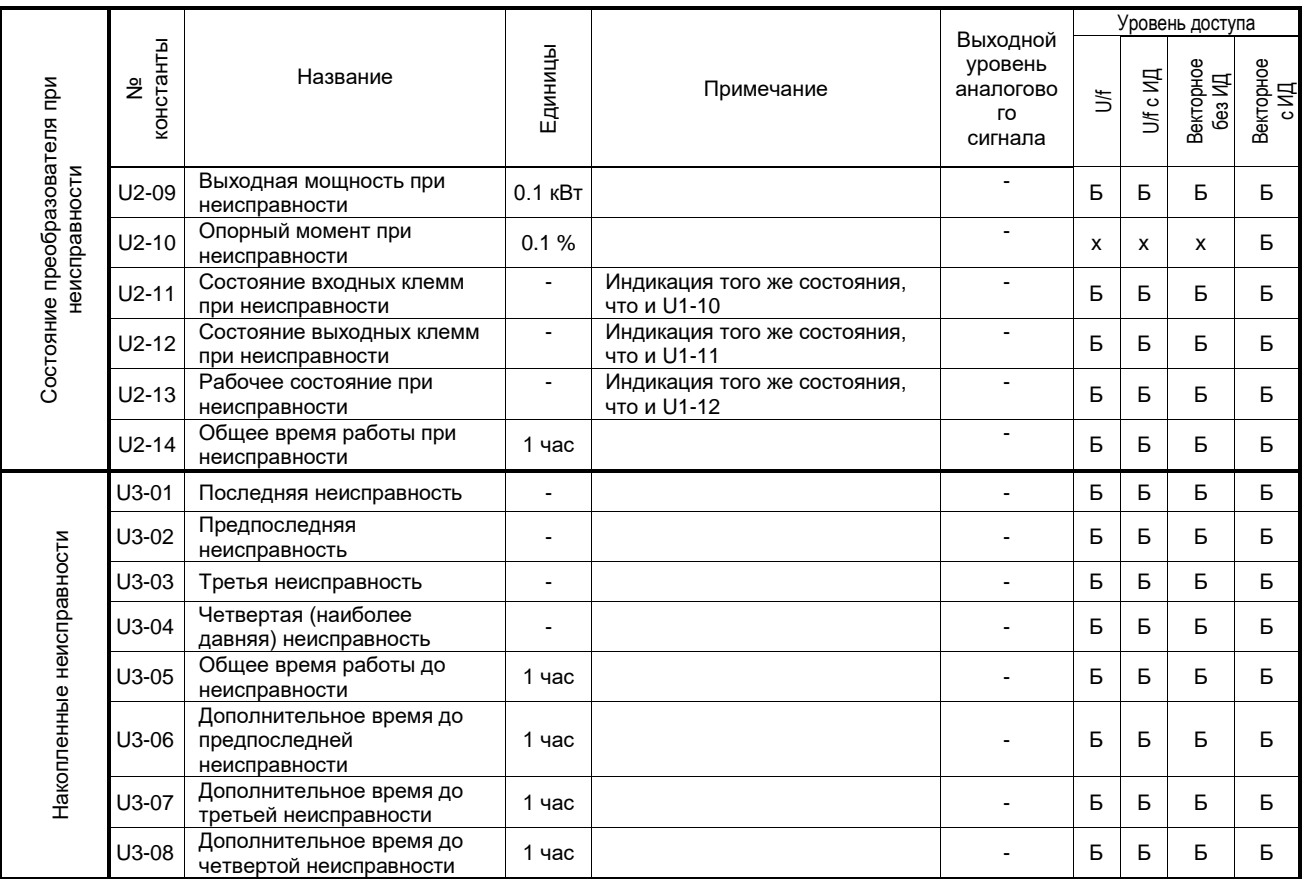

Разрешение чтения /записи при уровнях доступа:

Б: Быстрый пуск (А1-01=2);

О: Базовый уровень (А1-01=3);

Р: Расширенный уровень (А1-01=4);

Х: Чтение/запись невозможны.

## **6.4. Функции входов/выходов**

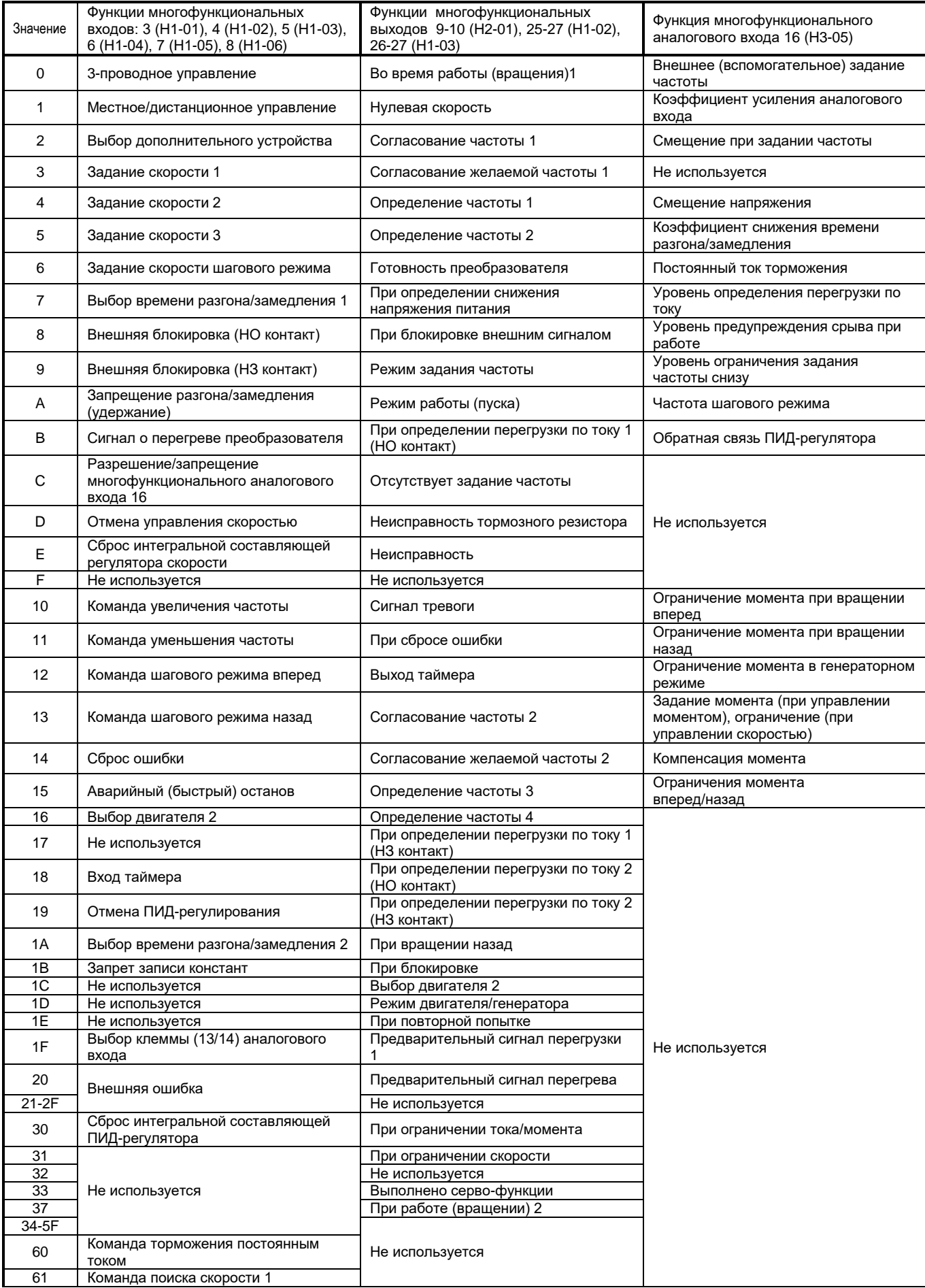

### **Функции входов/выходов (продолжение)**

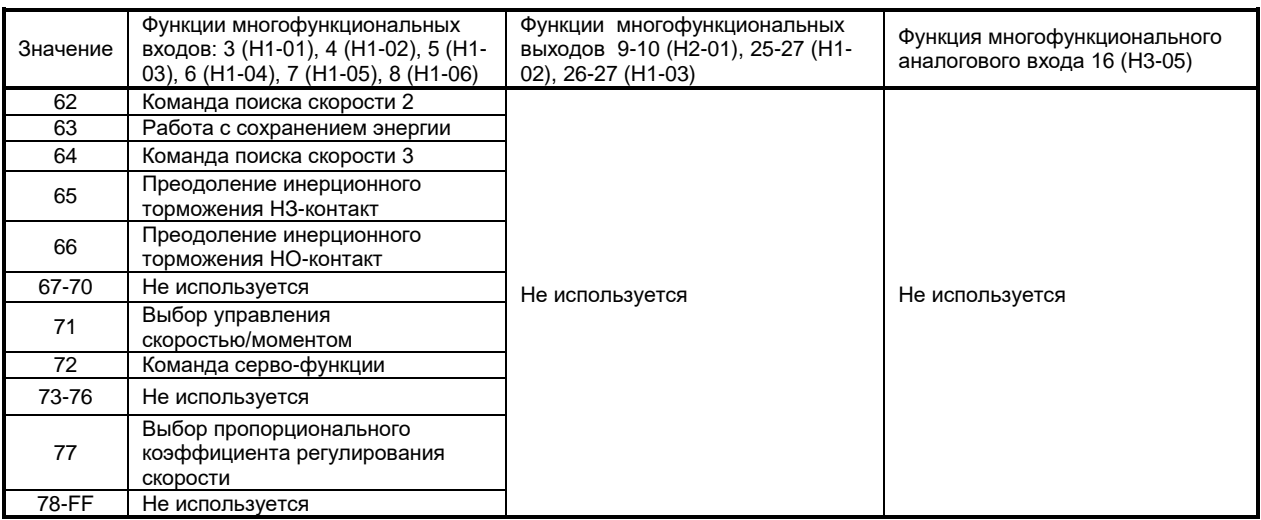

Разрешение чтения /записи при уровнях доступа:

Б: Быстрый пуск (А1-01=2);

О: Базовый уровень (А1-01=3);

Р: Расширенный уровень (А1-01=4);

Х: Чтение/запись невозможны.

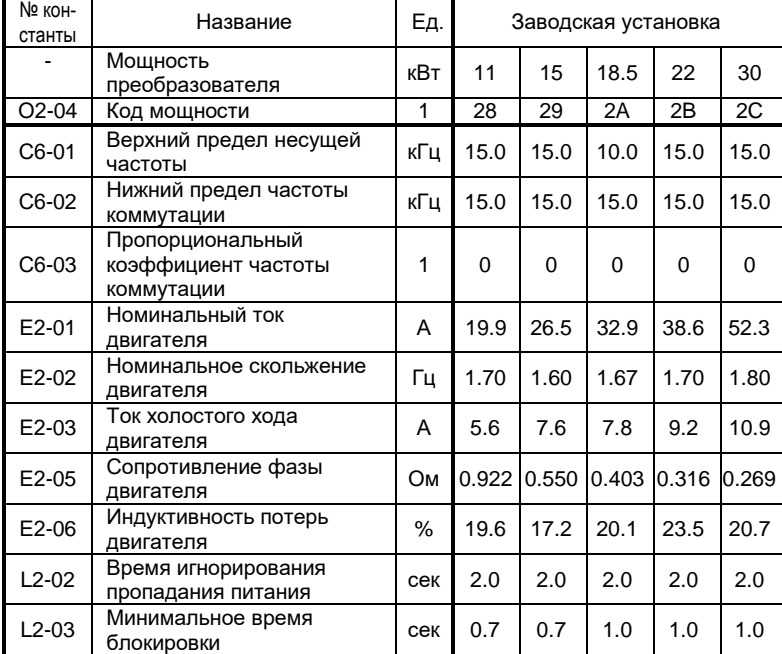

## **6.5. Значения констант в зависимости от мощности ПЧ**

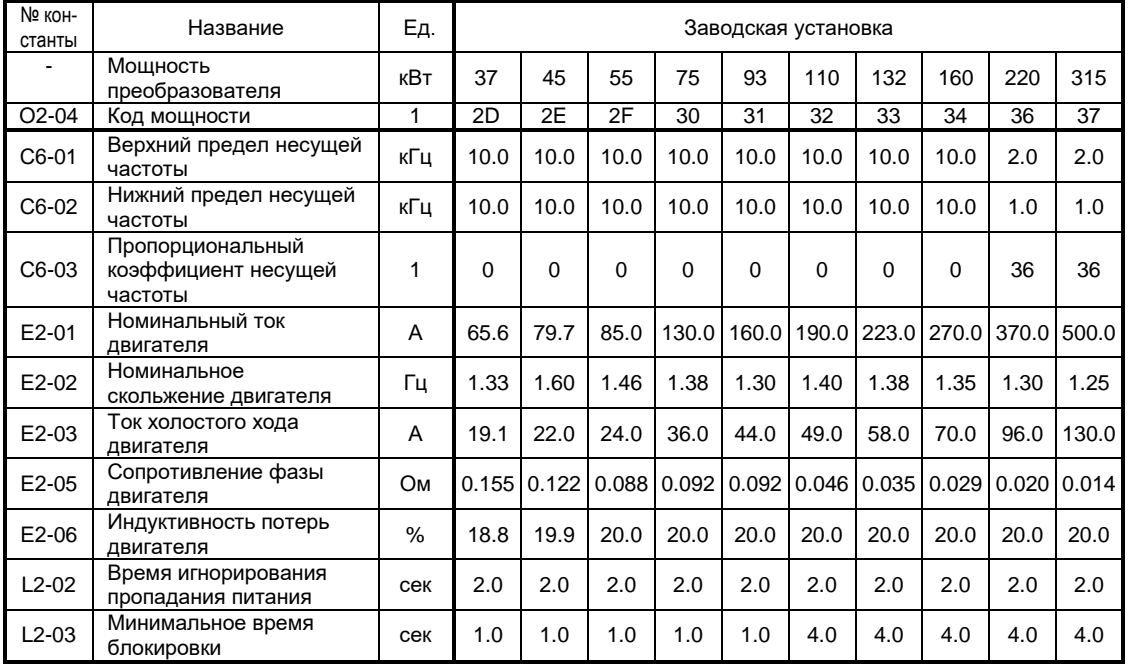

### **6.6. Параметры характеристик U/f**

#### **Модели 015Н... 060Н**

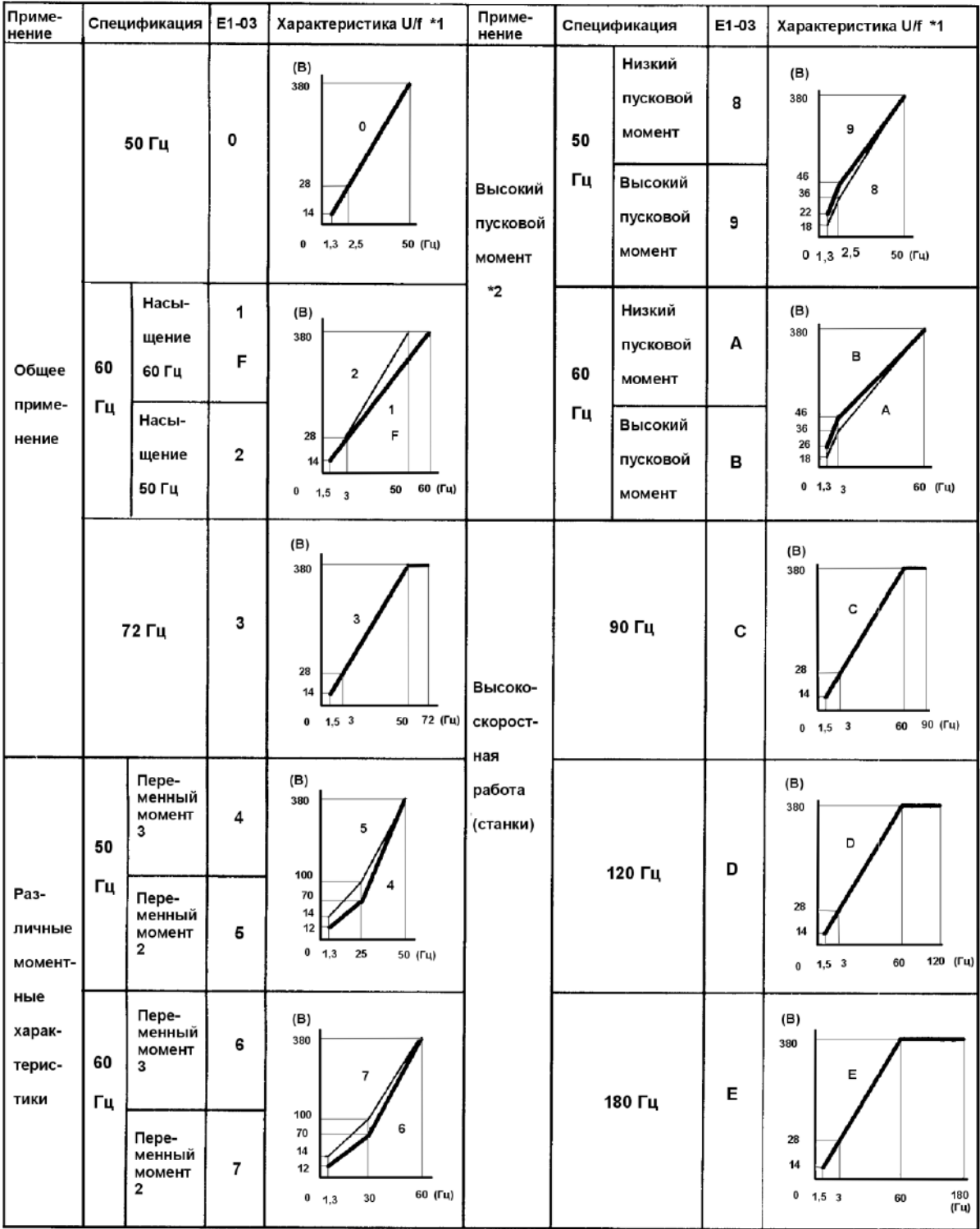

\*1. Рассматривайте следующие пункты как условия для выбора характеристики U/f. Они должны соответствовать:

- (1) Характеристикам двигателя по напряжению и частоте
- (2) Максимальной скорости двигателя

\*2. Обычно не требуется. Выбирайте высокий пусковой момент только в следующих случаях:

- (1) Кабели значительной длины (150 м и более)
- (2) При пуске значительно снижается напряжение
- (3) На входе или выходе преобразователя имеются реакторы
- (4) Мощность двигателя меньше, чем преобразователя

#### Модели 075Н... 400Н

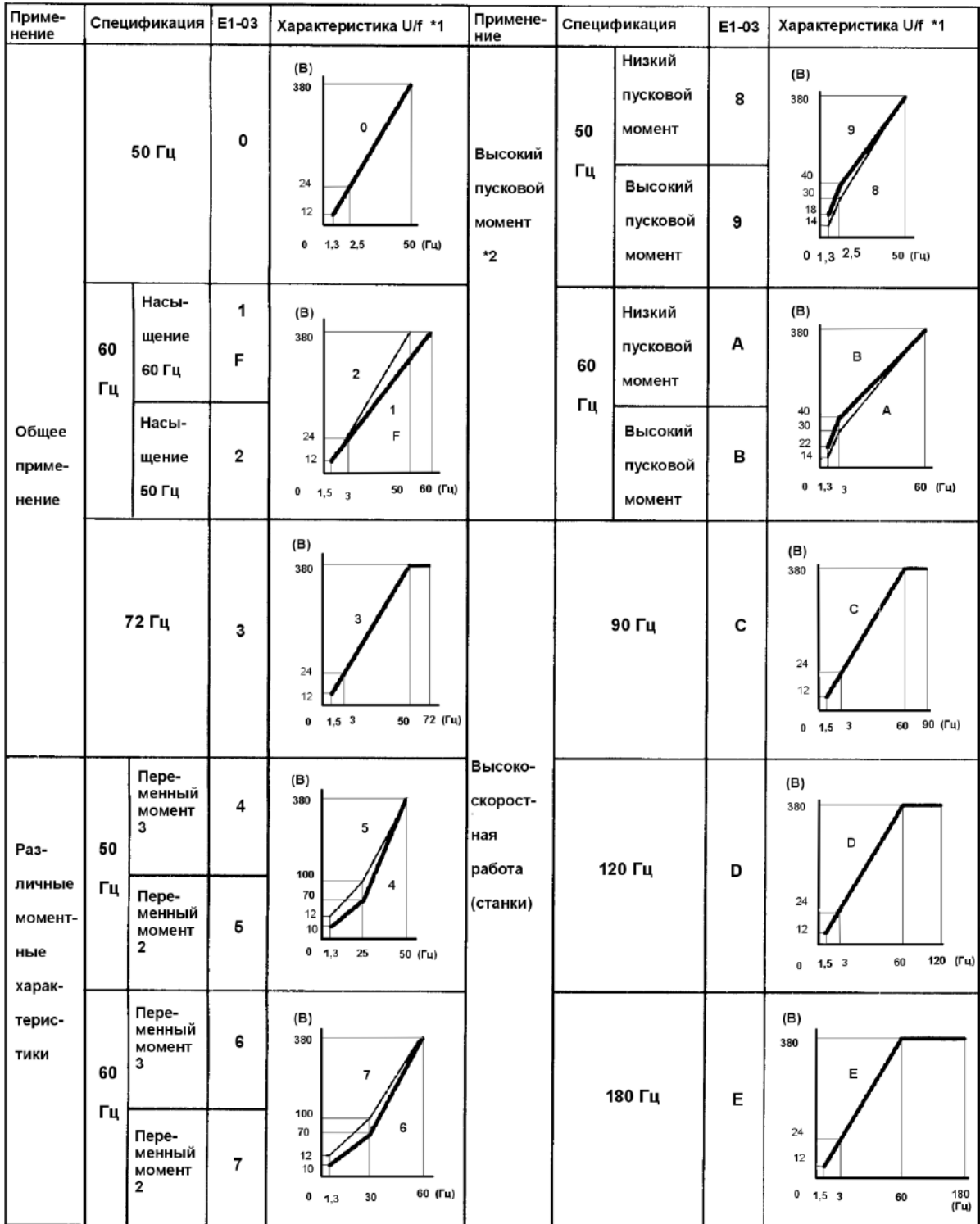

\*1 Рассматривайте следующие пункты как условия для выбора характеристики U/f. Они должны соответствовать:

(1) Характеристикам двигателя по напряжению и частоте (2) Максимальной скорости двигателя

\*2 Обычно не требуется. Выбирайте высокий пусковой момент только в следующих случаях:

(1) Кабели значительной длины (150 м и более)

(2) При пуске значительно снижается напряжение<br>(3) При пуске значительно снижается напряжение<br>(3) На входе или выходе преобразователя имеются реакторы

(4) Мощность двигателя меньше, чем преобразователя

## **7. ОПИСАНИЕ КОНСТАНТ**

## **7.1. Группа B. Константы применения**

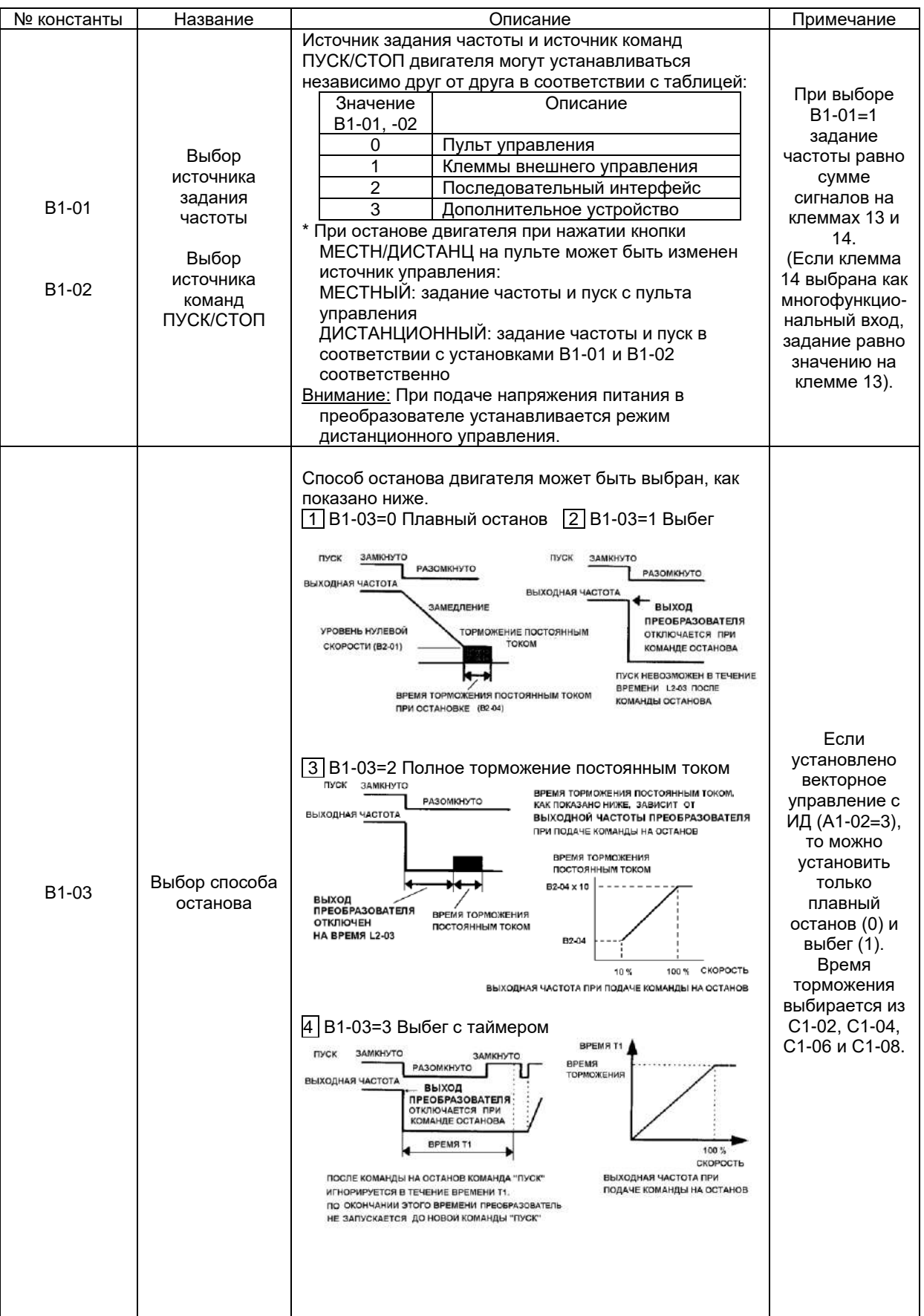

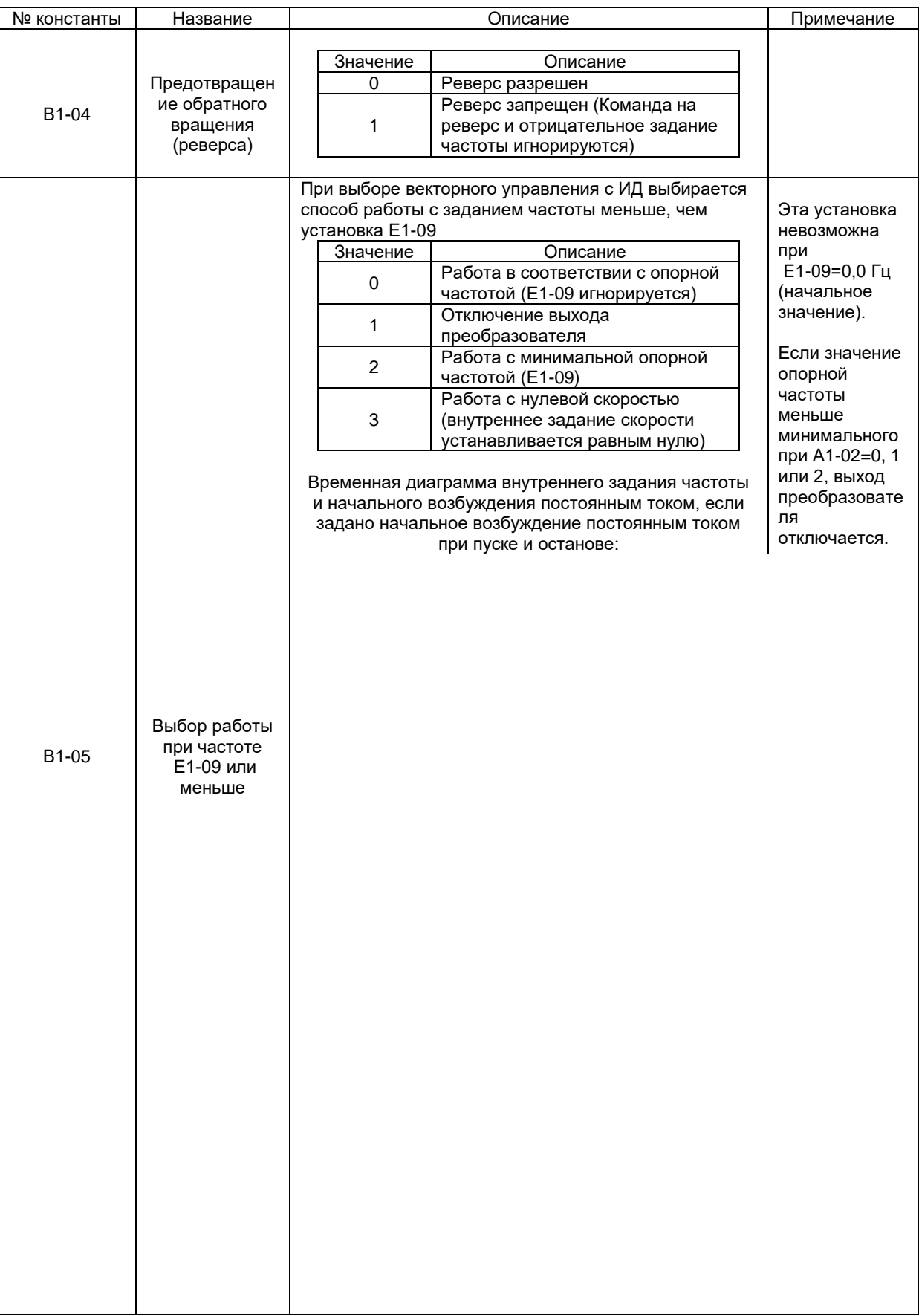

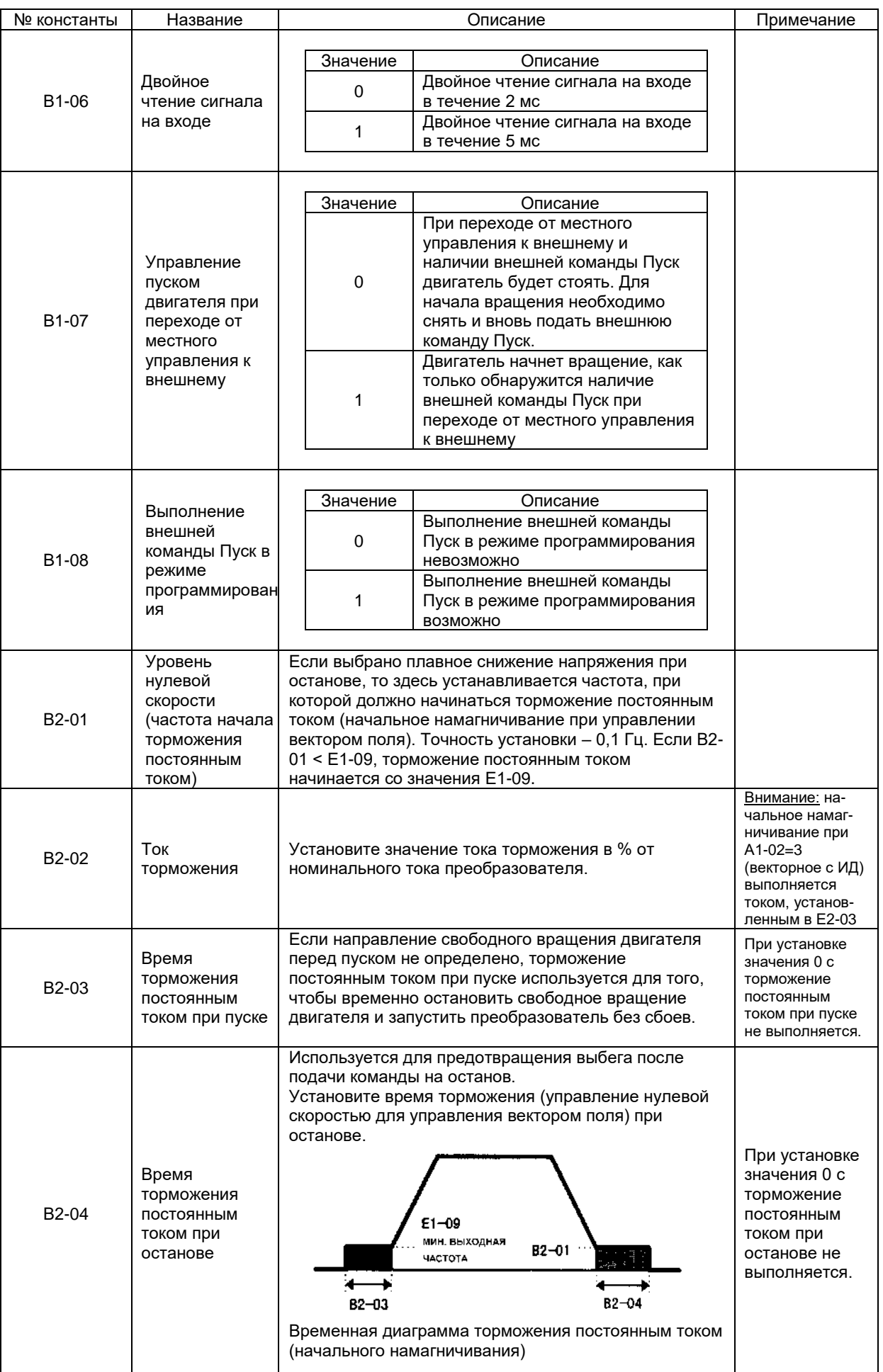

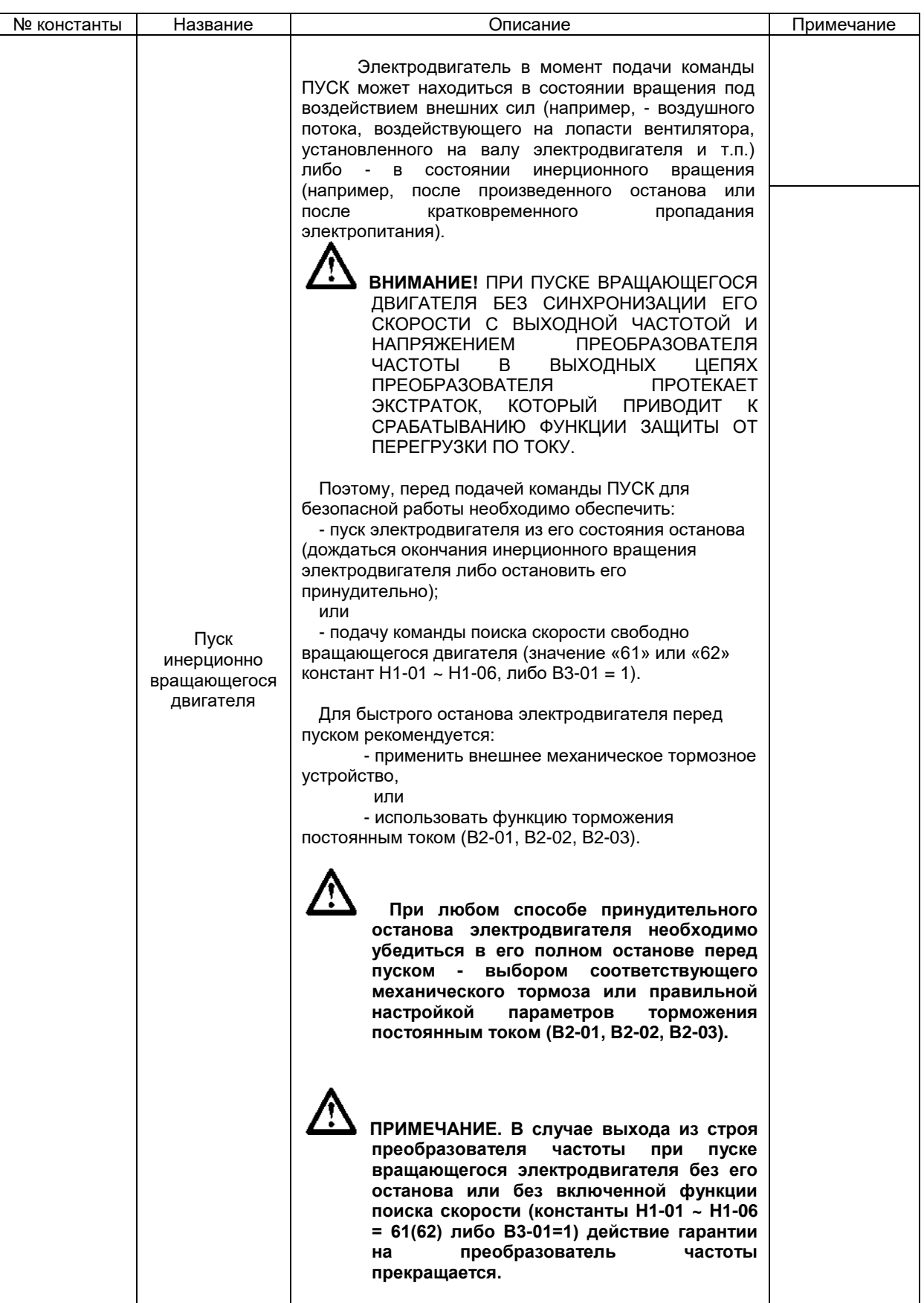

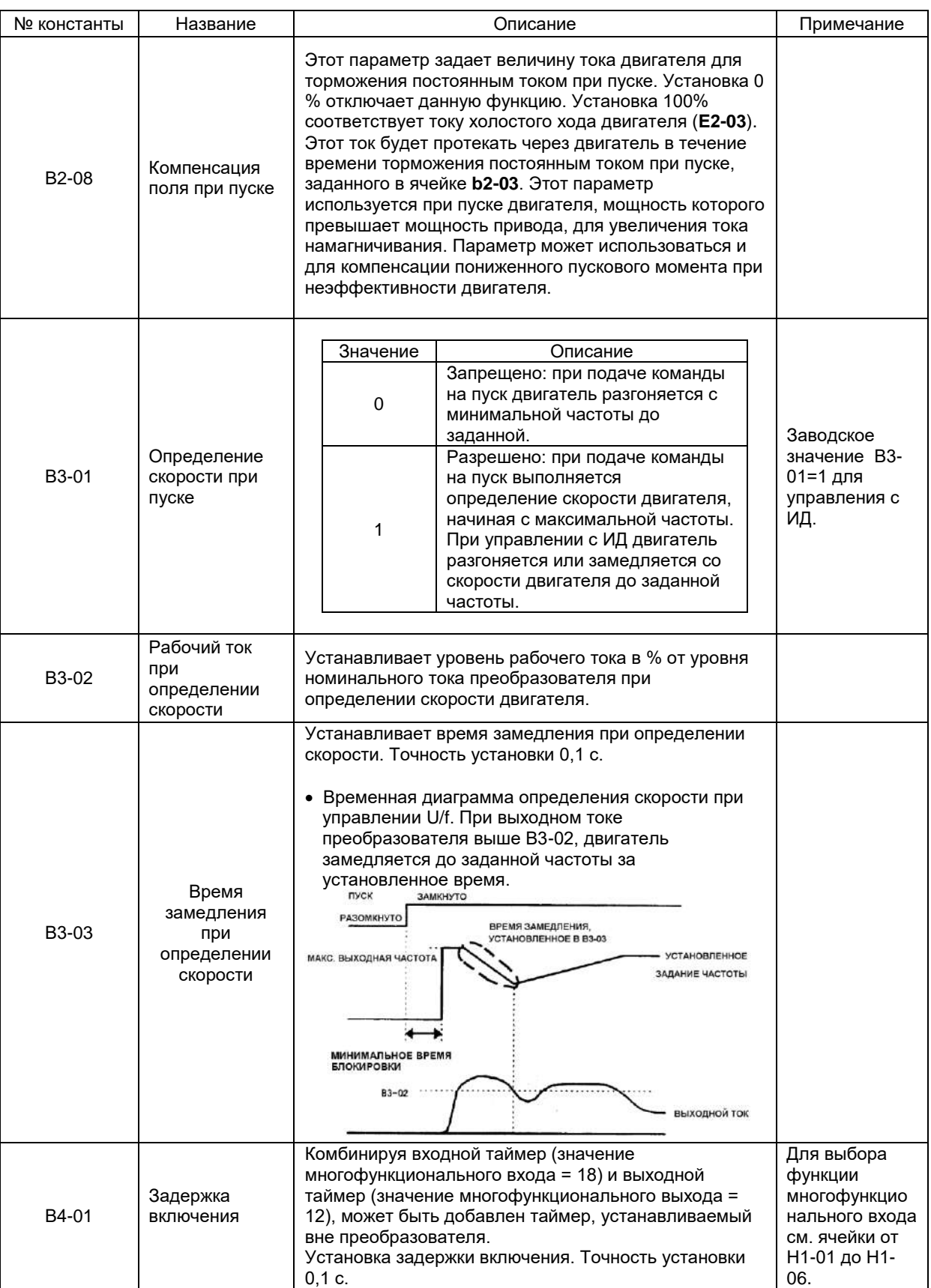

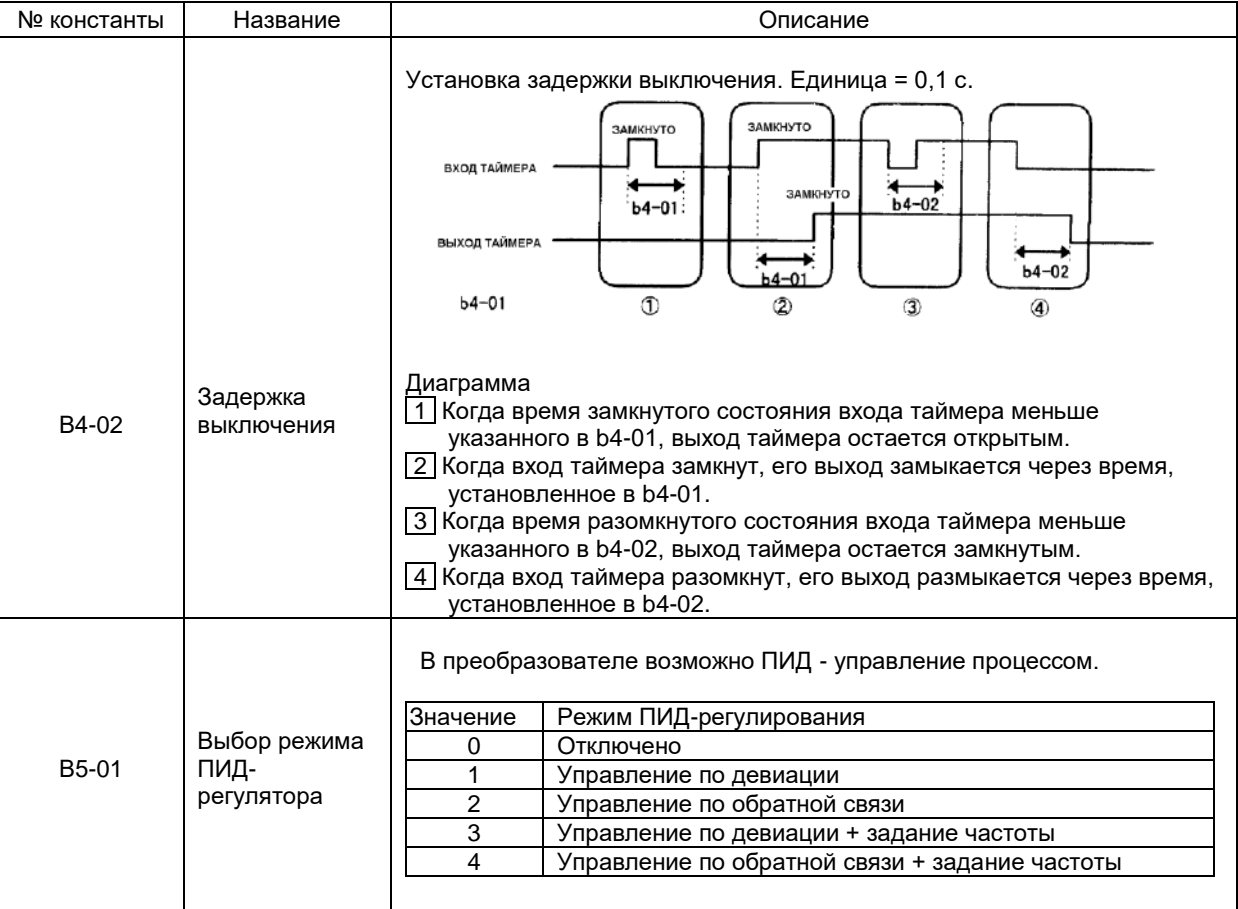

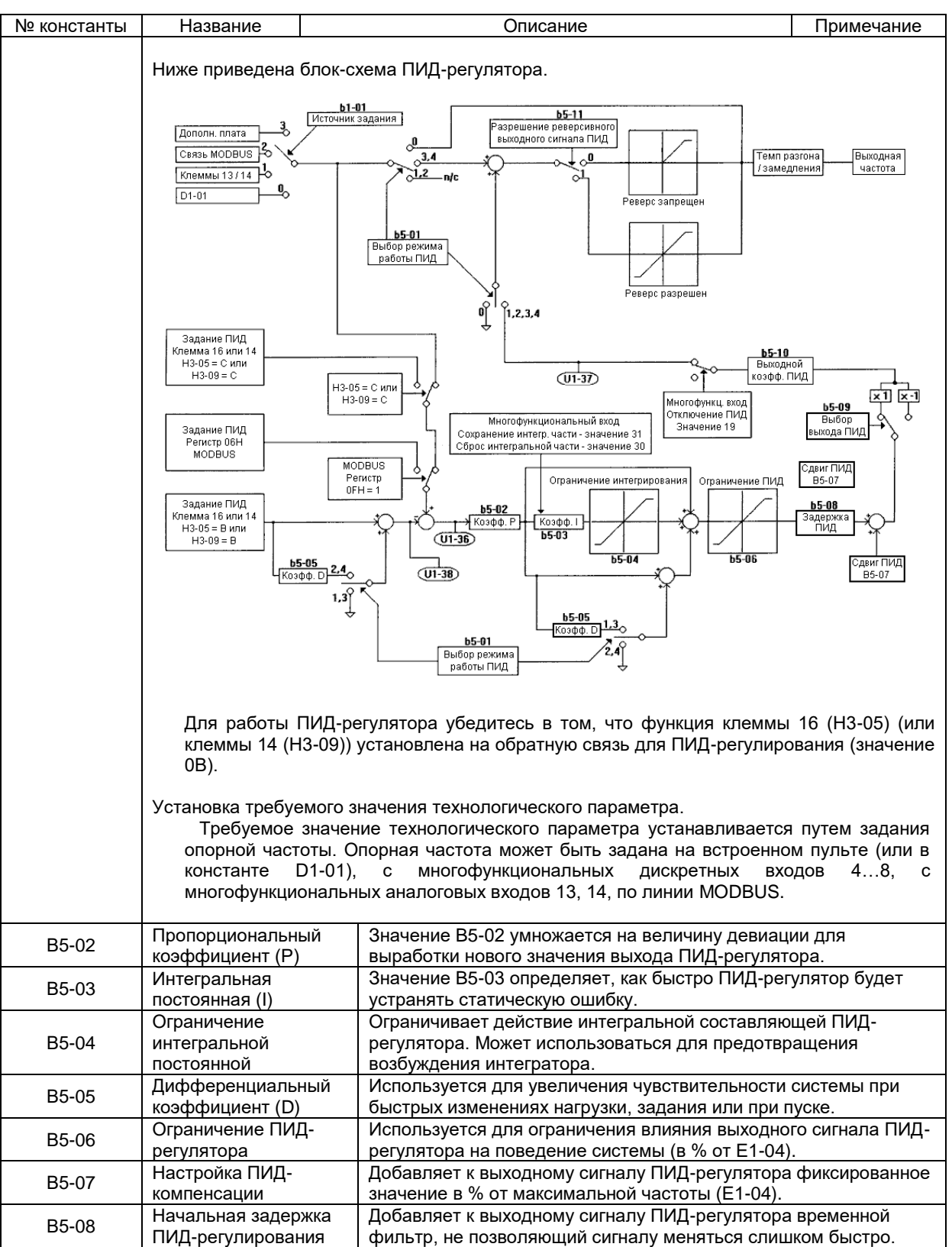

Параметры B5-02…B5-08 могут корректироваться во время вращения двигателя до полной настройки замкнутой системы и получения ее стабильной работы с минимальной статической ошибкой. Ниже приведена общая процедура настройки этих параметров:

- 1. Настройте пропорциональный коэффициент до минимальной колебательности контролируемого параметра.
- 2. Добавление интегральной составляющей приведет к снижению статической ошибки до нуля. Уменьшайте значение интегральной постоянной до тех пор, пока ошибка не будет исчезать максимально быстро, но без возникновения колебаний в системе.
- 3. При необходимости настройте дифференциальную составляющую для снижения перерегулирования при пуске. Для этой же цели можно использовать коррекцию времени разгона и замедления.

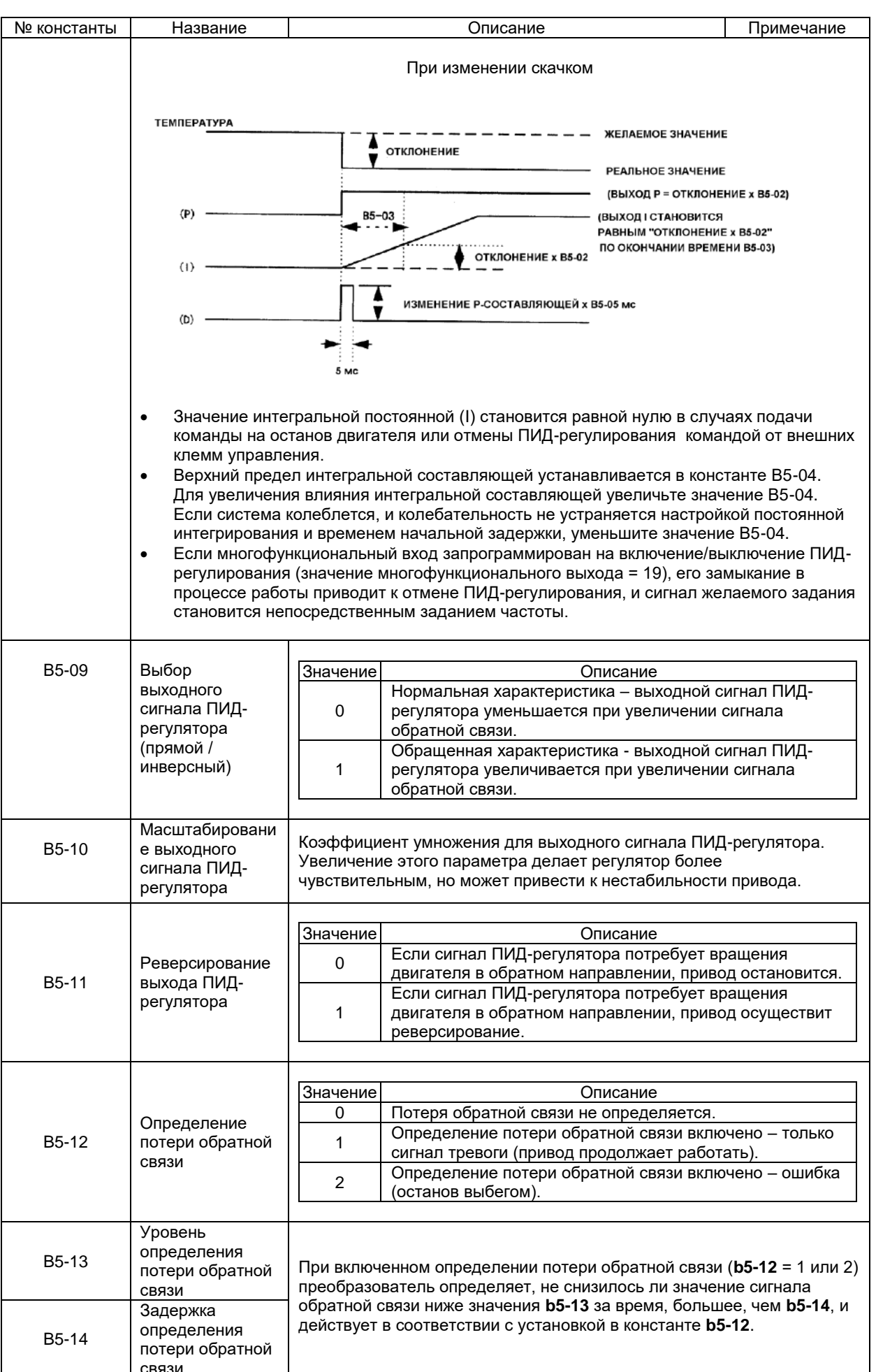

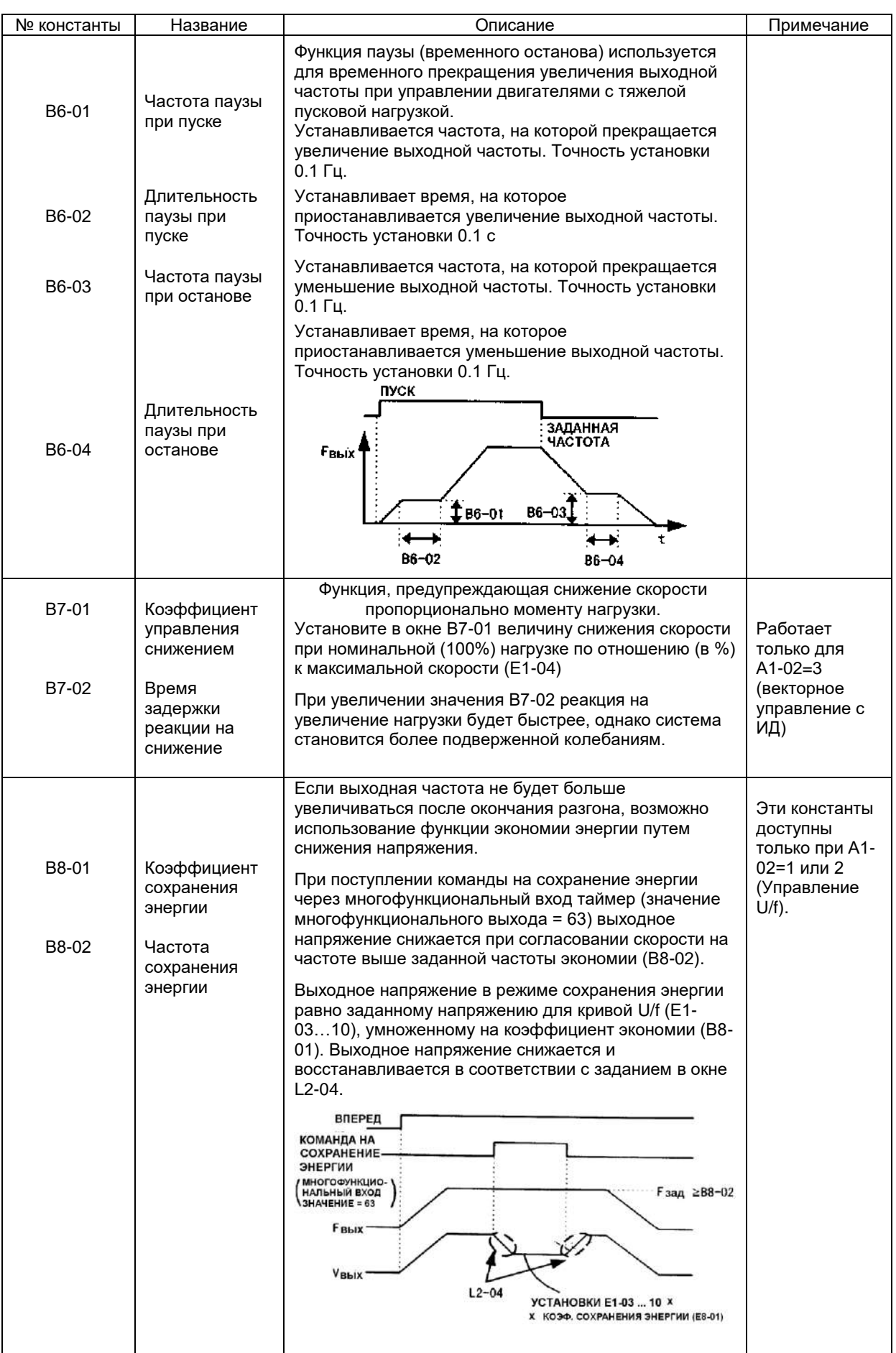

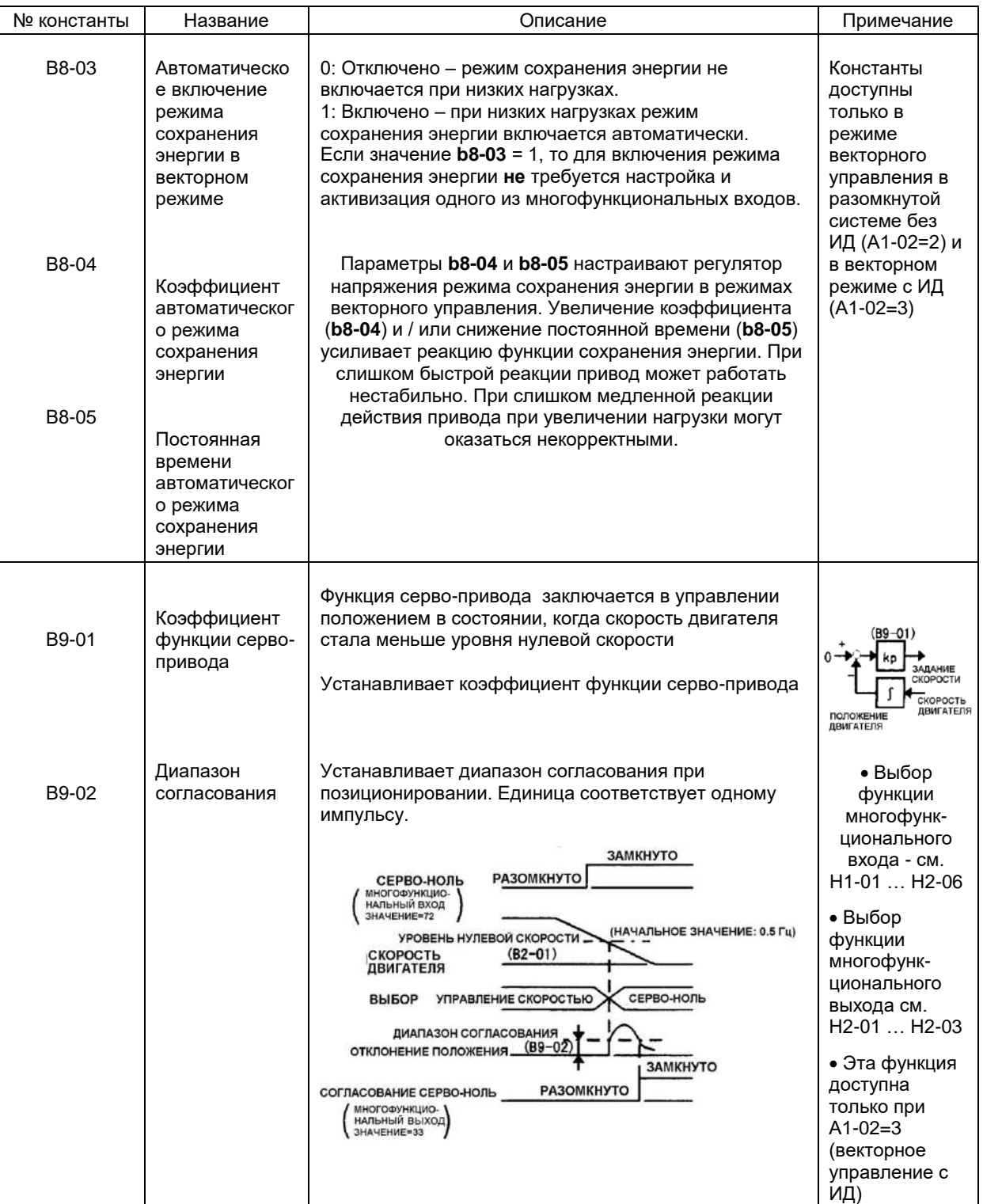

# 7.2. Группа С. Константы настройки

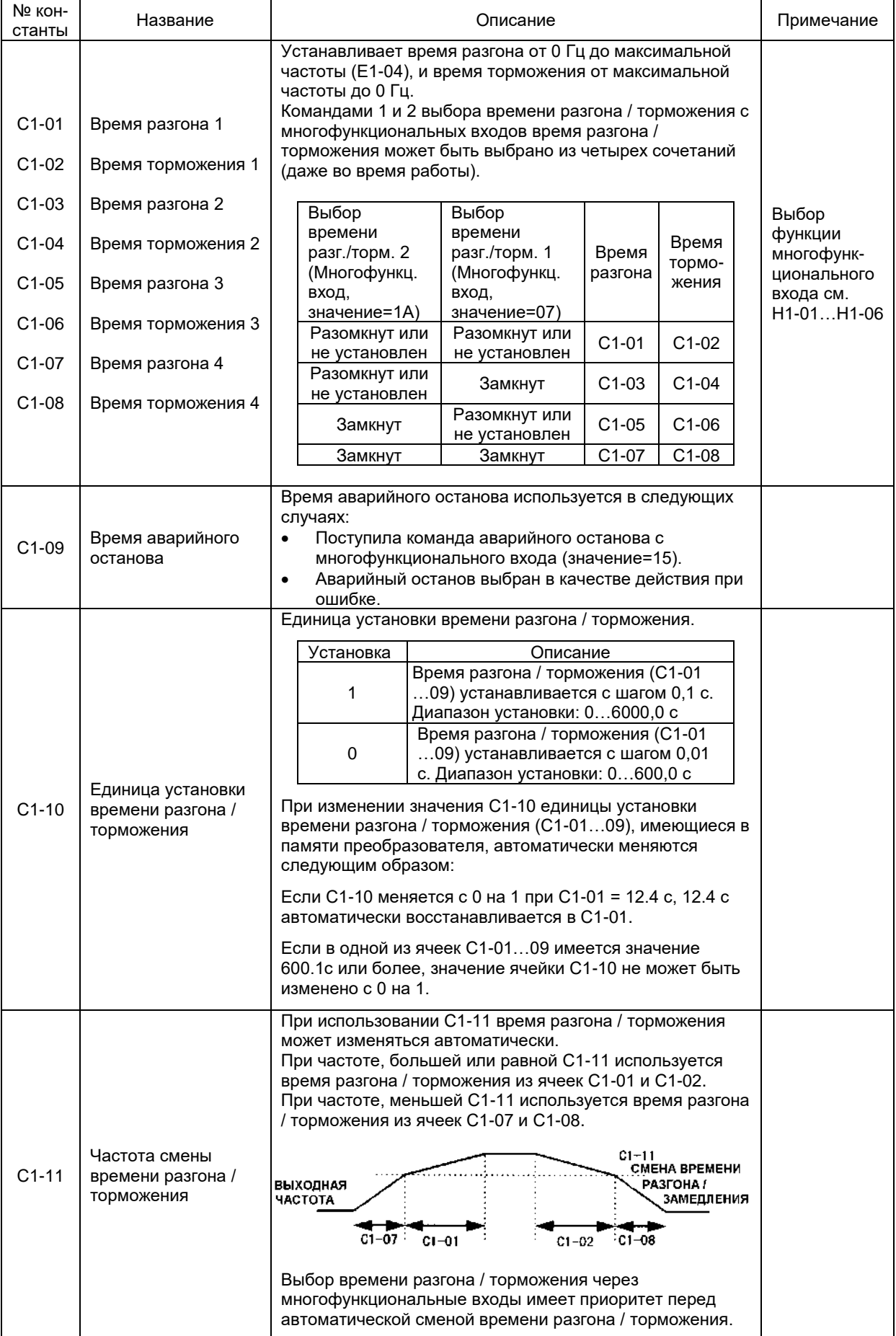

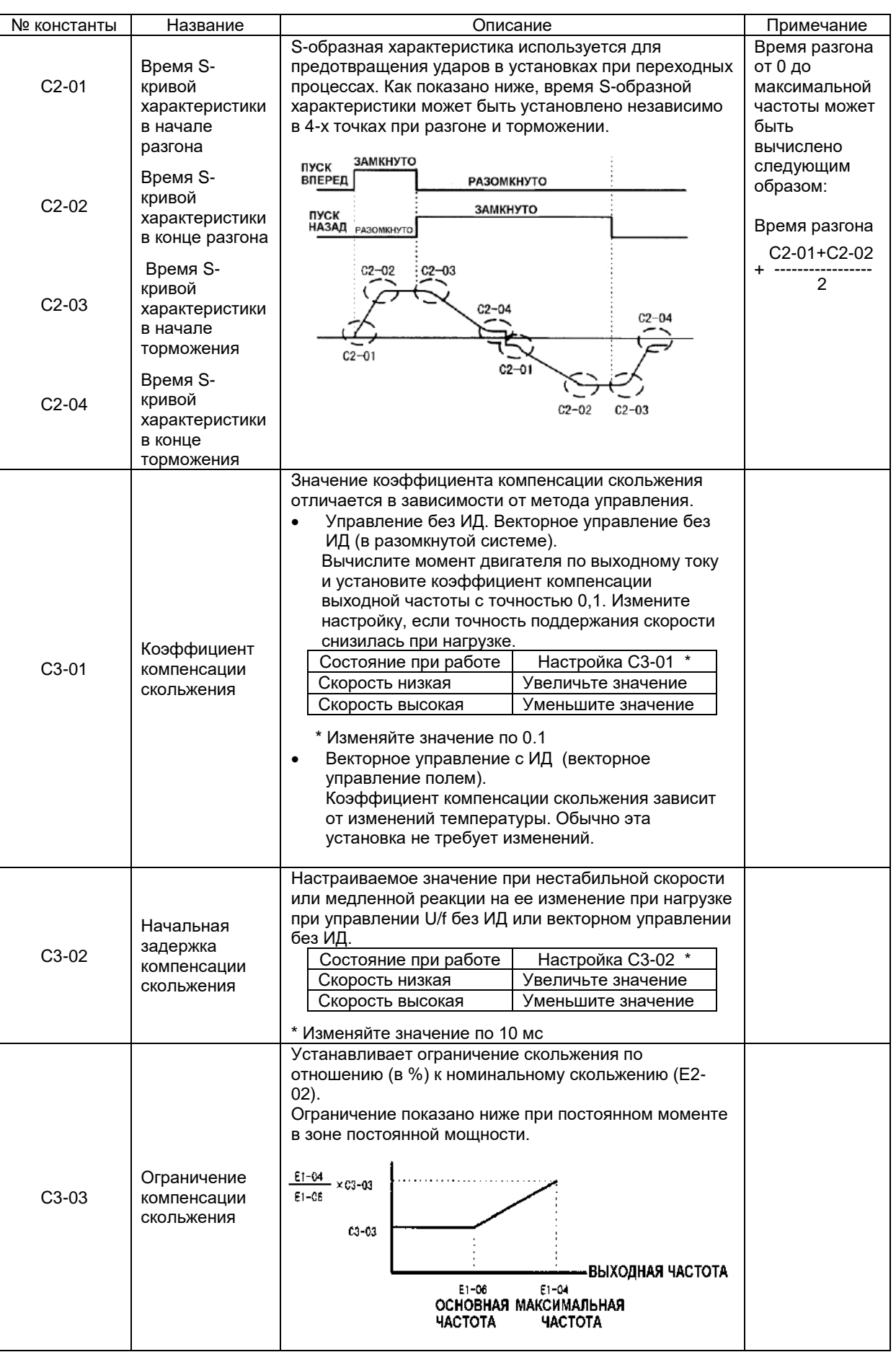

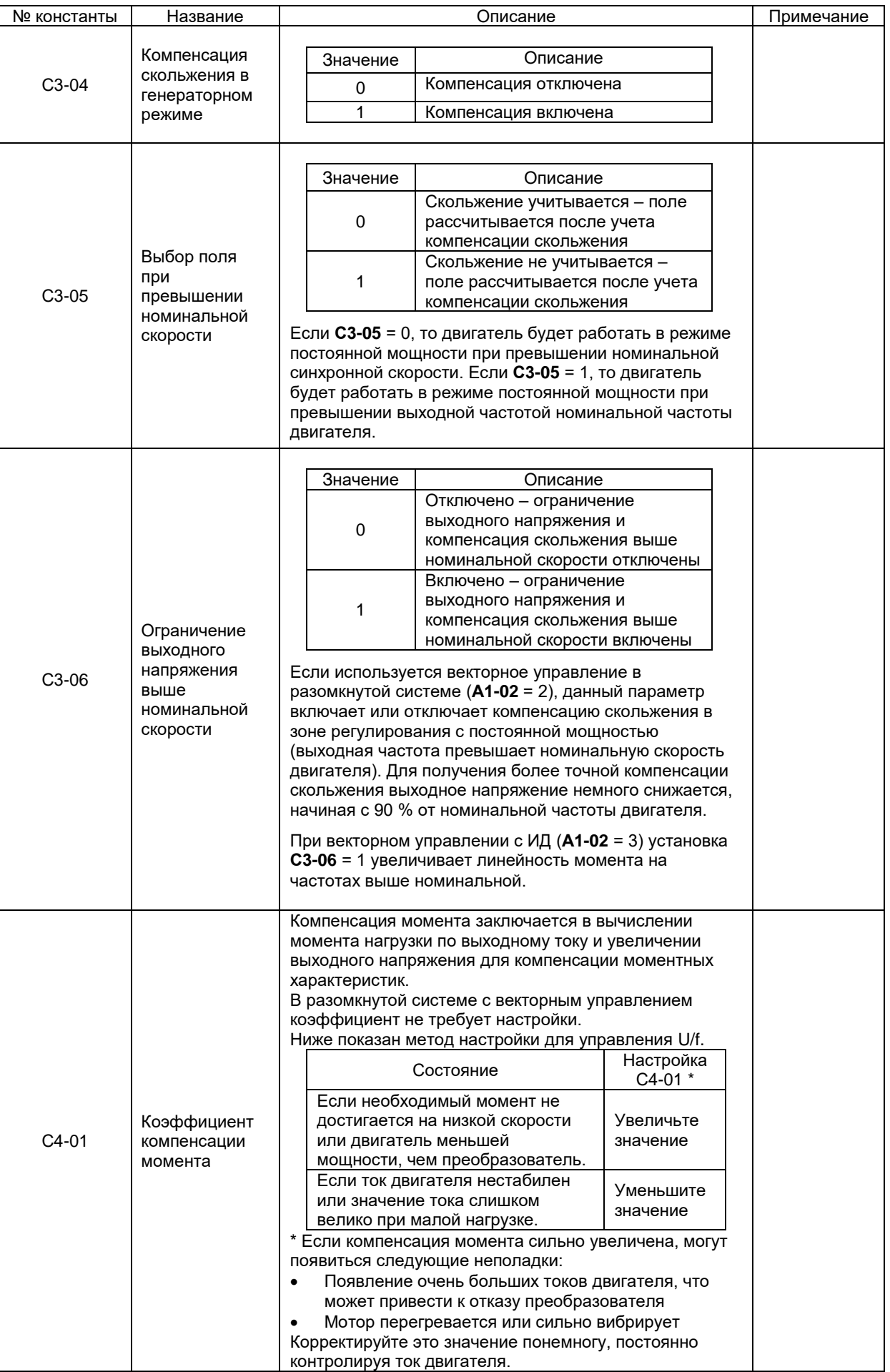

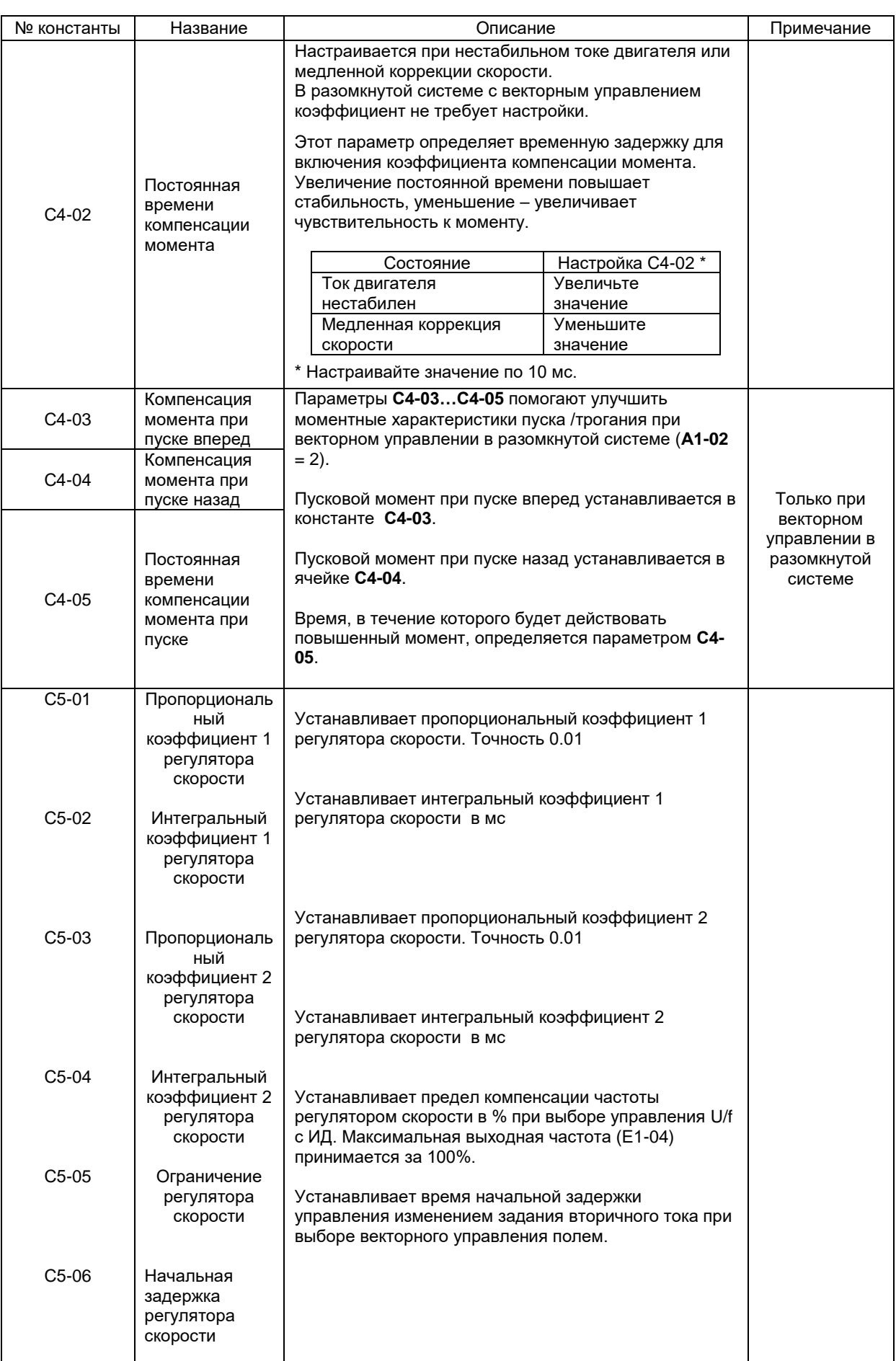

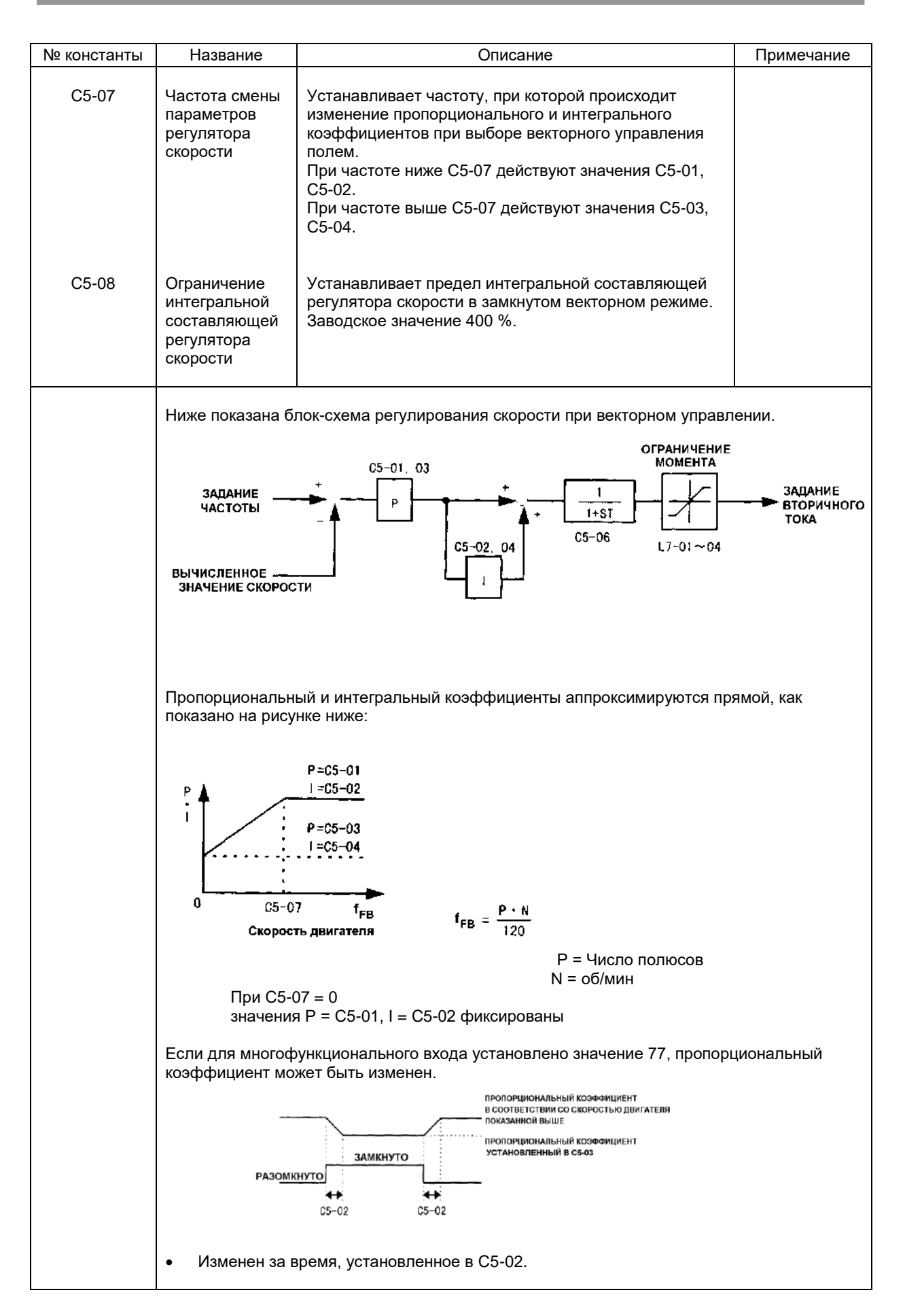

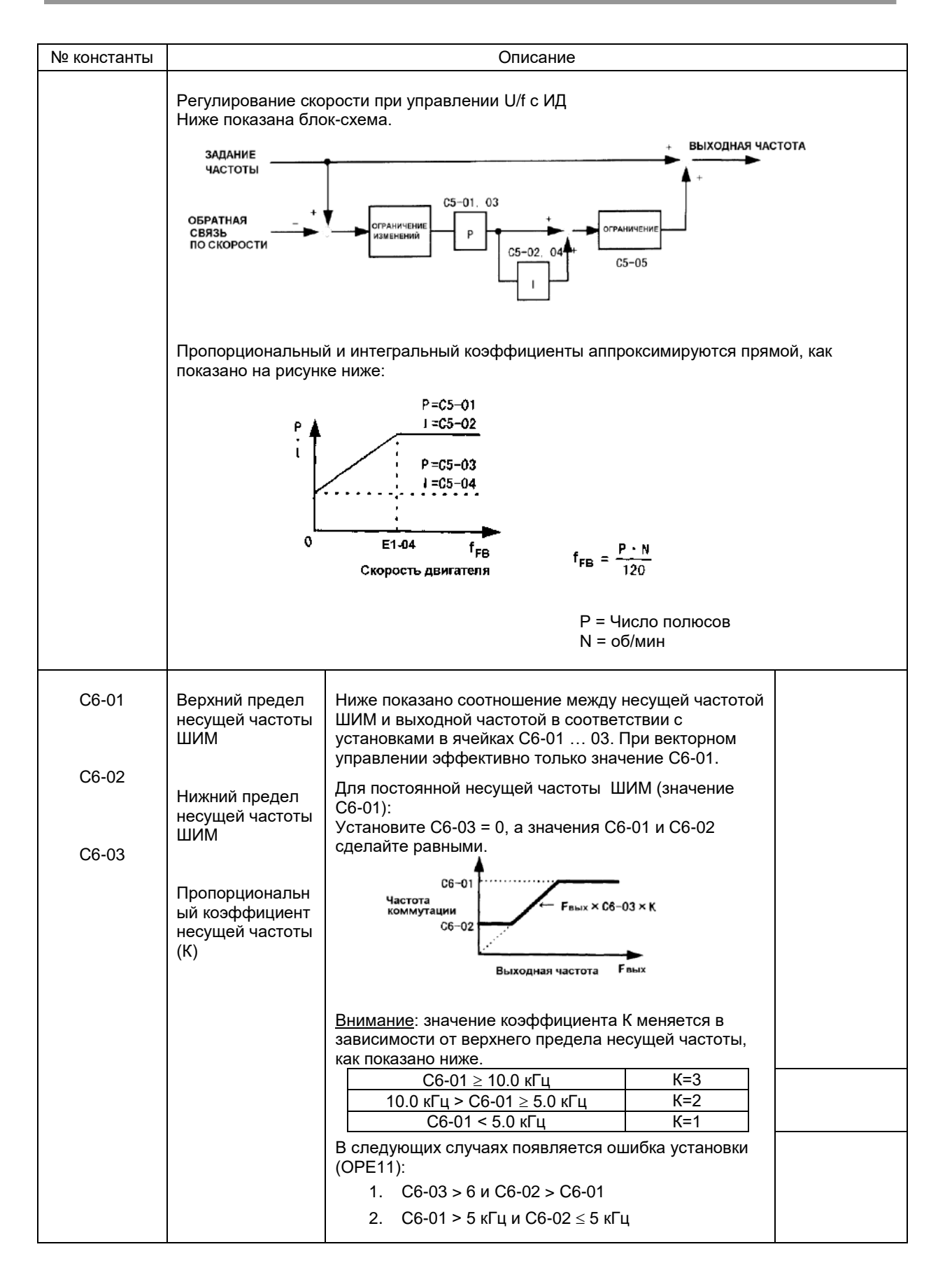

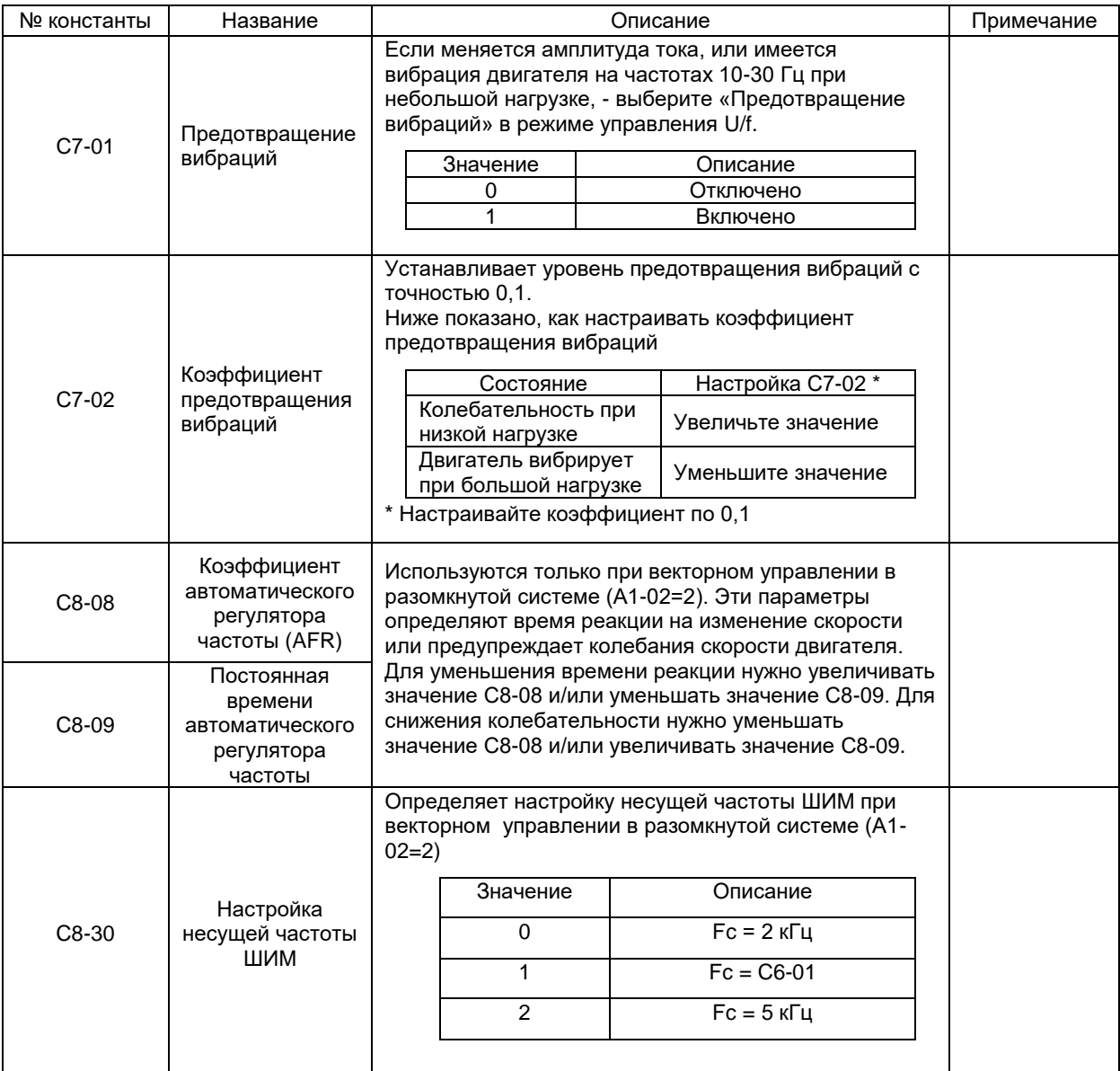

# **7.3. Группа D. Константы задания частоты**

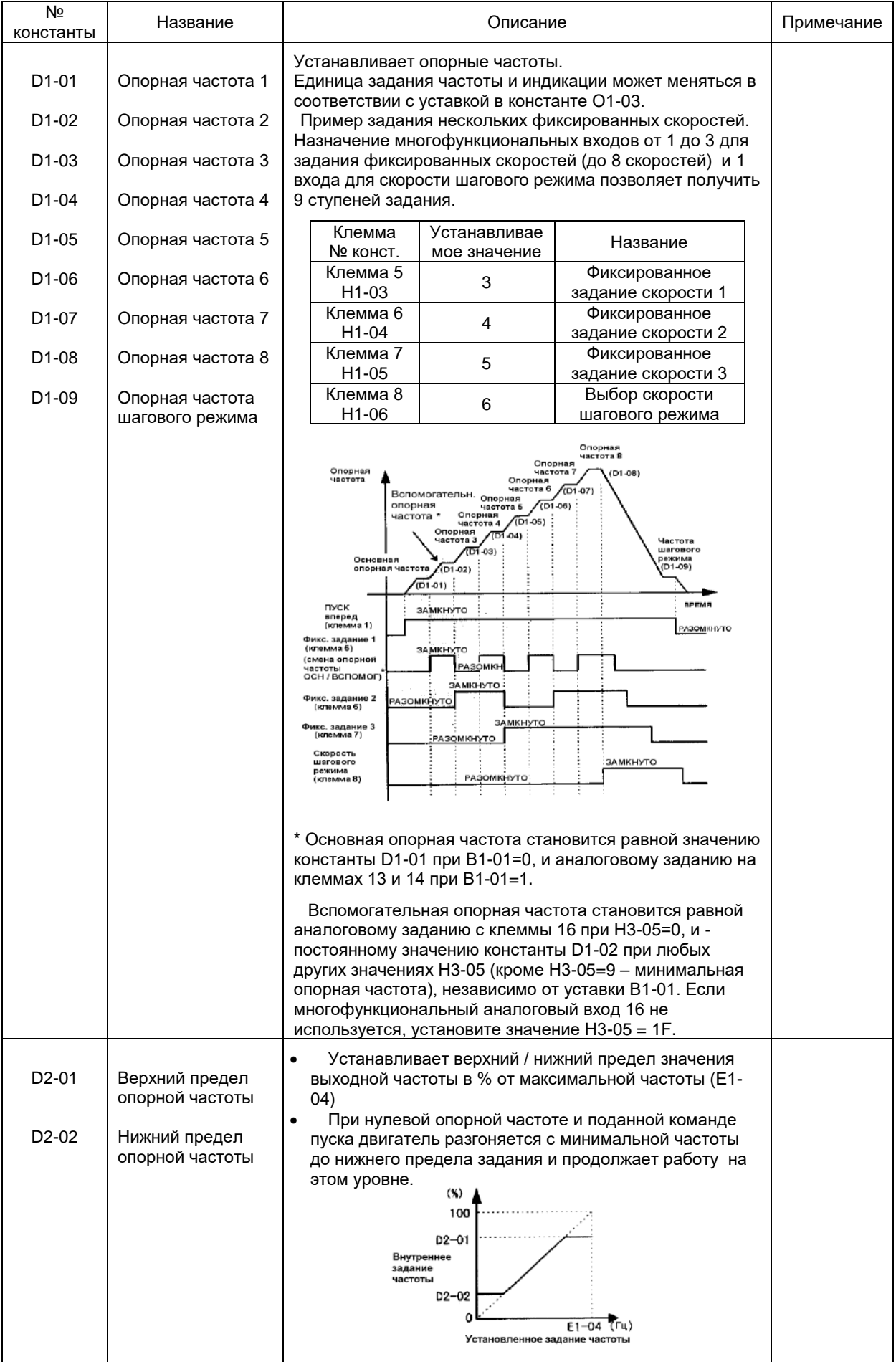

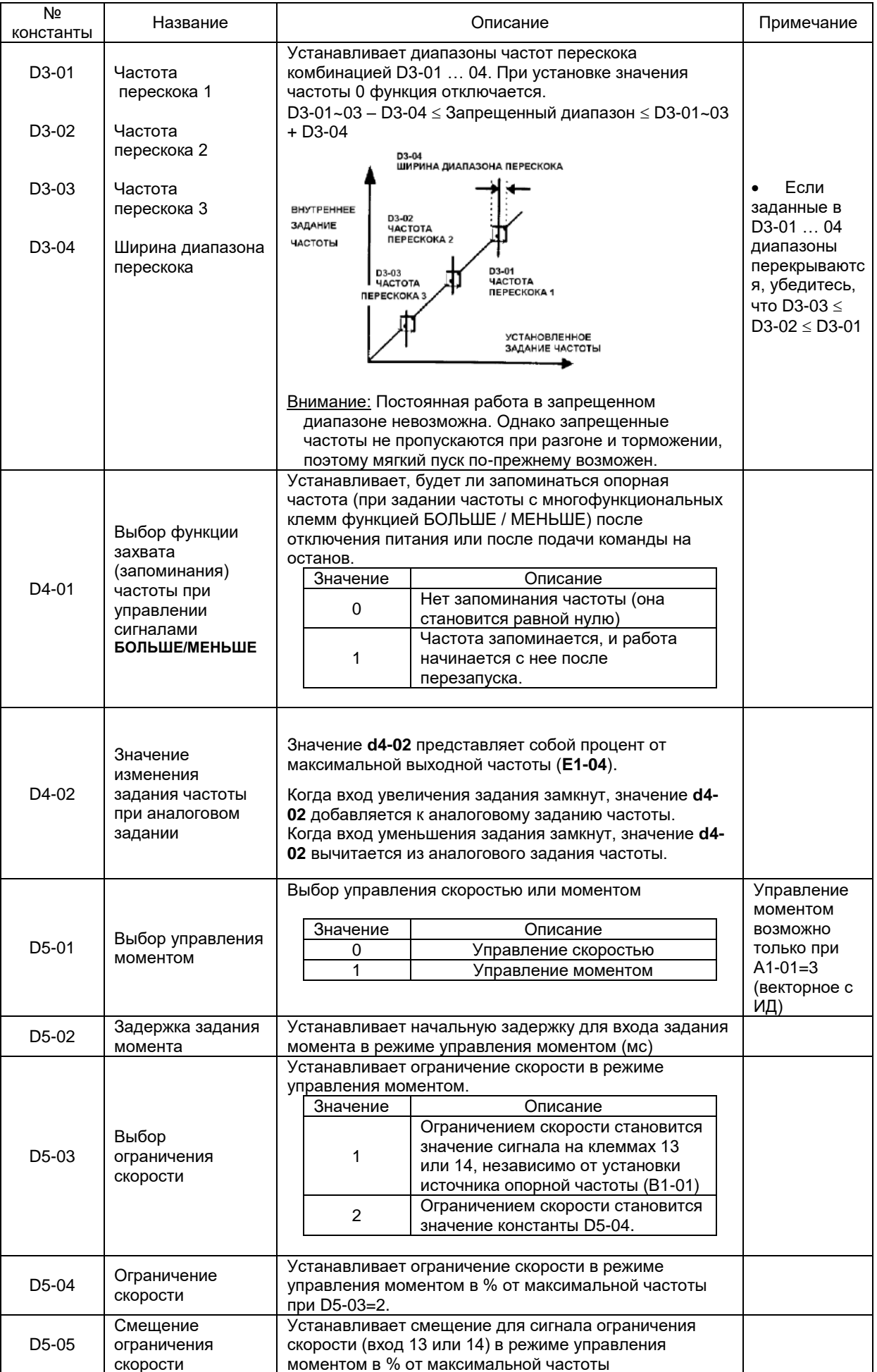
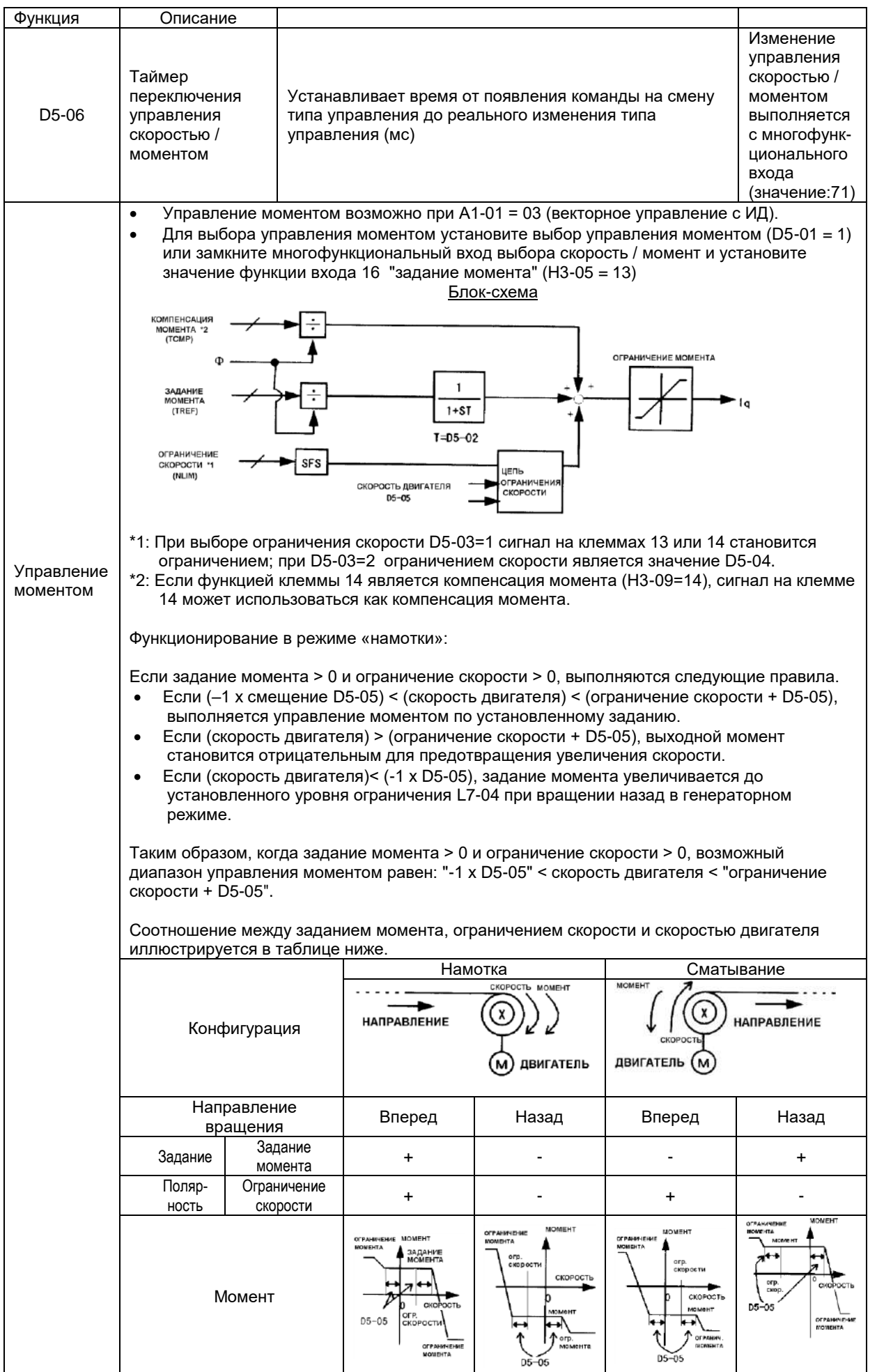

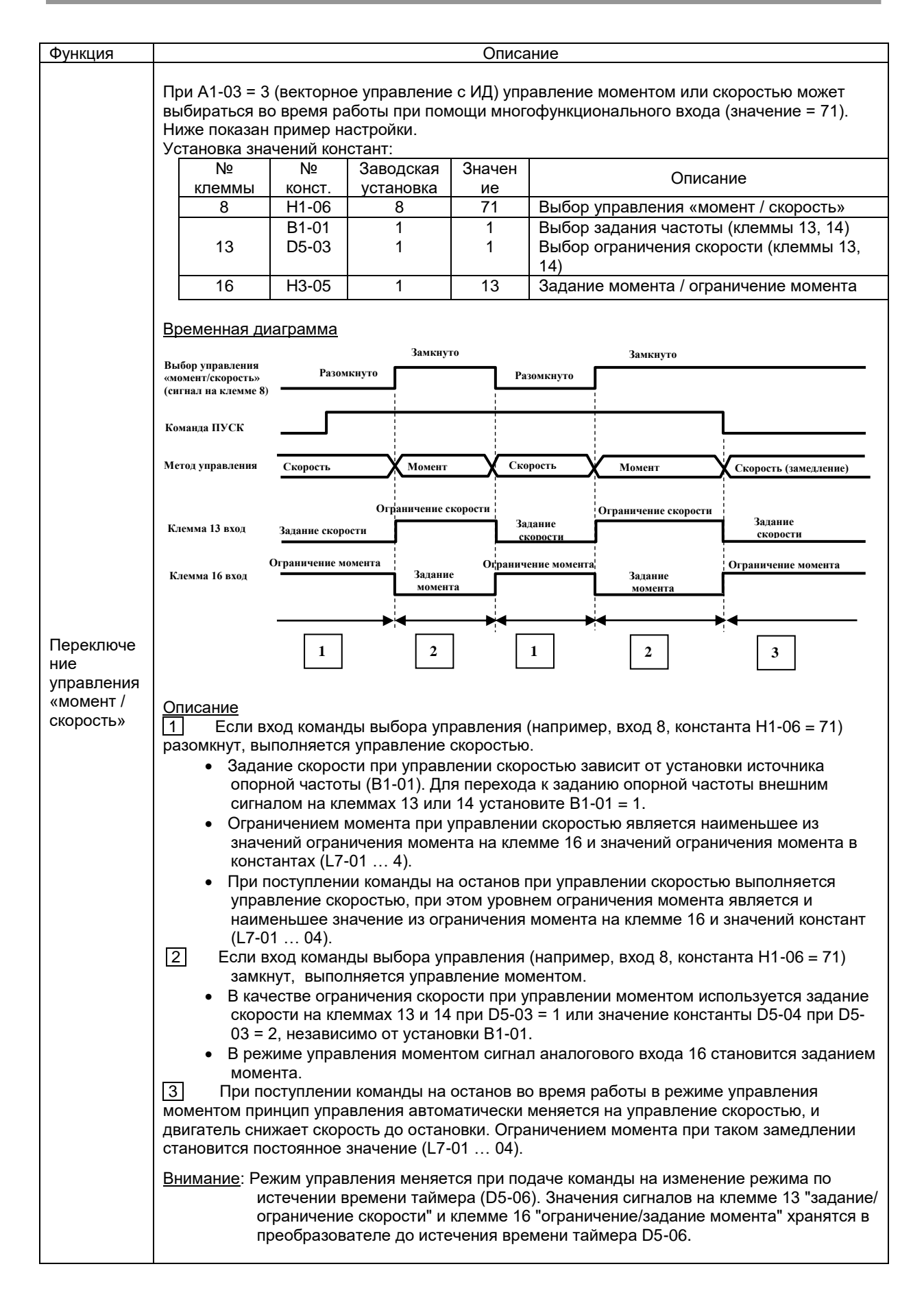

# 7.4. Группа Е. Константы параметров двигателя

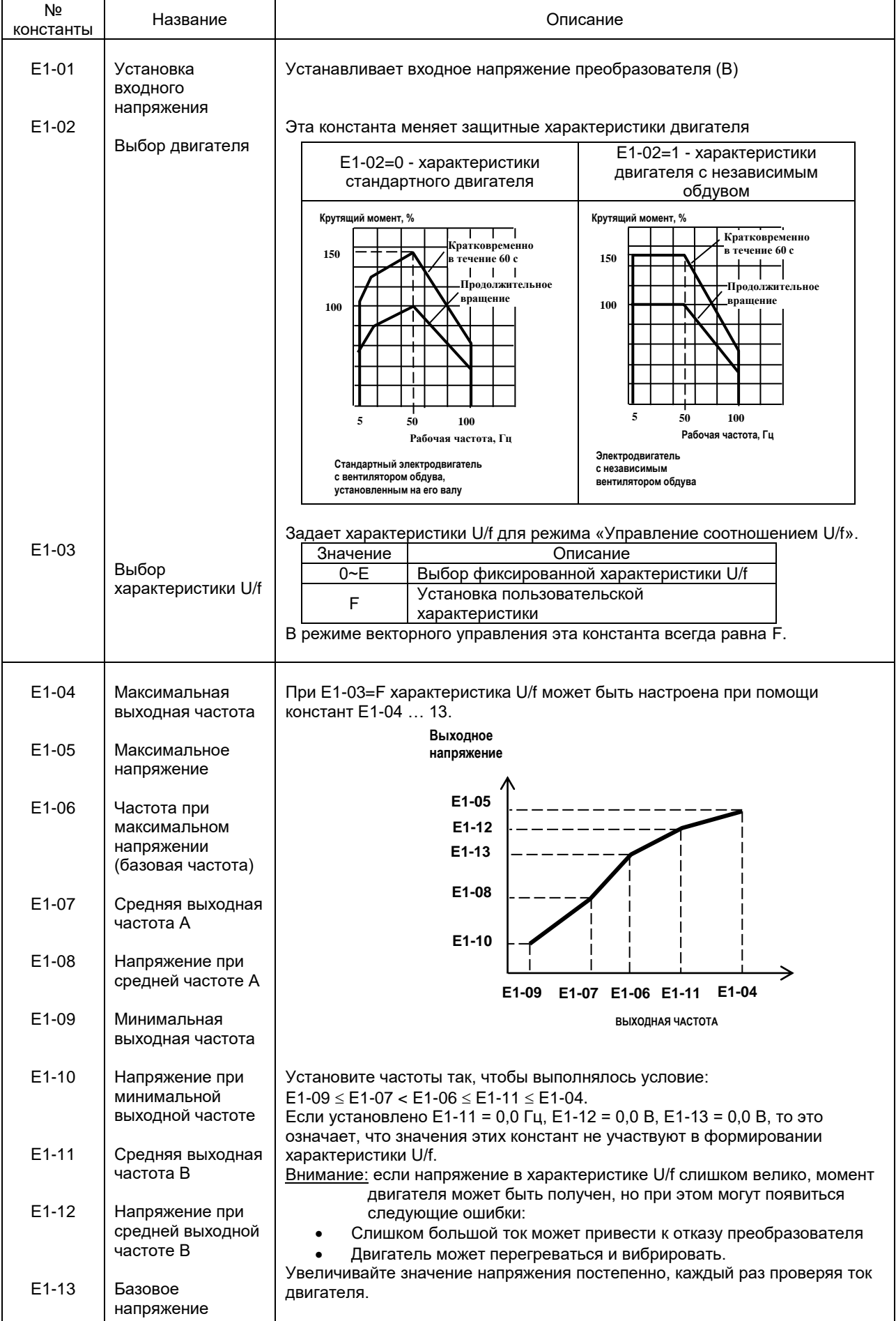

# РУКОВОДСТВО ПО ЭКСПЛУАТАЦИИ (версия 1.1) **E4-9400**

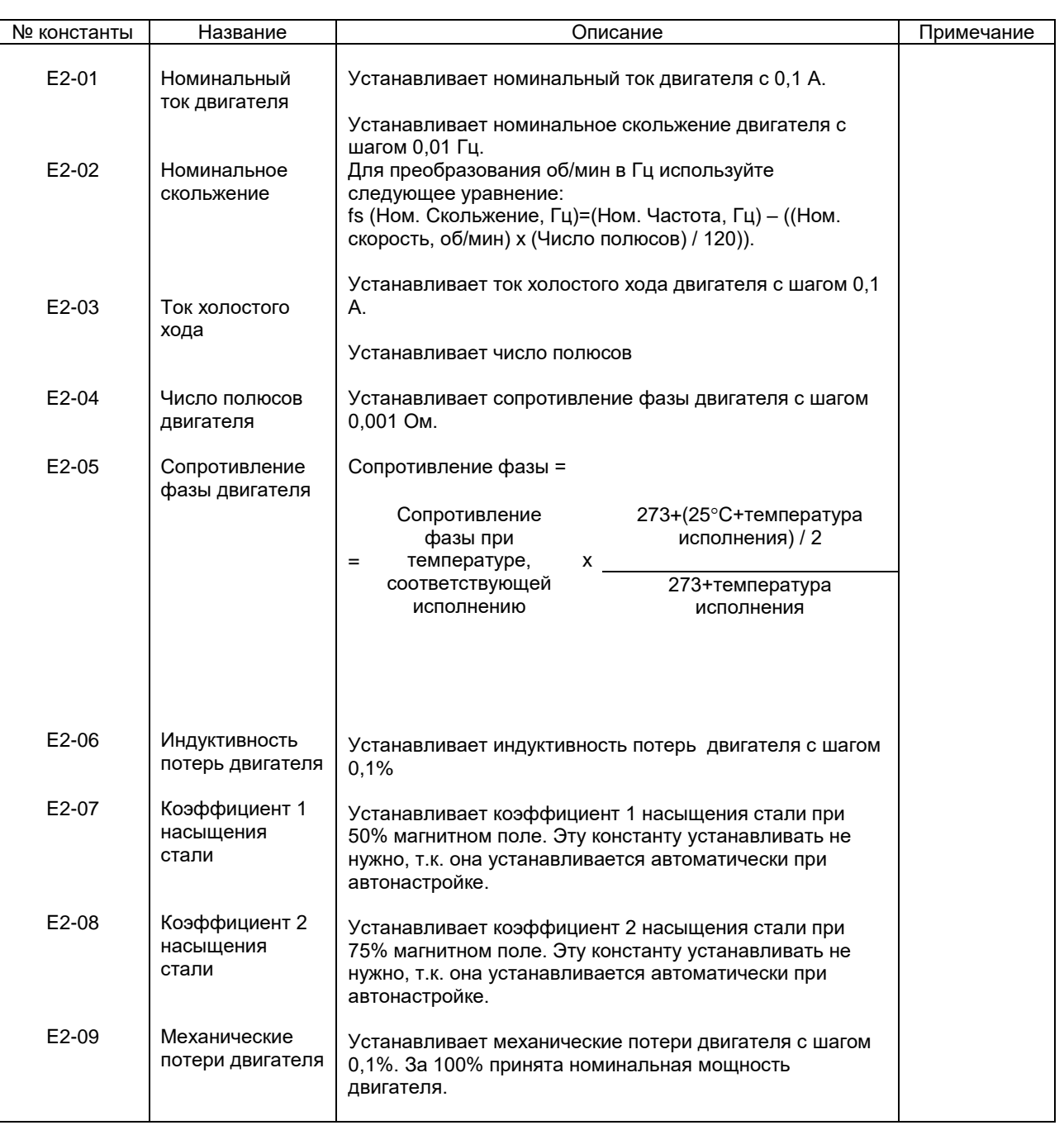

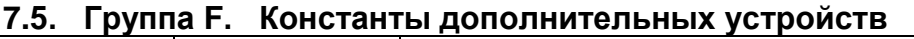

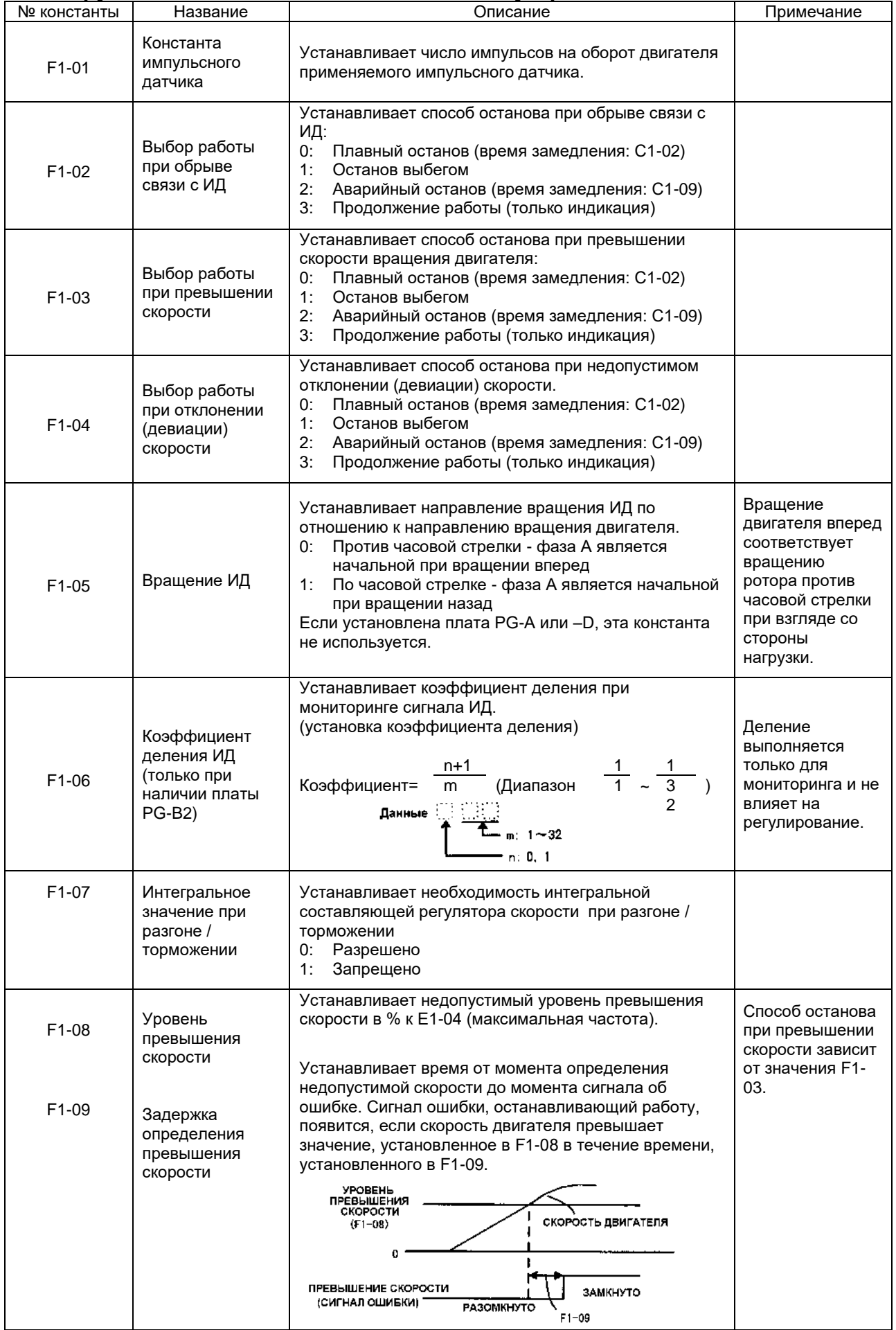

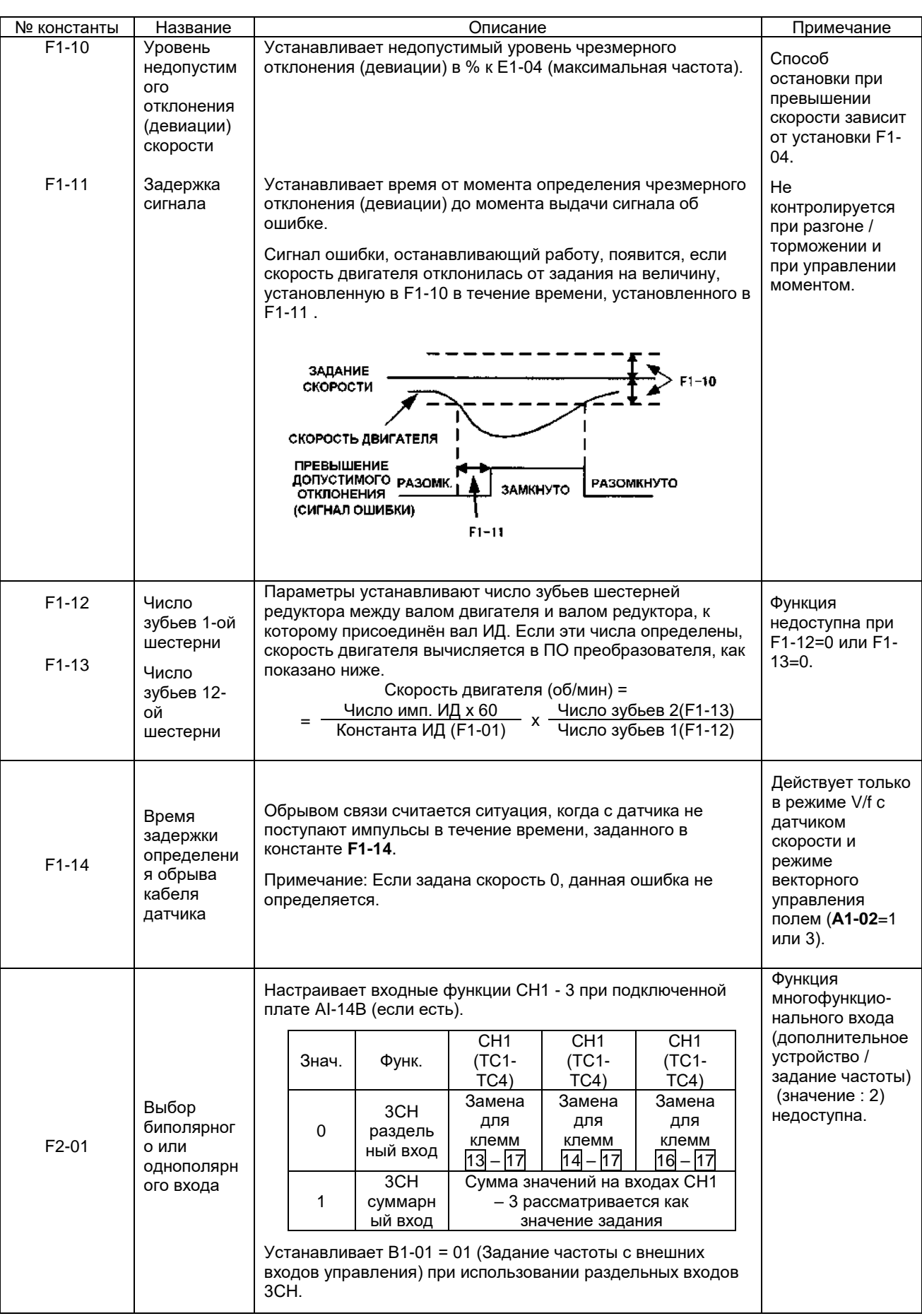

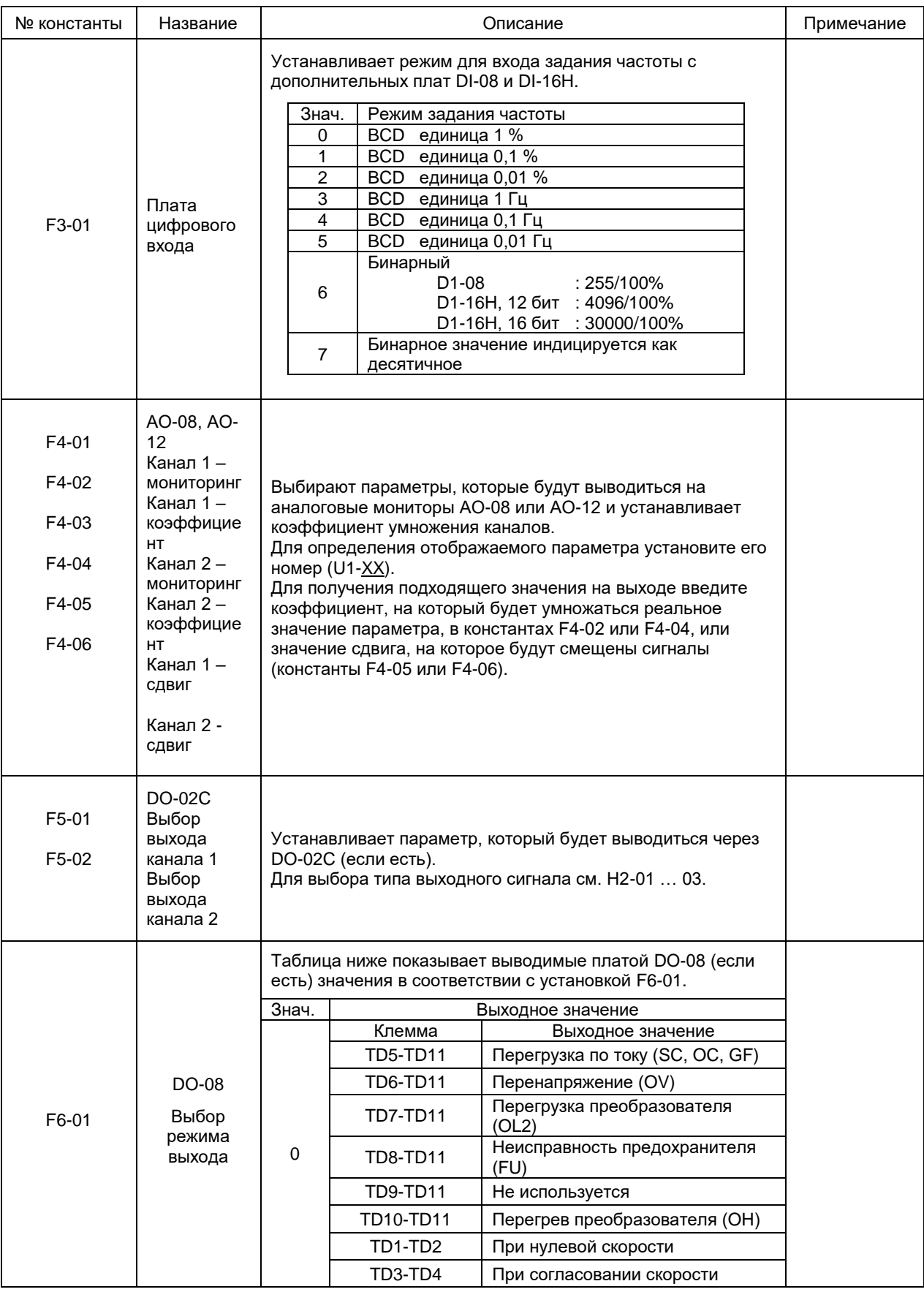

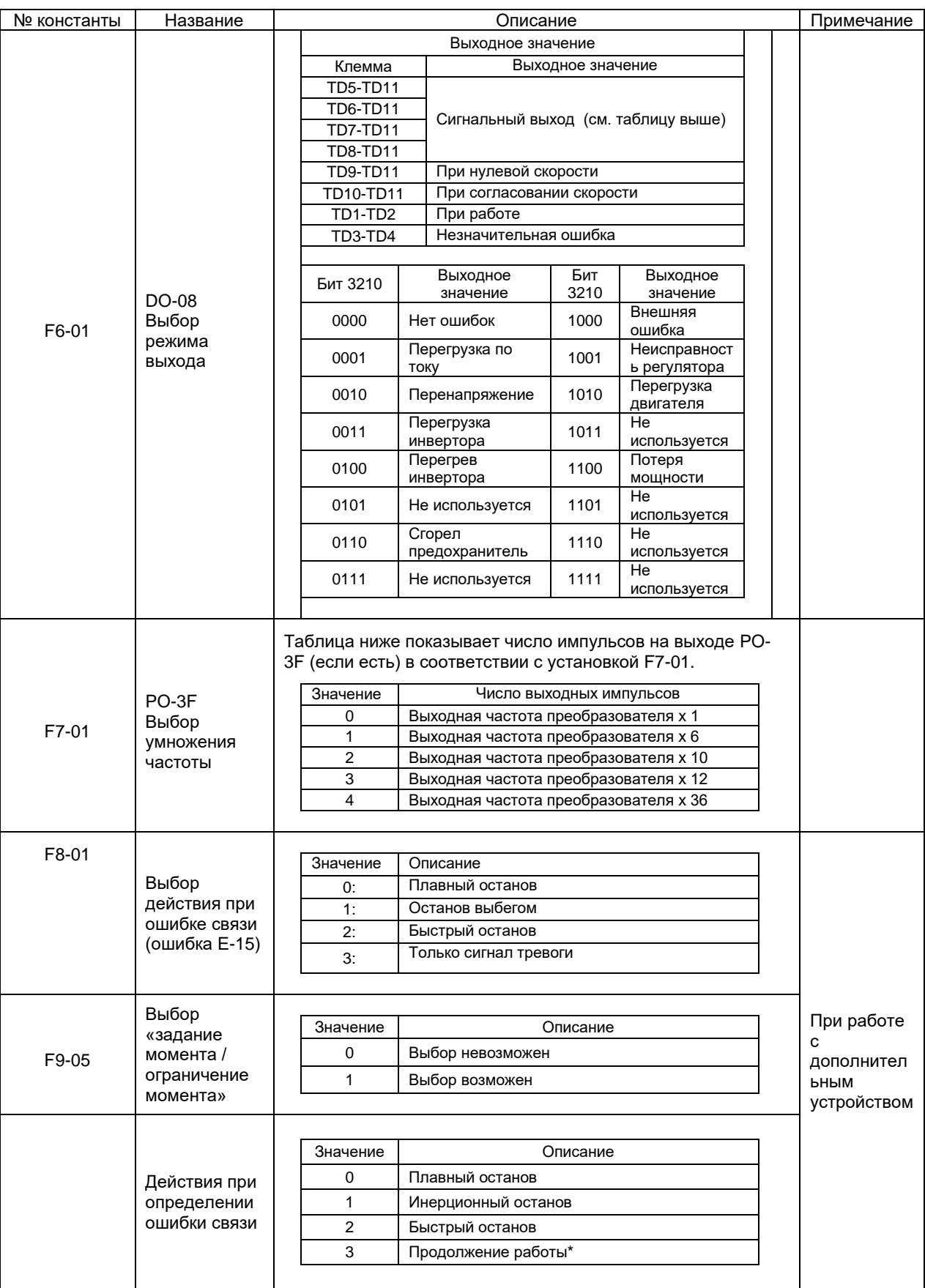

\* При выборе режима «Продолжение работы» в целях безопасности необходимо предусмотреть дополнительные способы отключения привода (например, ключ аварийного останова).

## **7.6. Группа H. Константы клемм управления**

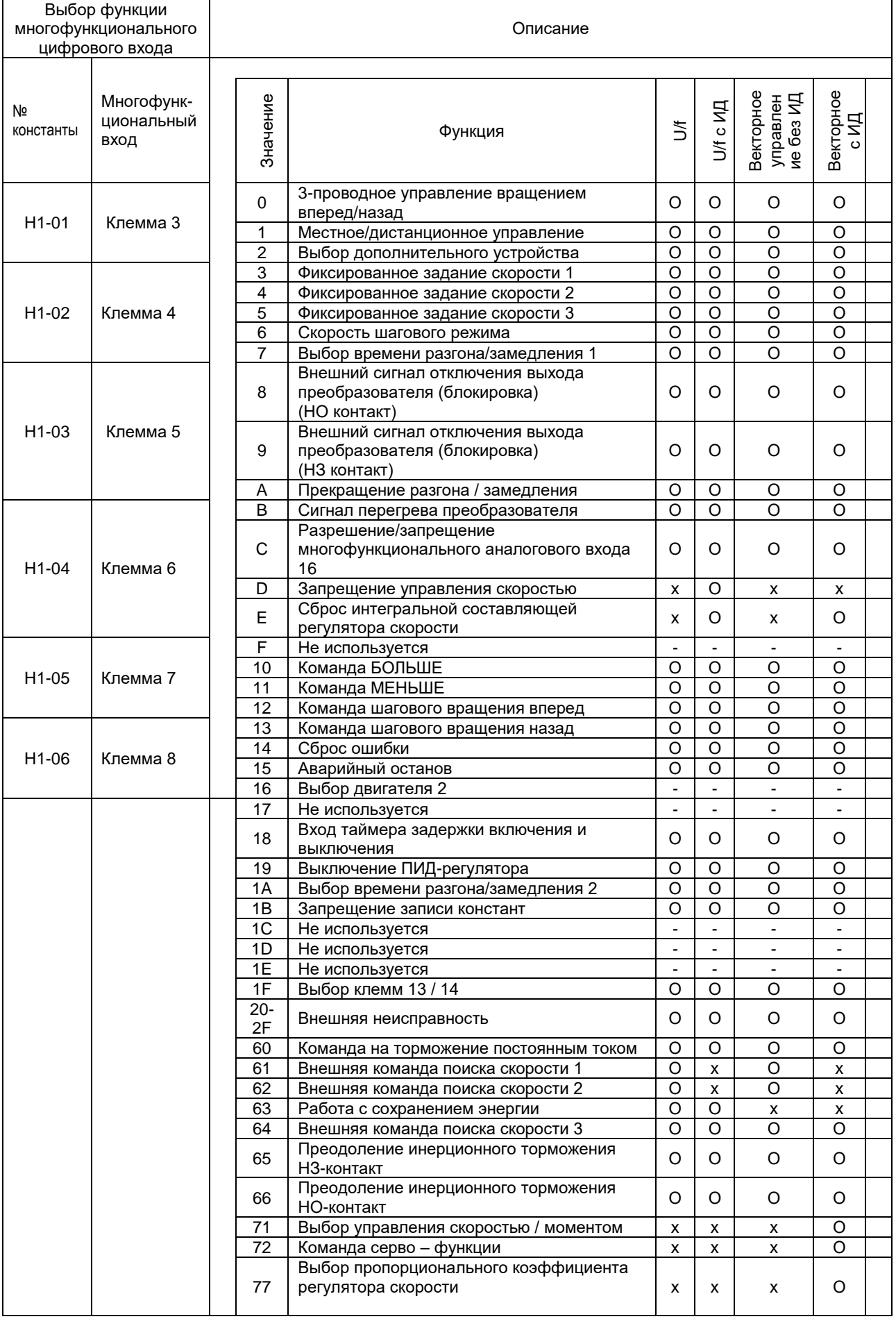

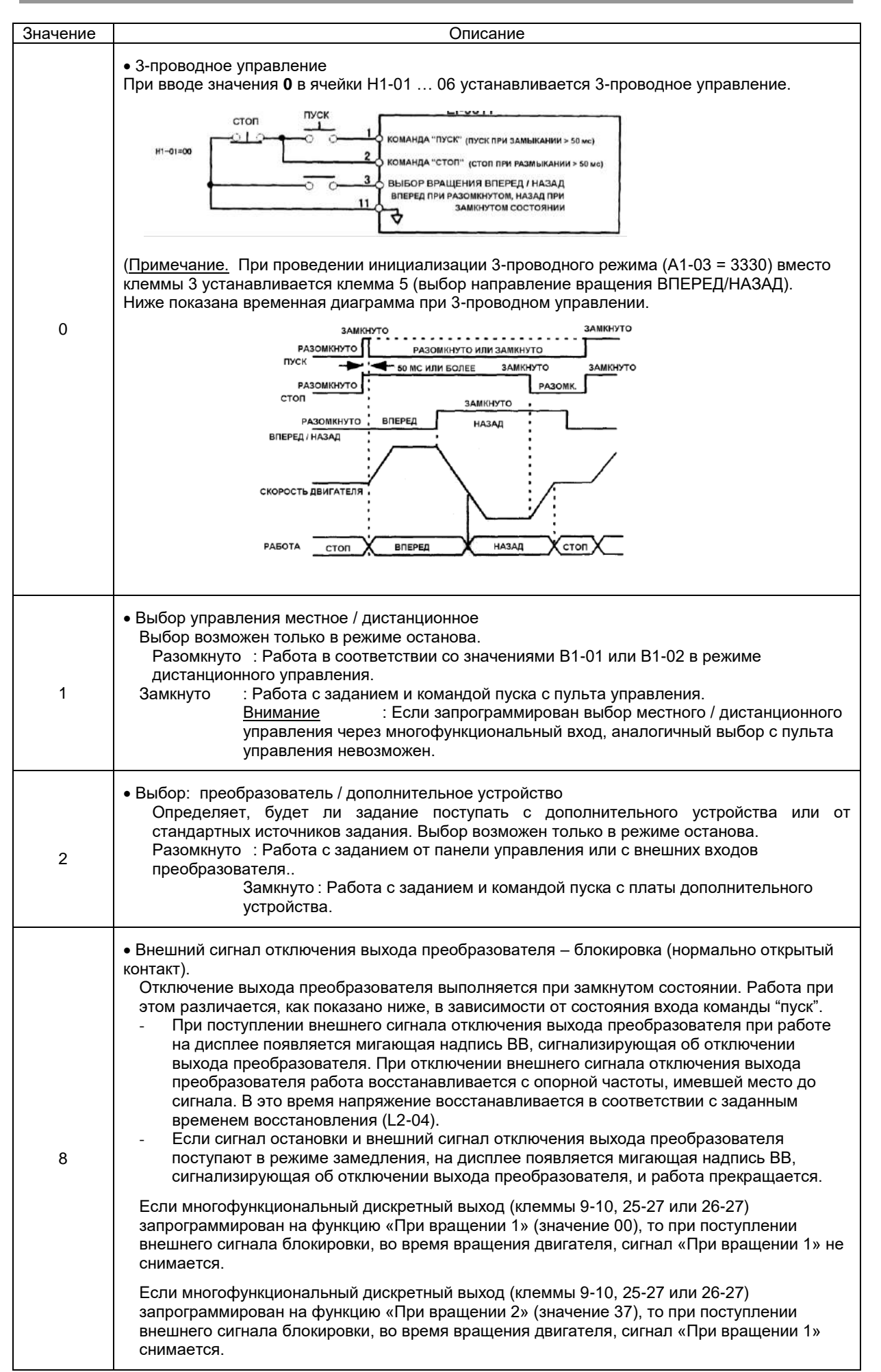

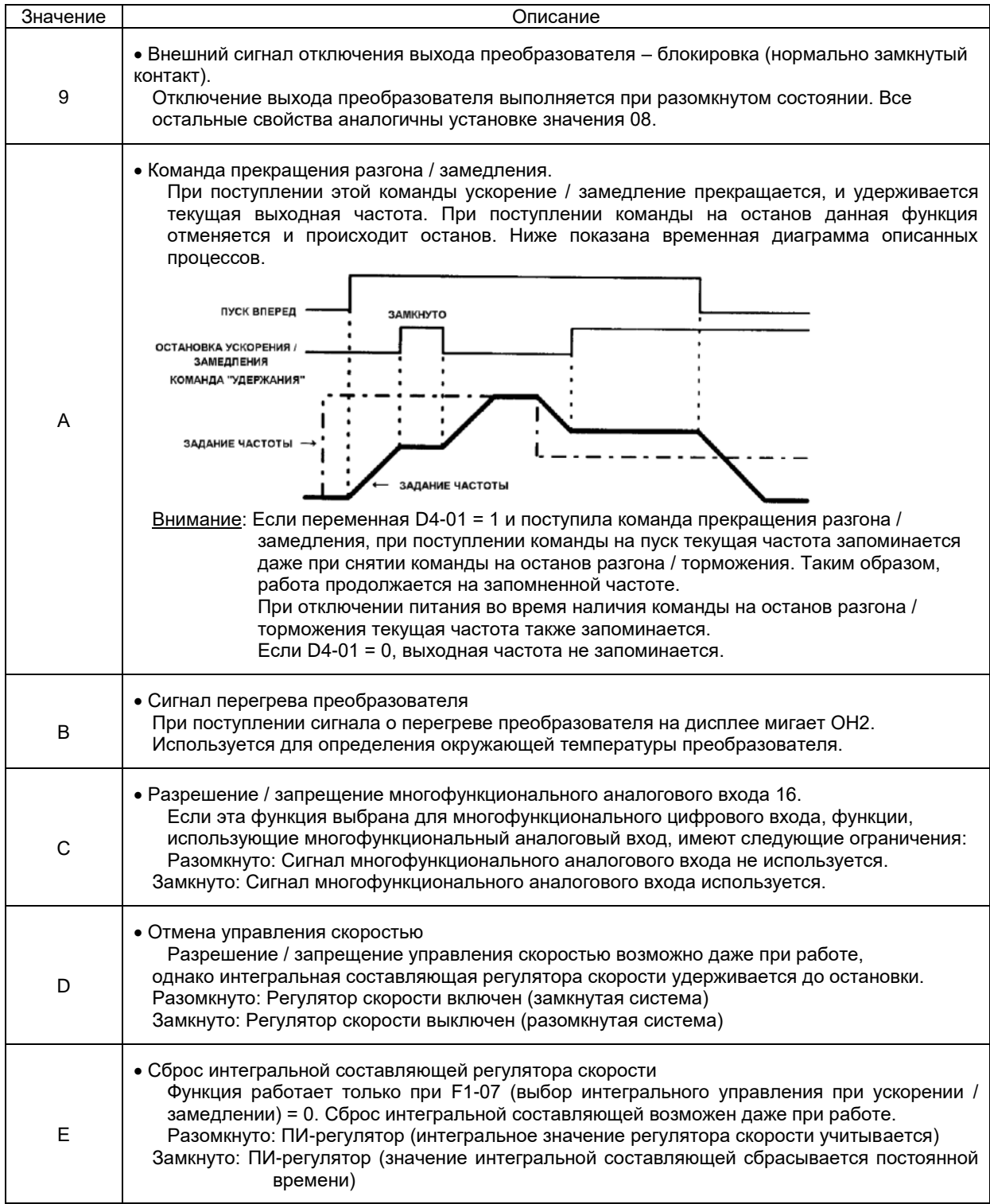

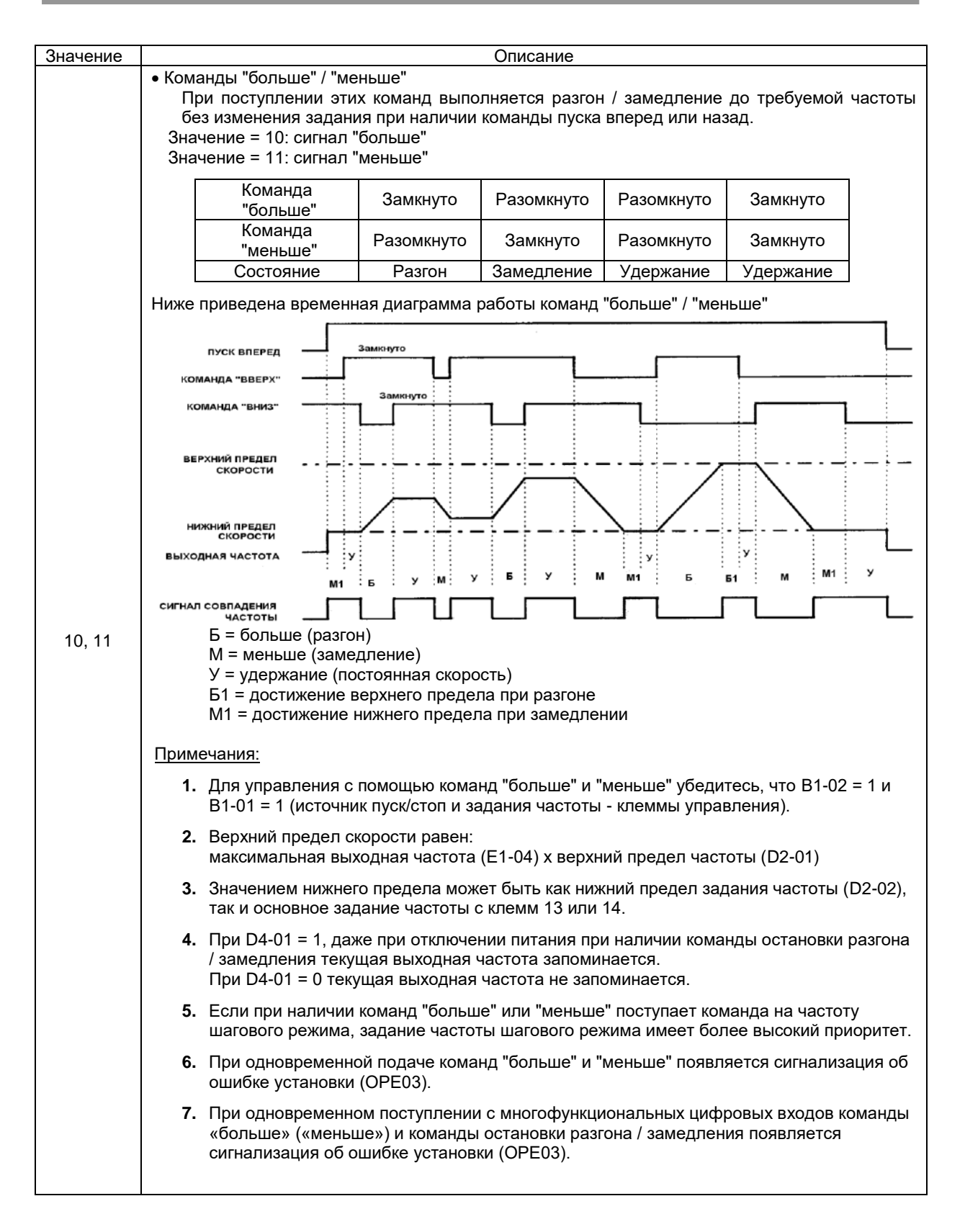

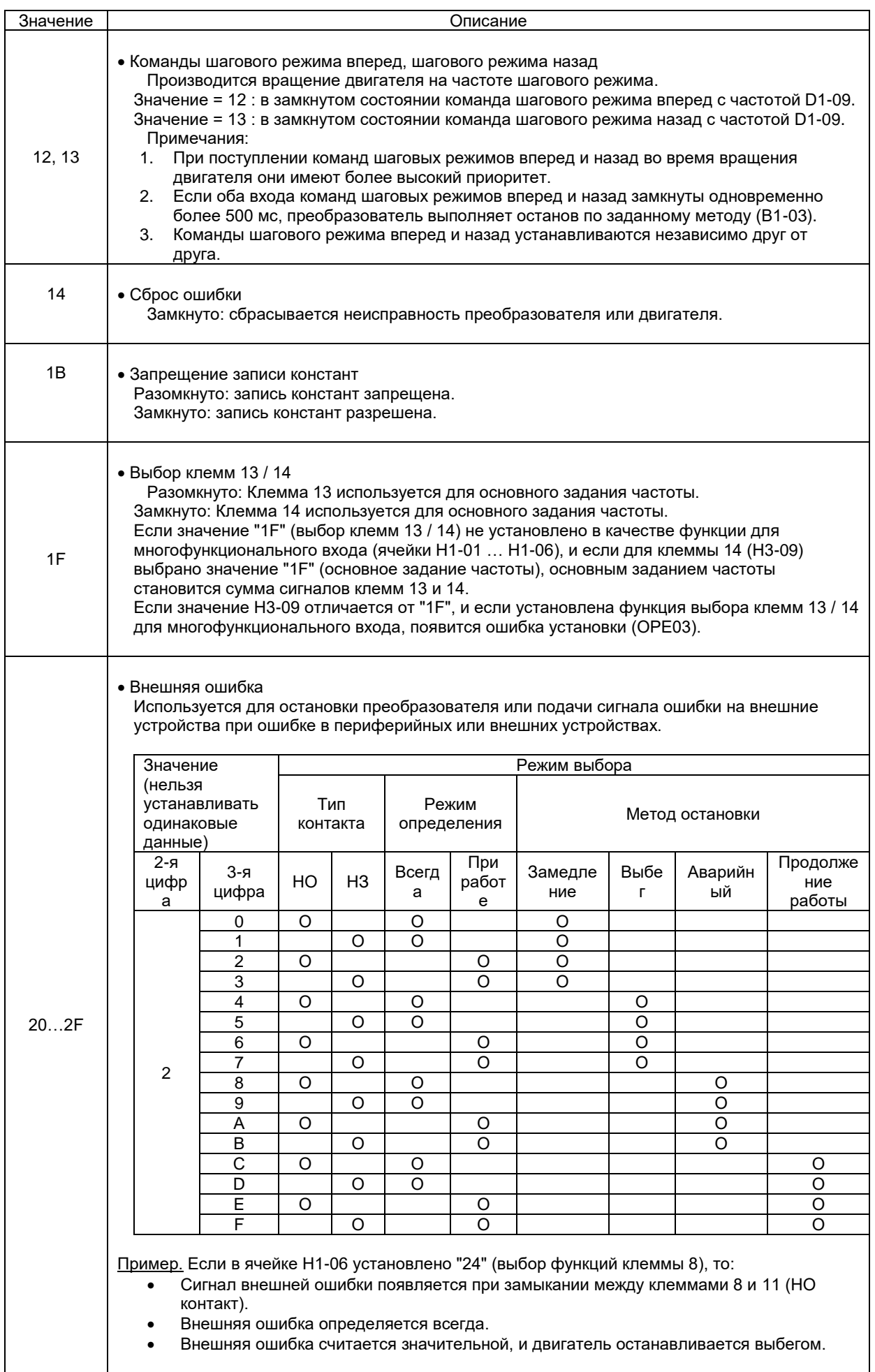

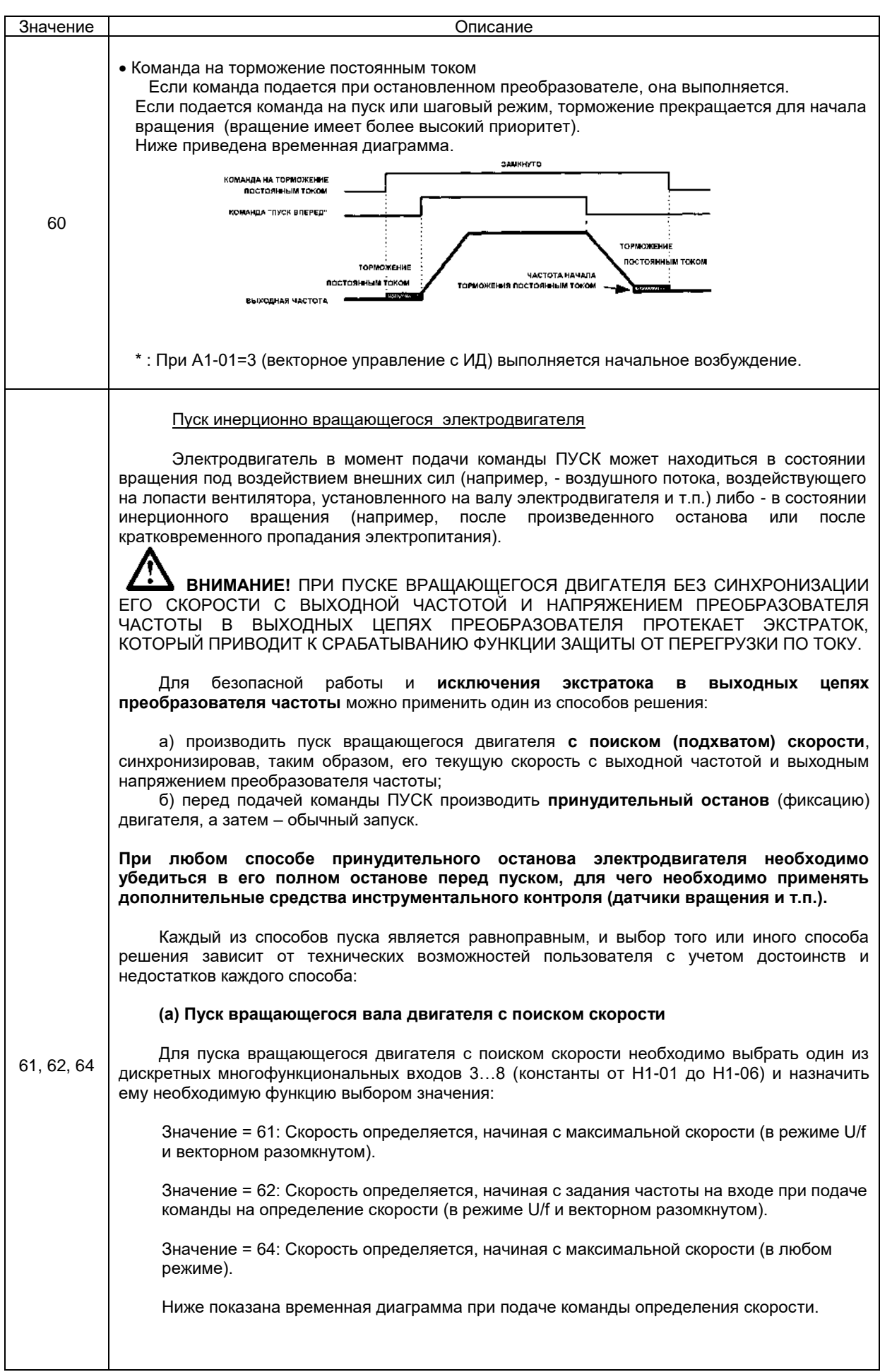

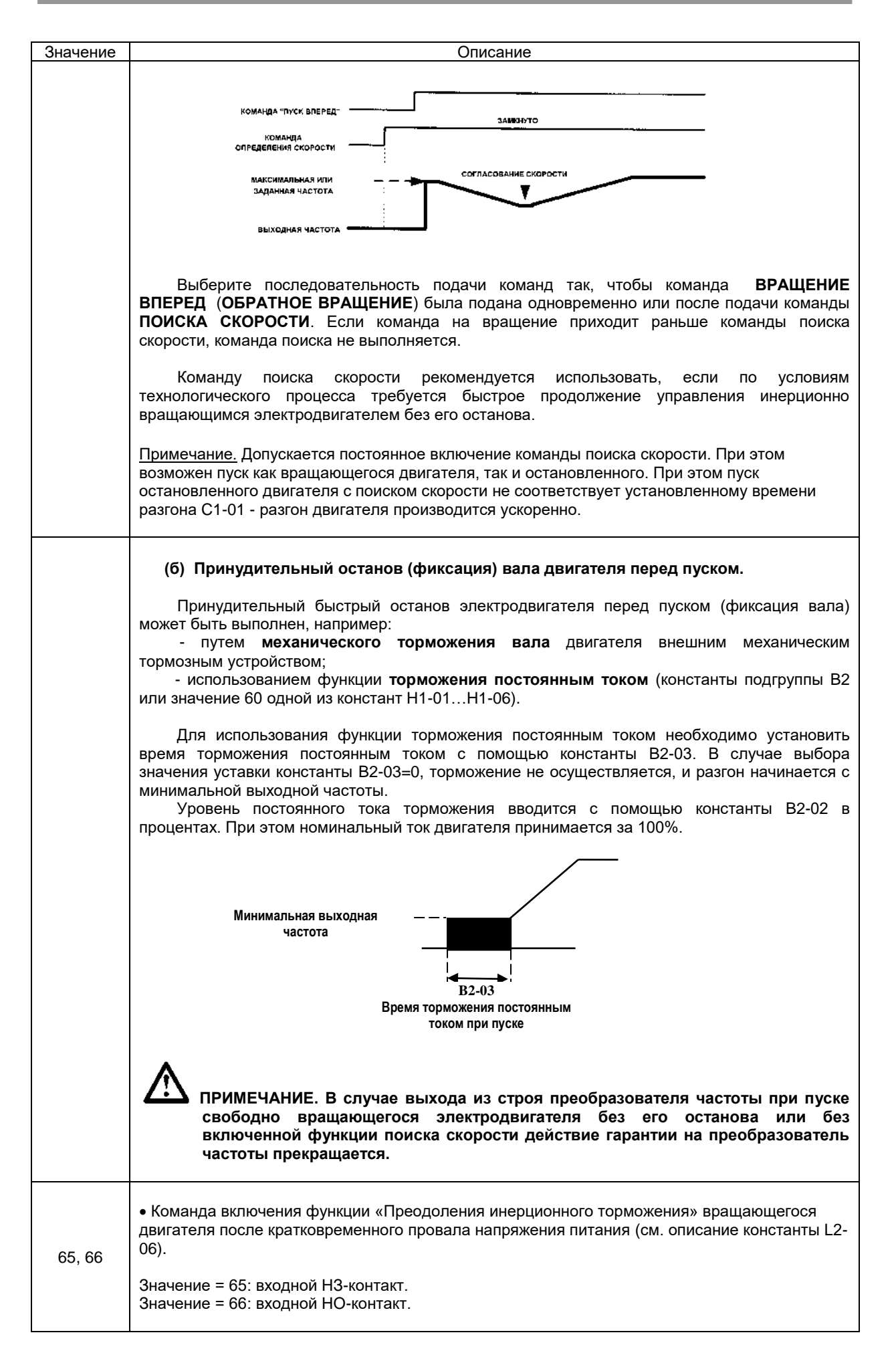

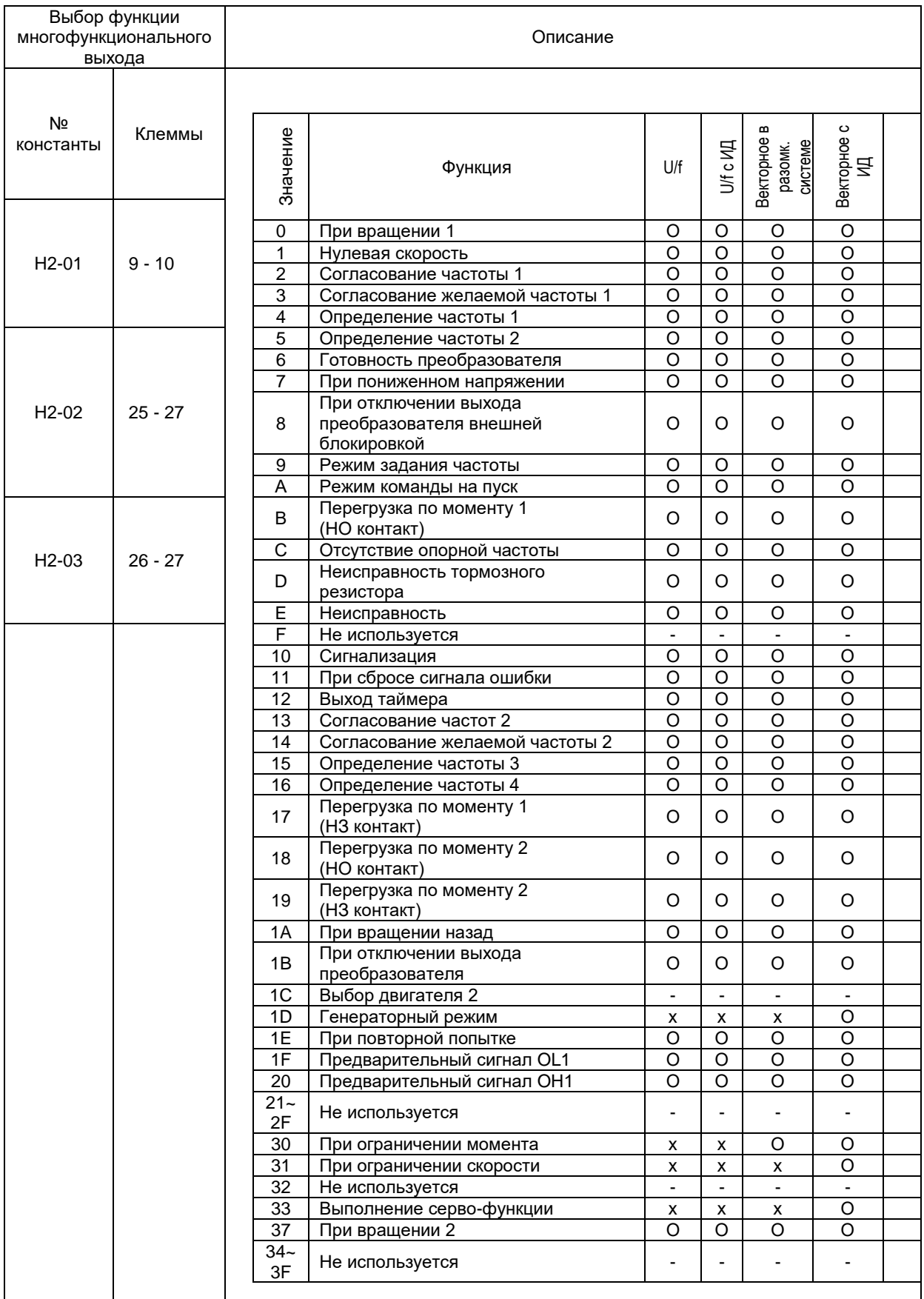

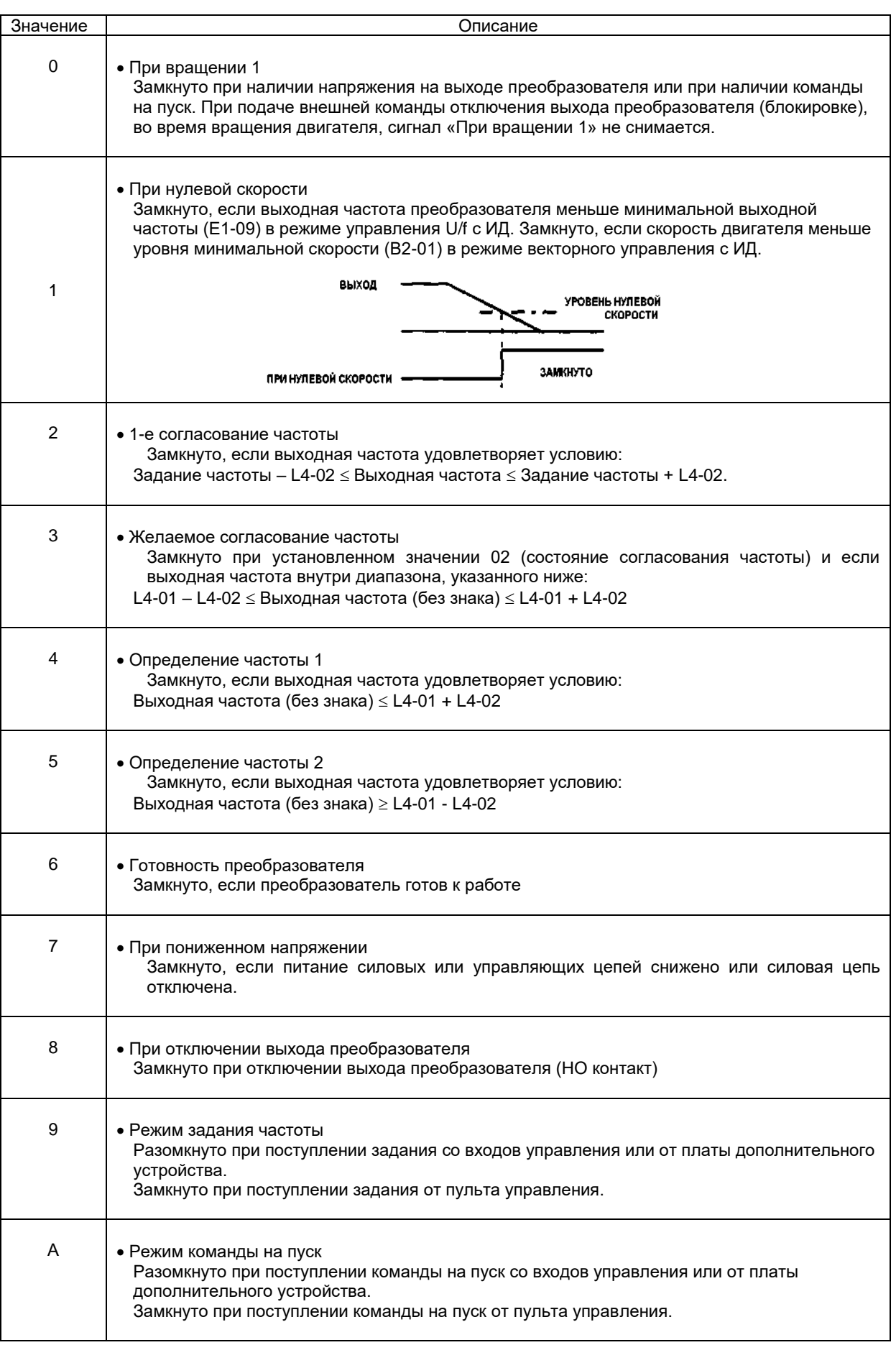

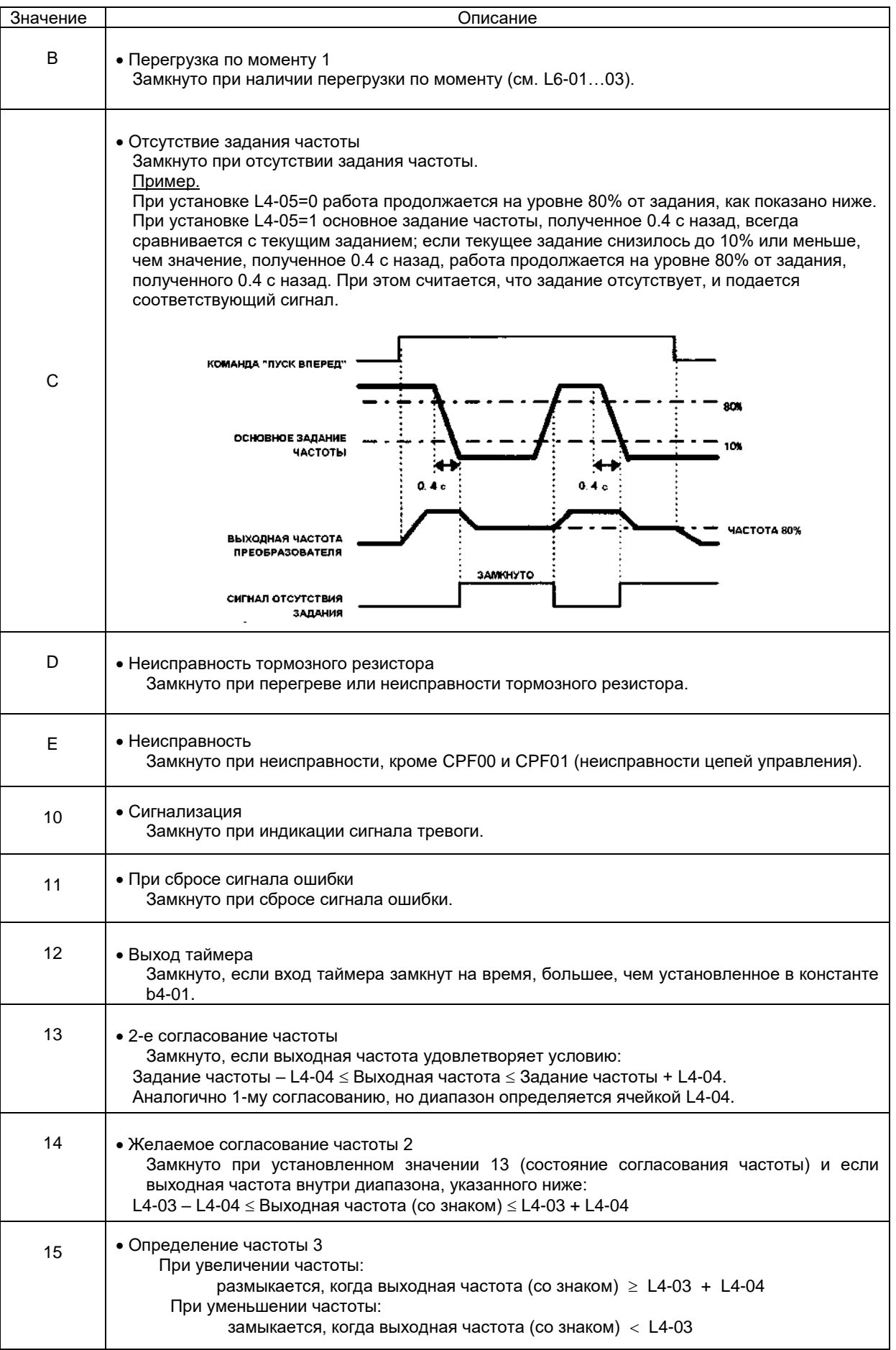

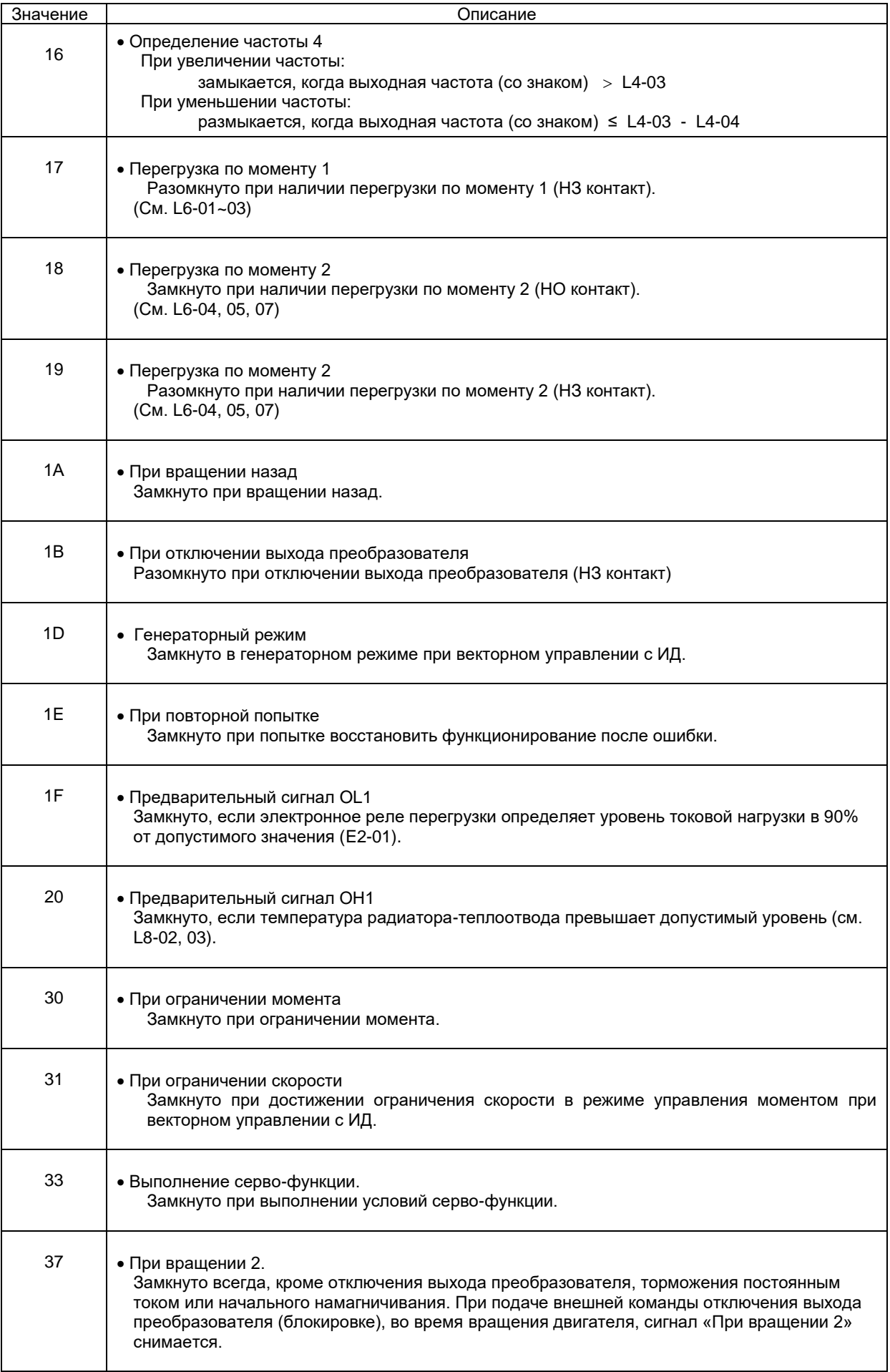

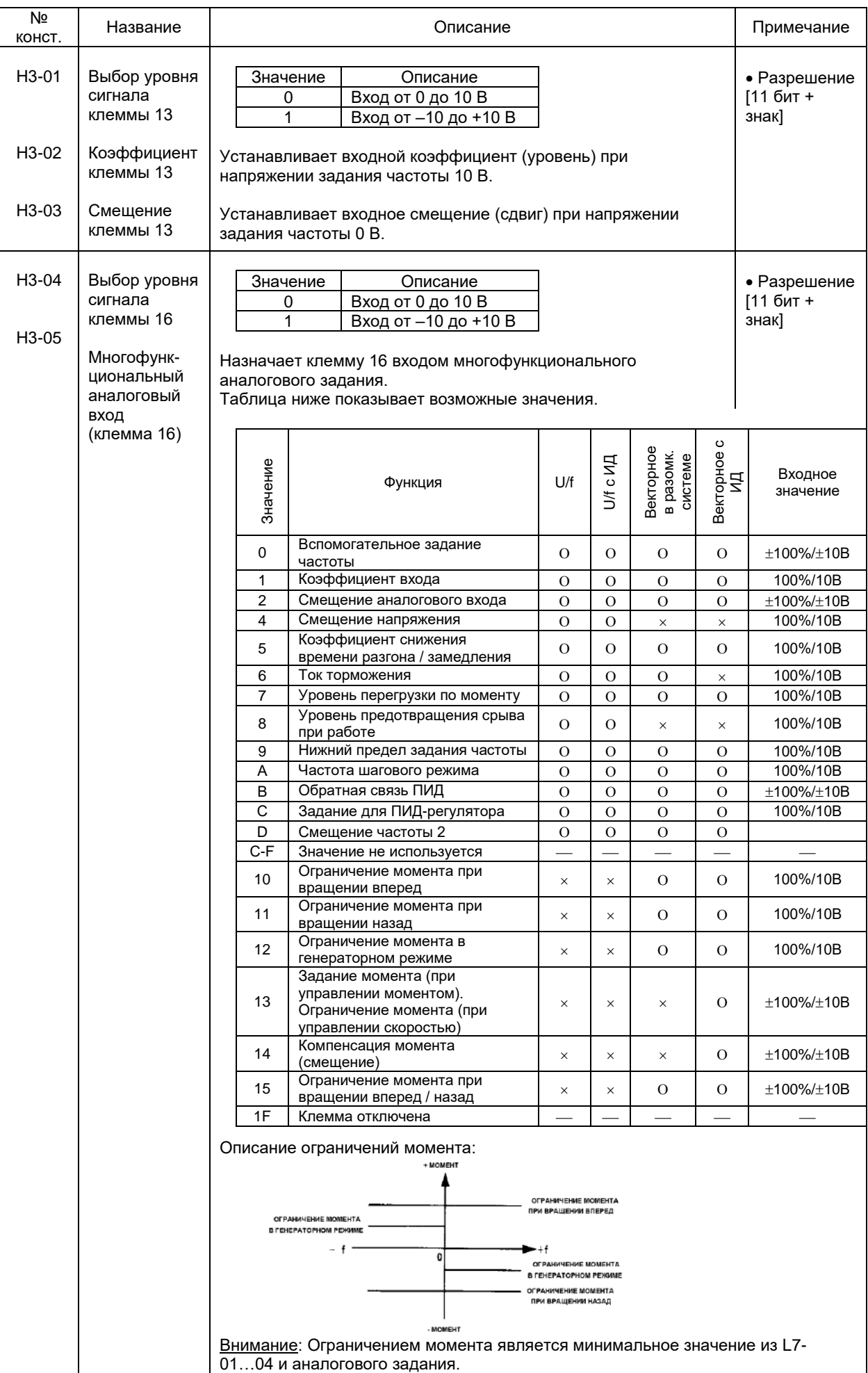

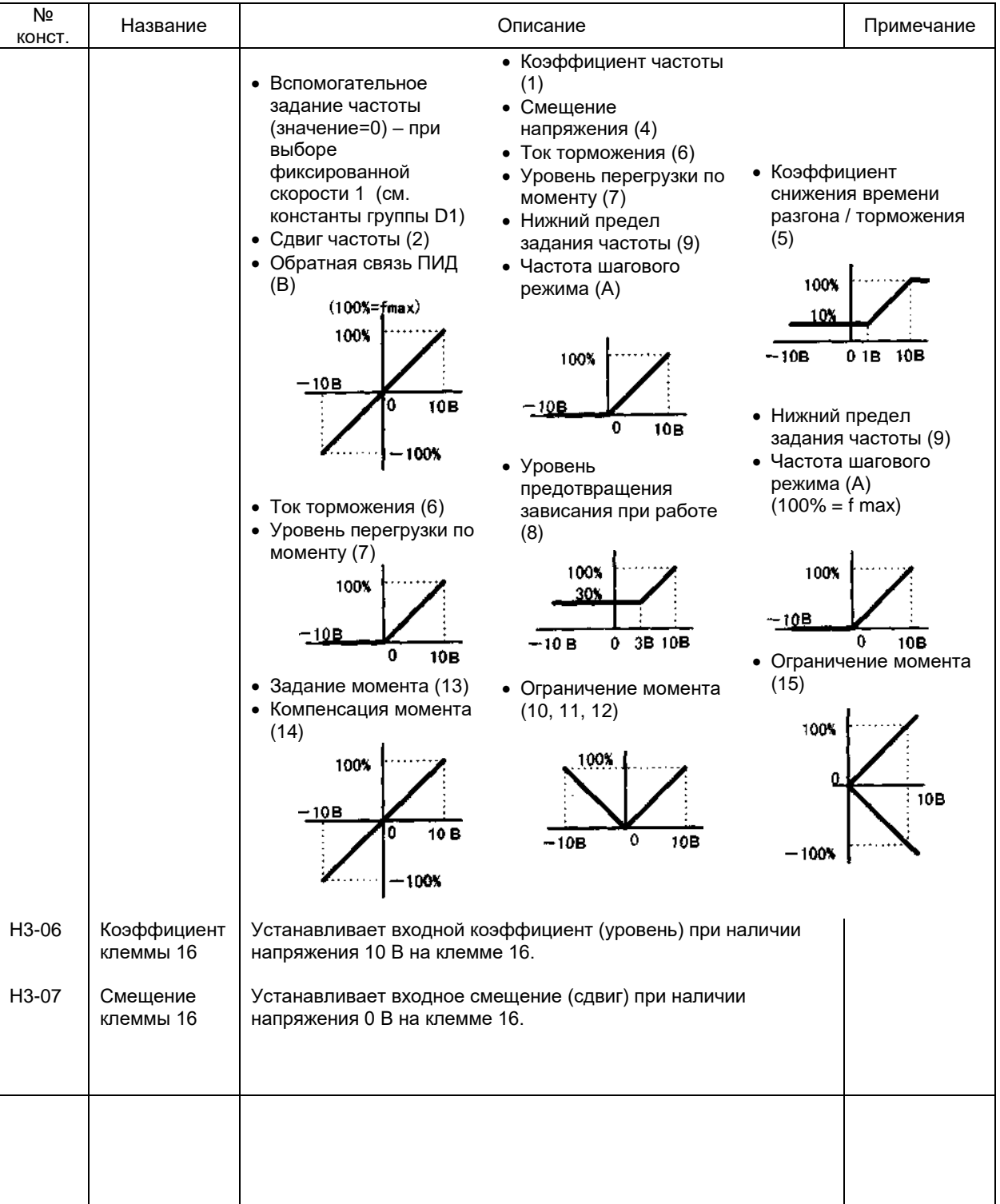

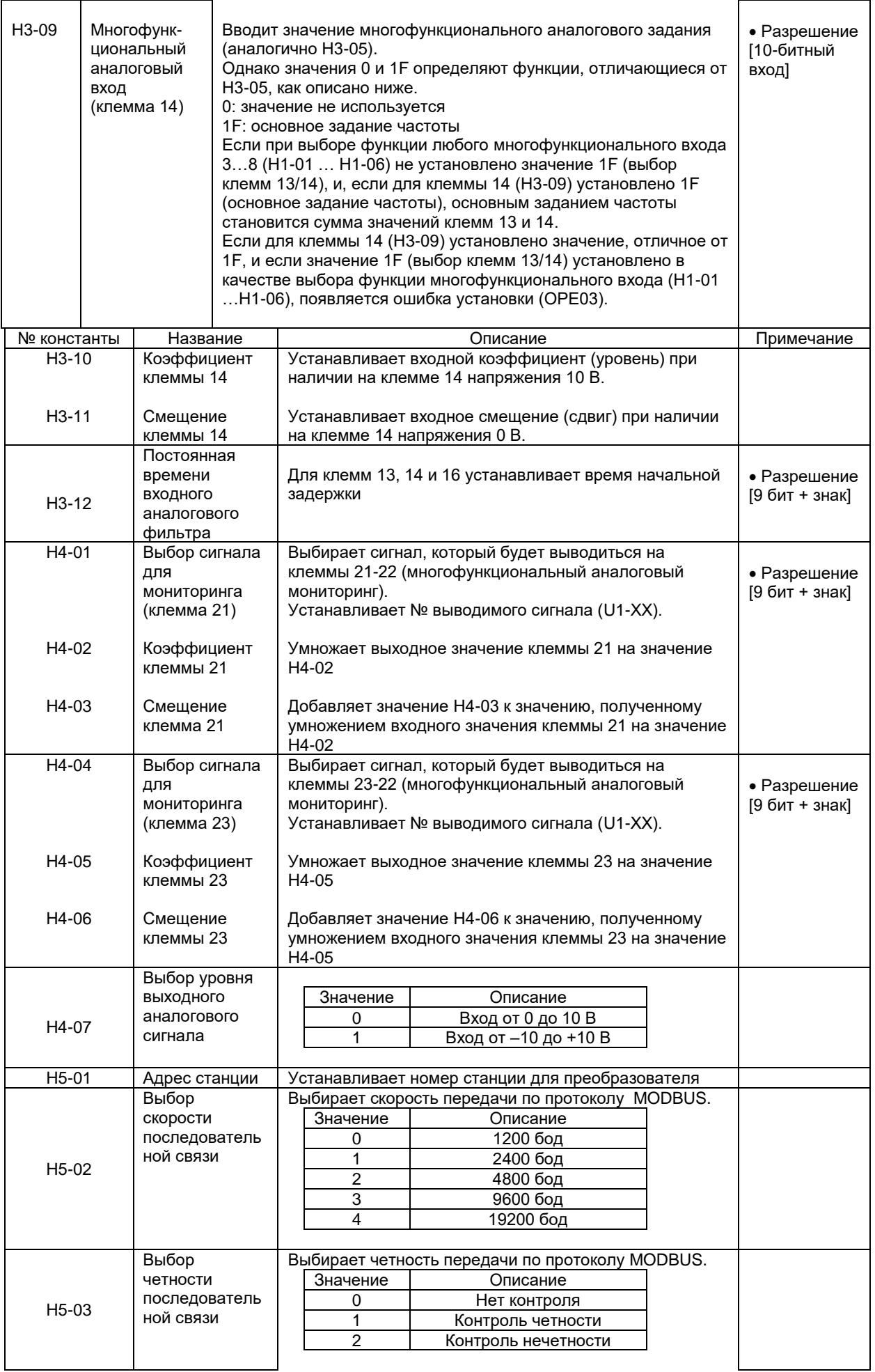

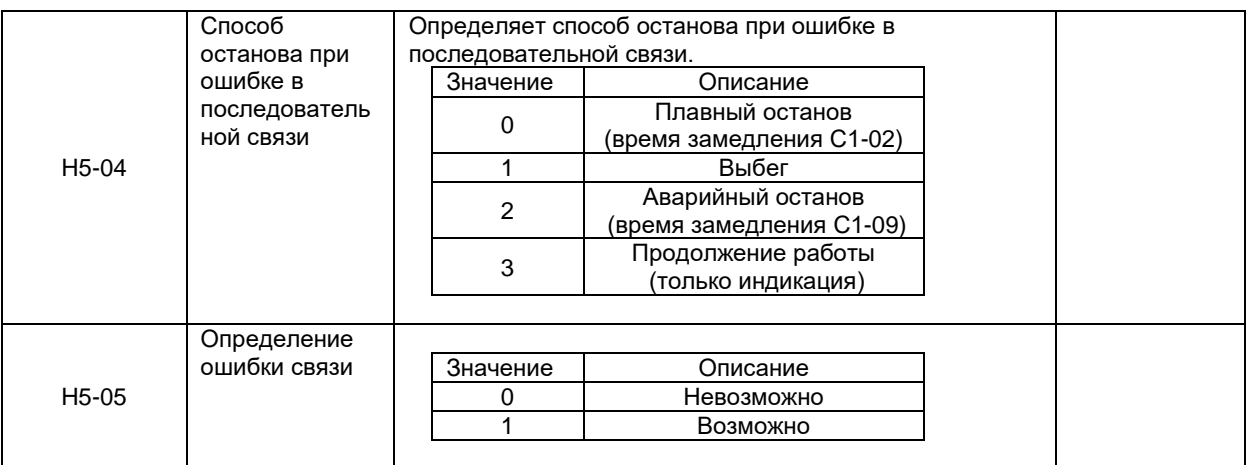

## **7.7. Группа L. Константы защиты**

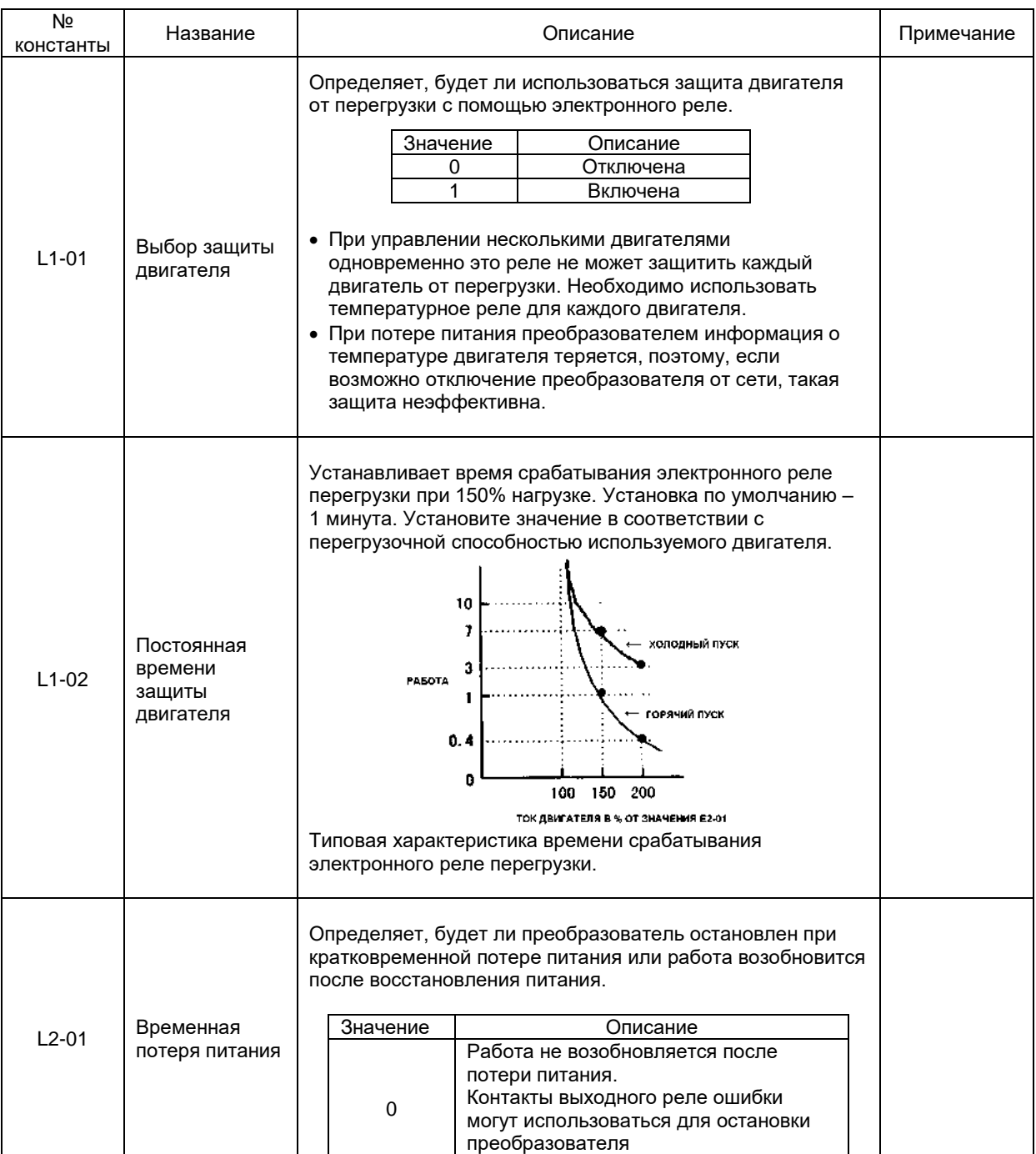

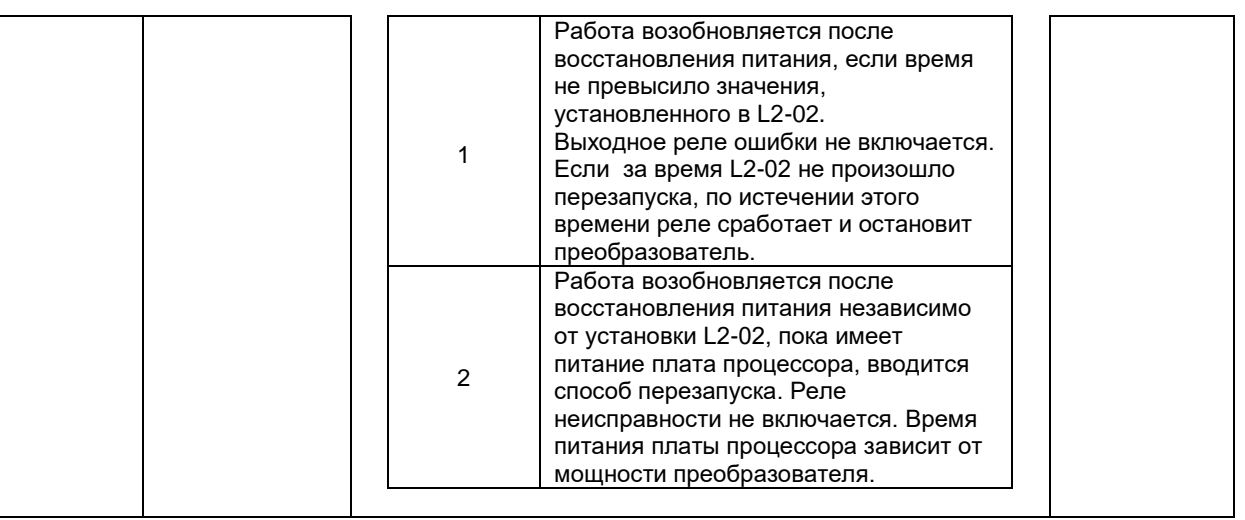

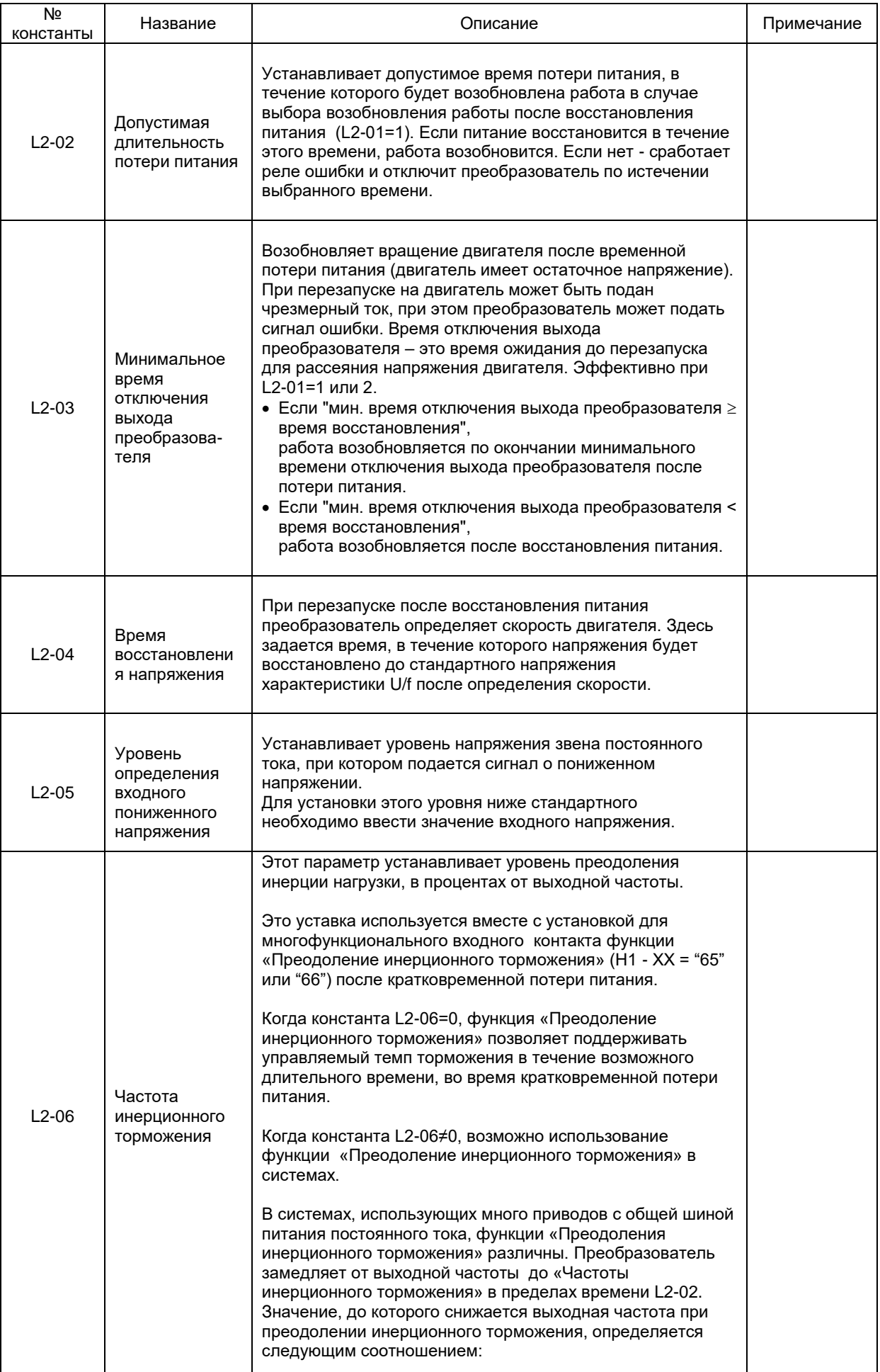

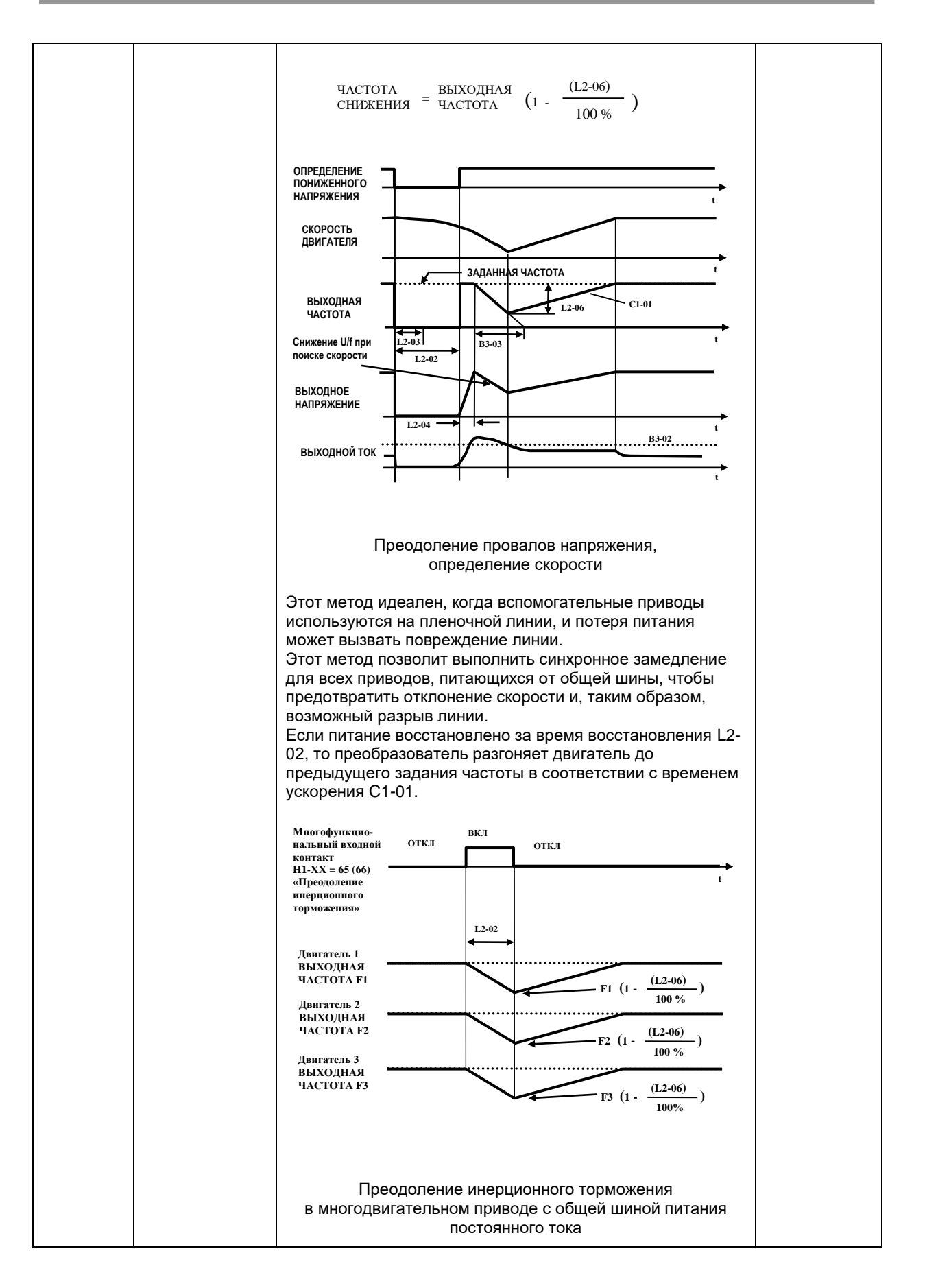

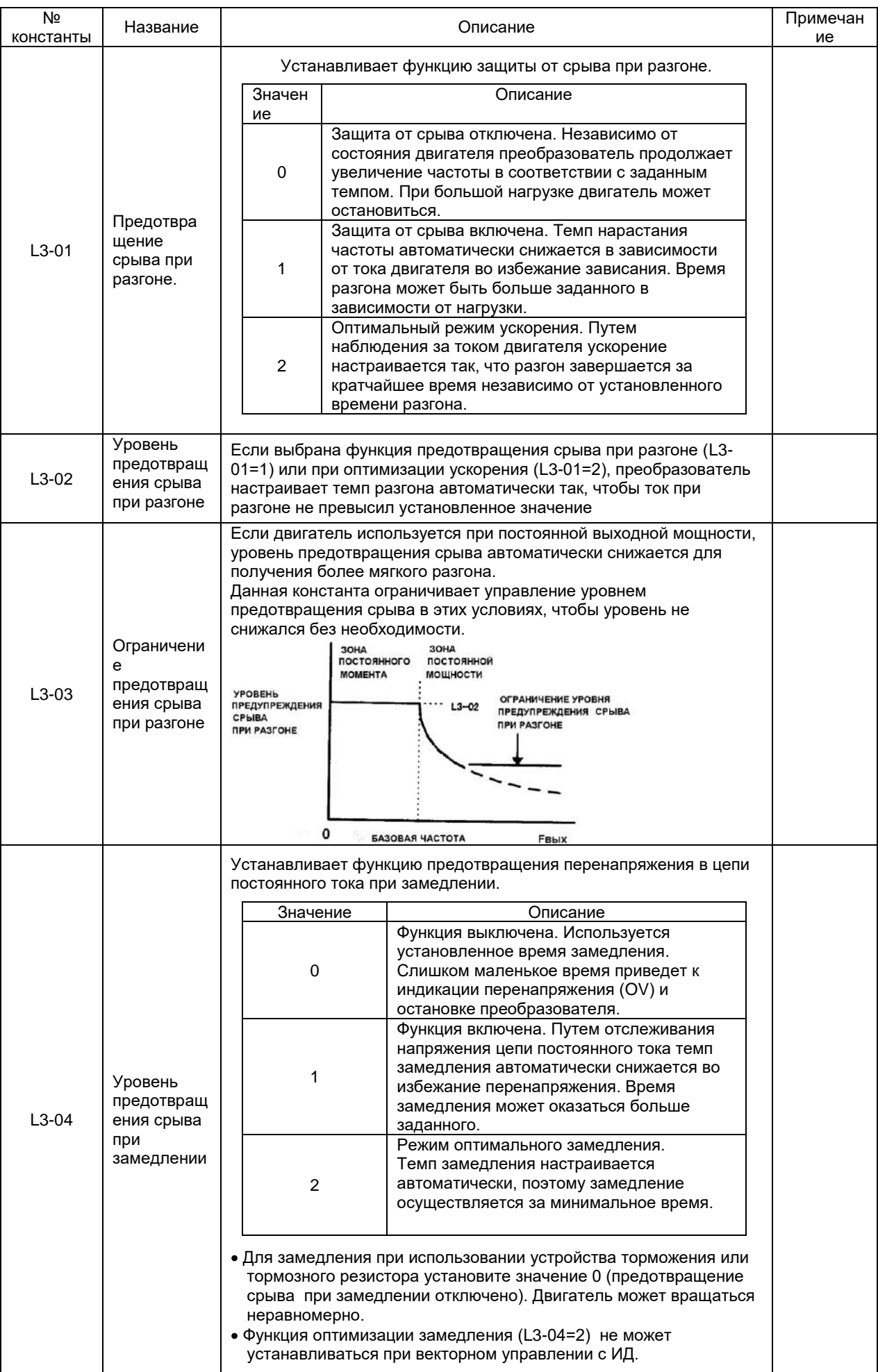

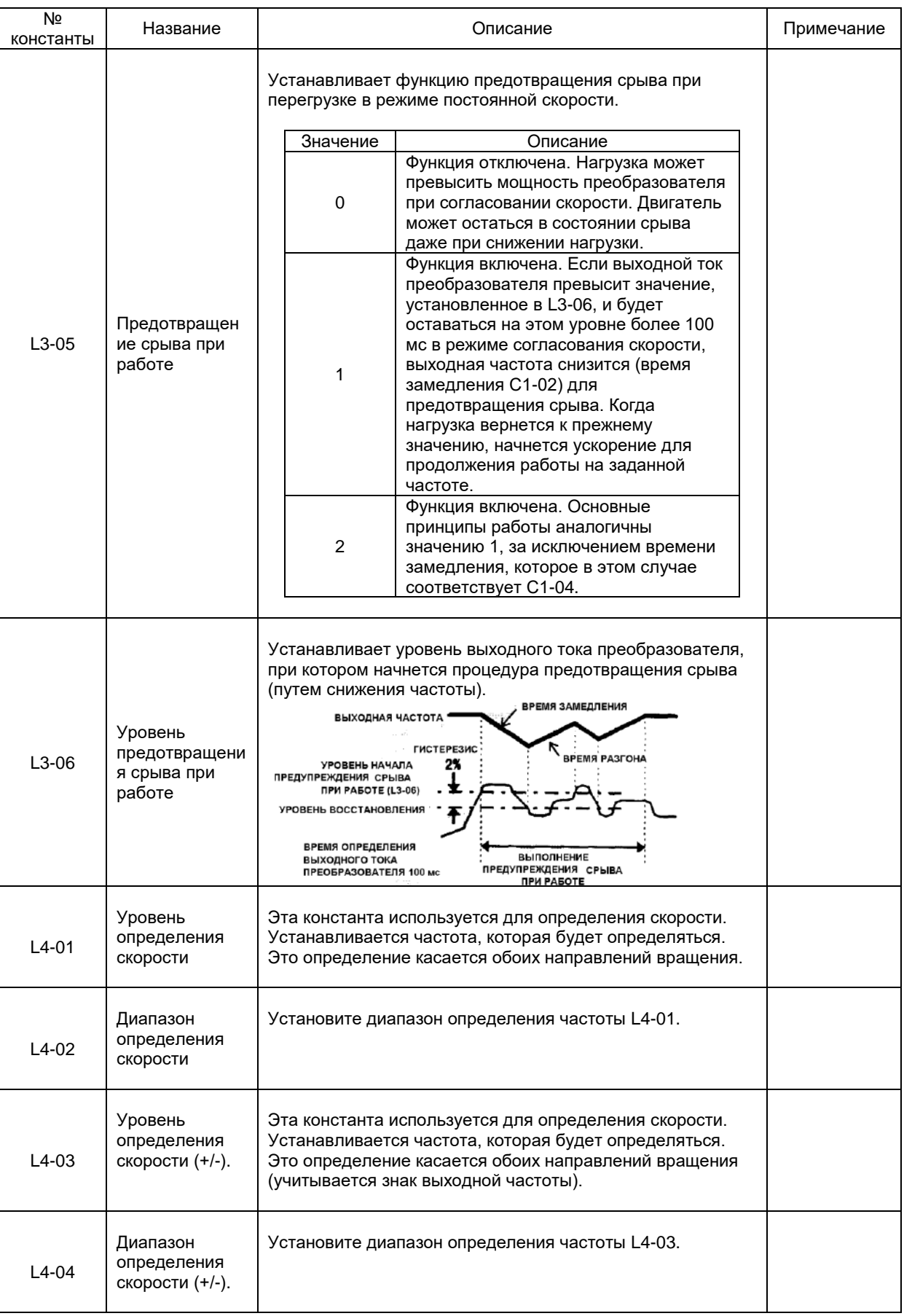

### **Процедура определения частоты (1)**

При значении А1-02, равном 0, 1 или 2 (режимы работы U/f, U/f с ИД или векторное управление без ИД)

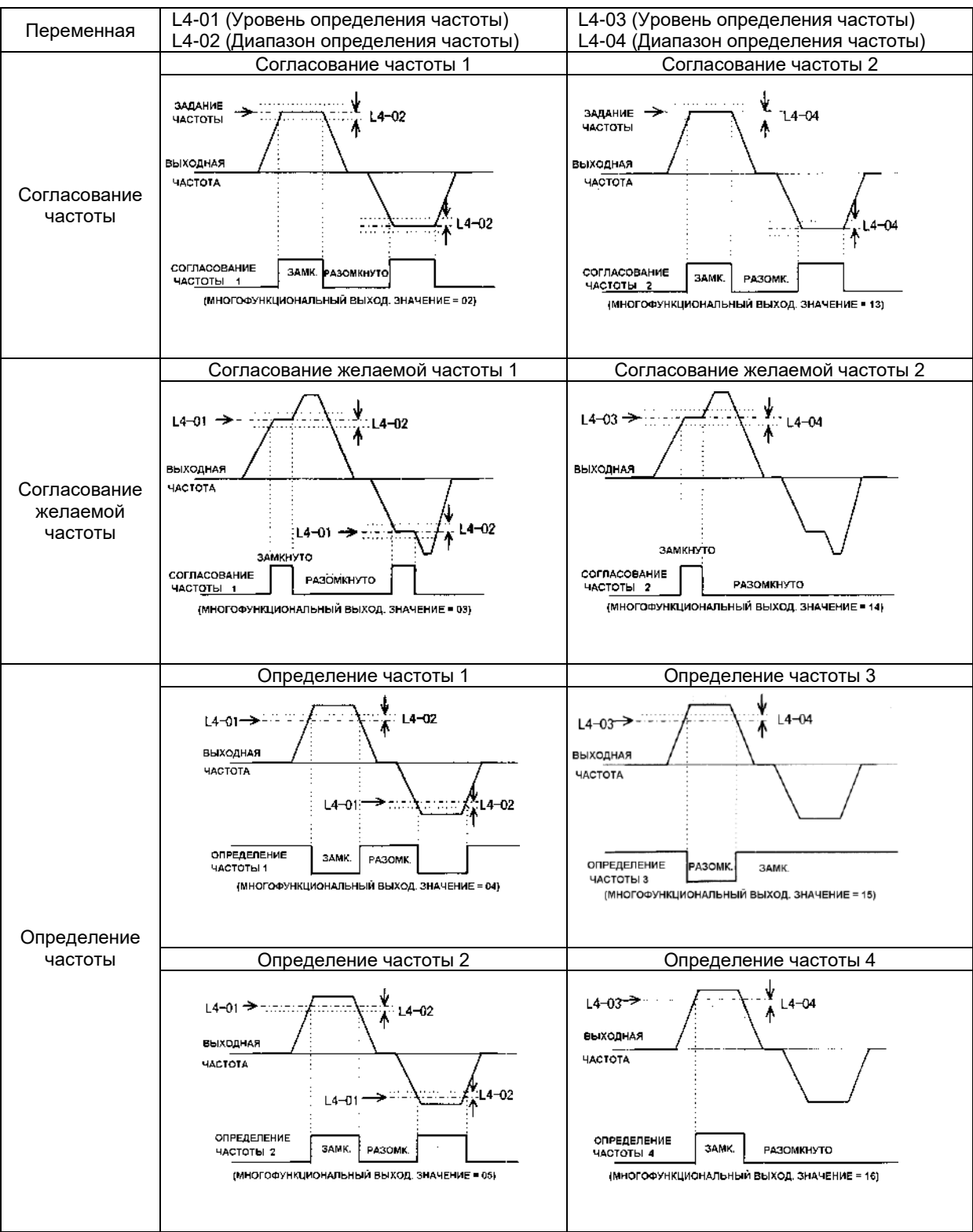

### **Процедура определения частоты (2)**

При значении А1-02, равном 3 (векторное управление с ИД)

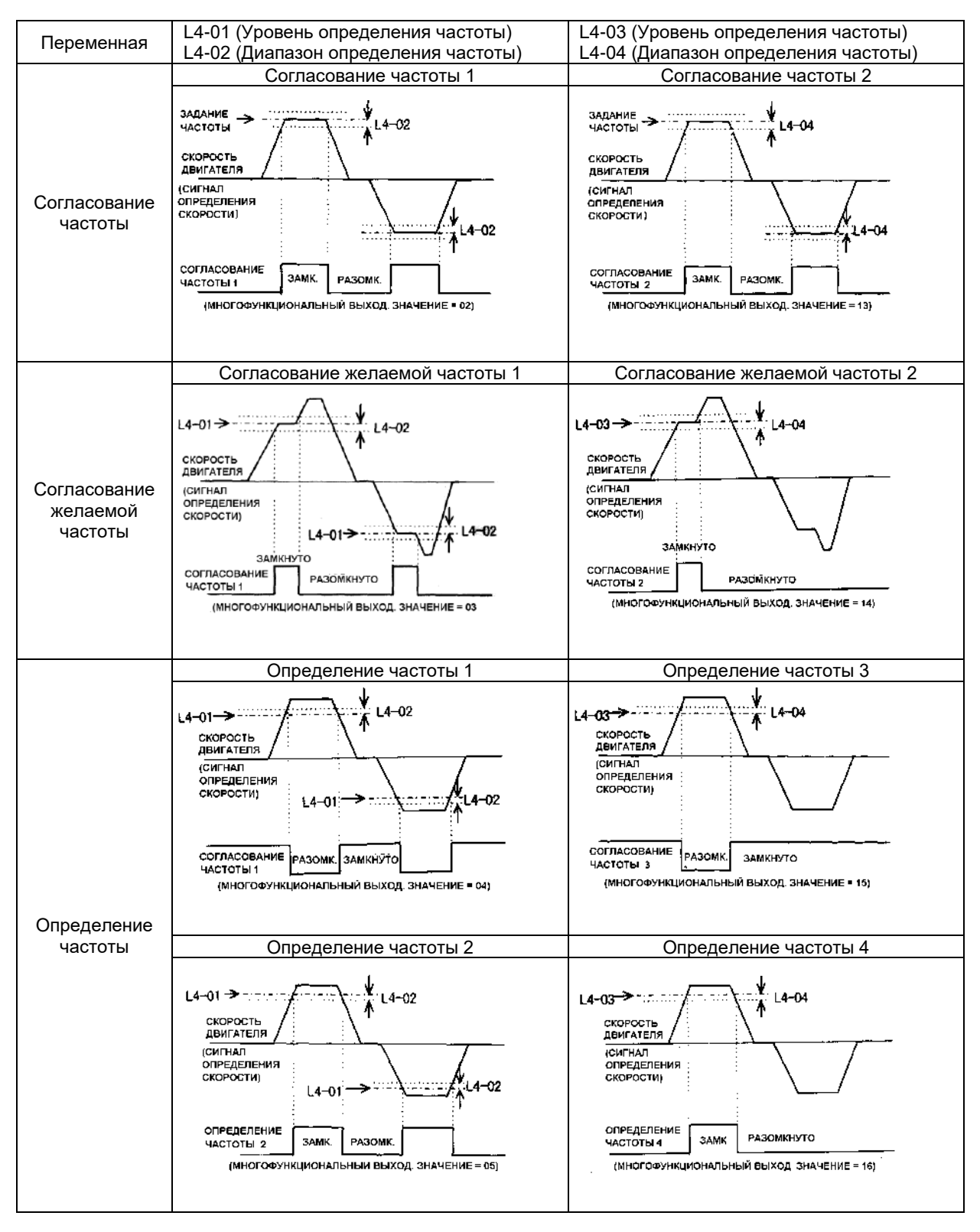

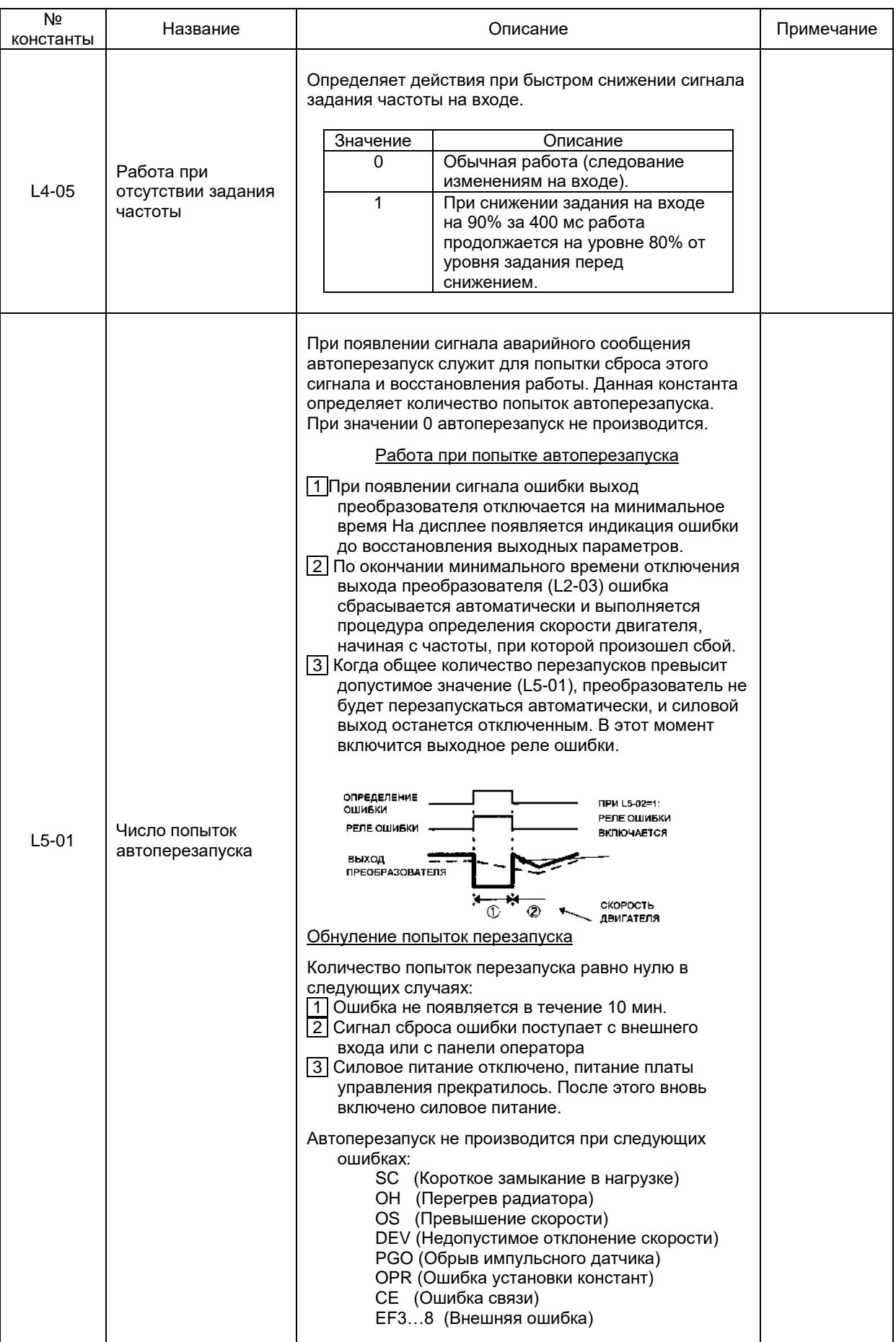

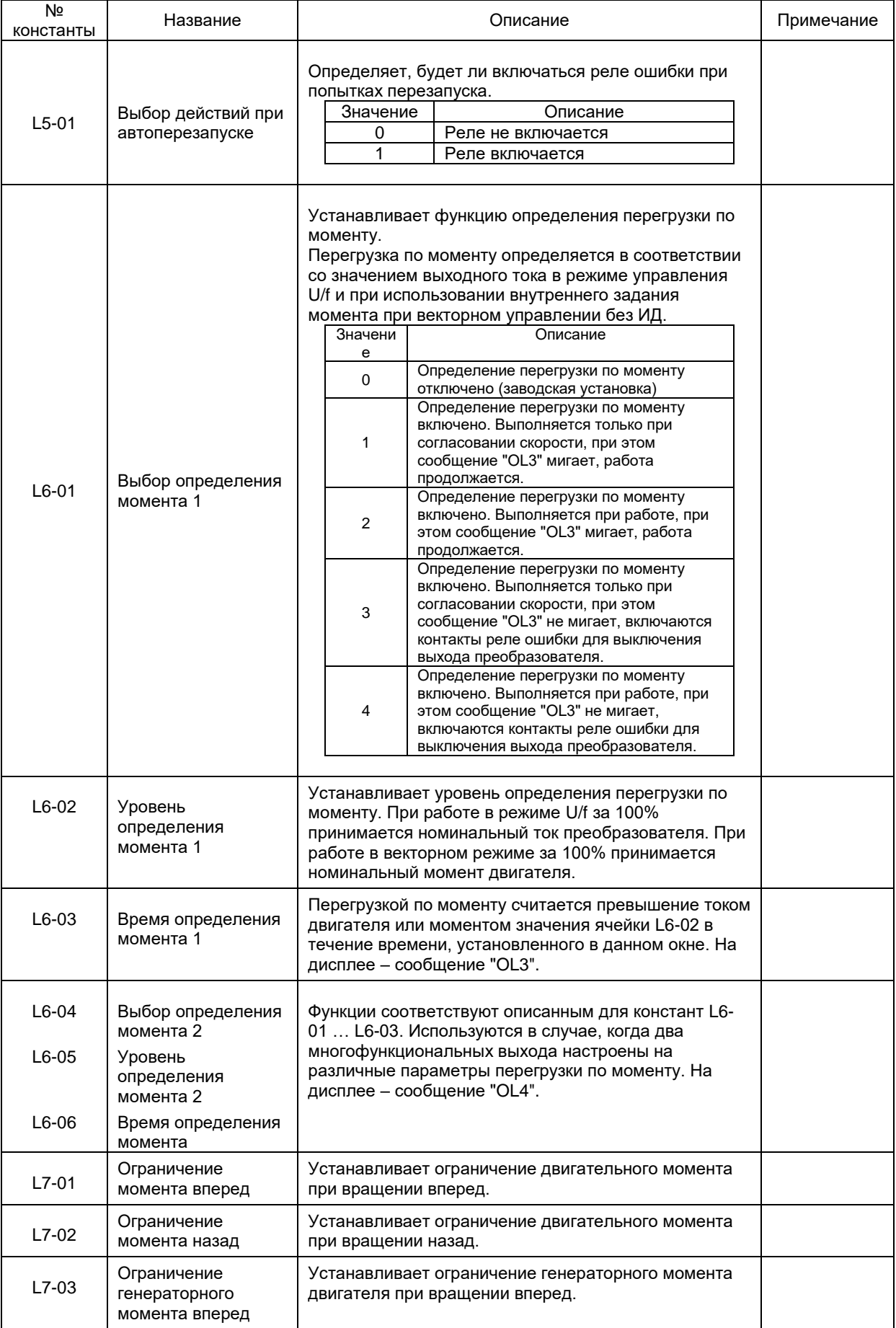

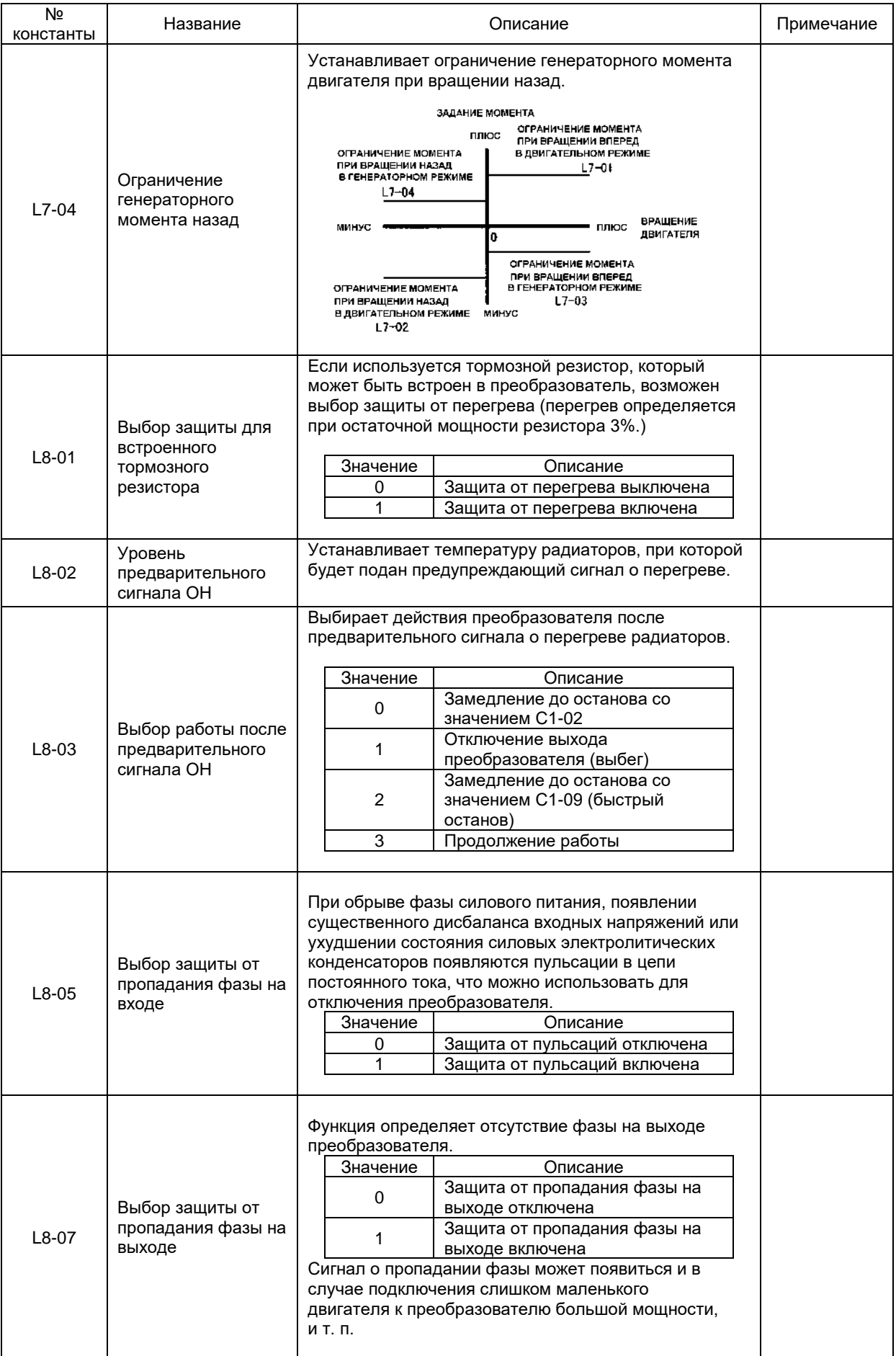

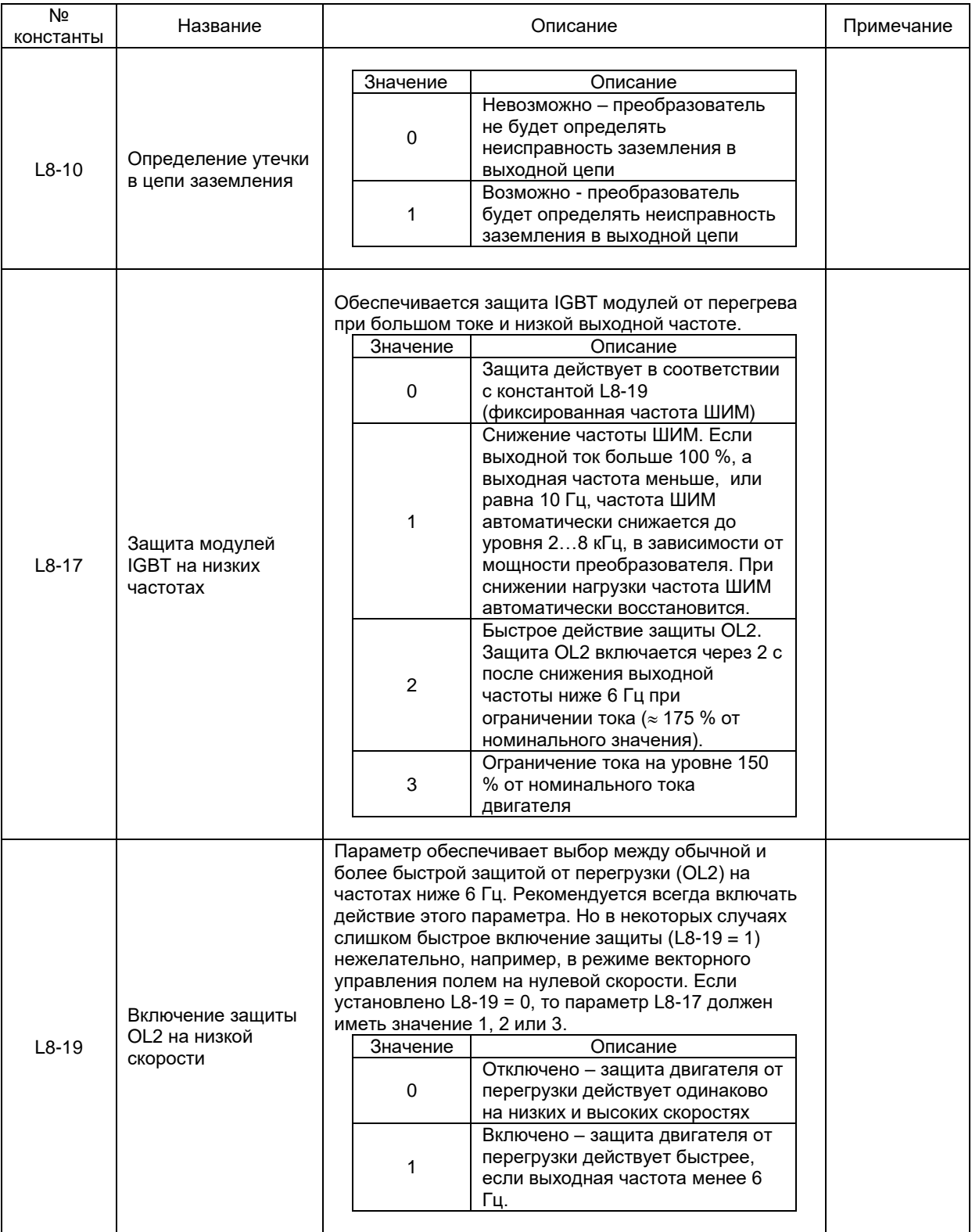

# **7.8. Группа O. Константы пульта управления**

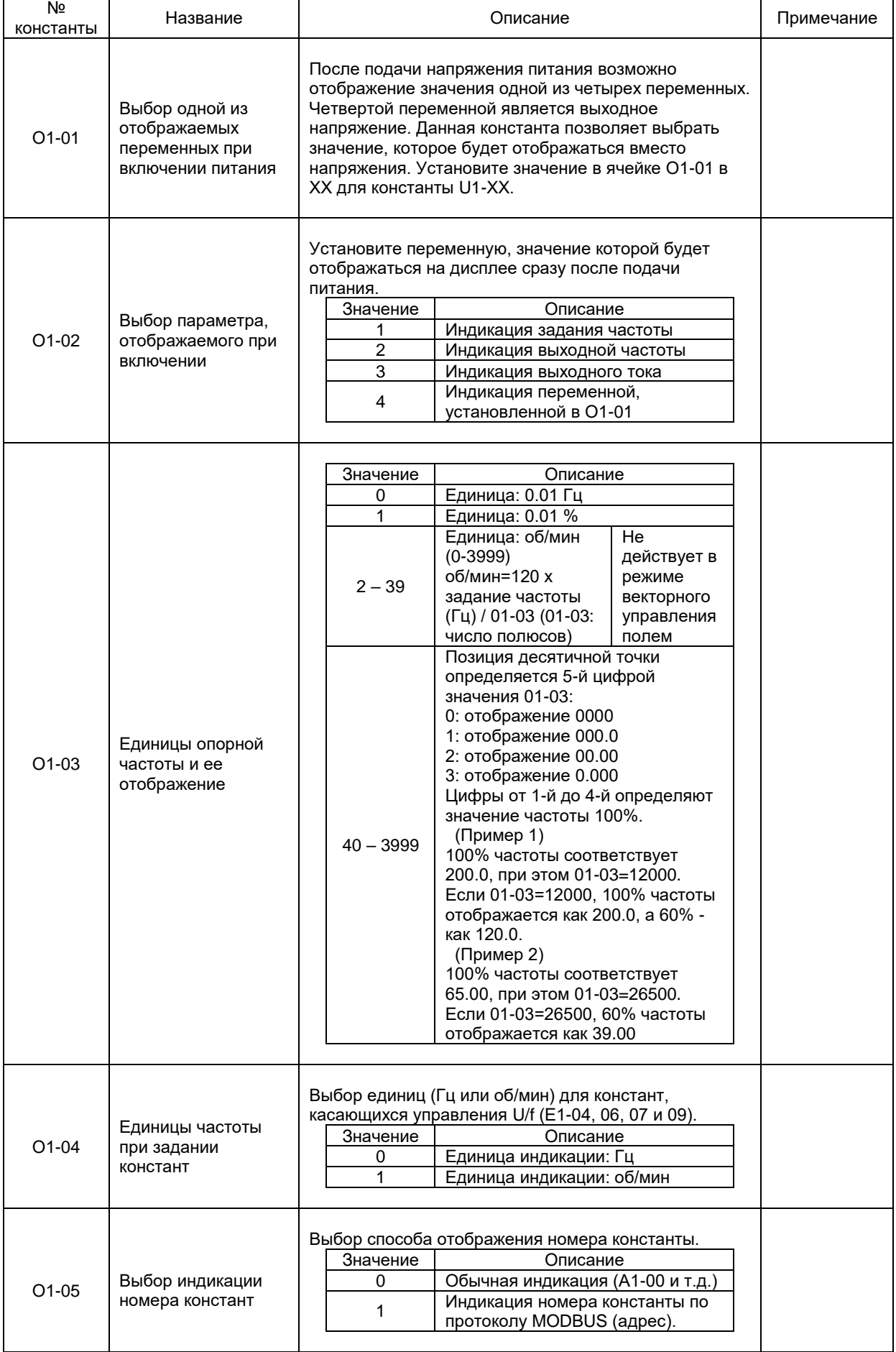

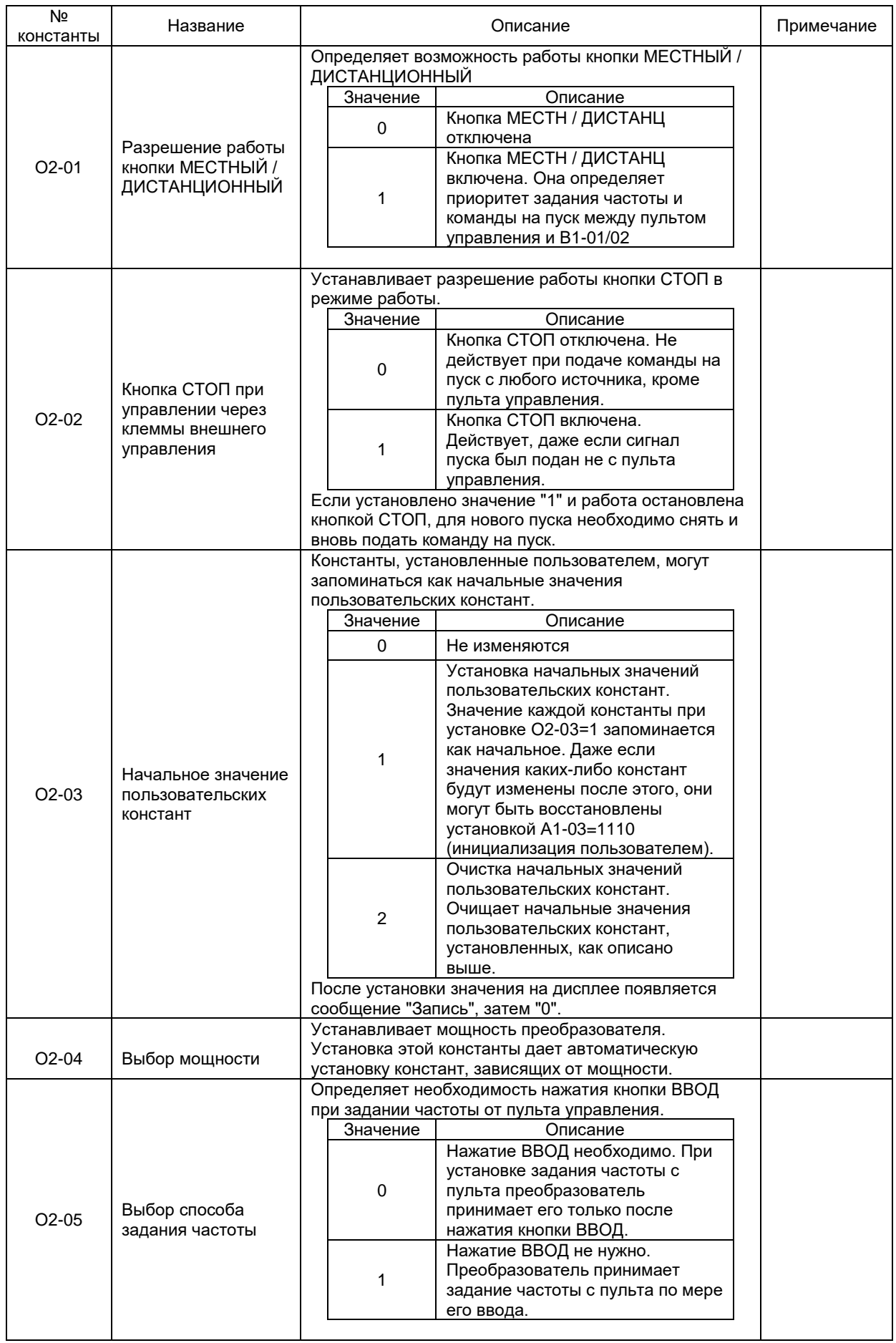
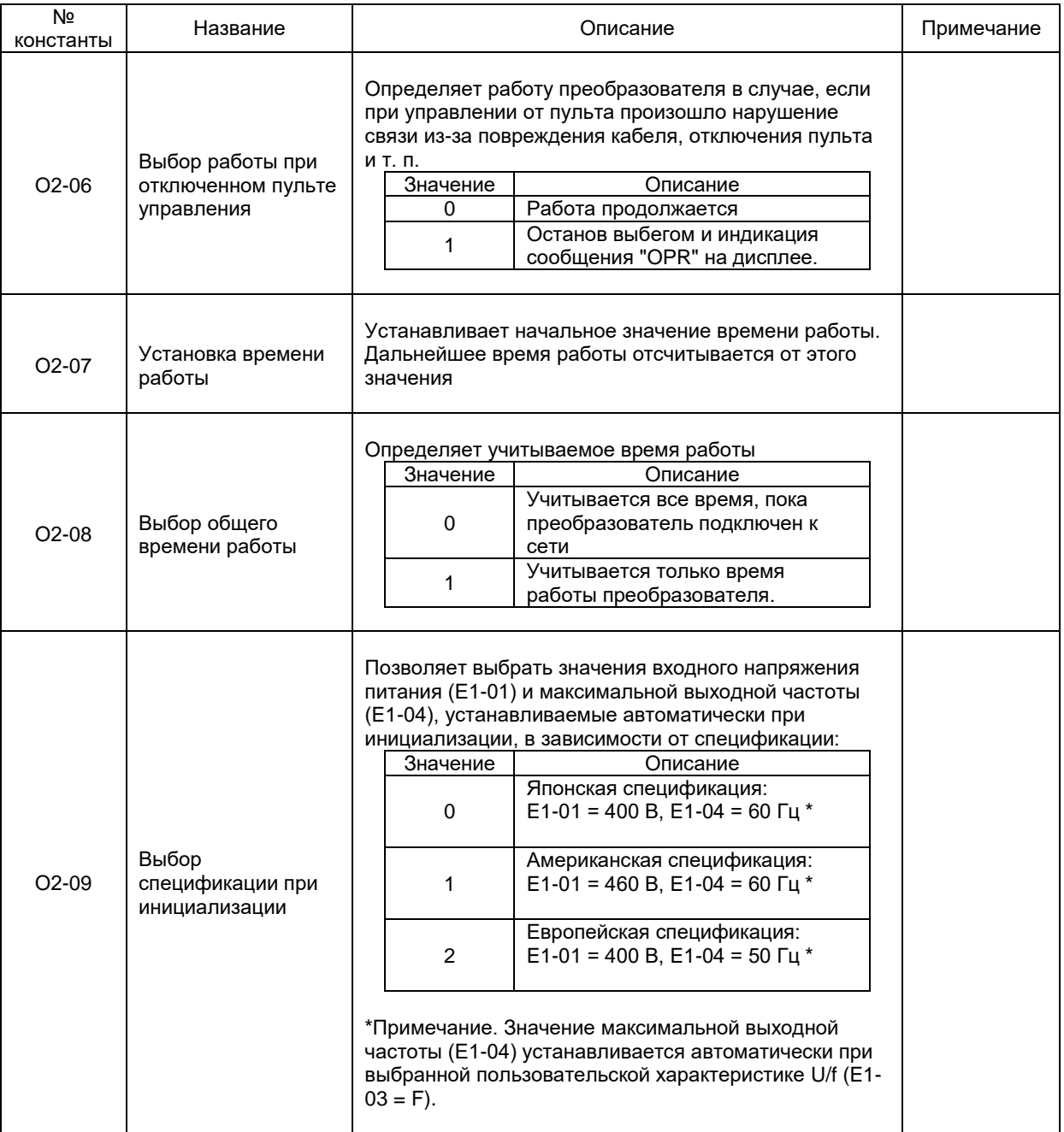

# **8. ЗАЩИТНЫЕ ФУНКЦИИ ПРЕОБРАЗОВАТЕЛЯ ЧАСТОТЫ**

В этом разделе описываются защитные функции преобразователя E4-9400 и соответствующие сообщения на дисплее пульта управления в случае появления аварийных ситуаций в управляемом электроприводе, а также действия, которые необходимо предпринять для их устранения.

#### **8.1. Аварийные сообщения при работе преобразователя**

 При появлении аварийной ситуации в электроприводе в преобразователе частоты активизируется соответствующая защитная функция, на дисплее пульта управления преобразователя индицируется сообщение, и замыкаются контакты дискретного выхода «Неисправности» (функция «Неисправность» многофункционального дискретного выхода является обобщенной и включает в себя неисправности или аварийные ситуации в электроприводе и неисправности самого преобразователя частоты).

#### **Сопоставьте сообщение на дисплее со случаем, описанным в приведенной ниже таблице, соответствующим срабатыванию одной из функций защиты преобразователя, и примите меры по устранению аварийной ситуации.**

Если проверки или описанные действия по устранению неисправности не могут решить проблему, свяжитесь с Вашим представительством сервис-центра.

Для возможности повторного пуска нажмите кнопку [>СБРОС], или отключите напряжение источника питания, чтобы преобразователь перешел в состояние «выключен», и повторно подайте напряжение питания.

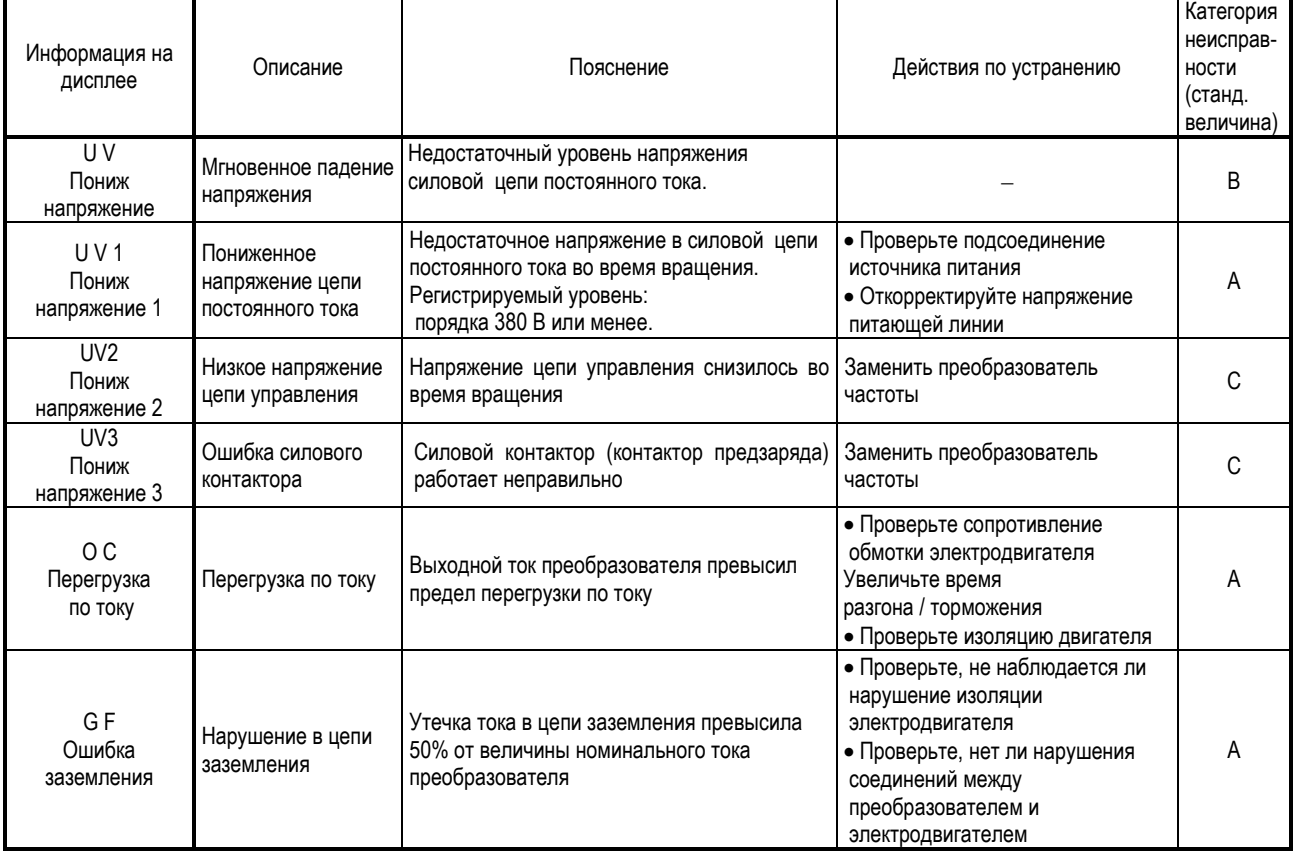

 Сообщения на дисплее об аварийных ситуациях в электроприводе и рекомендации по их устранению.

#### Сообщения на дисплее об аварийных ситуациях в электроприводе и рекомендации по их устранению (продолжение).

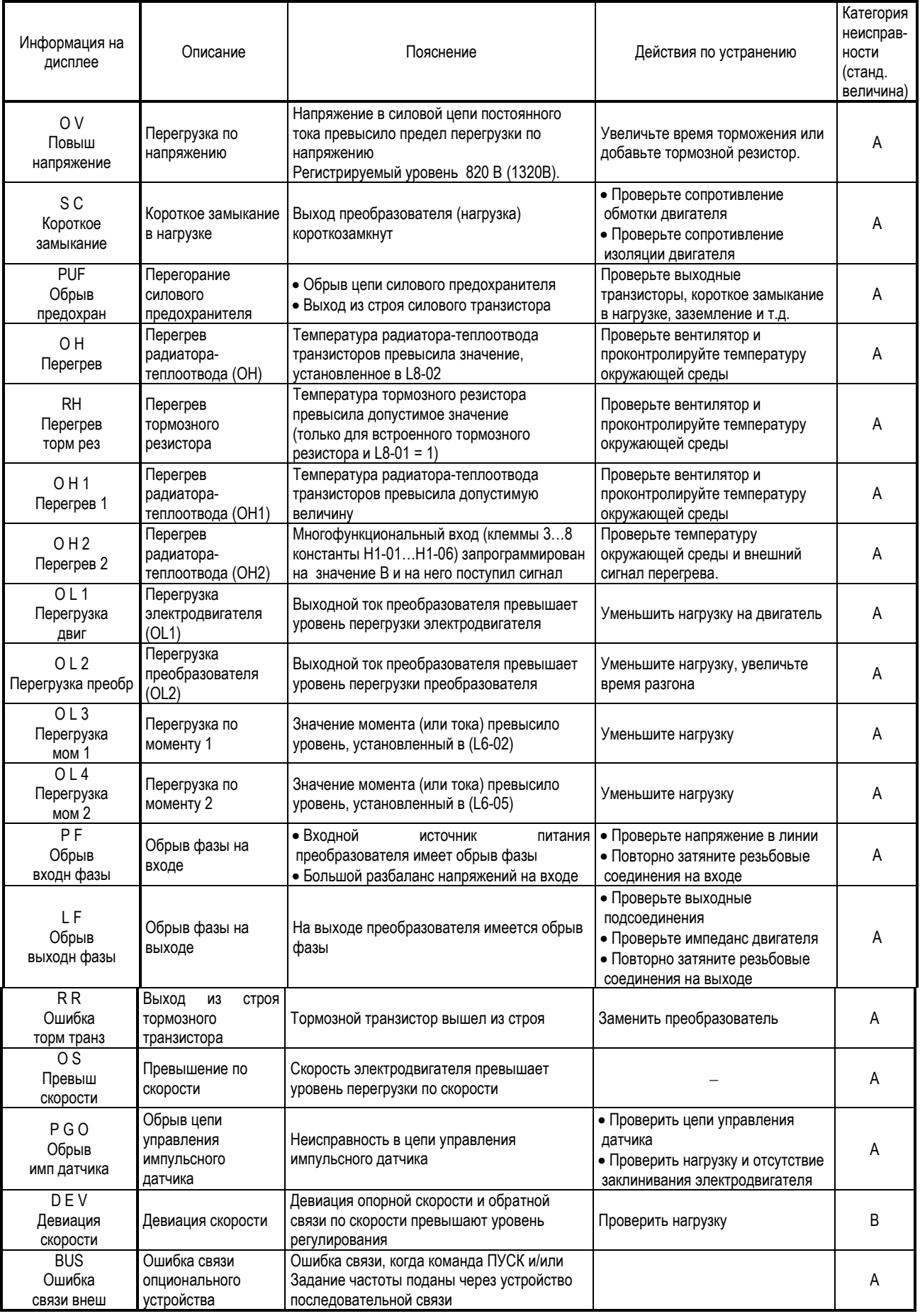

## Сообщения на дисплее об аварийных ситуациях в электроприводе и рекомендации по их устранению (продолжение).

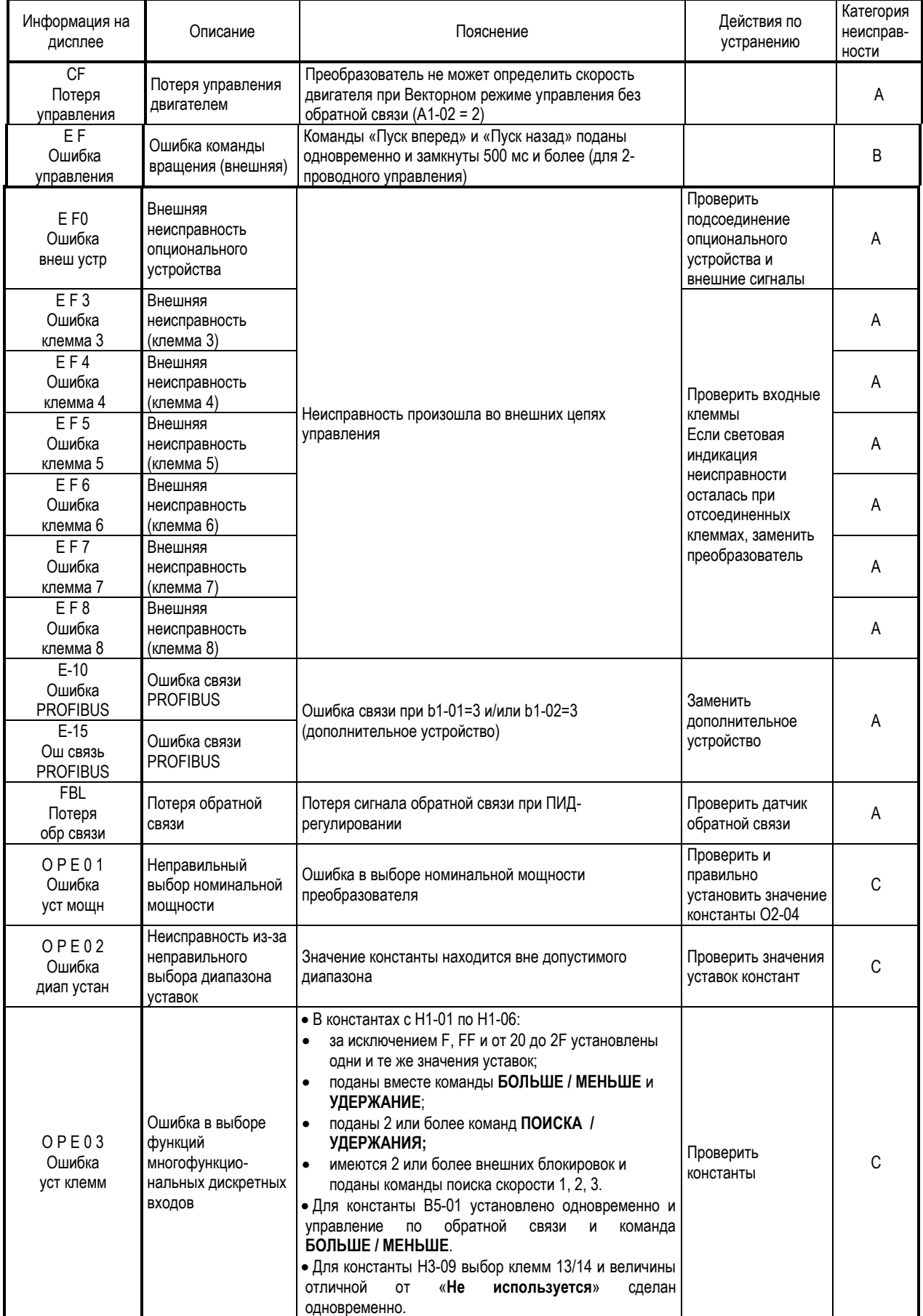

# Сообщения на дисплее об аварийных ситуациях в электроприводе и рекомендации по их<br>устранению (продолжение).

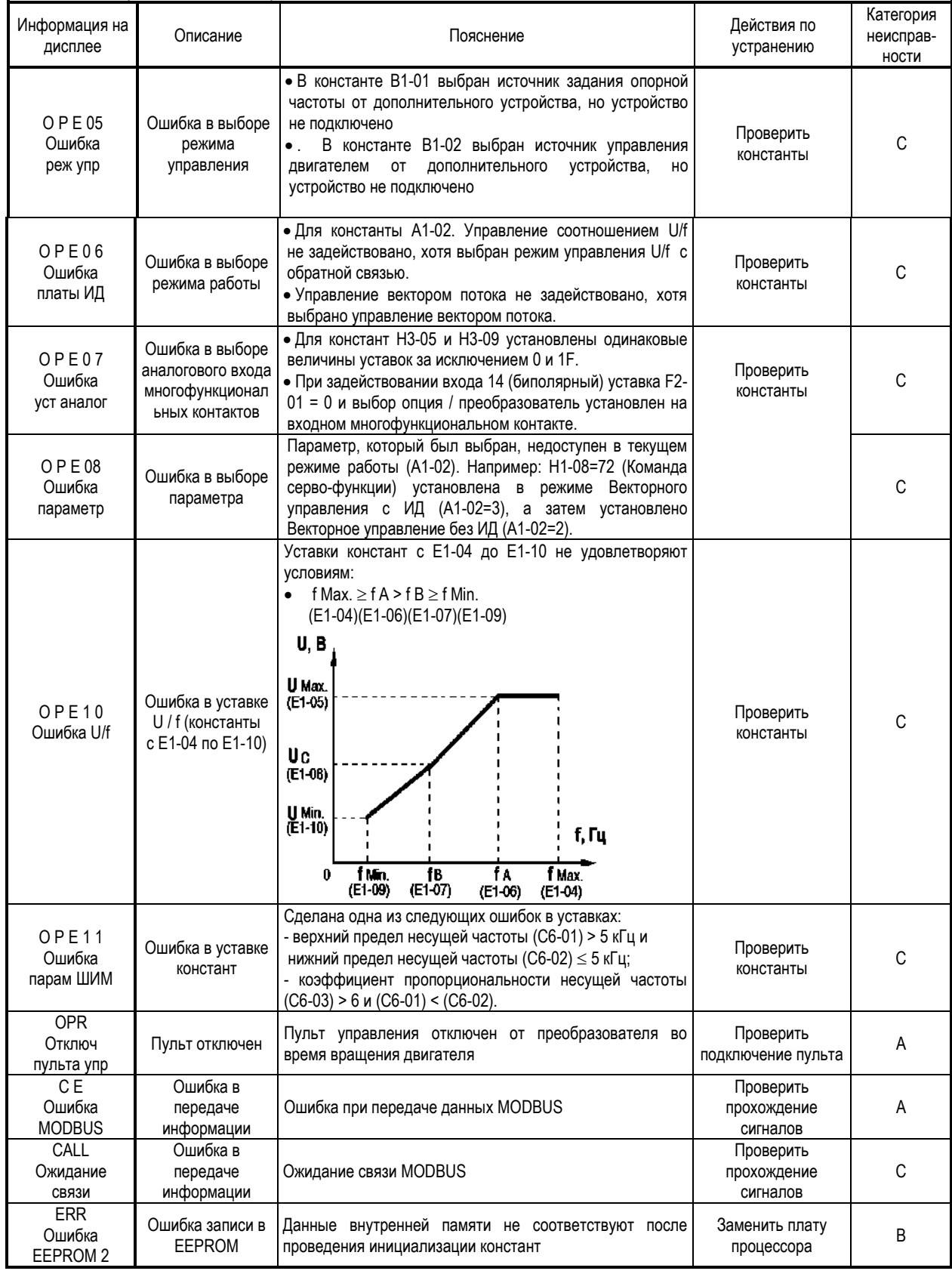

#### Сообщения на дисплее об аварийных ситуациях в электроприводе и рекомендации по их устранению (продолжение).

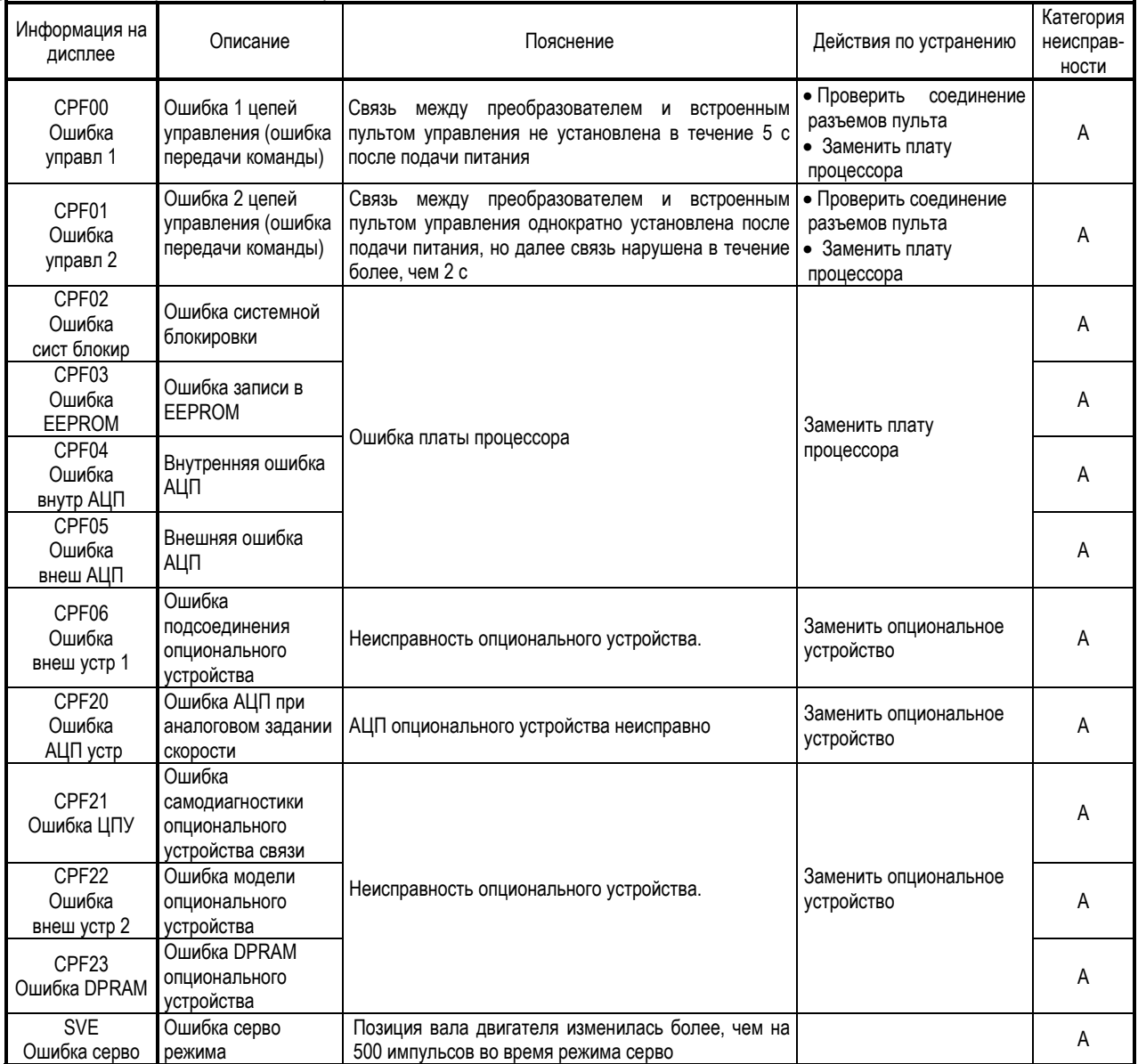

Сообщения об аварийных ситуациях имеют следующую классификацию:

- A. Основная неисправность (электродвигатель инерционно останавливается, на дисплее индицируется сообщение, имеется сигнал на выходе контактов «Неисправность» ).
- B. Неисправность (управление возможно, сообщение на дисплее мигает, сигнал на выходе контактов «Неисправность» отсутствует).
- C. Предупреждение (управление невозможно, на дисплее индицируется сообщение, сигнал на выходе контактов «Неисправность» отсутствует).

# **8.2. Аварийные сообщения при автонастройке**

Ниже перечислены возможные сообщения о неполадках при автонастройке и необходимые меры по их устранению. При появлении любой из неполадок на дисплее появляется сообщение о ней, и двигатель инерционно останавливается, если он вращался. Выходные контакты «Неисправности» не меняют своего состояния.

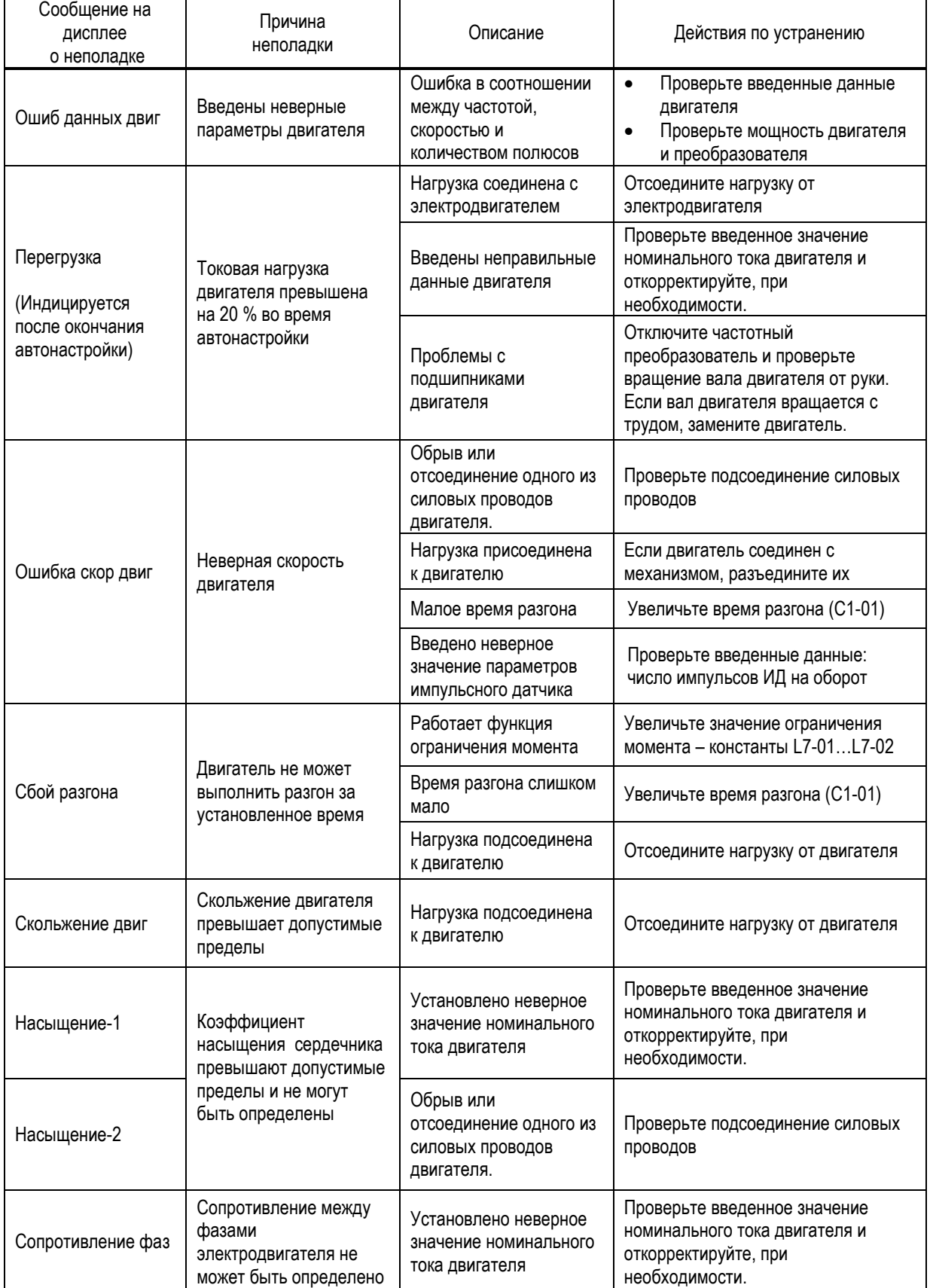

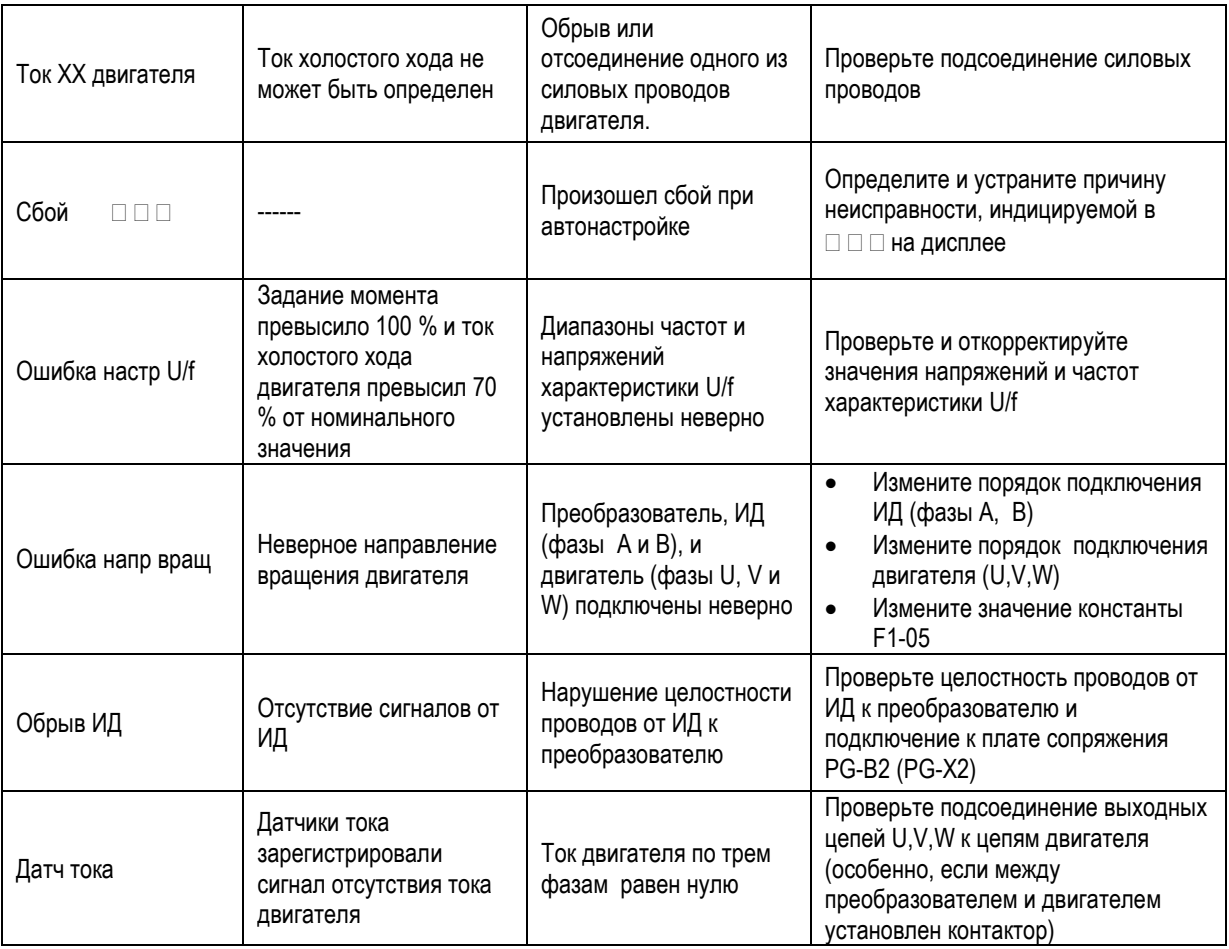

# 9. ТЕХНИЧЕСКОЕ ОБСЛУЖИВАНИЕ, ПРОВЕРКА И УТИЛИЗАЦИЯ

В данном разделе описаны основные этапы технического обслуживания и проверки преобразователя частоты для обеспечения его стабильной и безопасной работы. Необходимо проводить периодический визуальный осмотр и текущее обслуживание, как описано в приведенной ниже таблице, для предотвращения несчастных случаев и обеспечения высокой производительности и надежности.

Перед обслуживанием преобразователя отключите питание и подождите, по крайней мере. 10 минут, пока конденсаторы звена постоянного тока не разрядятся.

Ежедневно контролируйте следующие пункты при эксплуатации привода:

- отсутствие вибрации и посторонних шумов электродвигателя (механизма);
- отсутствие повышенного нагрева электродвигателя и преобразователя;
- температура окружающей среды не должна быть слишком высокой;

• значение выходного тока, отображаемого на дисплее пульта не должно быть выше, чем обычно:

• охлаждающий вентилятор преобразователя должен работать без посторонних шумов.

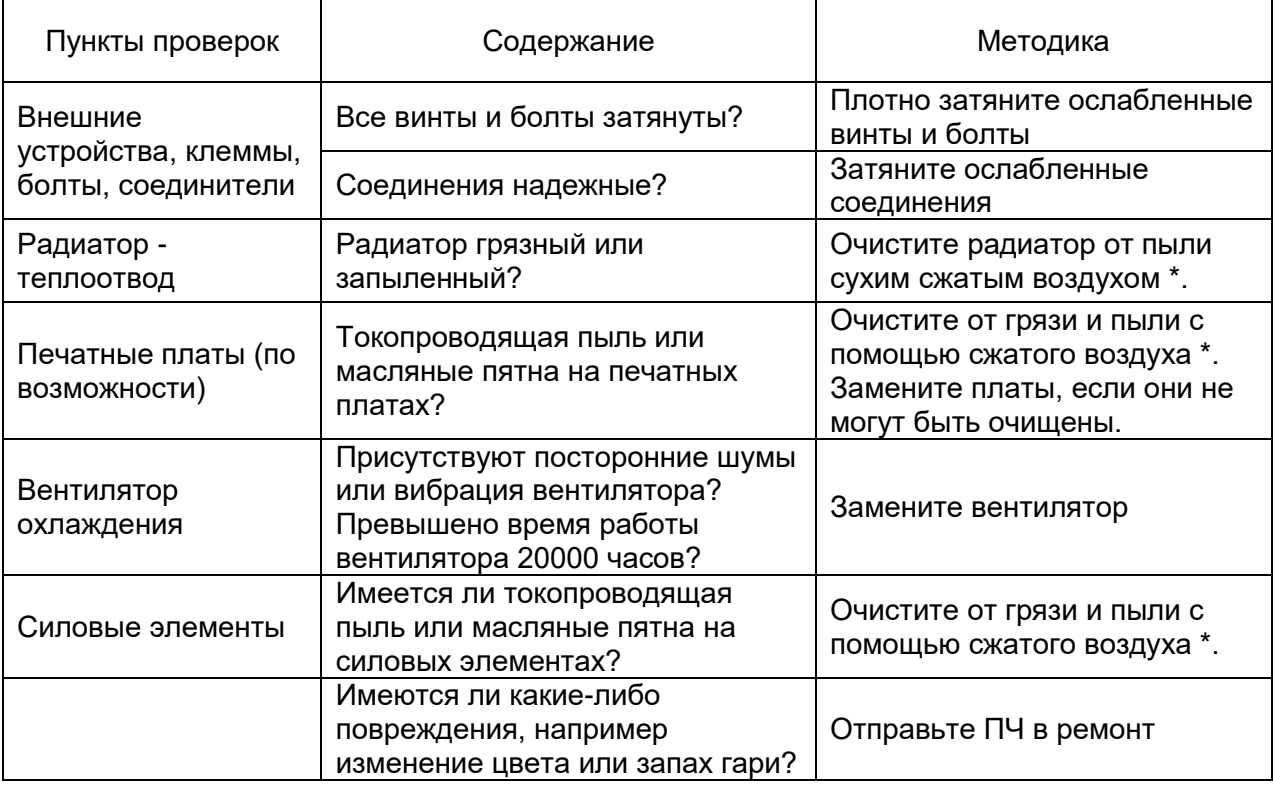

\* Рекомендованное давление сухого сжатого воздуха от 0,39 до 0,59 МПа (от 4 до 6 кг $*$ см $^2$ ).

### **Периодическое техническое обслуживание**

Некоторые компоненты преобразователя частоты имеют ограниченный срок службы. Для того чтобы сохранить работоспособность ПЧ в течение длительного времени, необходимо производить периодическую проверку и, при необходимости, замену составных частей в соответствии с их сроком службы. Периодичность технического обслуживания и проверки может варьироваться в зависимости условий эксплуатации ПЧ.

Рекомендуемая периодичность замены составных частей.

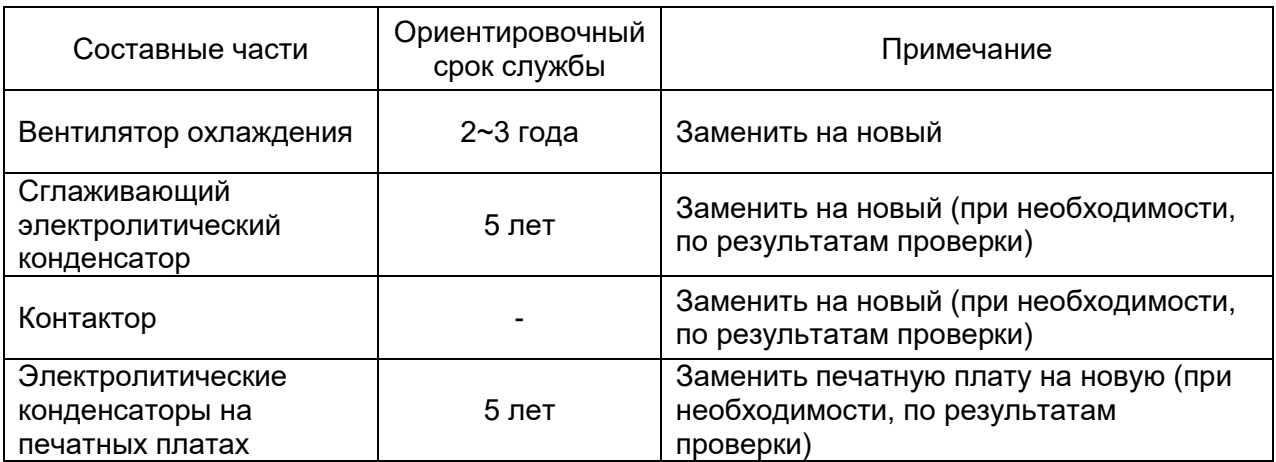

Примечание: Таблица составлена исходя из следующих условий эксплуатации преобразователя:

- Температура окружающей среды: среднегодовая 30°С;
- Коэффициент нагрузки: не более 80%.
- Режим работы: не более 12 часов в сутки.

#### **Утилизация**

Вышедшее из употребления оборудование подлежит сдаче на утилизацию в специализированные пункты сбора и хранения ОЭЭО.

## **10.ТРАНСПОРТИРОВКА И ХРАНЕНИЕ**

Транспортировать и хранить преобразователь частоты необходимо в оригинальной упаковке. Эта упаковка специально разработана для предотвращения повреждения преобразователя во время транспортировки.

Условия хранения и транспортирования должны соответствовать ГОСТ 23216-78.

# **11. ГАРАНТИЙНЫЕ ОБЯЗАТЕЛЬСТВА**

В соответствии с Сервисной политикой ООО «Компания Веспер» предприятиеизготовитель гарантирует безотказную работу преобразователя в течение гарантийного срока при условии соблюдения всех предостережений и предупреждений, а также приемов безопасной эксплуатации, изложенных в настоящем Руководстве.

Гарантийное обслуживание, а также работы по ремонту и замене частей преобразователя проводятся авторизованным персоналом Сервис-центра предприятия-изготовителя.

## **12. КОМПЛЕКТНОСТЬ**

В комплект стандартной поставки входит преобразователь E4-9400 в индивидуальной упаковке и таре.

Дополнительно, по отдельному заказу, к частотному преобразователю могут быть поставлены следующие устройства:

- тормозной резистор;
- тормозной прерыватель;
- входной и выходной фильтры (реакторы переменного тока);
- входной RL-фильтр;
- фильтр электромагнитных помех;
- модуль интерфейса RS-485 (протокол MODBUS);
- модуль PROFIBUS-DP SI-P1;
- плата сопряжения с импульсным датчиком (тахогенератором) PG-B2, PG-X2;
- платы расширения цифровых входов и выходов;
- датчики технологических параметров;
- пульты дистанционного управления;
- удлинительный кабель пульта управления УК-9400.

Ред. октябрь 2023 г.